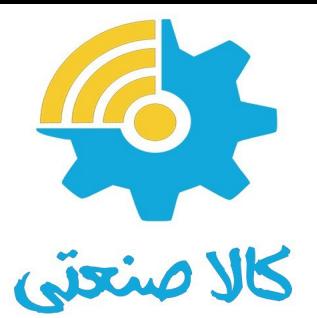

# **درایـــو زیــما مدل NMRV<sup>G</sup>**

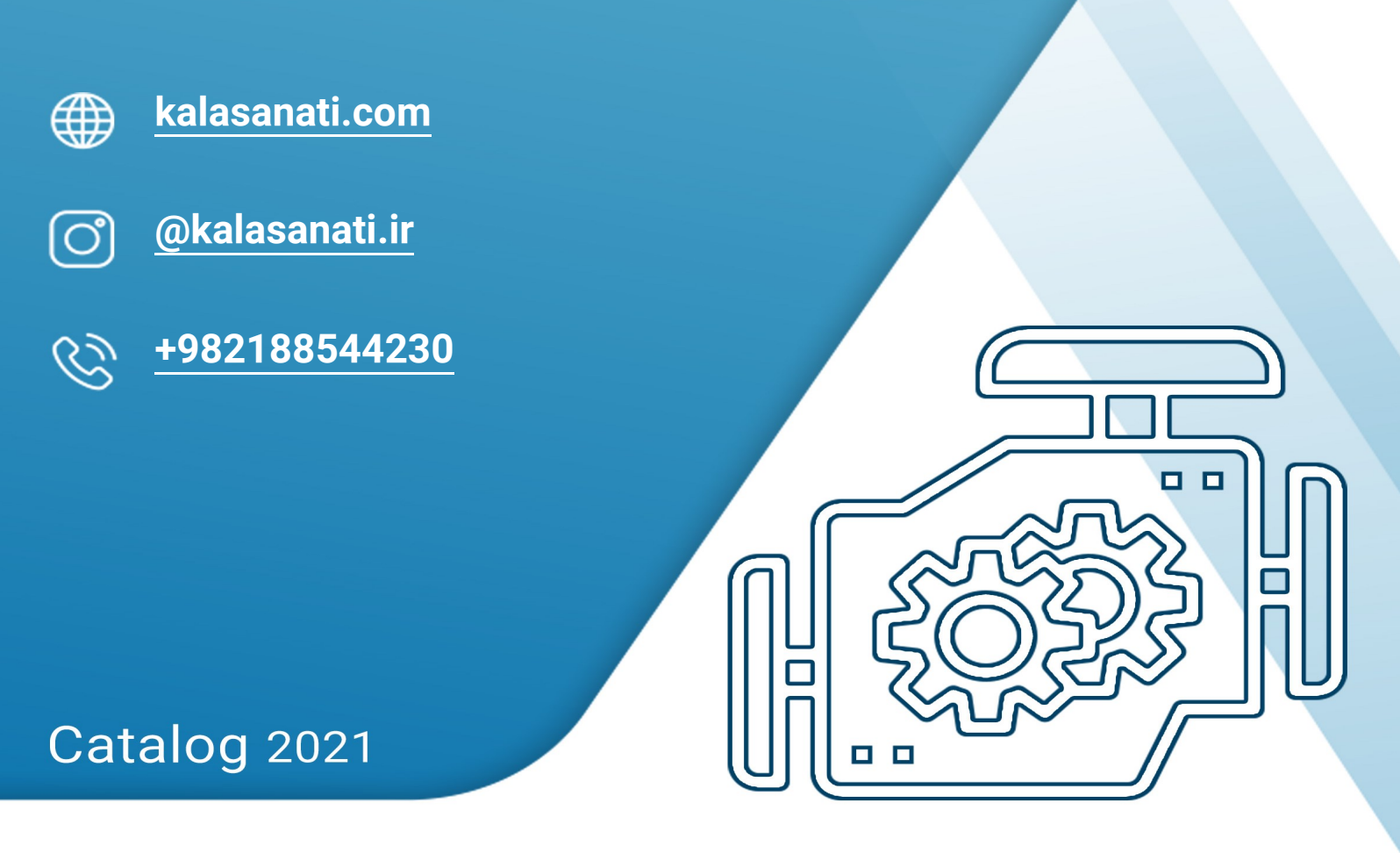

# Variable Frequency Drive - VFD

www.kalasanati.com

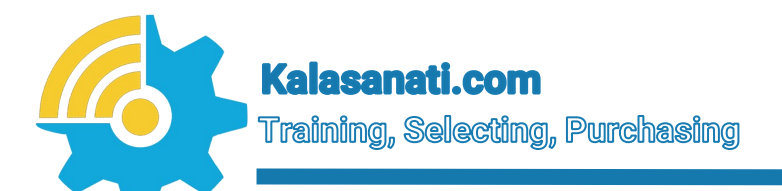

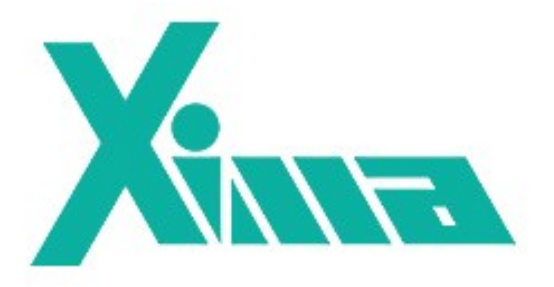

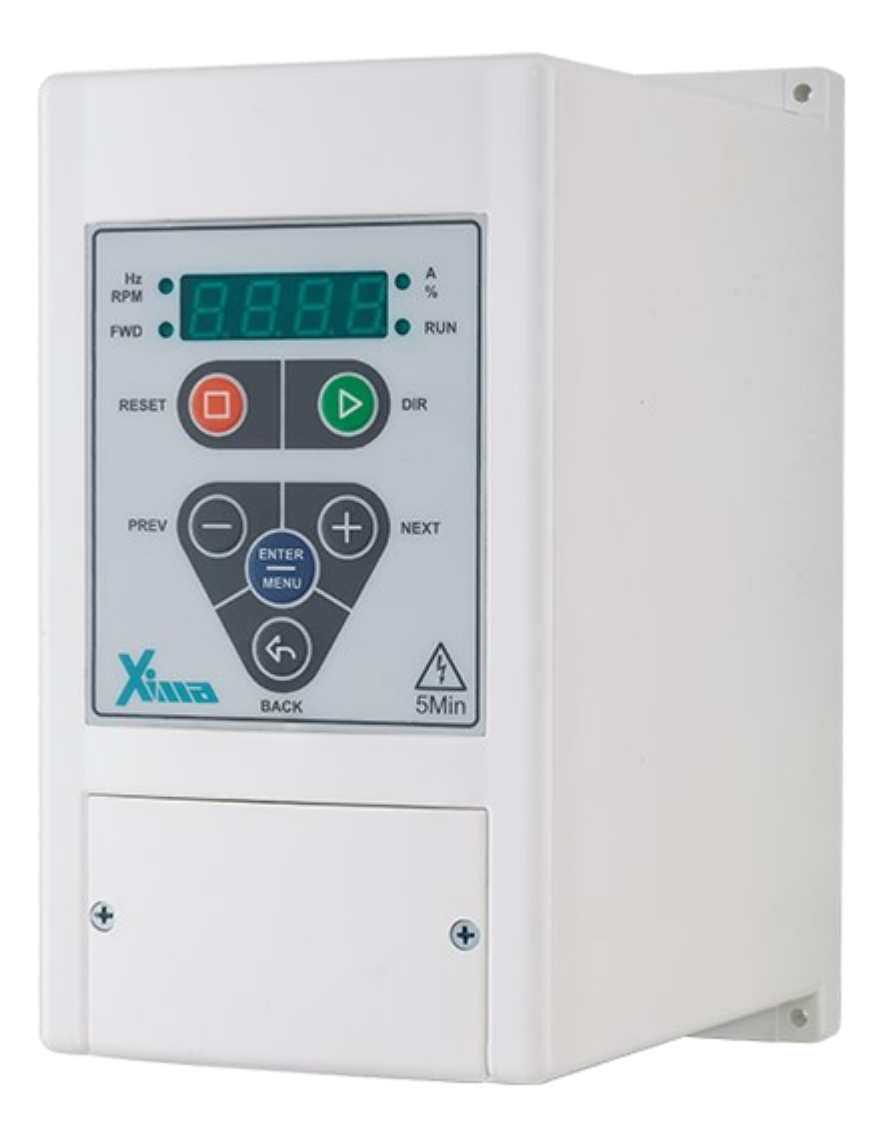

# Inverter **Kalasanati.com**

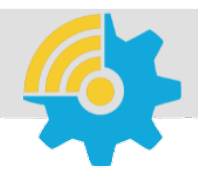

kalasanati com **Training, Selecting, Purchasing** 

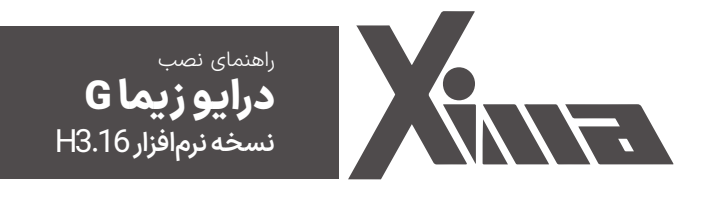

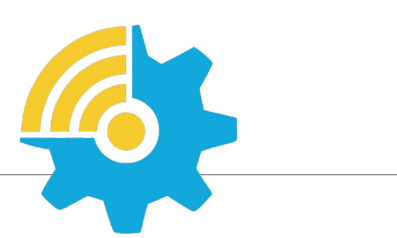

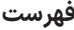

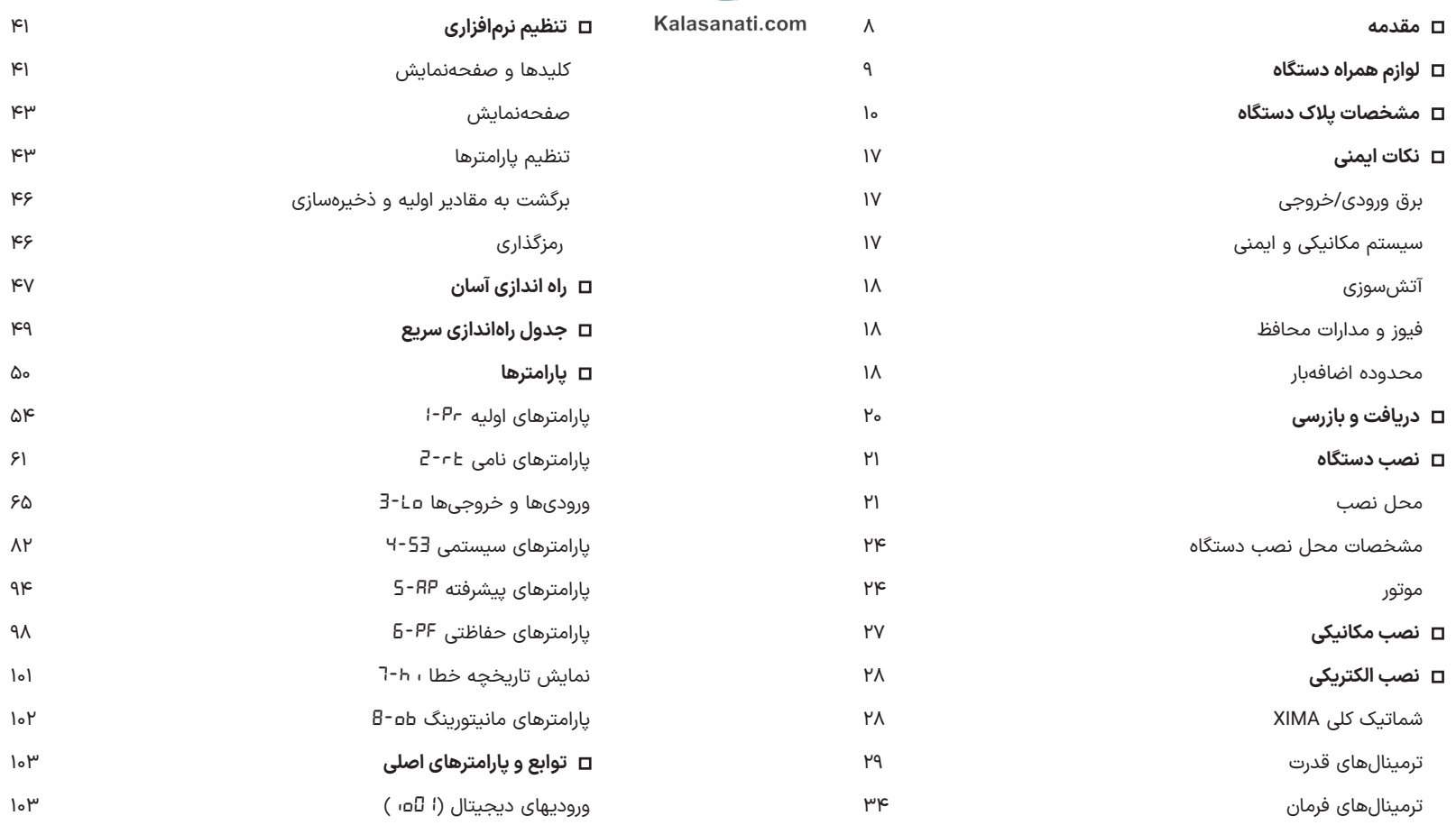

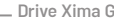

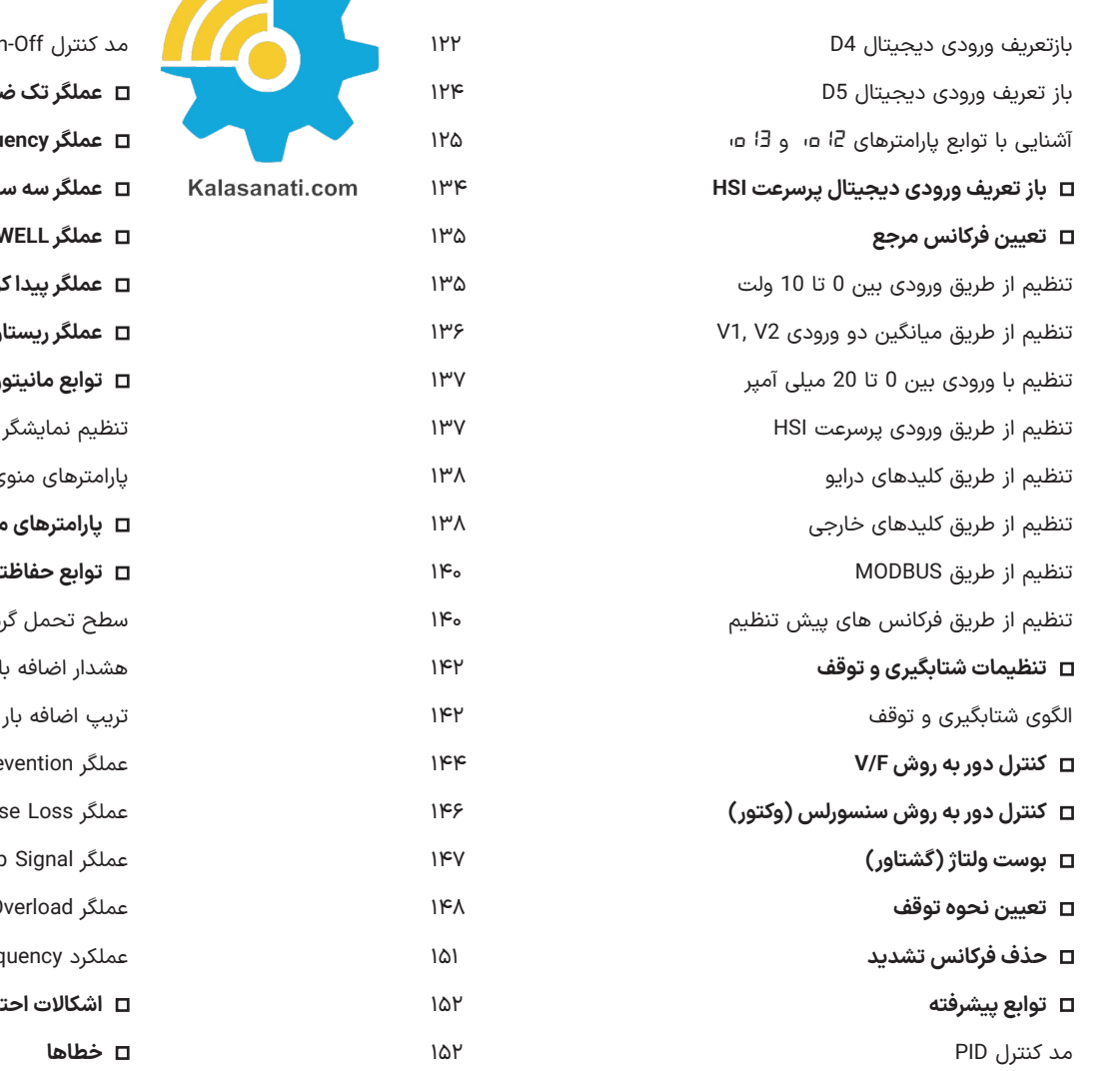

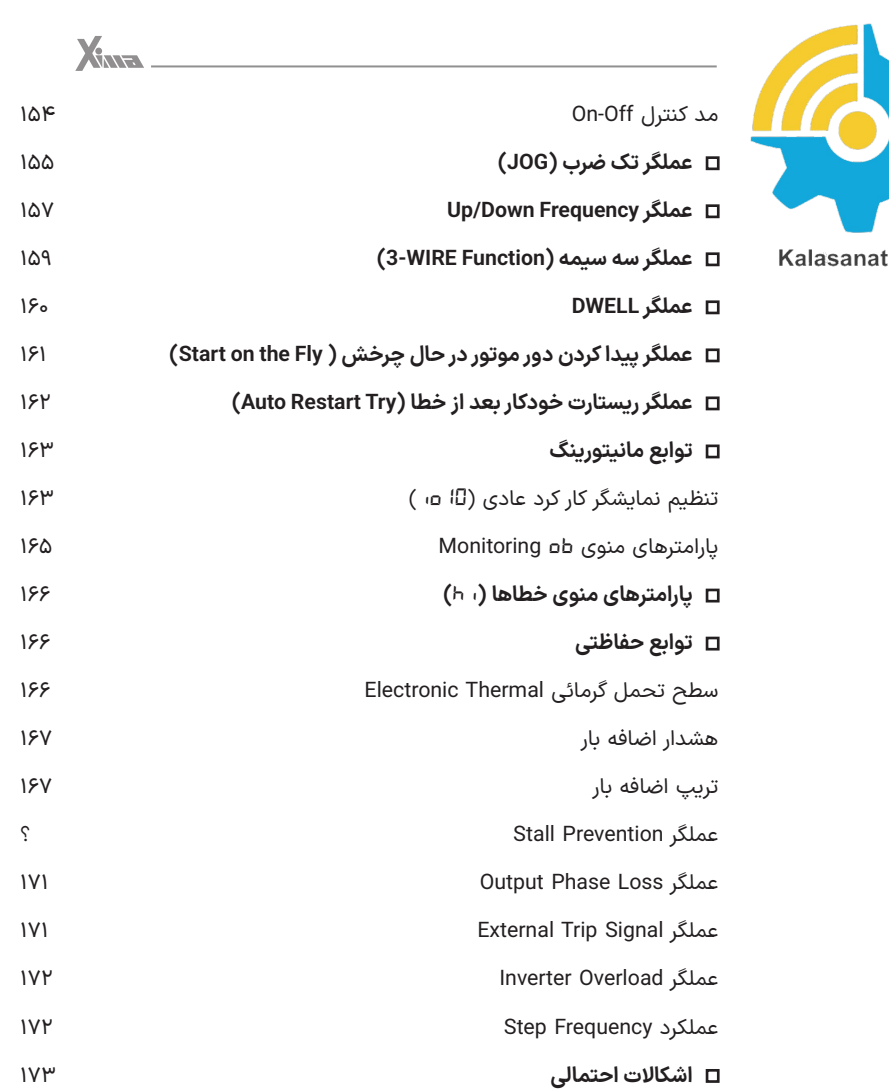

۱۷۵

 $\sim$  5  $^{\circ}$  4  $^{\circ}$  4  $^{\circ}$ 

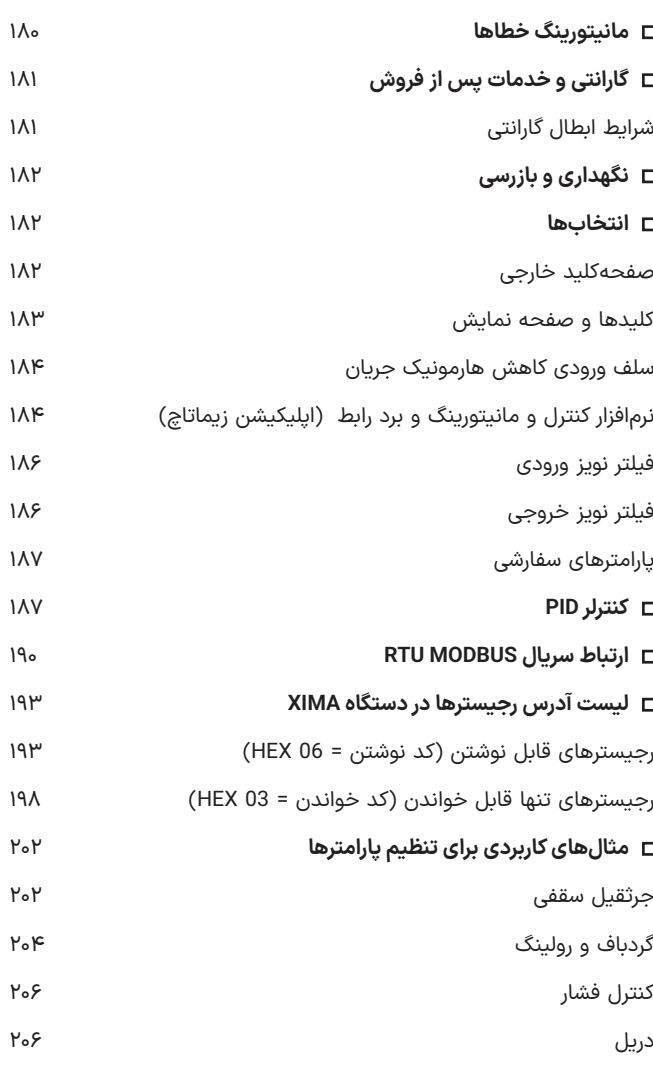

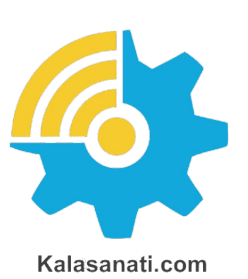

دستگاه ساب (سنگ)

◼ **جداول دسترسی سریع به پارامترها**

۲۰۸ ۲۰۹

**Xinta** 

#### ◼ **مقدمه**

با تشکر از حسن انتخاب شما در خرید دستگاه کنترل دور موتور القایی XIMA، خواهشمندیم که مطالب این دفترچه را بهدقت مطالعه نمایید تا ضمن نصبی سریع و کمخطر، از خدمات گارانتی این شرکت نیز بهرهمند شوید. به علت تخصصی بودن اصطالحات و مفاهیم مورد استفاده در این دفترچه سعی شده است برای افرادی که کمترین اطالعات در مورد نصب و راهاندازی درایوهای موتور القائی دارند نیز مورداستفاده باشد. همچنین تا حد امکان، معادل انگلیسی مطالب و پارامترهای مهم قرار دادهشده است تا کاربران از اصالحات تخصصی مطلع گردند و در صورت نیاز به راهنمایی منبعی مشترک در اختیار کاربر و شرکت باشد. توجه کنید که این عبارات برای شخص غیر فارسی زبان و غیر متخصص مفید نخواهد بود.

دستگاه XIMA بر مبنای نیاز سختافزاری و نرمافزاری صنعتگران و تولیدکنندگان ایرانی طراحی و بهینهشده و قیمت مناسب و راحتی نصب و راهاندازی و همچنین خدمات پس از فروش سریع و باصرفه، ازجمله مواردی است که شرکت زیما توجه خاصی به آنها داشته است.

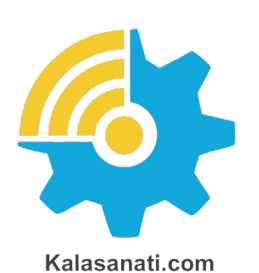

توجه داشته باشید که خسارات مالی و جانی ناشی از هرگونه اشتباه احتمالی در نصب، به عهده مصرفکننده خواهد بود.

# ◼ **لوازم همراه دستگاه**

- •کاتالوگ دستگاه
- •4 عدد پیچ کوچک )2 عدد یدک( برای بستن درب ترمینالها
- •6 عدد واشر و پیچ 4 )2 عدد یدک( برای نصب دستگاه درون تابلو
	- شابلون ویژه سوراخ کردن محل نصب دستگاه
	- آچار پیچگوشتی کوچک برای باز و بست ترمینالهای فرمان

◼ **مشخصات پالک دستگاه**

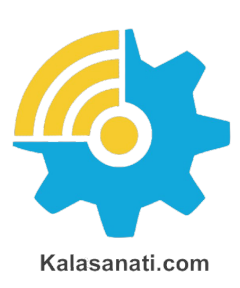

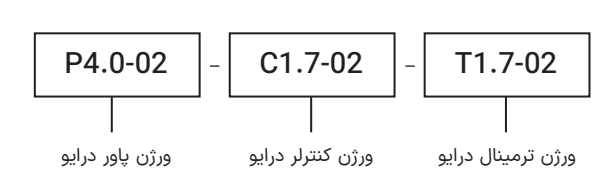

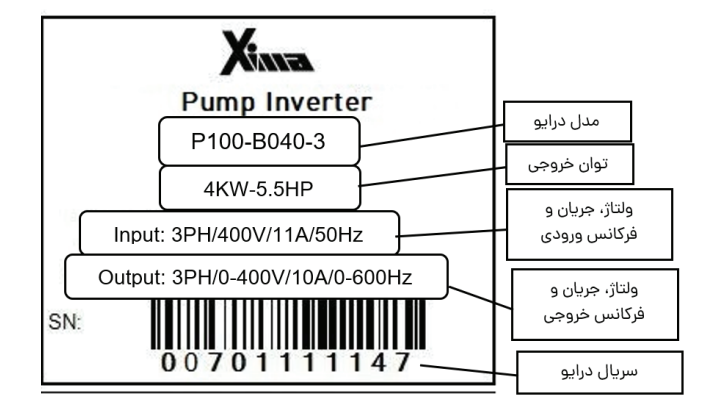

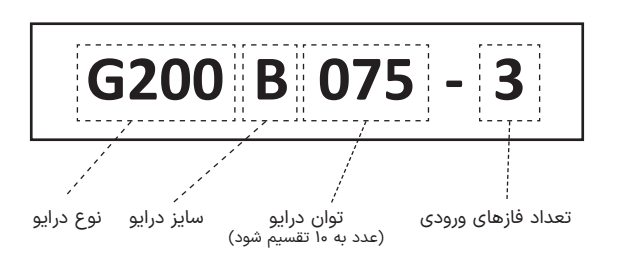

•توان مقاومت ترمز در جدول ،1 با توجه به ضریب %10 برای برگشت 100 درصد انرژی محاسبه شده است و برای سیستمهایی با ضریب بیشتر برگشت انرژی، باید توان مقاومت ترمز به همان نسبت بزرگتر انتخاب شود، ولی محدوده مقاومت تغییری نمیکند.

جریان ورودی دستگاه در بار نامی برای موتور استاندارد 4 قطب تعریف شده است.

•برای کاهش مقدار مؤثر جریان ورودی میتوانید از سلف کاهش هارمونیک استفاده نمایید.

برای اطالعات بیشتر به بخش **»انتخابها«** مراجعه نمایید.

X

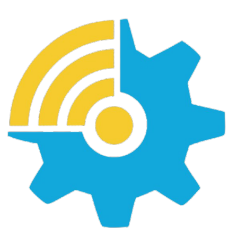

Kalasanati.com

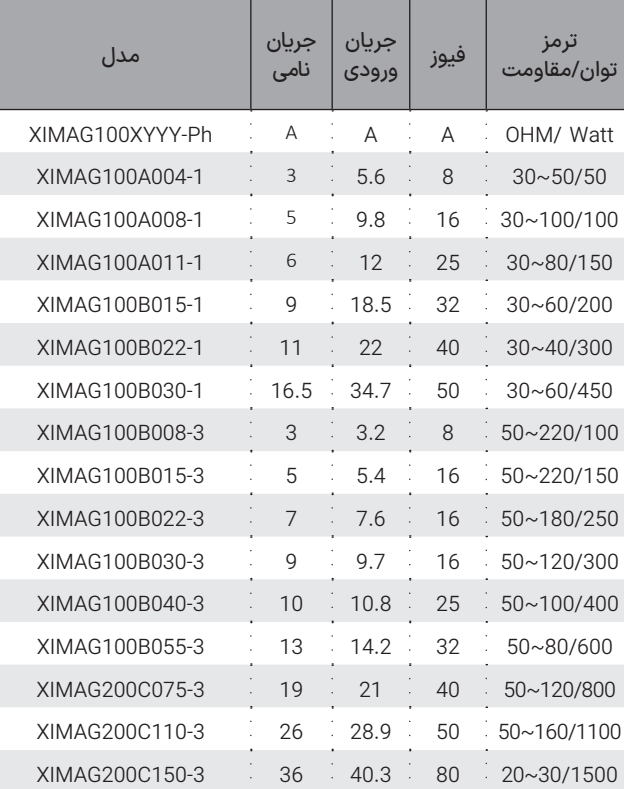

**جدول ۱** مشخصات ورودی/خروجیهای توانی مدلهای مختلف Xima

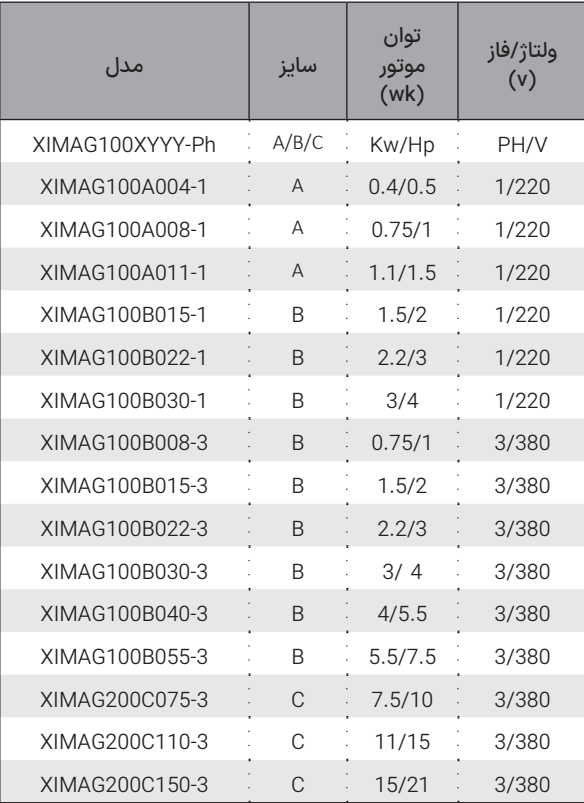

X<sub>INE</sub>

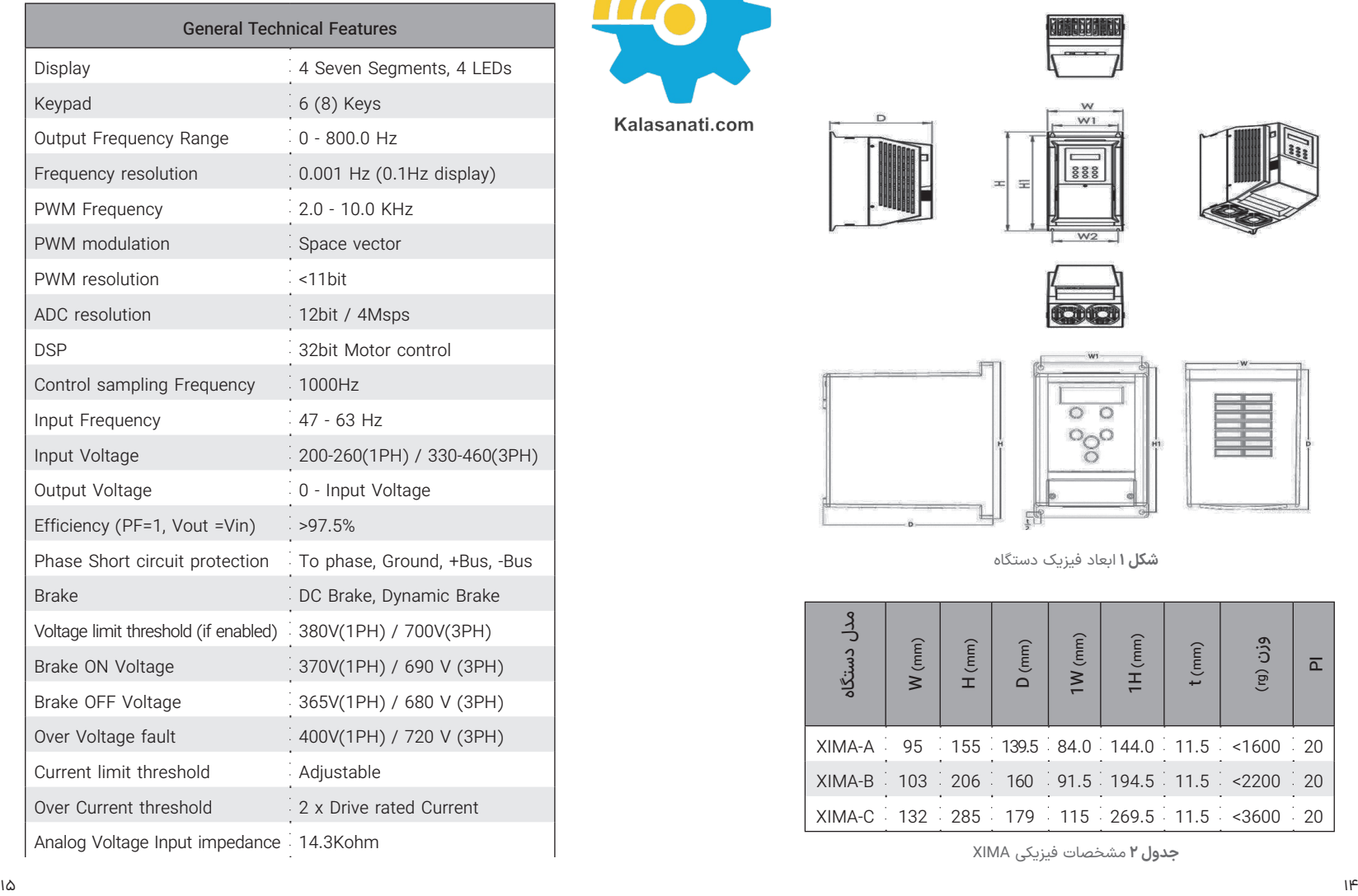

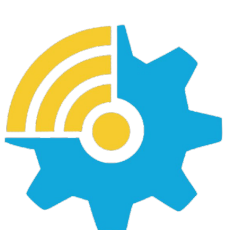

Kalasanati.com

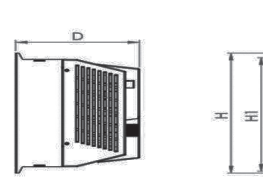

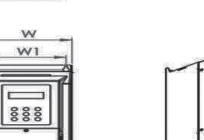

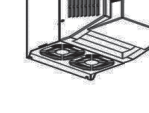

Drive Xima G

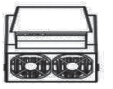

 $\frac{1}{2}$ 

**Mitorialis**  $m \rightarrow m$ 

W

 $W1$ 

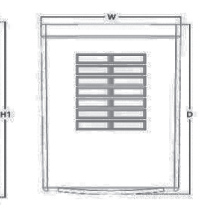

**شلک ۱** ابعاد فیزیک دستگاه

t<sub>a</sub>

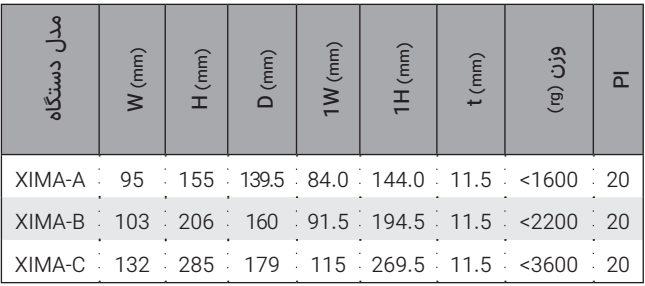

**جدول ۲** مشخصات فیزیکی XIMA

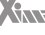

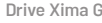

**جدول ۲** مشخصات فنی درایو Xima

Start Torque 150% Rated Output Torque/ 0.5 Hz Torque Control Precision ±0.5% Rated Output Torque

General Technical Features

12V supply output impedance 5ohm (PTC protected)

Torque Control Response <200ms

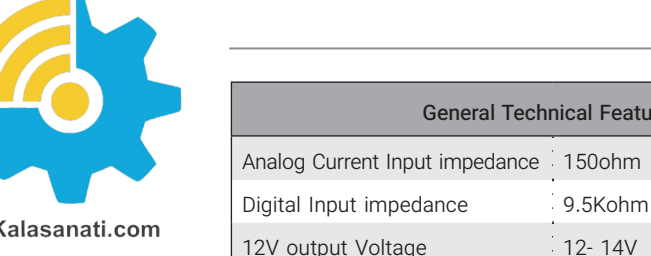

# **نکات ایمنی نکات عمومی**

رعایت نکات ایمنی عالوه بر رفع خطرات احتمالی در هنگام نصب و استفاده، عمری طوالنیتر و کارکردی کم وقفهتر را برای دستگاه رقم خواهد زد. عدم توجه به این نکات عالوه بر خطرات احتمالی جانی یا مالی، باعث ابطال گارانتی دستگاه نیز خواهد شد.

#### ◼تـوجـــه

توجه داشته باشید که نصب و تنظیم این دستگاه نیاز به تجربه و تخصص داشته و کارکنان غیرمتخصص بههیچوجه مجاز به نصب و تنظیم دستگاه نیستند و خسارات جانی و مادی مربوطه بر عهده مصرفکننده است.

#### **برق ورودی/خروجی**

برق ورودی و خروجی در سیستم کنترل دور، دارای ولتاژ باال )220 یا 380 ولت( بوده و بسیار خطرناک است. هنگام نصب و راهاندازی این سیستمها حتماً برق ورودی دستگاه را قطع کنید و تمامی مراحل را طبق راهنمای نصب در بخش »نصب الکتریکی» اجرا کنید.

#### **سیستم مکانیکی و ایمنی**

ً سیستم کنترل دور موتور، اصوال قسمتی از یک سیستم مکانیکی متحرک است که میتواند منشأ خطراتی برای کارکنان باشد. طراحی صحیح سیستم مکانیکی و سایر موارد همگی در

X

تأمین امنیت کارکنان نقش بسزایی دارند. استفاده از کلیدهای حفاظتی برای قطع کردن برق دستگاه در مواقع اضطراری و یا نصب ترمز مکانیکی برای موتور، در بعضی از کاربردها الزامی است.

#### **آتشسوزی**

سیستم کنترل دور، یک قطعه در معرض آتشسوزی است و به همین خاطر حتماً باید درون تابلوی مناسب و دارای استانداردهای مربوط به حریق قرار داده شود. هرگونه خسارت ناشی از آتش گرفتن دستگاه بر عهده مصرفکننده است و تنها خسارات مربوط به دستگاه کنترل دور که منشأ آن خود دستگاه باشد، مشمول خدمات گارانتی خواهد بود و حتی اگر آتش گرفتن دستگاه (حتی در اثر مشکلات فنی خود دستگاه) منجر به آتشسوزی و خسارت به سیستمی غیر از دستگاه شود، خارج از مسئولیت شرکت خواهد بود.

#### **فیوز و مدارات محافظ**

استفاده از فیوز و مدار محافظ در ورودی دستگاه اجباری است و هرگونه کوتاهی در نصب چنین قطعاتی دستگاه را از گارانتي خارج کرده و باعث افزایش ریسک خطرات جانی و مادی میشود. برای انتخاب درست مدار محافظ به جدول ۱ مراجعه نمایید.

#### **محدوده اضافهبار**

در حالت نرمال باید جریان موتور کمتر از جریان نامی اینورتر

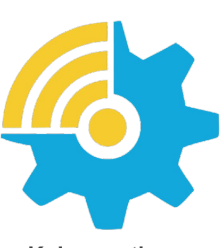

Kalasanati.com

باشد و درصورتیکه این جریان بیش از ۱۱۰ درصد جریان نامی اینورتر باشد، دستگاه به فاز اضافهبار یا Overload وارد میشود و بسته به مقدار اضافهبار، پس از مدتزمانی خطای اضافهبار اتفاق افتاده و سیستم نیاز به ریست کردن دارد.

اگر اضافهبار در حالتی رخ دهد که موتور در حالت کار نرمال با جریان کمتر و مساوی جریان نامی بوده است، مدتزمان خطای اضافهبار کمتر از زمانی خواهد بود که اضافهبار در ابتدای راهاندازی موتور رخ دهد. در جدول 3 این زمان را مشاهده مینمایید.

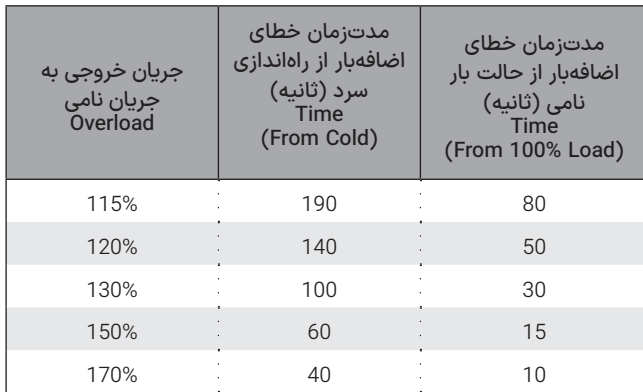

**جدول ۴** زمانهای قابلتحمل برای دستگاه در خطای اضافهبار

درصورتیکه که جریان موتور بیش از ۲۰۰ درصد جریان نامی دستگاه باشد، دستگاه بدون تأخیر خطای اضافه جریان خواهد داد.

#### XINT

#### ◼تـوجـــه

درصورتیکه توان متوسط موتور در مدت طوالنی بیش از توان نامی دستگاه باشد، دستگاه خطای کم بودن توان دستگاه را خواهد داد بدین معنی که باید دستگاه اینورتر با یک توان بزرگتر جایگزین شود. در این حالت اگر دستگاه دچار مشکل شود مشمول گارانتی نخواهد بود. توجه کنید که تمامی پارامترها اعم از خطاها و متوسط و ماکزیمم دما و جریان و ولتاژ و غیره درون حافظه دستگاه ذخیرهشده و برای اعتبار گارانتی مورد ارزیابی قرار میگیرند.

در صورت نصب در ساختمان ها یا مکانهای مرطوب و دارای گرد و خاک، اگر درایو برای مدت طوالنی استفاده نمیشود، بهتر است که درایو را به مکانی با شرایط مطلوب منتقل کنید.

# ◼ **دریافت و بازرسی**

درایو صنعتی زیما پس از تولید و قبل از ارسال، مراحل مختلف بازرسی و کیفیت سنجی را پشت سر گذاشته است؛ پس از دریافت درایو، لطفا موارد زیر را بررسی کنید:

- کنترل کنید که جعبه شامل لوازم همراه مذکور )دفترچه راهنما،پیچ ها، شابلون ها و بستها) باشد.
	- بررسی کنید که دستگاه حین ارسال آسیبی ندیده باشد
- کنترل کنید که مدل و سریال دستگاه منطبق بر مدل سفارشی بوده و سریال های جعبه و دستگاه یکی باشند.

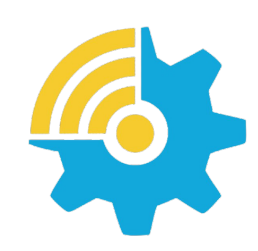

#### ◼ **نصب دستگاه**

#### **محل نصب**

Kalasanati.com

یکی از مهمترین عوامل خرابی دستگاه کنترل دور موتور، رعایت نکردن اصول مربوطه در محل نصب دستگاه است که در مواردی میتواند باعث ابطال گارانتی

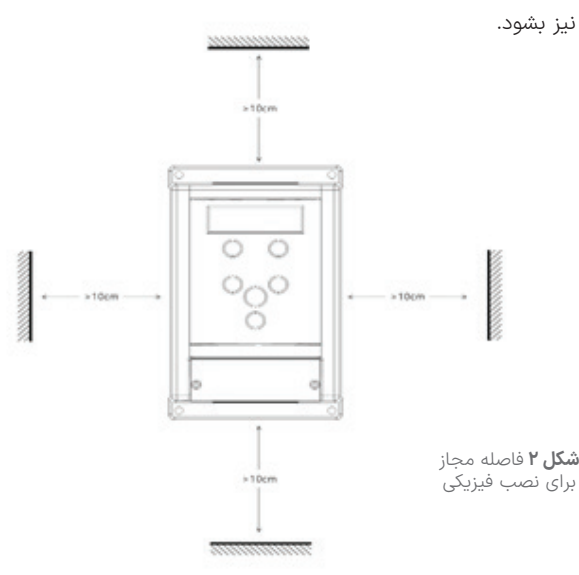

- دستگاه باید حتماً در درون تابلو برق استاندارد فلزی نصب شود و این تابلو باید تهویه مناسبی داشته باشد.
- در صورت بسته بودن تابلو یا عدم وجود تهویه مناسب، عالوه بر احتمال رخ دادن خطای اضافه دما، عمر دستگاه نیز بهشدت کاهش میابد.
	- تابلوی مورد نظر باید حتماً در فضای سرپوشیده باشد.
- دستگاه باید حداقل 10 سانتیمتر از کف، 10 سانتیمتر از باال و 10 سانتیمتر
- از اطراف با بدنه تابلو فاصله داشته باشد و درعینحال مسیر ورود هوای تازه و

خروج هوای گرم برای تابلو مهیا شده باشد. )از پایین تابلو به سمت باال( • استفاده از فیلتر هوا در ورودی هوای تابلو بهویژه در محلهای آلوده و پر گرد و غبار الزامی است، و وجود بیش از حد گرد و غبار درون دستگاه، باعث ابطال گارانتی خواهد بود.

• هرگونه رطوبت مستقیم و متراکم )مثل شبنم( میتواند خسارات زیادی را به دستگاه وارد کند و طبعاً مشمول گارانتی تعویض و تعمیر نیز نخواهد بود. استفاده از هیتر در درون تابلو به خصوص در زمستان و محیطهای مرطوب و جاهایی که احتمال وجود شبنم بر روی سطوح وجود دارد الزامی است و در درازمدت باعث صرفهجویی چشمگیری در هزینههای نگهداری و تعمیر دستگاههای الکترونیکی خواهد شد.

• دمای محل نصب باید در محدوده -10 تا +50 درجه سانتیگراد باشد و از دمای 40 تا 50 درجه به ازای هر درجه سانتیگراد، ۲ درصد از توان نامی باید کاسته شود. دماهای خارج از این محدوده عالوه بر کاهش تصاعدی عمر دستگاه، باعث ابطال گارانتی نیز خواهد شد.

عمر خازنهای طبقه قدرت دستگاه به ازای هر 10 درجه گرمتر بودن محیط، نصف میشود به همین دلیل دستگاههایی که در محیط خیلی گرم و یا تحت بار زیاد کار میکنند در مدت کوتاهتری نیاز به تعویض خازن پیدا میکنند.

• محل نصب نباید دچار لرزشهای شدید و مداوم باشد و درصورتیکه نیاز به نصب دستگاه در مکانی با لرزش زیاد باشد باید قبل از نصب با مشاورین شرکت در این مورد مشورت کنید.

تابش مستقیم نور خورشید باعث کاهش چشمگیر عمر جعبه و صفحهکلید دستگاه خواهد شد و همچنین باعث ابطال گارانتی میگردد.

• درصورتیکه ارتفاع محل نصب از سطح دریا از 1000 متر بیشتر است، باید به ازای هر 100 متر اضافه، 2% کاهش ظرفیت برای توان دستگاه در نظر بگیرید در غیر این صورت احتمال گرم کردن دستگاه در بار نامی وجود دارد که در این صورت نیاز به دستگاه با توان بزرگتر خواهد بود.

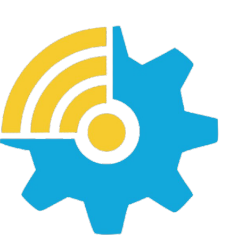

Kalasanati.com

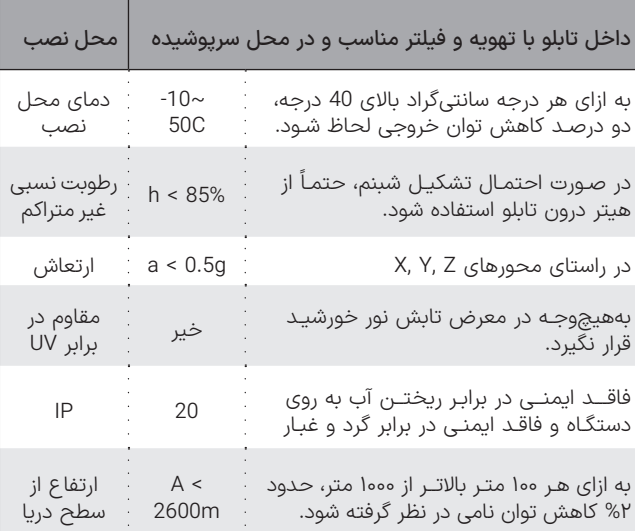

**جدول ۵** مشخصات نصب فیزیکی درایو Xima

#### ◼تـوجـــه

ارتفاع زیاد از سطح دریا نیز مانند گرمتر شدن محیط، باعث کاهش عمر خازنهای قدرت میشود چرا که غلظت هوا کاهش یافته و تبادل گرمایی خازنها با محیط به همان نسبت کاهش مییابد.

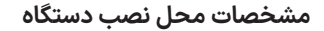

در جدول ۵ مشخصات حداقل برای محل نصب دستگاه برای عملکرد پایدار و مطمئن دستگاه درج شده است.

توجه داشته باشید عدم رعایت موارد زیر موجب عملکرد نادرست سیستم دستگاه خواهد شد و عواقب احتمالی ناشی از آن خارج از مسئولیت شرکت است.

#### **موتور**

قبل از نصب دستگاه، حتیاالمکان موتور را از سیستم مکانیکی جدا کنید. این کار بهخصوص درجاهایی که چرخیدن برعکس موتور باعث خسارت به سیستم میشود الزامی است.

بدنه موتور را اتصال زمین کنید در غیر این صورت در هنگام بروز اتصال بدنه در سیمپیچ موتور، احتمال برقگرفتگی بسیار شدید و حتی مرگ وجود دارد. درصورتیکه لک سیستم فلزی است و بدنه موتور هم به سیستم متصل است هر نقطه از سیستم را میتوانید زمین کنید.

توان موتور بههیچوجه بزرگتر از توان نامی اینورتر نباشد در غیر این صورت کارکرد دستگاه بهینه نبوده و گارانتی دستگاه نیز باطل میشود.

همچنین وصل کردن موتور با توان کمتر از توان اینورتر هم توصیه نمیشود و توان اینورتر حداکثر یک پله از موتور باالتر باشد.

وصل کردن چندین موتور مشابه به یک اینورتر منعی ندارد ولی باید توجه کرد که مجموع توان موتورها بیش از توان نامی اینورتر نباشد و درصورتیکه تعداد

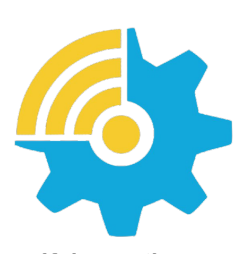

Kalasanati.com

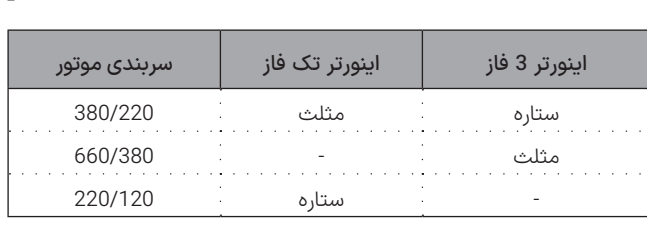

**جدول ۶** نحوه اتصال درایو به موتور بر اساس ولتاژ و سیم بندی

موتورها بیش از دو عدد است، یک ضریب 0.9 در توان دستگاه ضرب شود. درجاهایی که موتور بهصورت طوالنی در دورهای پایین و با جریان باال کار میکند ً از یک فن کمکی برای خنک کردن موتور استفاده کنید در غیر این صورت حتما موتور و حتی اینورتر دچار مشکل خواهند شد.

#### ◼تـوجـــه

توجه کنید که سربندی موتور متناسب با ولتاژ اینورتر باشد.

بهطور مثال اگر موتور 3 اسب 380/220 ولت مثلث/ستاره را به دستگاه یکفاز (220 ولت) وصل میکنید حتماً سربندی موتور روی مثلث باشد در غیر این صورت توان موتور بسیار کاهش میابد و اگر همین موتور را به اینورتر با ورودی سه فاز 380 ولت متصل میکنید حتماً موتور بهصورت ستاره بستهشده باشد

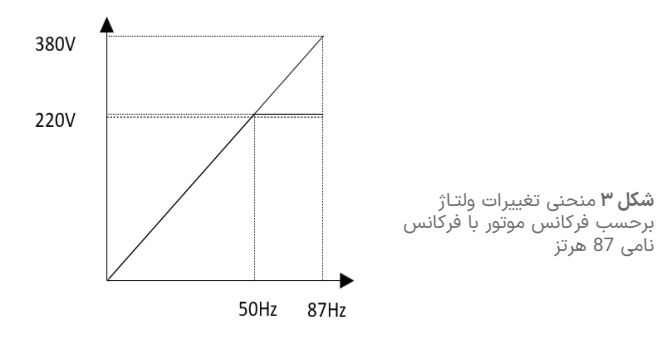

X

در غیر این صورت احتمال خرابی موتور و دستگاه باال میرود و یا شاهد خطای اضافه جریان خواهید بود.

#### ◼تـوجـــه

عالوه بر سربندی درست موتور، ولتاژ و فرکانس نامی موتور نیز باید صحیح تنظیم شود.

بهطور مثال موتور 380 ولت با فرکانس نامی 87 هرتز باید به دستگاه سه فاز متصل شده و فرکانس نامی موتور به روی 87 هرتز تنظیم شود.

این موتور اگر به دستگاه تک فاز متصل شود تا فرکانس 50 هرتز با گشتاور نامی کار میکند ولی باالی 50 هرتز به محدوده کاری توان ثابت وارد شده و گشتاور متناسب با فرکانس کاهش مییابد.

#### **نکته مهم کاربردی**

در صورتی که موتور با سربندی 220 ولت را به دستگاه 380 ولت متصل کنید میتوانید فرکانس نامی موتور را روی 50 هرتز و ولتاژ نامی موتور را 220 ولت تنظیم کنید ولی توجه داشته باشید که جریان موتور با دستگاه سازگار باشد. به طور مثال اگر توان نامی دستگاه کنترل دور 3 اسب است، موتور باید جریان نامی زیر 5 آمپر داشته باشد. )برای مثال موتور 1100 وات 220 ولت) در این حالت توان موتور در فرکانس 87 دور، 73 درصد بیش از توان نامی موتور خواهد بود و دور نیز به همین نسبت ً بیشتر خواهد بود و مثال موتور 1.1 کیلووات 220 ولت 1420 دور، تبدیل به موتور 1900 وات 380 ولت 2600 دور میشود. **برای موتورهای 3000 دور )و بیشتر( از این روش استفاده نکنید چون دور موتور بسیار باال میرود.**

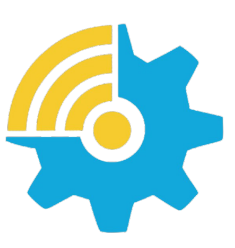

Kalasanati.com

آ∫⊸واشر پیچ خودرو ۴ میلیمتری -**ASANT شلک ۴** نمـایـش نـصـب دستگاه بهصورت تراز با

X

#### ◼ **نصب مکانیکی**

سطح افق

برای نصب دستگاه کنترل دور درون تابلوی مورد نظر و شرایطی که در بخش محل نصب توضیح داده شد، ابتدا توسط شابلون مورد نظر که همراه دستگاه قرار داده شده محل سوراخکاری را بهصورت تراز عالمتگذاری کرده و با مته 3 سوراخکنید. سپس ابتدا پیچهای بالای دستگاه (6 عدد پیچ خودرو قطر 4 همراه دستگاه موجود است) را بسته و بدون اینکه آنها را کاملاً سفت کنید پیچهای پایین دستگاه را ببندید و سپس هر 4 پیچ را به اندازه الزم سفت نمایید.

#### ◼تـوجـــه

واشرها را نیز همراه پیچها استفاده کنید. برای سادگی و سرعت بیشتر در نصب، بهتر است این مرحله توسط دو نفر انجام شود.

#### ◼ **نصب الکتریکی شماتیک کلی XIMA**

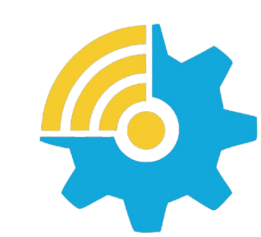

**ترمینال های قدرت**

Kalasanati.com

دستگاه XIMA دارای یک ردیف 18 تایی ترمینال فرمان کوچک در باال و یک ردیف ترمینال 9 تایی قدرت در پایین (8 تایی در مدل تکفاز) است. درایو، موتور و دیگر تجهیزات مرتبط را بهصورت شلک زیر سیم بندی نمایید. در قسمت بالا ترمینالهای قدرت به صوت مجزا از ترمینالهای کنترلی نمایش داده شده است. همچنین مقاومت ترمز خارجی نیز باید به پایههای B+ و B- متصل شود.

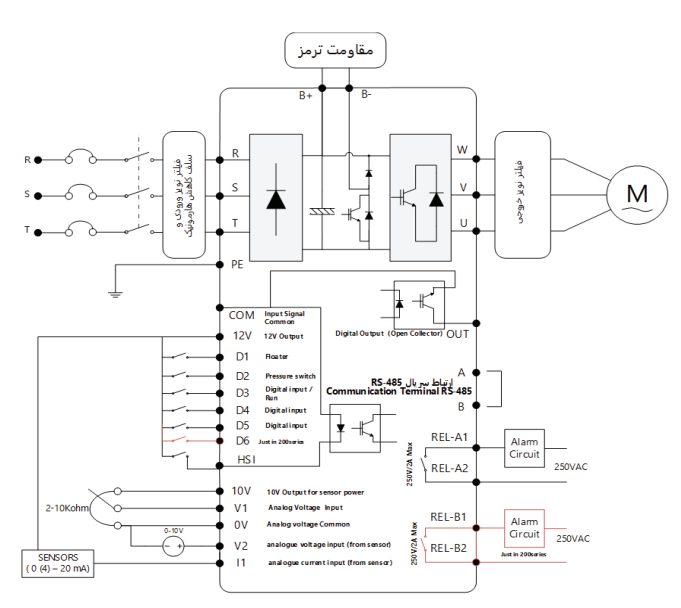

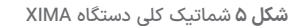

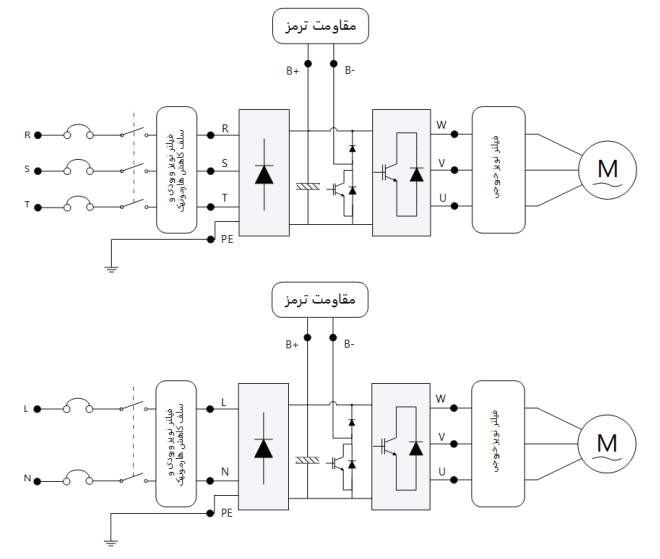

**شلک ۶** نمایش ترمینالهای قدرت ورودی و خروجی

از اتصال برق ورودی به پایه های RST یا LN اطمینان حاصل کنید.

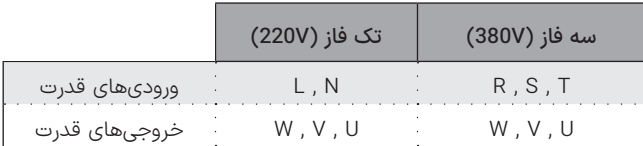

**جدول ۷** ورودی ها و خروجی های قدرت درایو های تک فاز و سه فاز

 $X<sub>nna</sub>$ 

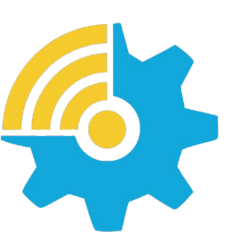

Kalasanati.com

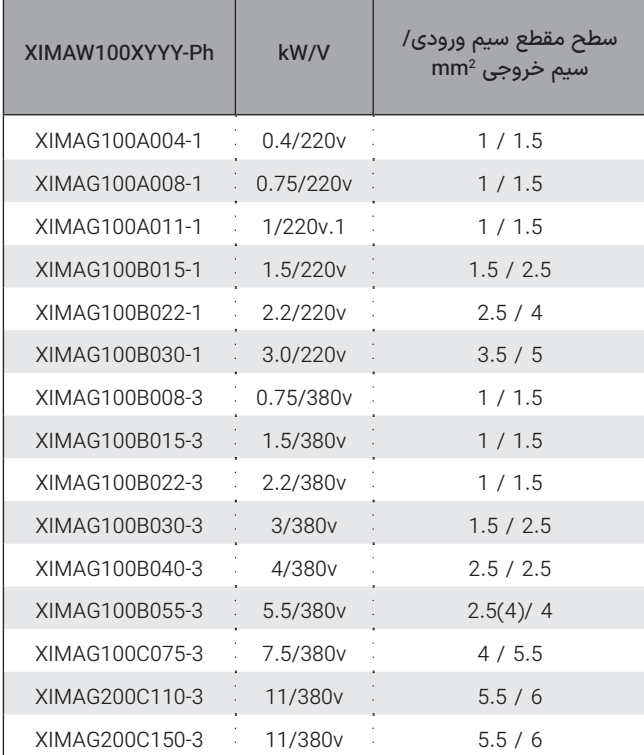

**جدول ۷** سطح مقطع حداقل برای کابل مسی ورودی/خروجی

#### **نکات مهم کاربردی**

◼تـوجـــه

لزومی برای رعایت اتصال نول به ورودی N نیست.

سیم اتصال زمین را به ترمینال PE متصل نمایید. در مدل سه فاز از سیم با سطح مقطع حداکثر 1/5 میلیمتر مربع برای اتصال ارت به دستگاه استفاده نمایید.

مقاومت ترمز را به ترمینالهای B+ و B- با کابل 1/5 میلیمتر مربع متصل نمایید. (جهت اتصال اهمیتی ندارد) در مدل تکفاز از سیم ضخیمتر نیز میتوانید استفاده کنید.

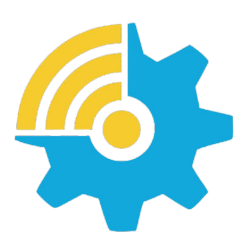

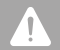

#### **هشدارها**

- از وصل نمودن نول به ورودی زمین اکیدا خودداری نمایید. ً
- از کابل شو استفاده نکنید. استفاده از کابل شو احتمال شل شدن پیچهای ترمینال را باال میبرد.
- حداکثر 8 میلیمتر از سر سیمها را لخت نمایید تا امکان اتصال رشتههای ترمینالهای مجاور به یکدیگر از بین برود.
- از سفت کردن بیشازحد پیچهای ترمینال به شدت پرهیز کنید چرا که هزینه تعویض ترمینالهای آسیبدیده مشمول گارانتی نیست.
- دستگاه را مستقیما به موتور وصل کنید و از کنتاکتور، کلید مینیاتوری و ... ً استفاده نکنید.
- ورودی زمین را حتیاالمکان متصل نمایید تا از نویز خروجی و احتمال برقگرفتگی جلوگیری شود. عدم اتصال ورودی زمین ممکن است در کارکرد عادی دستگاه اختالل ایجاد نماید.
- استفاده از سلف کاهش هارمونیک و فیلتر نویز ورودی و خروجی اجباری نیست و بهصورت اختیاری است. (مگر در موارد خاص)
- عدم رعایت موارد فوق موجب آسیب دیدن دستگاه و خارج شدن از شمول گارانتی خواهد شد.

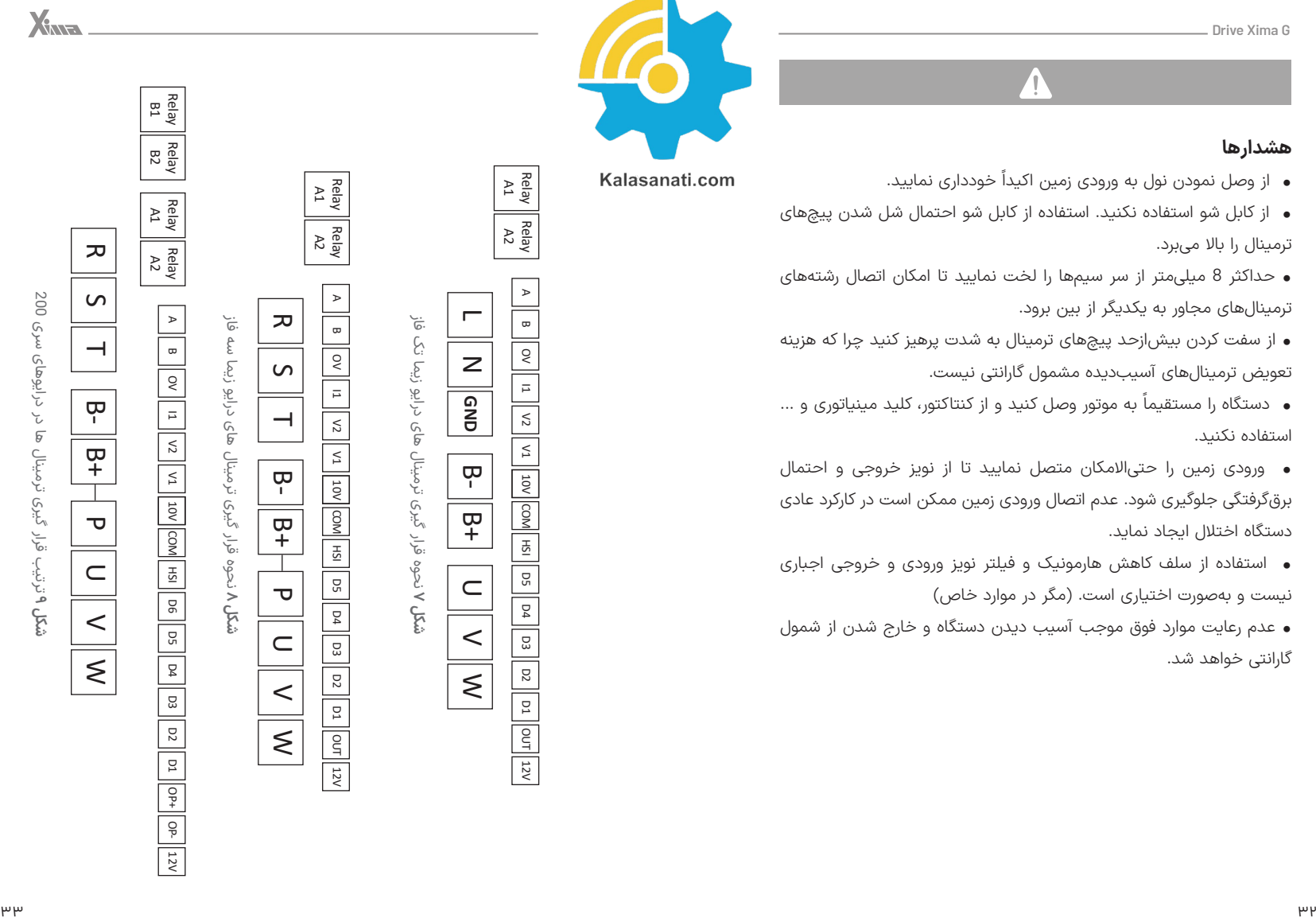

X

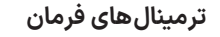

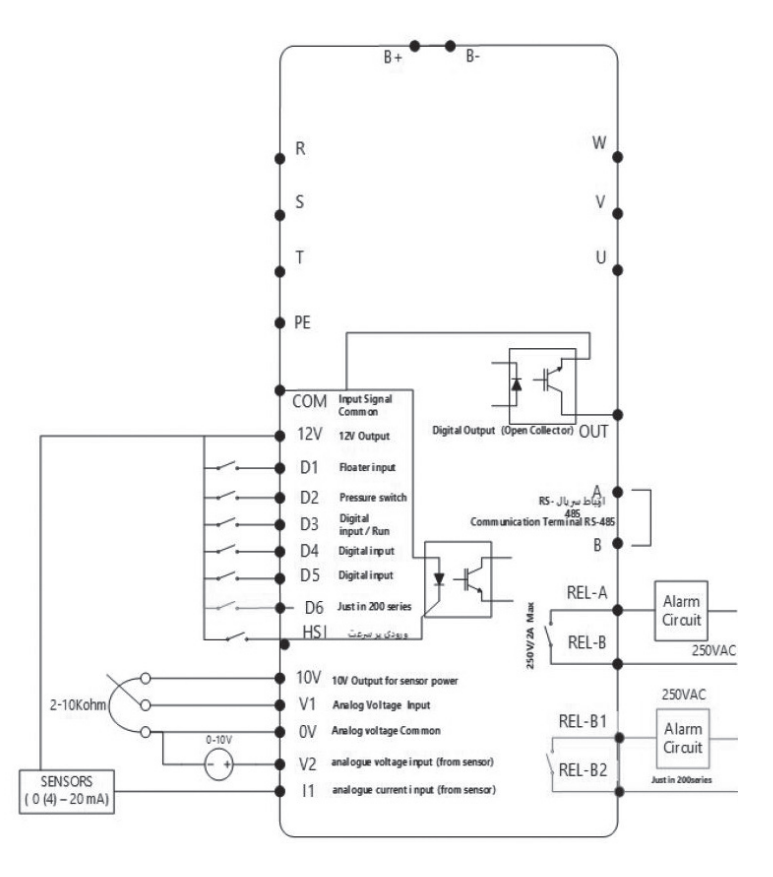

**شلک ۱۰** نمایش ترمینال دیجیتال و آنالوگ مدارات فرمان

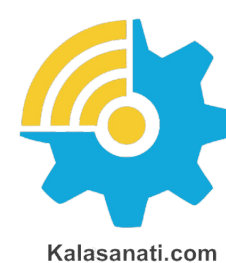

 $X_{M2}$ 

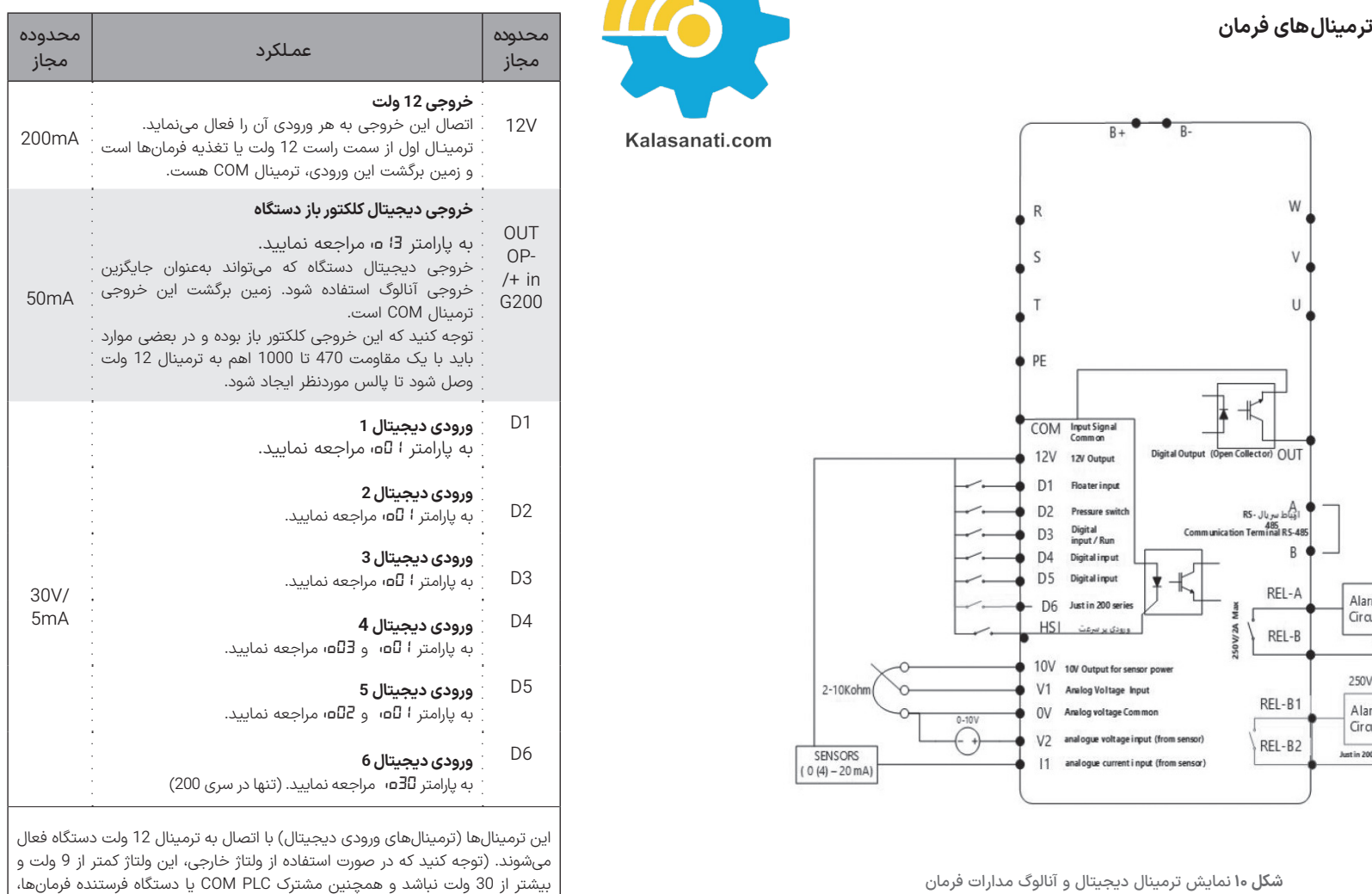

باید به ترمینال COM متصل شود.(

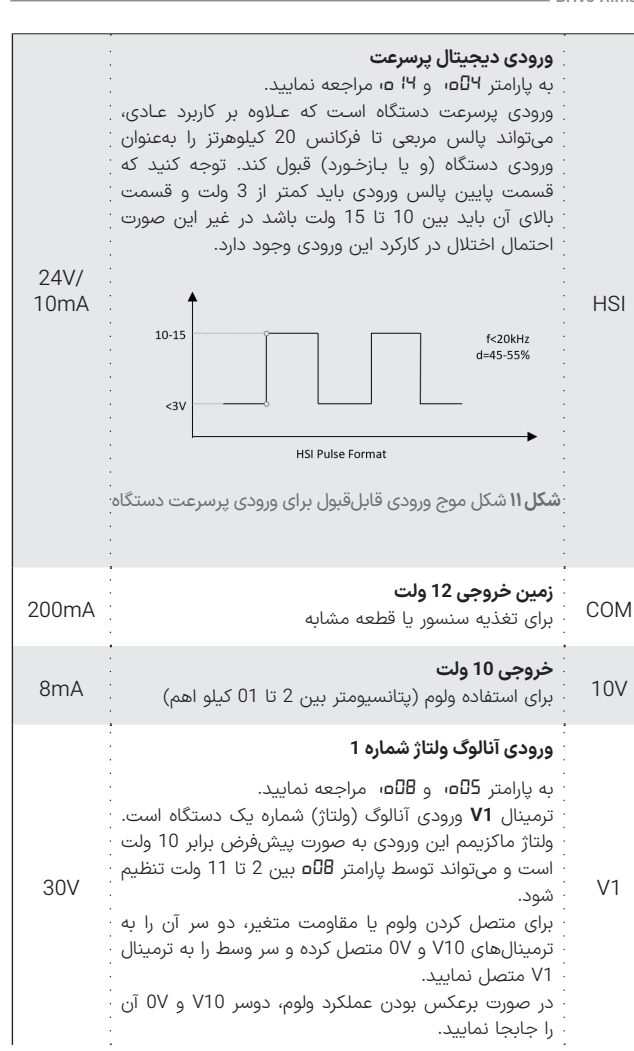

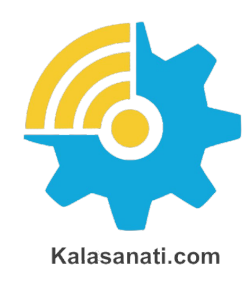

 $\sim$   $\sim$ 

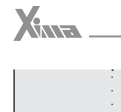

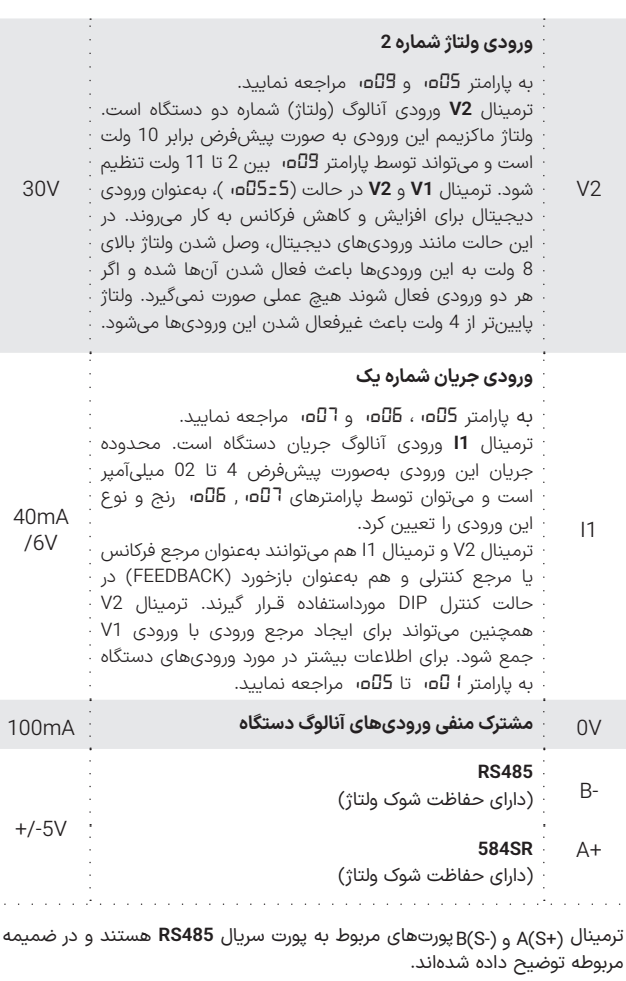

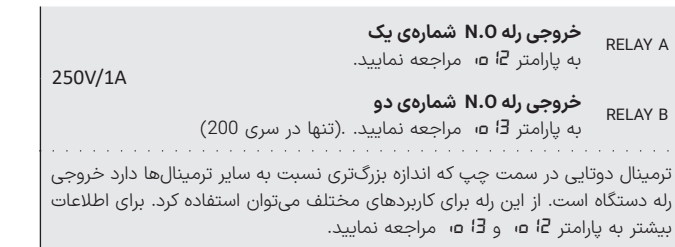

**جدول ۸** ورودی-خروجیهای مدار کنترل

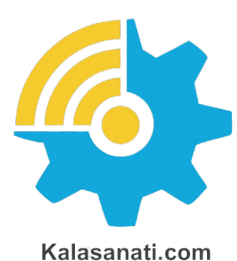

#### **نکات مهم**

- خارج شدن از محدوده مقادیر مجاز، باعث آسیب به مدار کنترل درایو شده و آن را از شمول گارانتی خارج مینماید.
- برای نصب ترمینال فرمان از سیم 0/35 تا 0/5 میلیمتر مربع استفاده کنید. برای اتصال خروجی رله فرمان از سیم تا سطح مقطع 1 میلیمتر مربع نیز میتوانید استفاده نمایید.
- در صـورت نیاز به بستـن چند سیـم زیر یک ترمينـال، ابتدا همه آنها را با طول مناسـب لخت کرده و به هم پیچیده و درون یک کابل شو قرار دهید و به ترمینال مربوطه وصل کنید.
- از سفت کردن بیشازحد پیچهای ترمینال به شدت پرهیز کنید. سفت کردن متعادل پیچهای ترمینال برای کارکرد درست کفایت میکند. استفاده از آچار پیچگوشتی نامناسب میتواند به ترمینالها آسیب جدی وارد کند.
- عایق های آسیب دیده در سیم بندی ممکن است موجب آسیب جانی و سخت افزاری شود.
- استفاده از کابلهای طویل در اتصال موتور به درایو، ممکن است باعث خطای جریان یا نشتی جریان شود. برای جلوگیری از این پدیده، طول کابل موتور برای توان kw4 و کمتر، کمتر از 20متر و برای توان های kw5.5 وبیشتر، کمتر از 50متر باشد. برای کابل های بلندتر از یک راکتور AC در خروجی استفاده کنید. • پس از قطع برق ورودی، بالفاصله ترمینالهای قدرت دستگاه را لمس نکنید، زیرا زمان کوتاهی طول میکشد تا ولتاژ باالی موجود در خازنهای قدرت درایو تخلیه شود.
- توجه کنید که سیمهای ورودی/خروجی قدرت دستگاه، بخصوص سیمهای موتور، حامل جریان و ولتاژ و فرکانس باالیی

**XINE** 

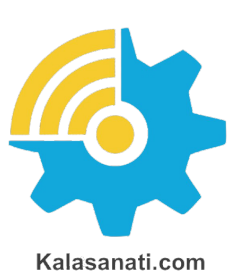

# ◼ **تنظیم نرمافزاری**

#### **کلیدها و صفحهنمایش**

دستگاه XIMA دارای یک نمایشگر 4 رقمی ممیز دار و 4 عدد چراغ LED برای نمایش مقادیر و پارامترها و یک صفحهکلید 6 (8) تایی برای تنظیم پارامترها و ریست کردن خطاها و استارت استوپ موتور است.

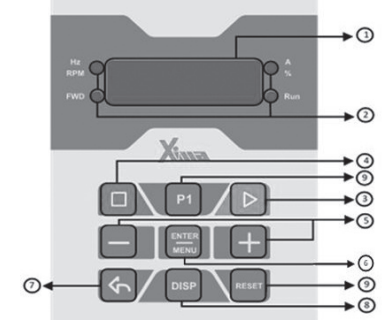

 **Xima-G200**

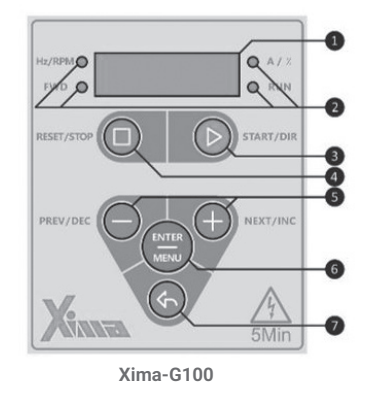

**شلک ۱۳** صفحهکلید اصلی دستگاه

هستند و به راحتی میتوانند به روی فرمانها دستگاه، نویز و اختالل ایجاد کنند. برای جلوگیری از این اختالل احتمالی، سیمهای کنترل را از دورترین مسیر ممکن نسبت به کابلهای قدرت عبور دهید و حتیاالمکان برای موتور از کابل شیلد دار استفاده نمایید و شیلد کابل موتور را به زمین تابلو متصل نمایید. )زمین اینورتر هم باید در همان نقطه به زمین تابلو باید متصل باشد

درصورتیکه برای کابل کنترل هم از نوع شیلد دار استفاده میکنید، شیلد کابل کنترل را نیز در همان نقطه قبلی زمین کنید. )اتصال تک نقطهای(

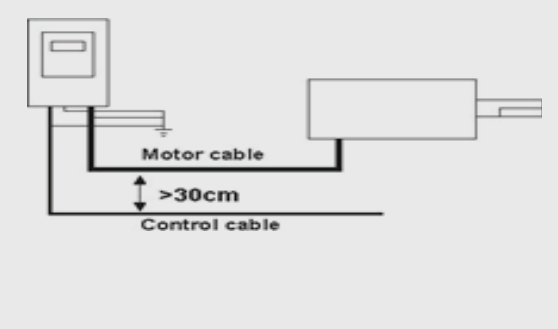

**شکل12** فاصله مجاز برای عبور کابلهای قدرت و فرمان

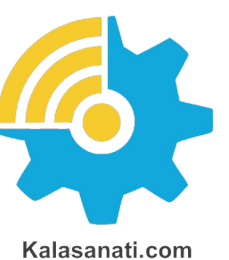

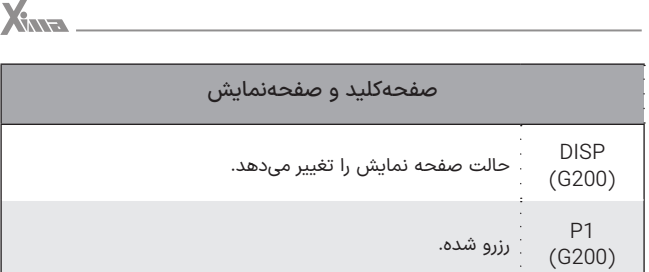

**جدول ۸** معرفی صفحهکلید و صفحهنمایش دستگاه XIMA

#### **صفحهنمایش**

زمانی که دستگاه روشن میشود ابتدا تمام چراغهای LED و سگمنتهای صفحه نمایش به مدت 5.0 ثانیه برای تست روشنشده و سپس کلمه *rEdy* به روی صفحهنمایش دیده میشود. درصورتیکه ورودیها (پارامتر) طوری تعریف شده باشند که برای استارت دستگاه به فعال بودن ورودی Enable نیاز باشد و ورودی Enable غیرفعال باشد کلمه *INHI*(Inhibited )دیده میشود و اگر Enable فعال شده باشد و یا ورودی elbanE تعریف نشده باشد، کلمه *rEdy*( Ready ) دیده میشود و دستگاه در انتظار فرمان استارت خواهد بود. درصورتیکه دستگاه استارت بشود، با توجه به مقدار پارامتر، کمیت مورد نظر روی صفحهنمایش دیده خواهد شد و LED مربوطه نیز روشن خواهد شد. در صورتی که فرکانس (و یا مرجع) دستگاه تغییر داده شود برای حدود 2 ثانیه مقدار مرجع روی صفحهنمایش دیده شده و سپس دوباره کمیت قبلی نمایش داده خواهد شد.

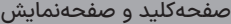

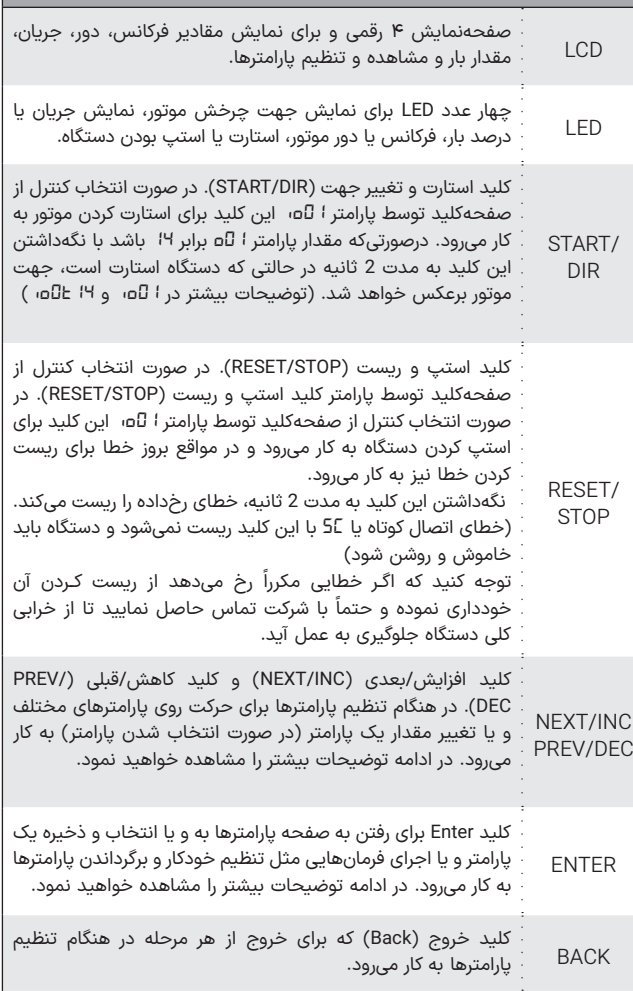

#### **تنظیم پارامترها**

#### ◼تـوجـــه

بعضی از پارامترها اثر آنی بر کارکرد موتور خواهند داشت که این تأثیر شامل تغییر جهت موتور نیز خواهد بود. توجه داشته باشید که این تغییرات حتما توسط کارکنان آموزش دیده و مسلط به کارکرد سیستم، تغییر داده شوند. هرگونه اشتباه در تنظیم پارامترها احتمال خرابی دستگاه را باالبرده و همچنین عمر لک سیستم و راندمان آن را کاهش میدهد و حتی میتواند منجر به صدمات جانی شدید شود.

بعضی پارامترها نیز فقط در هنگام استپ بودن درایو قابل تغییر هستند و تغییرات بعضی نیز هنگام ذخیره شدن و خروج از صفحه تنظیم پارامترها اعمال میشوند.

• ابتدا کلید Enter را فشار دهید و رها کنید تا به صفحه پارامترها بروید.

• اگر پارامتر *01E5* یا همان کلمه ورود را تنظیم کرده باشید ابتدا باید کلمه عبور را وارد کنید و کلید Enter را بزنید تا به قسمت پارامترها بروید. برای اطالعات بیشتر به پارامتر *01E5* مراجعه کنید.

• اکنون نام آخرین گروه تنظیمی روی صفحهنمایش دیده میشود. توجه کنید که بسته به مقدار پارامتر *01E5* گروهها قابل رؤیت خواهند بود. بهطور مثال اگر این پارامتر برابر با 1 باشد فقط گروه اول و اگر 2 باشد گروه اول و دوم و اگر *8* باشد هر 8 گروه قابل رؤیت خواهند بود. )حالت پیشفرض(

• اکنون نام آخرین گروه تنظیم شده روی صفحهنمایش دیده میشود. برای دیدن گروه بعدی کلید NEXT و برای دیدن گروه قبلی کلید PREV را فشار دهید.

• حال کلید Enter را فشار دهید تا وارد گروه موردنظر شوید. اکنون نام آخرین پارامتر تنظیم شده در گروه موردنظر دیده میشود

**شلک ۱۴** نحوه تنظیم پارامترهای دستگاه XIMA • برای دیدن پارامتر بعدی کلید NEXT و برای دیدن پارامتر قبلی کلید PREV

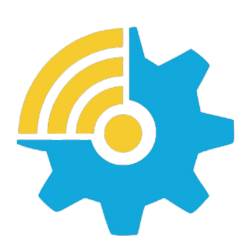

Kalasanati.com

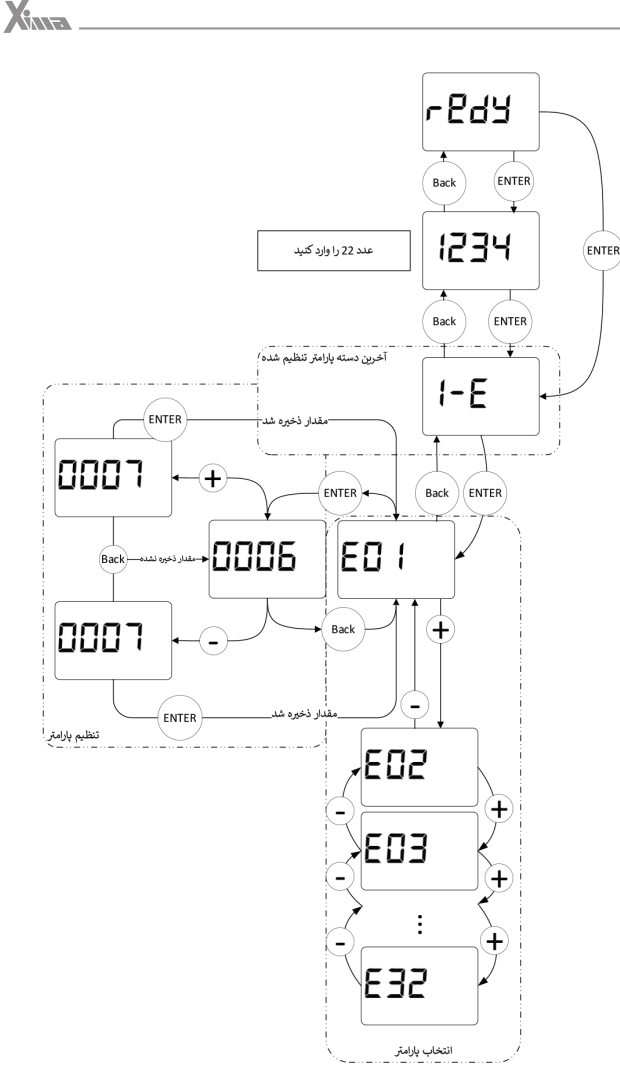

را فشار دهید. درصورتیکه این کلیدها را نگهدارید به ترتیب همه پارامترها را مشاهده خواهید نمود.

• برای تنظیم پارامتر موردنظر، کلید Enter را فشار دهید.

در این هنگام مقدار پارامتر بهصورت چشمکزن دیده خواهد شد.

- با فشردن کلیدهای + و میتوانید مقدار پارامتر را تنظیم کنید. درصورتیکه این کلیدها را نگه دارید مقدار پارامتر با سرعت متغیر اضافه و کم خواهد شد و در صورت فشردن کوتاهمدت (تک ضرب) این کلیدها تنها یک واحد تغییر انجام خواهد شد.
- درصورتیکه تمایل به ذخیره تغییرات پارامتر دارید کلید Enter را فشار دهید و در صورت تمایل به لغو تغییرات آخرین پارامتر، کلید خروج یا Back را فشار دهید.
- با هر بار فشردن کلید Back یک مرحله به عقب باز خواهید گشت و پس از چند بار فشردن آن از صفحه پارامترها خارج خواهید گشت.

#### ◼تـوجـــه

که در صورت خروج بدون ذخیرهسازی، آخرین پارامتر تغییر داده شده، به مقدار قبل از تنظیم خود بر خواهد گشت. ضمناً تغییرات بعضی از پارامترها به صورت آنی در کارکرد سیستم تأثیر میگذارد و برخی دیگر پس از فشردن Enter و ذخیره پارامتر مؤثر خواهند بود.

#### **برگشت به مقادیر اولیه و ذخیرهسازی**

در صورت تمایل به برگرداندن مقادیر پیشفرض و یا گرفتن نسخه پشتیبان از مقادیر فعلی و یا برگرداندن آخرین تنظیمات قبلی میتوانید از پارامتر *02E5* استفاده کنید. برای اطالعات بیشتر به تنظیم پارامتر *02E5* در بخش 4 پارامترها )پارامترهای سیستمی( مراجعه نمایید.

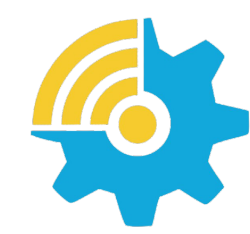

Kalasanati.com

### **رمزگذاری**

برای مصون ماندن مقادیر پارامترها از دستکاری احتمالی توسط افراد متفرقه، میتوانید یک رمز (عدد عبور) برای دستگاه تعریف کنید. در این حالت برای رفتن به صفحه پارامترها ابتدا باید رمز عبور بهصورت صحیح وارد شود. اگر مقدار رمز عبور **0** تنظیم شود به معنی نبودن رمز عبور برای تنظیم خواهد بود. برای اطالعات بیشتر به بخش تنظیم پارامتر *01E5* مراجعه نمایید.

#### ◼ **راه اندازی آسان**

در این بخش روند راهاندازی آسان درایو زیما را مرحله به مرحله برای یک کاربری ساده شرح داده خواهد شد.

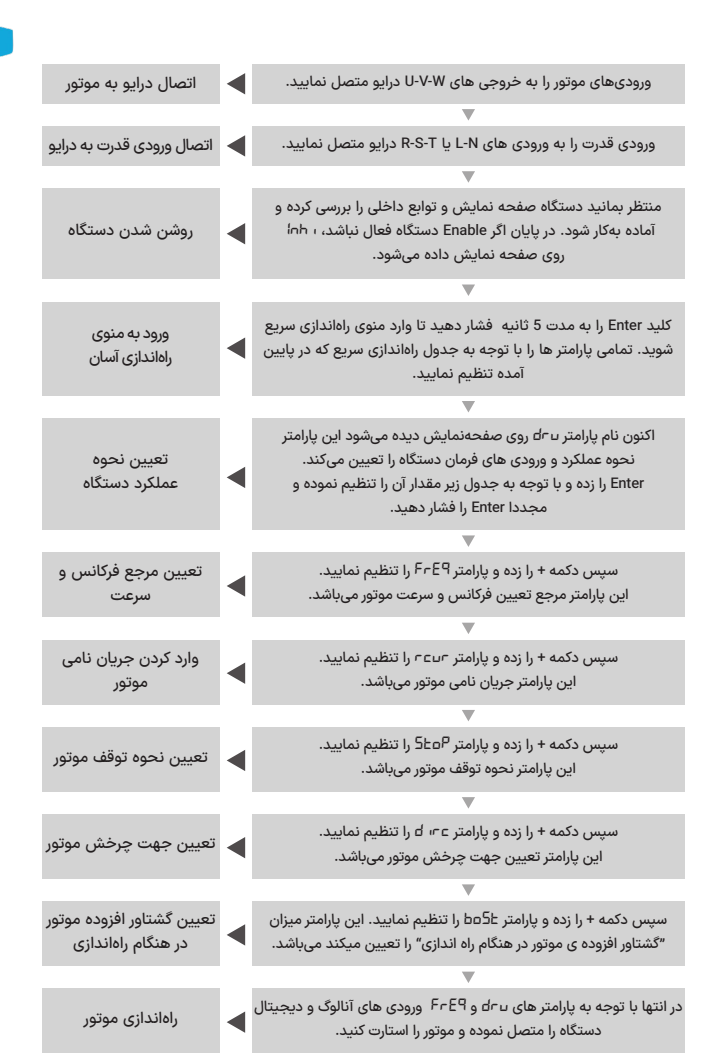

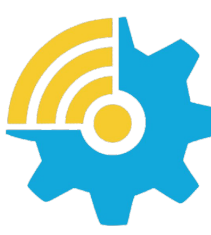

Kalasanati.com

### ◼ **جدول راهاندازی سریع**

- ابتدا کلید Enter به مدت 5 ثانیه فشار دهید تا وارد منوی start quick شوید:

#### ◼تـوجـــه

دقت شود منوی راهانـدازی سریع از ورژن نرمافزاری 3.16 به بعد به دستگاه افزوده شده.

- اکنون نام پارامتر *DRU* روی صفحهنمایش دیده میشود. برای دیدن پارامتر بعدی کلید NEXT و برای دیدن پارامتر قبلی کلید PREV را فشار دهید. همچنین برای خروج از این منو دکمه Back رافشار دهید.

X

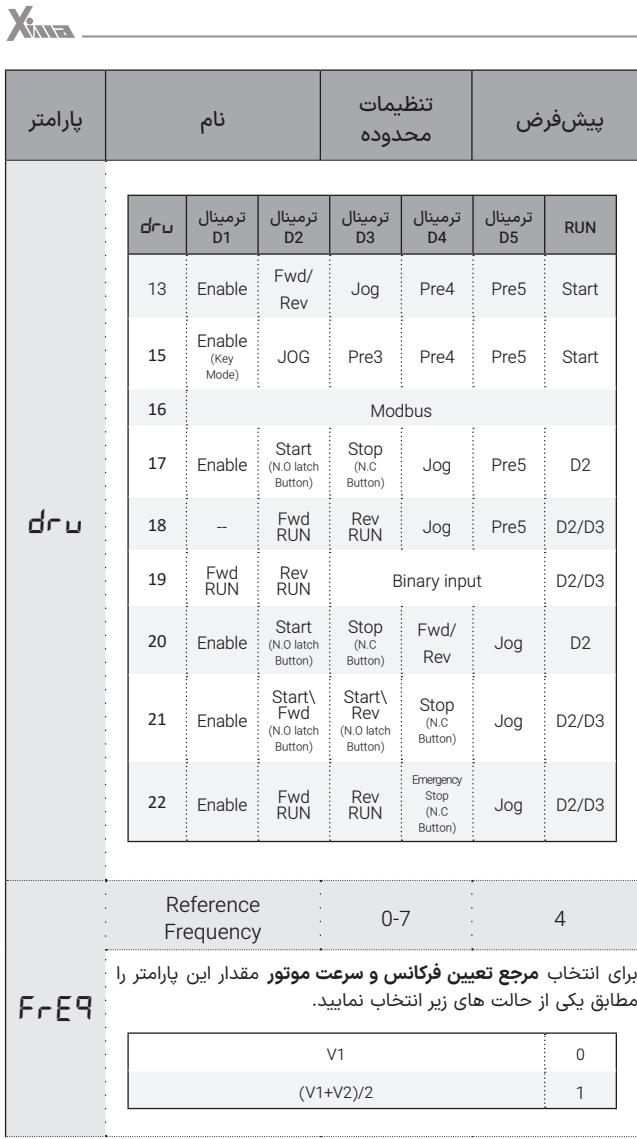

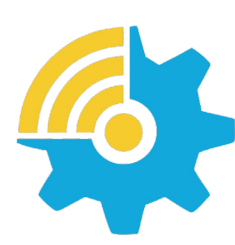

Kalasanati.com

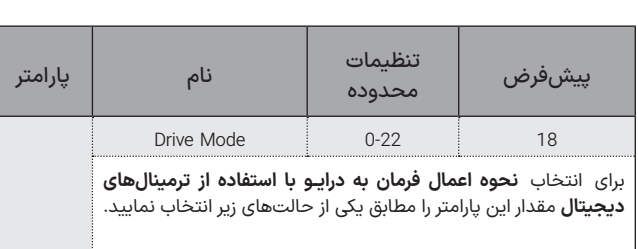

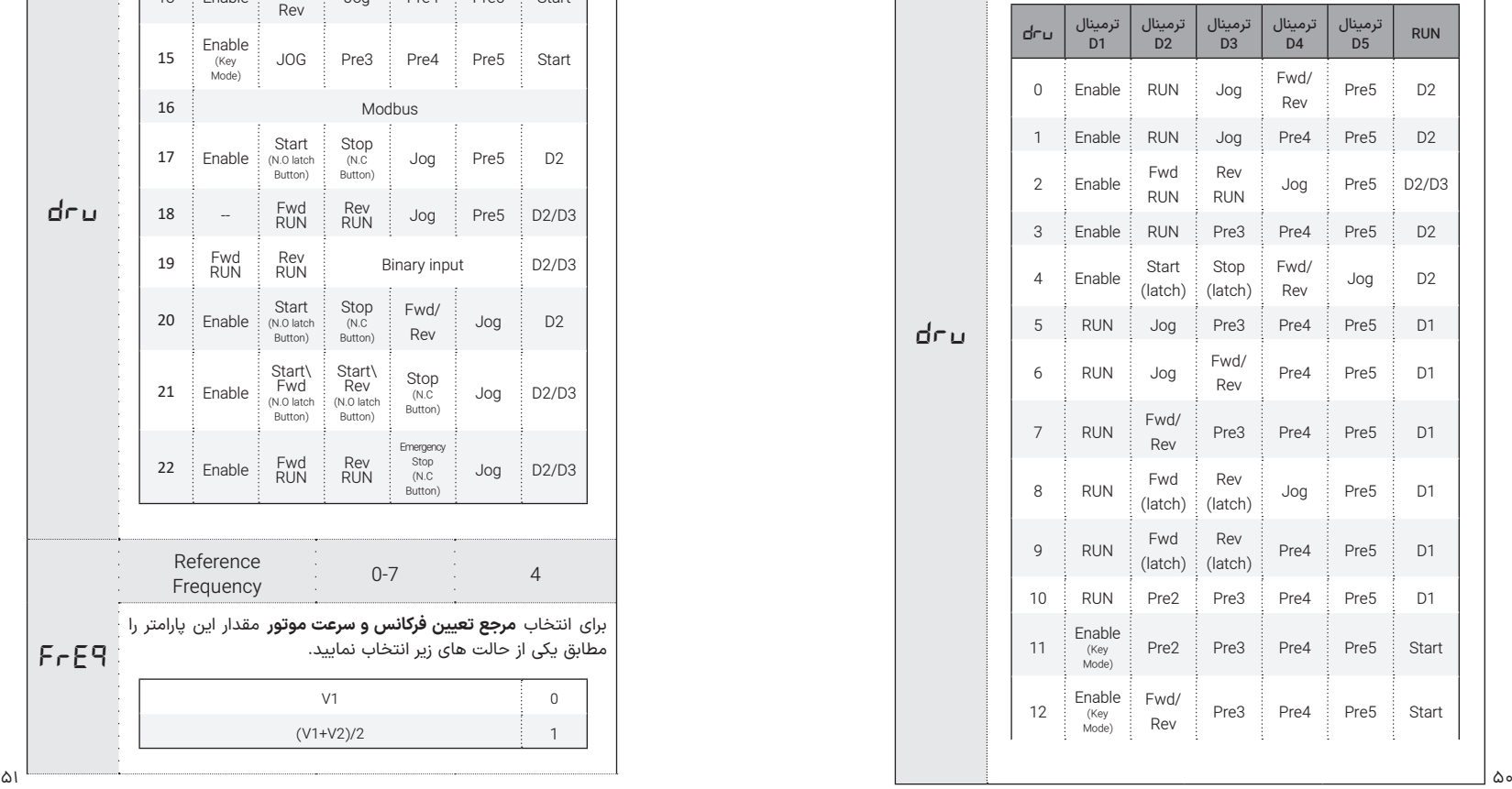

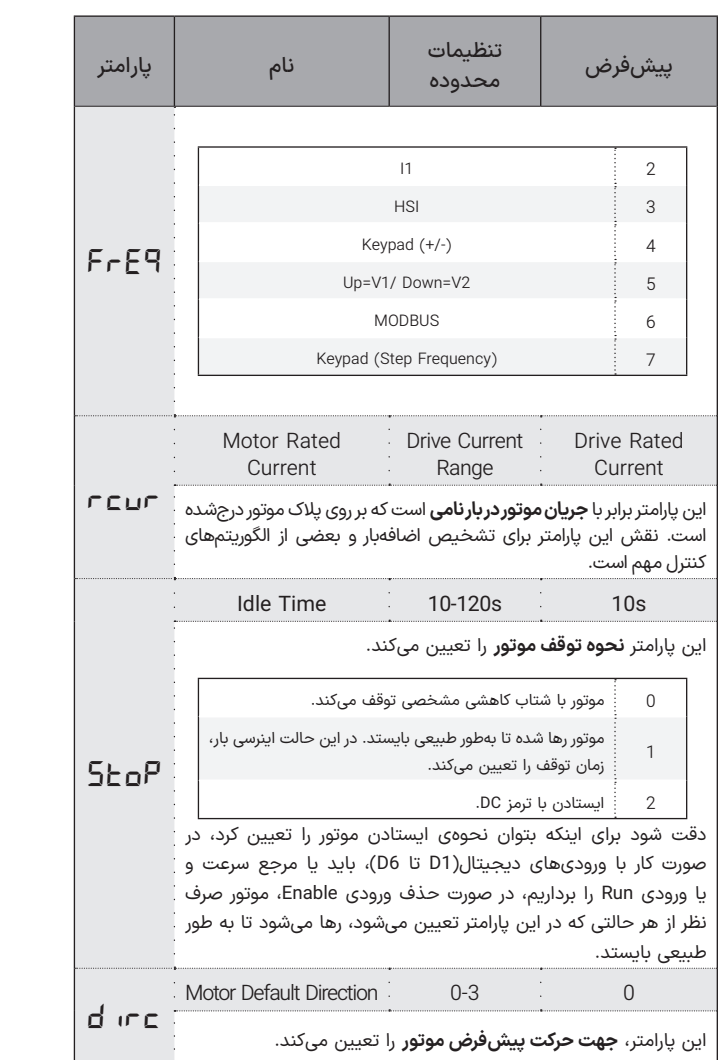

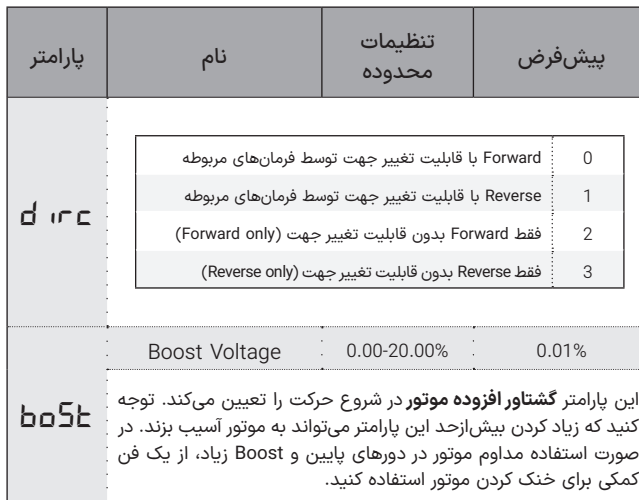

برای دسترسی به سطوح مختلف پارامترها به پارامتر *25Pr* مراجعه نمایید.

#### ◼تـوجـــه

پیوسته نبودن شماره پارامترها برای افزودن پارامترهای احتمالی در نسخههای بعدی دستگاه است.

ممکن است بعضی از پارامترهای موجود در این دفترچه در دستگاه شما در دسترس نباشند. برای اطالعات بیشتر با شرکت تماس حاصل فرمایید.

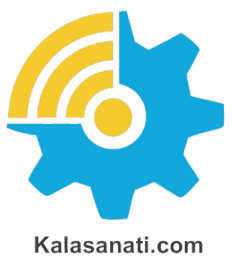

**Xina** 

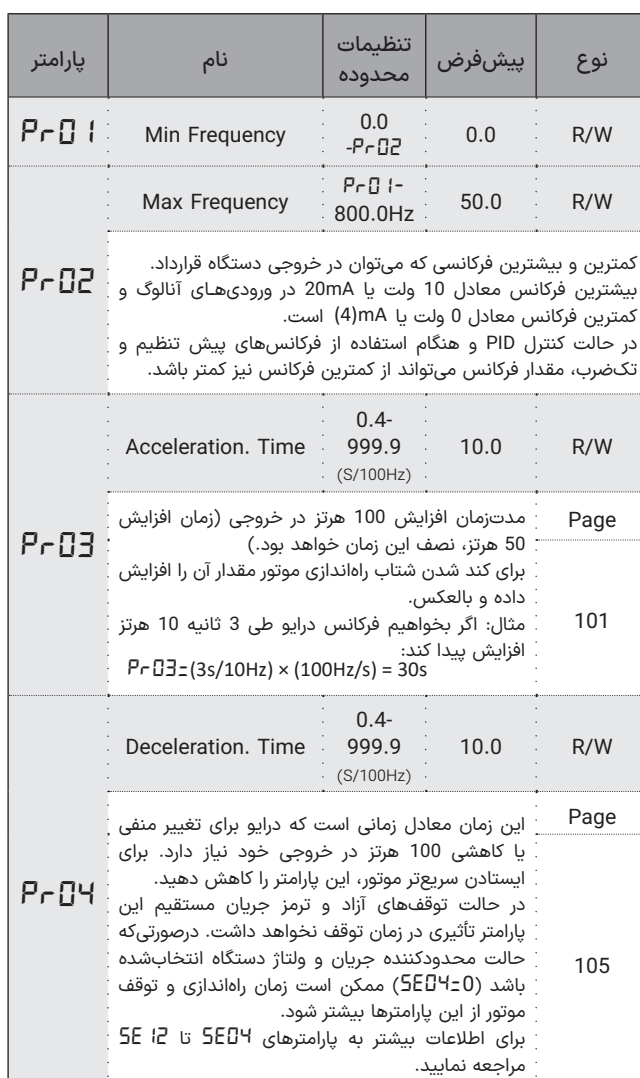

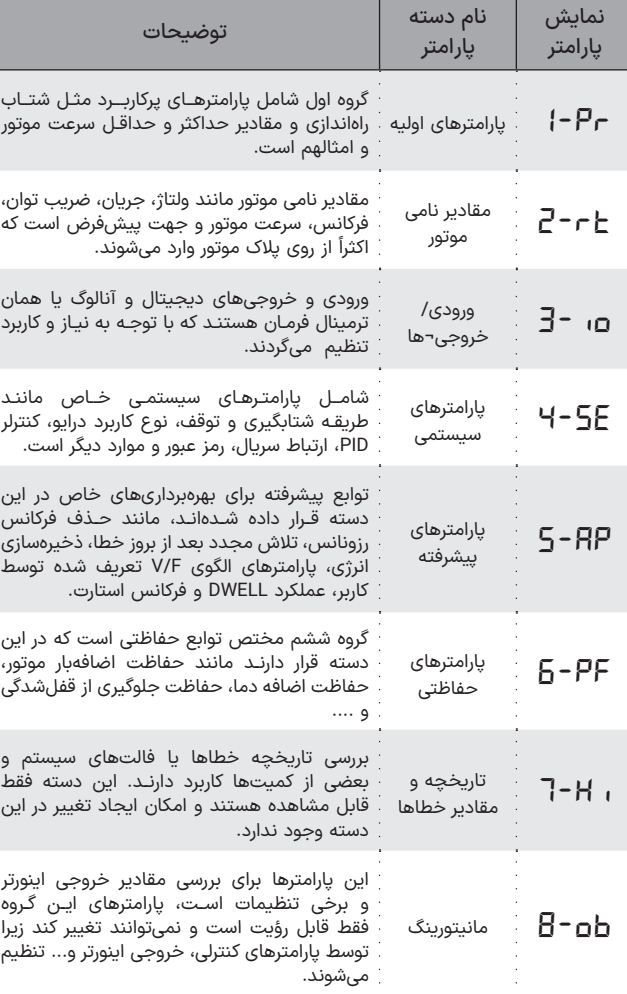

**جدول ۱۰** معرفی دستهبندی پارامترهای دستگاه XIMA

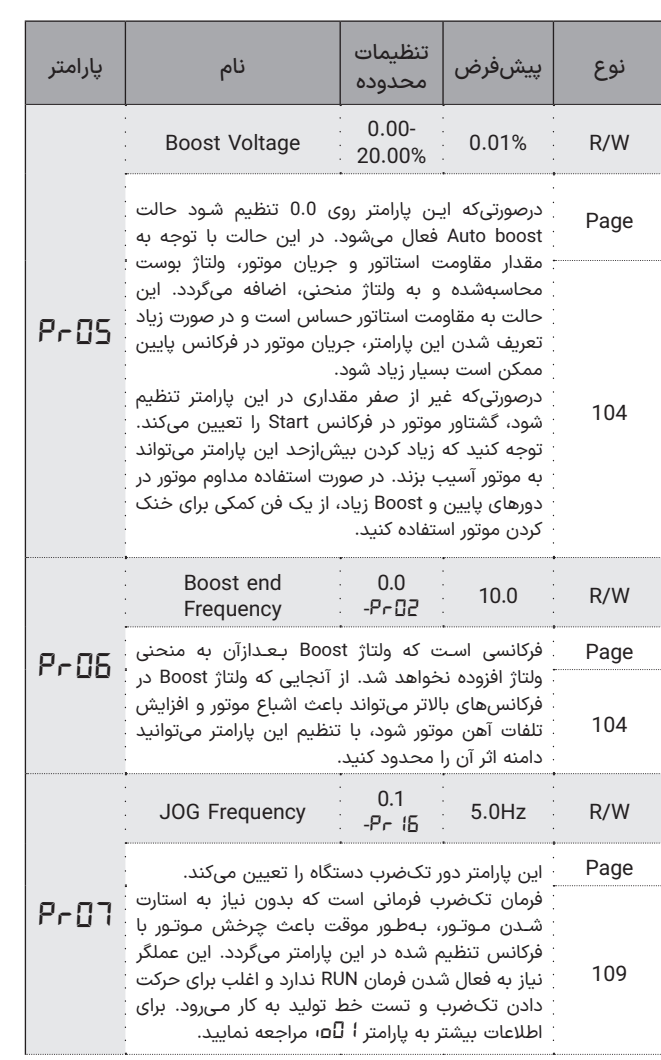

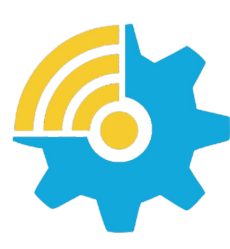

Kalasanati.com

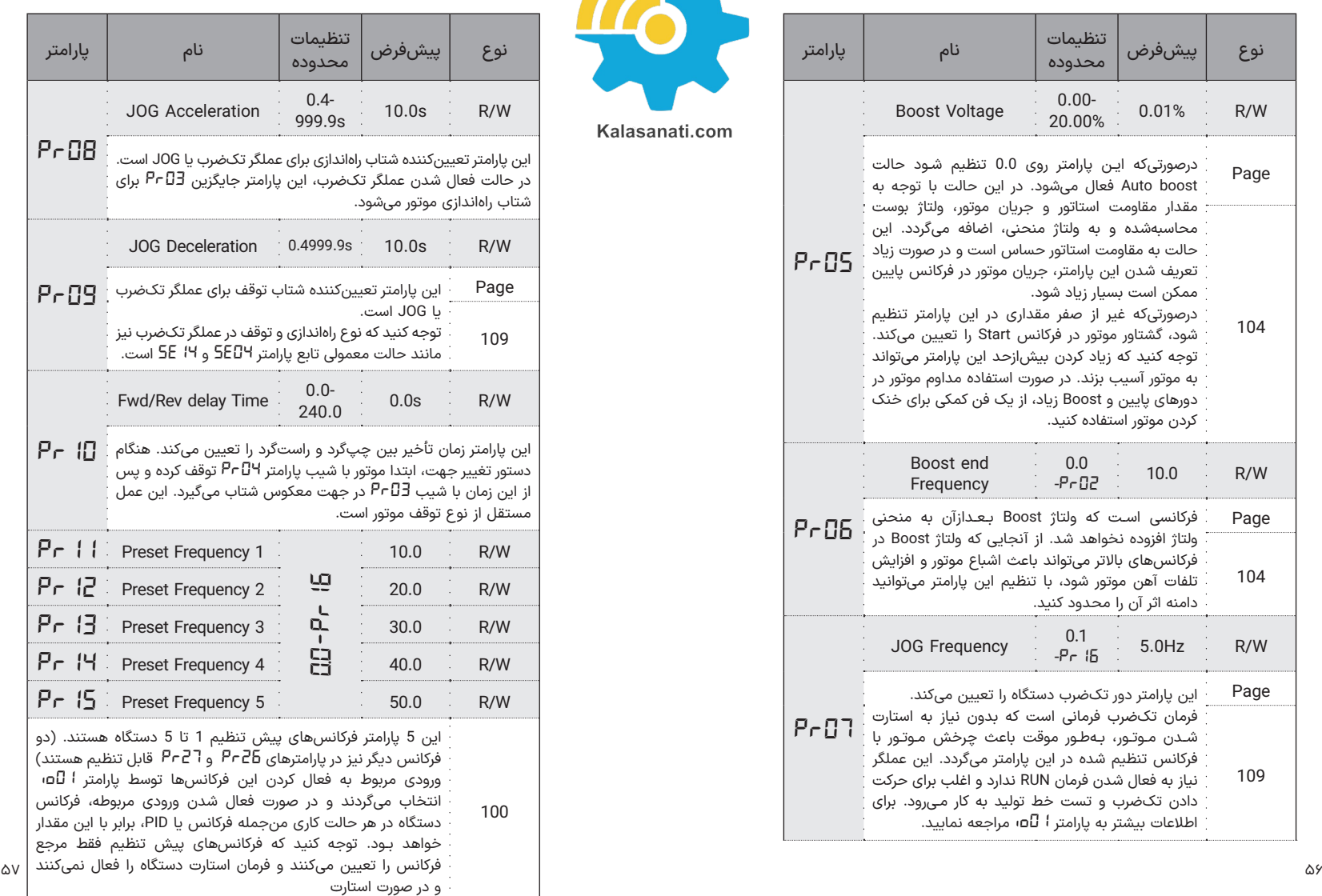

 $X_{MR}$ 

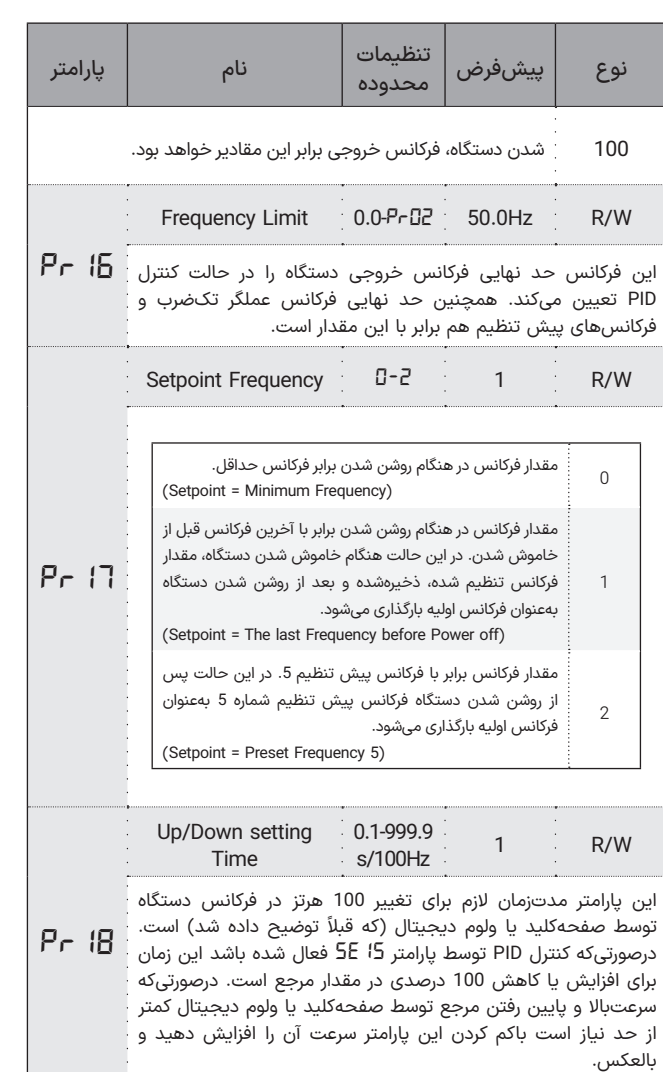

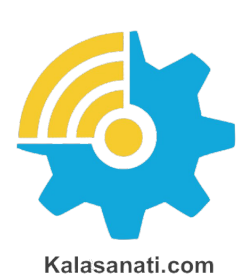

**Xina** 

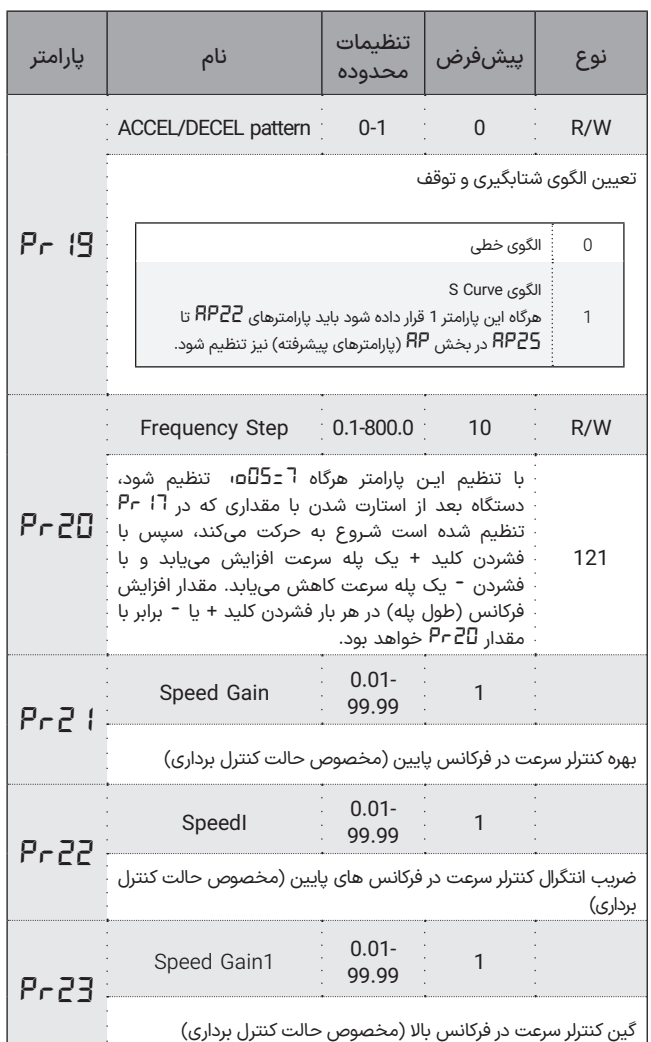

 $\mathbf{L}$ 

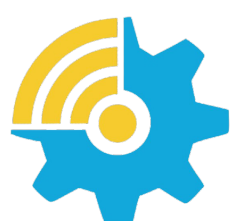

Kalasanati.com

 **پارامترهای نامی** *rt2-* ◼

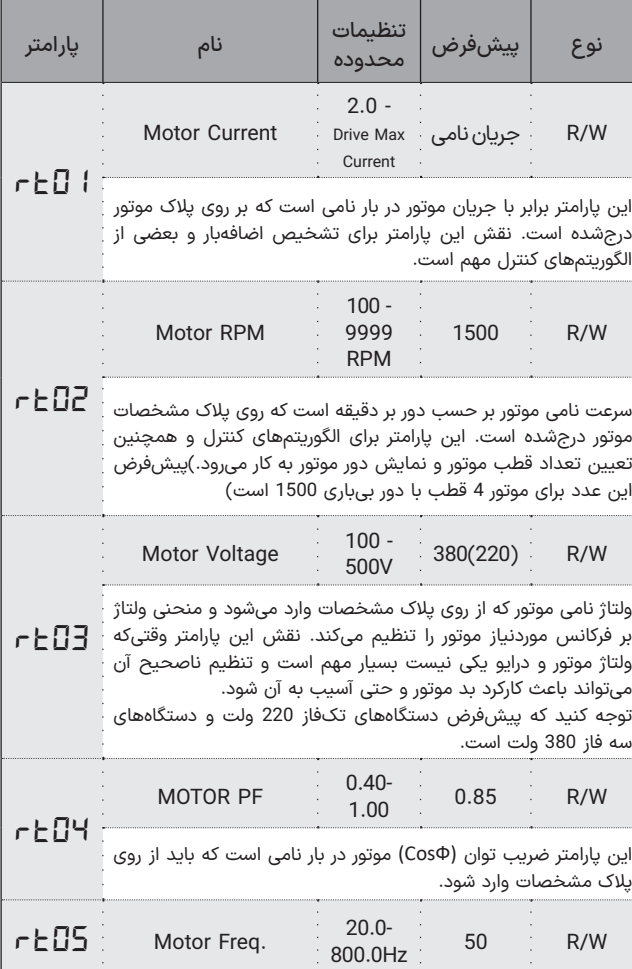

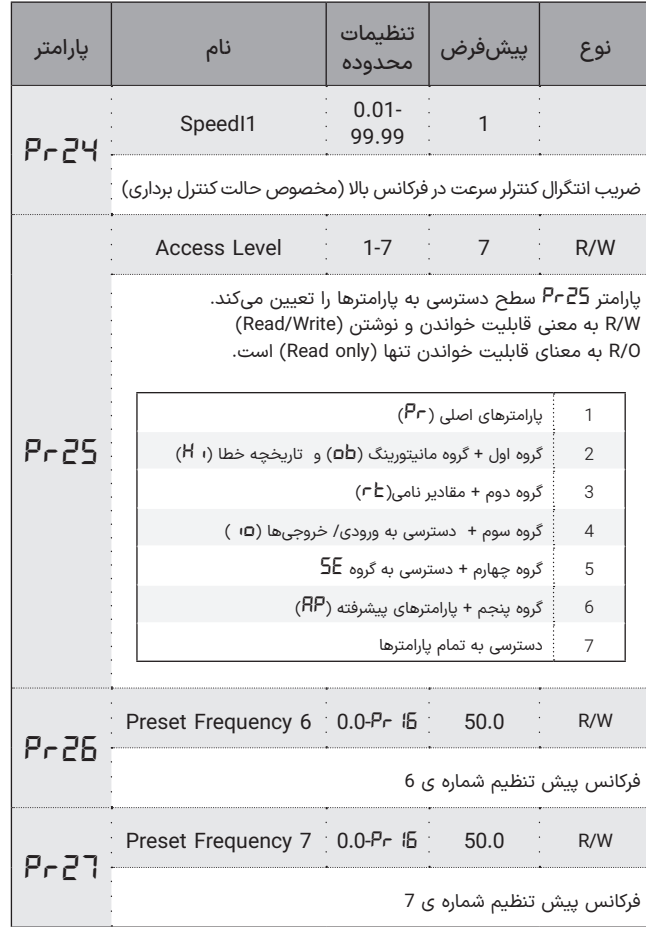

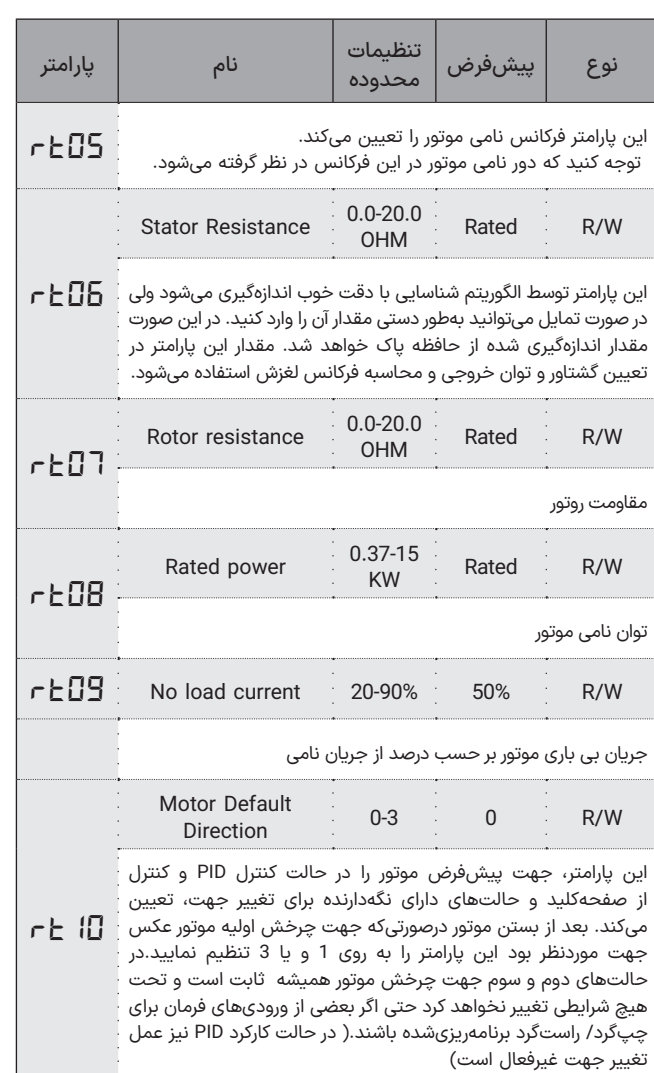

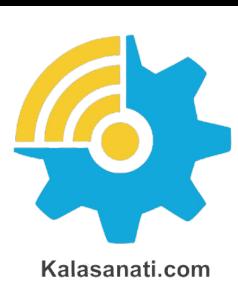

Xina

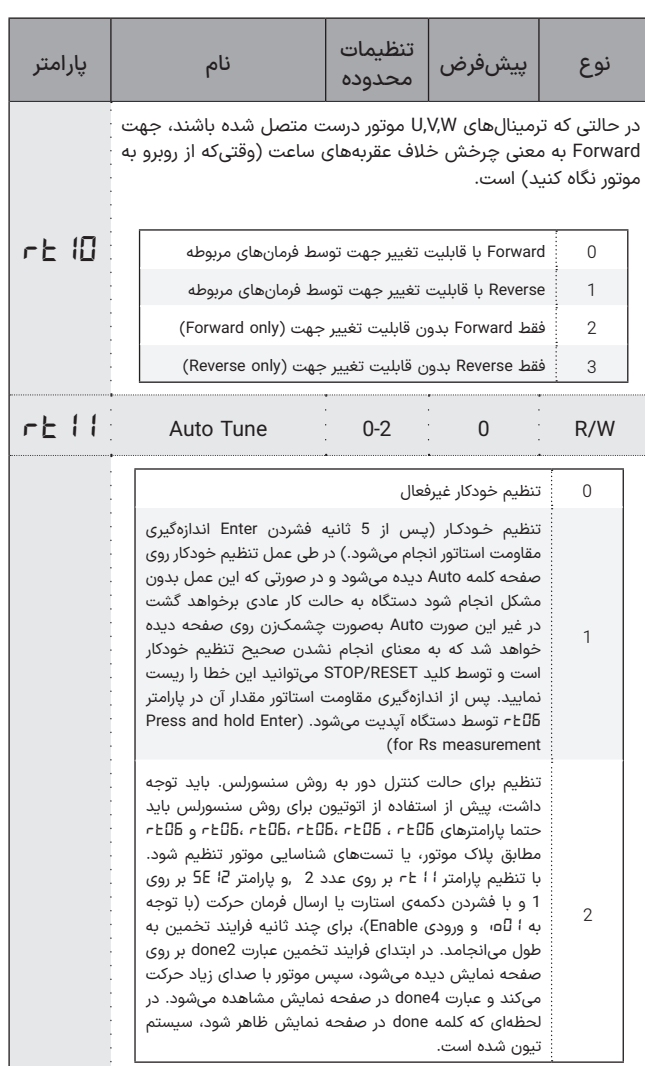

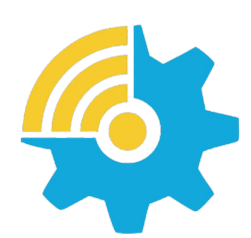

Kalasanati.com

◼ **ورودیها و خروجیها** *io3-*

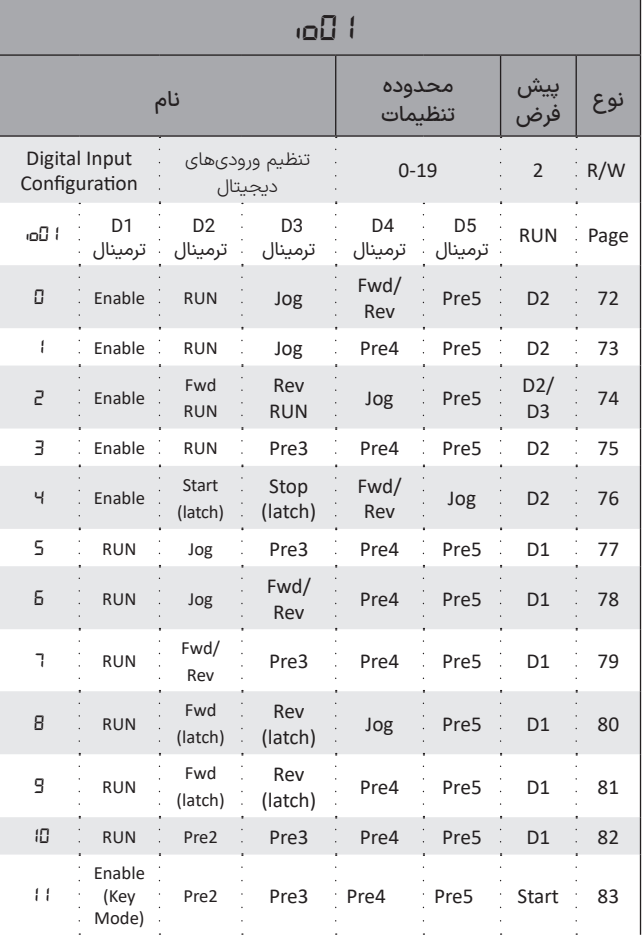

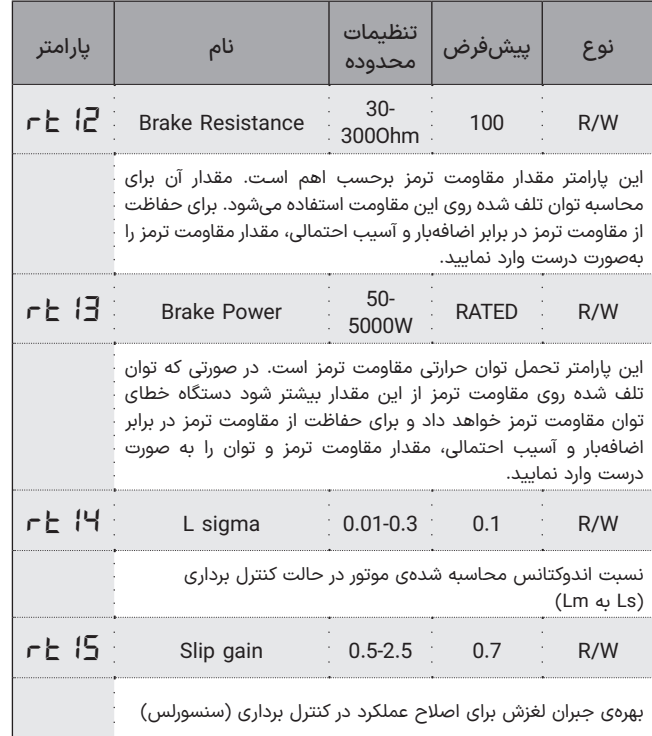

نوع

پیش

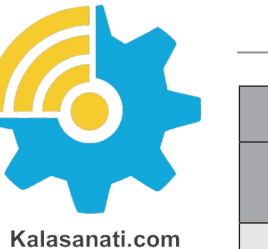

X

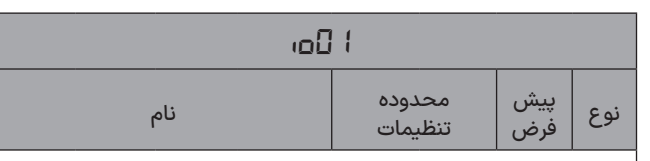

ورودی دیجیتال D5 نسبت به D4، ورودی D4 نسبت به D3، ورودی D3 نسبت به D2، ورودی D2 نسبت به D1، ورودی D1 نسبت به HSI و تمامی ورودیهای دیجیتال نسبت به ورودیهای آنالوگ در اعمال به خروجی اولویت دارد.

در تمامی مدها ورودی HSI اگر پارامتر 0=04io باشد، نیز امکان اعمال فرکانس Preset 1 به خروجی را دارد. توجه کنید اولویت با ورودیهای دیجیتال D1 تا D5 است و در صورتی که هیچکدام فعال نباشند، HSI اعمال میشود.

در حالتی که 17 ±l **ا**ם، باشد، استارت از طریق یک کلید N.O انجام میشود و استپ از طریق یک کلید C.N صورت میگیرد.

*18=01io*دقیقا همانند *02=01io* است با این تفاوت که نیازی به فعال سازی ورودی enable ندارد.

در حالتی که *19=01io*باشد، ورودیهای 3D تا 5D به عنوان ورودیهای باینری عمل خواهند کرد و بسته به حالت باینری انتخاب شده، یکی از سرعتهای از پیش تعیین شده (Preset) یک تا هفت، فعال خواهد شد. ورودیهای از پیش تعیین شدهی 6 و 7 در پارامتر Pr Z<del>E</del> و Fre و ورودیهای از پیش تعیین شدهی 1 تا 5 در پارامترهای قابل تنظیم میباشند. ،*pr12* تا *pr11*

به عنوان مثال در حالت <sup>1</sup>9 ±ا<sup>1</sup> Da، ، اگر ورودیهای D5 و D3 ولتاژ داشته باشند، ورودی مربوط به سرعت از پیش تنظیم شدهی 5 (5±<sup>2</sup>l a ) فعال خواهد شد.(درصورتی که هیچ یک از ورودیهای باینری فعال نباشند -000-، میتوان فرکانس اولیه را با تنظیم ورودی آنالوگ بر روی صفحه کلید *4-=05o-1* یا هر ورودی دیگری مشخص کرد(

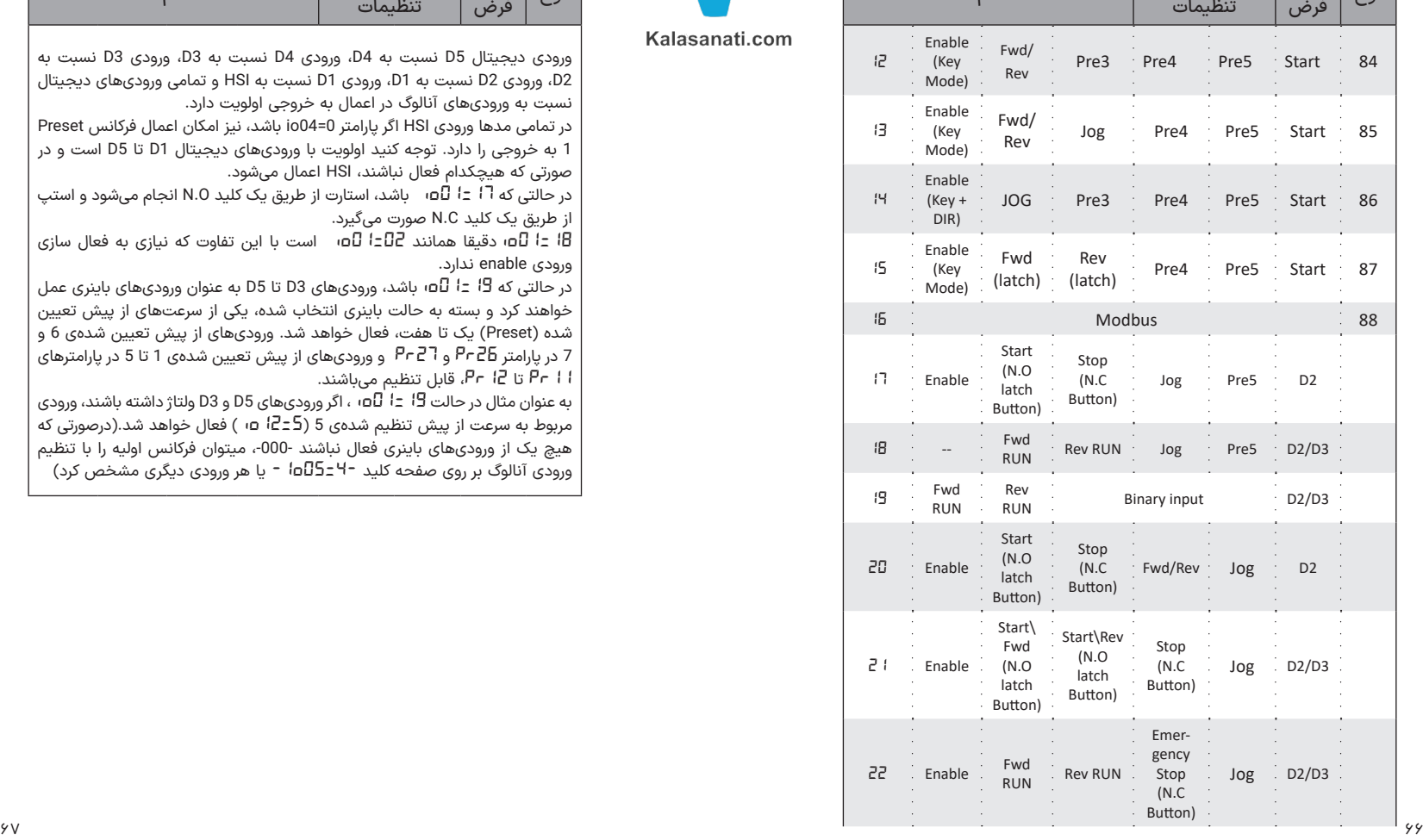

*io01*

تنظیمات

محدوده نام
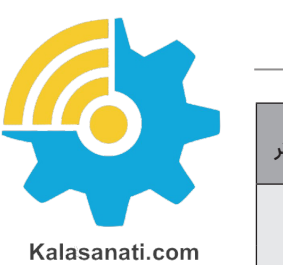

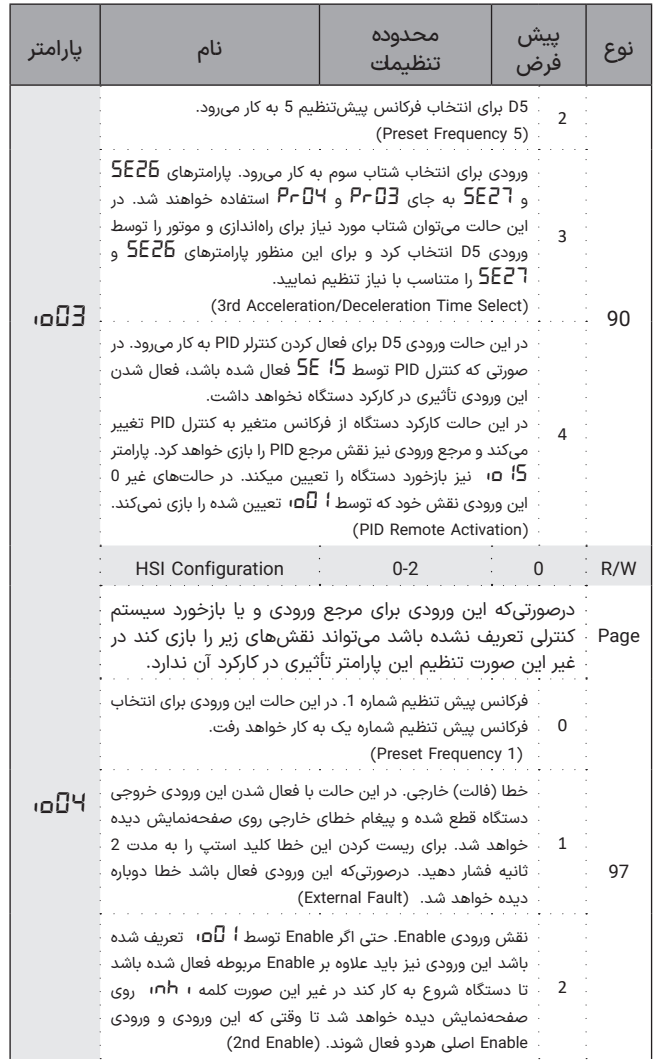

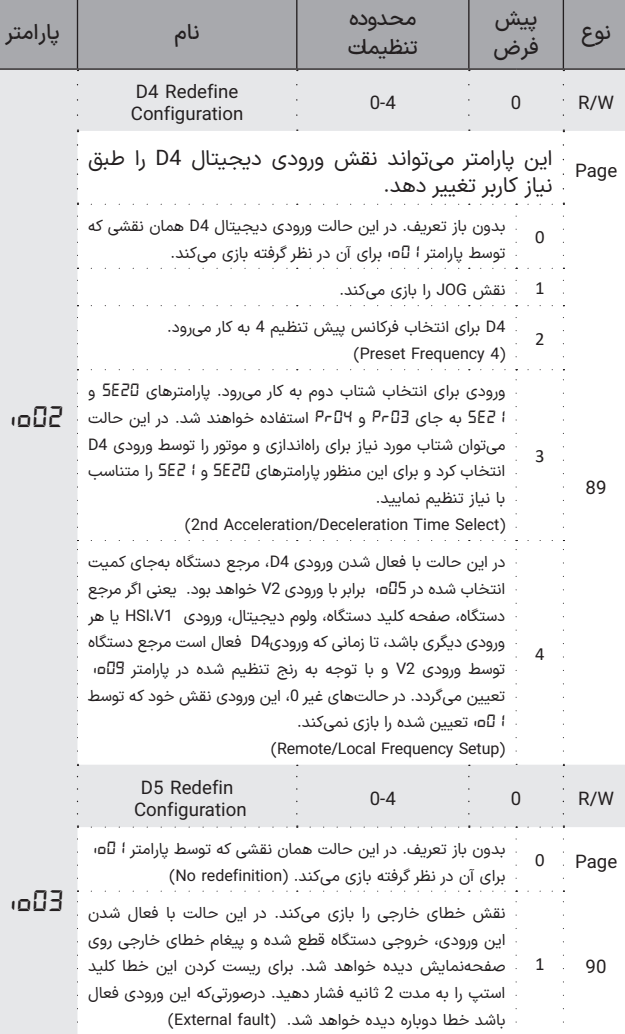

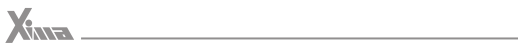

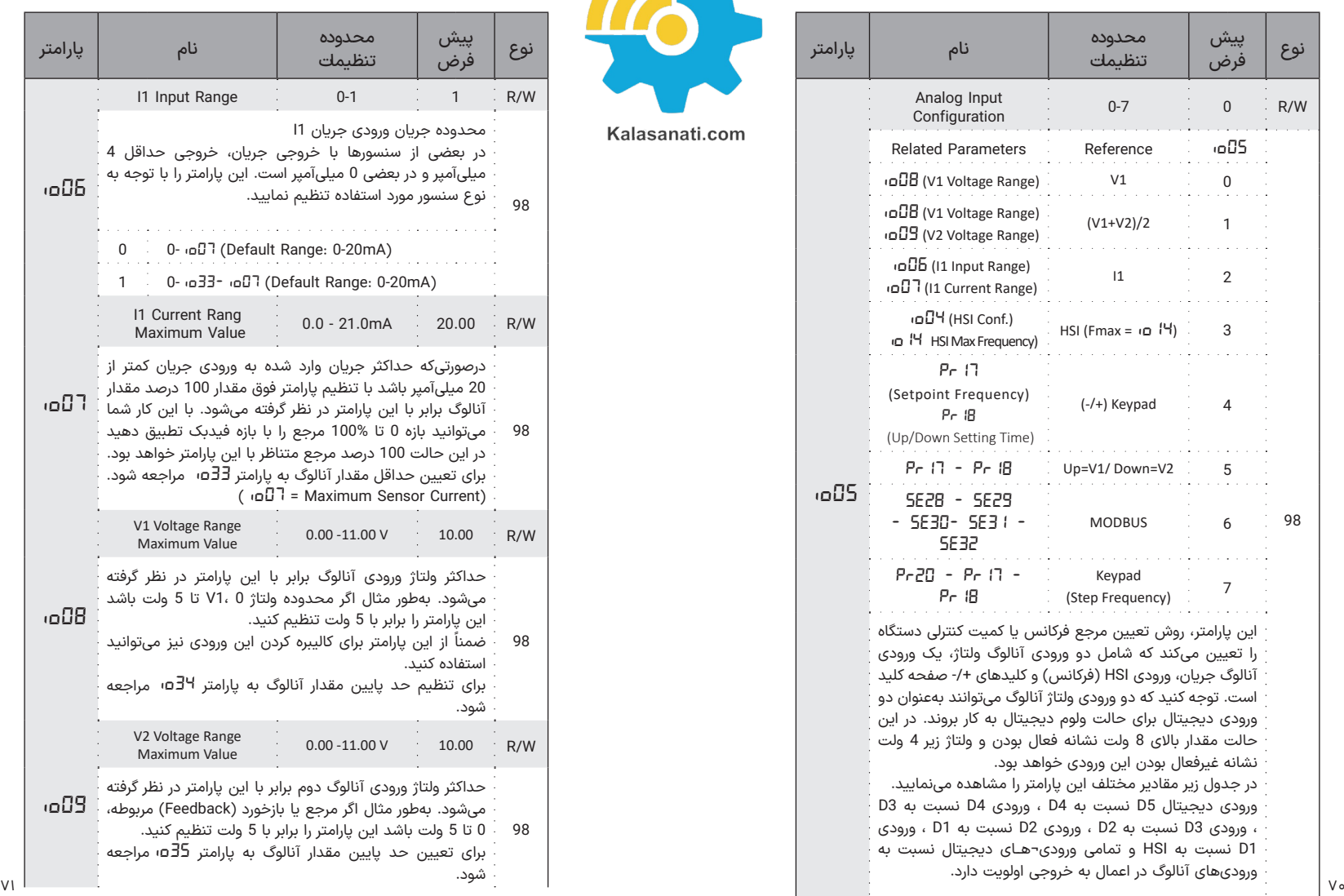

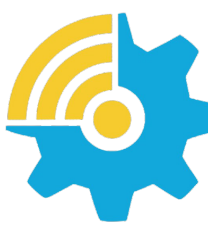

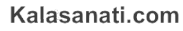

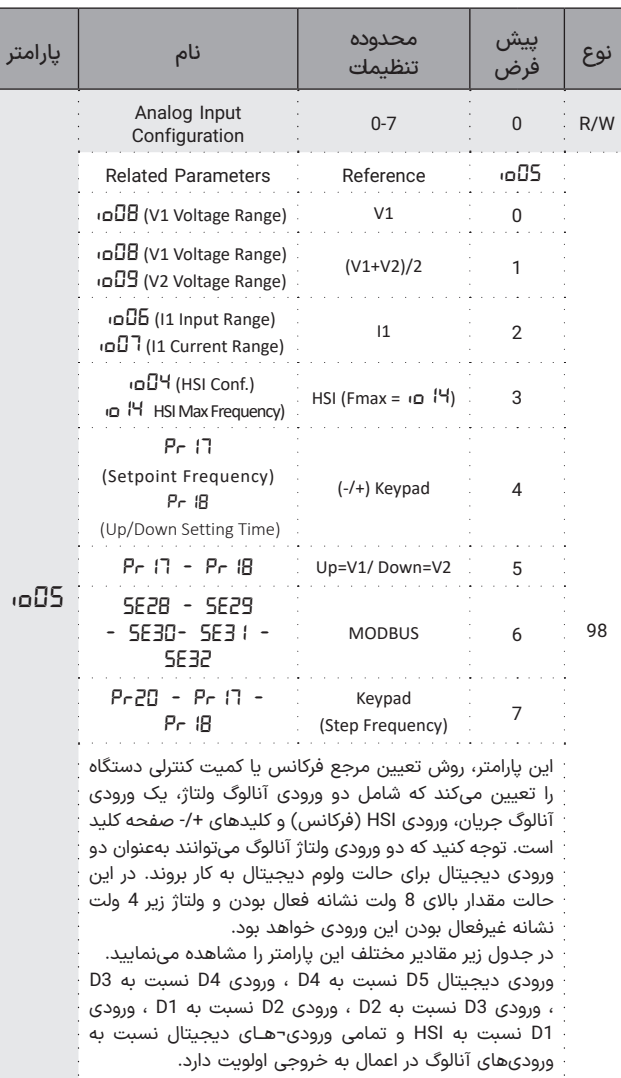

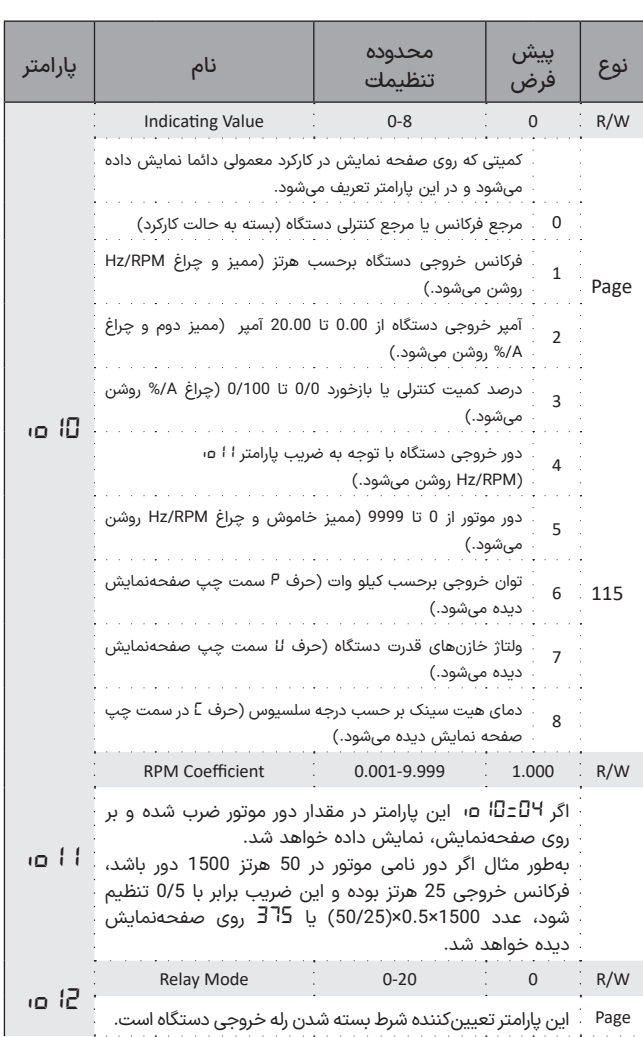

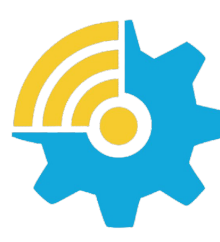

Kalasanati.com

-

-

-

 $\mathcal{L}$  . The set of  $\mathcal{L}$ 

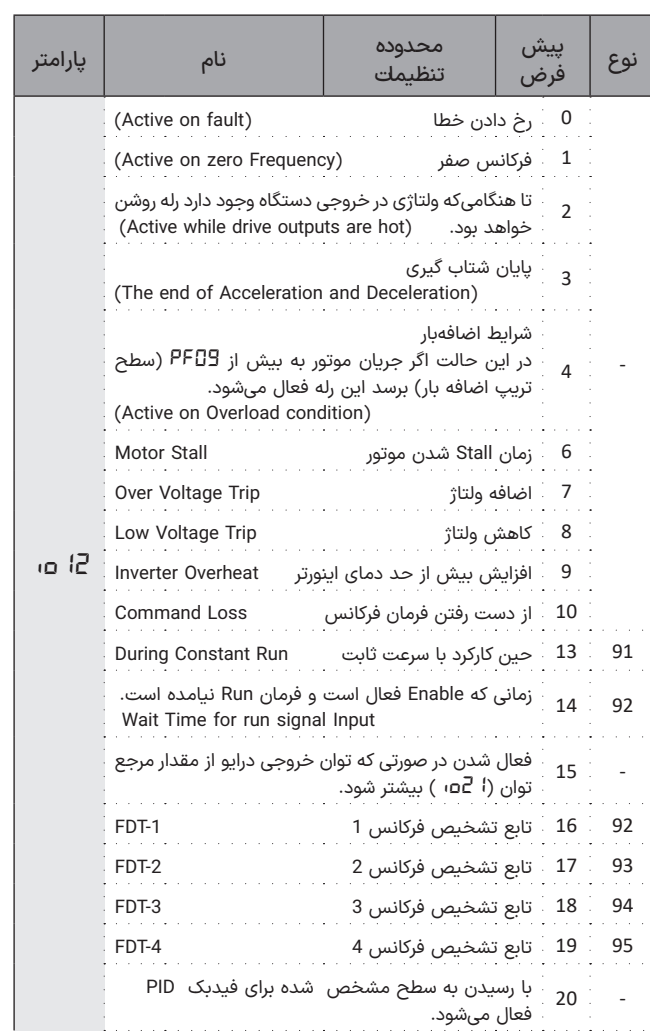

**X** 

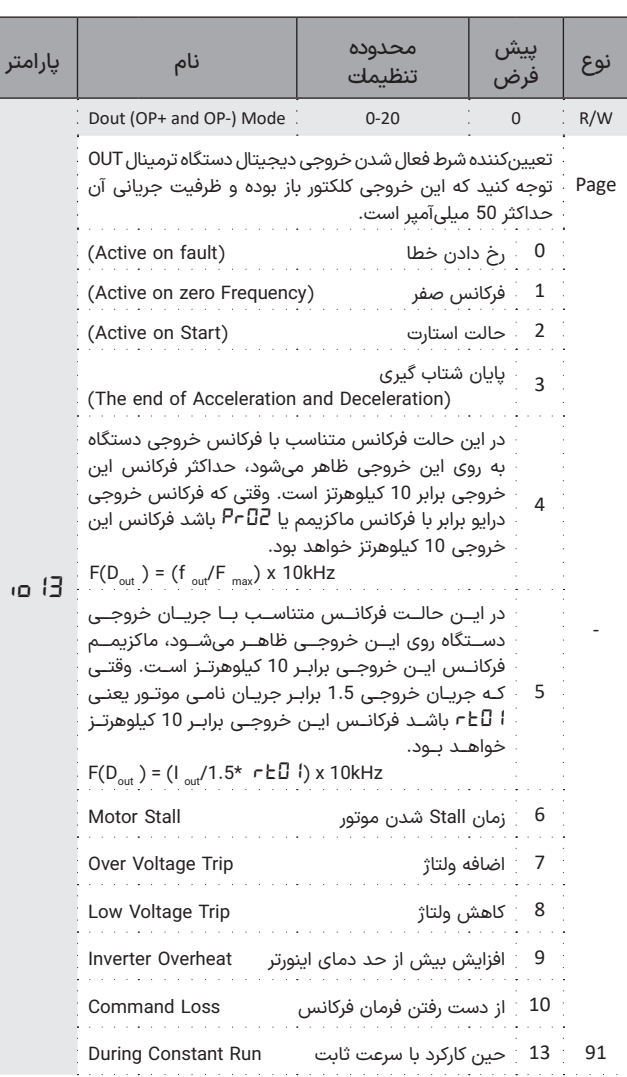

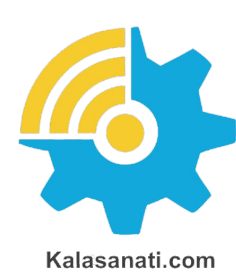

 $\overline{\phantom{a}}$ 

 $X<sub>MR</sub>$ 

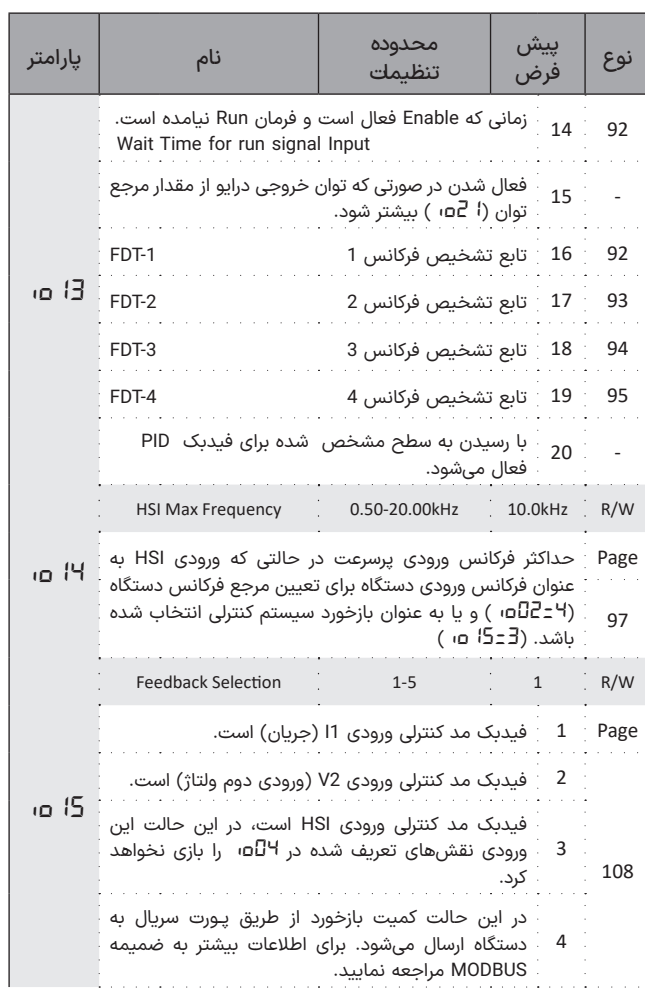

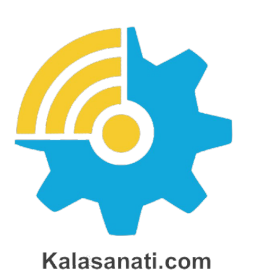

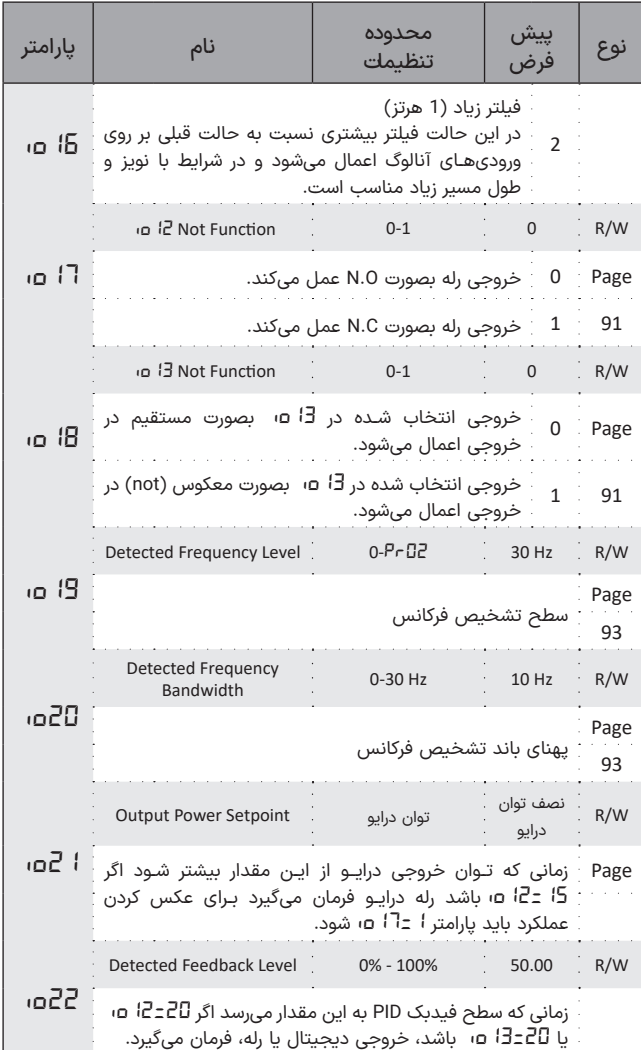

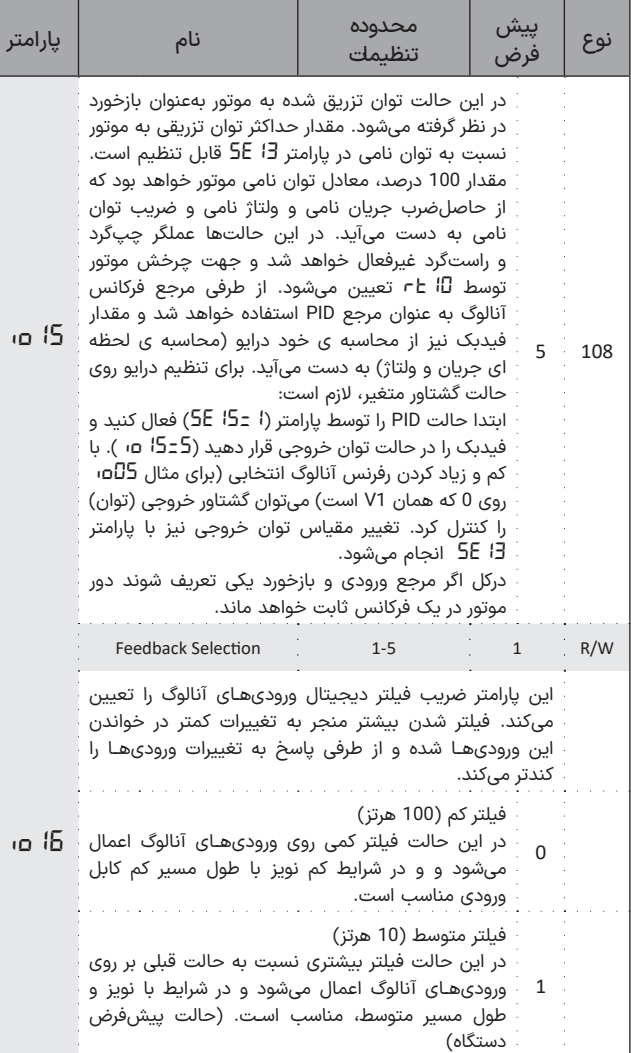

ima G

 $\sim$  $\sim$   $\sim$  $\sim$   $\sim$  $\sim$   $\sim$  $\sim$   $\sim$  $\sim$   $\sim$  $\sim$   $\sim$ 

s.

 $\sim$   $\sim$ 

 $\sim$   $\sim$ 

 $\sim$   $\sim$ 

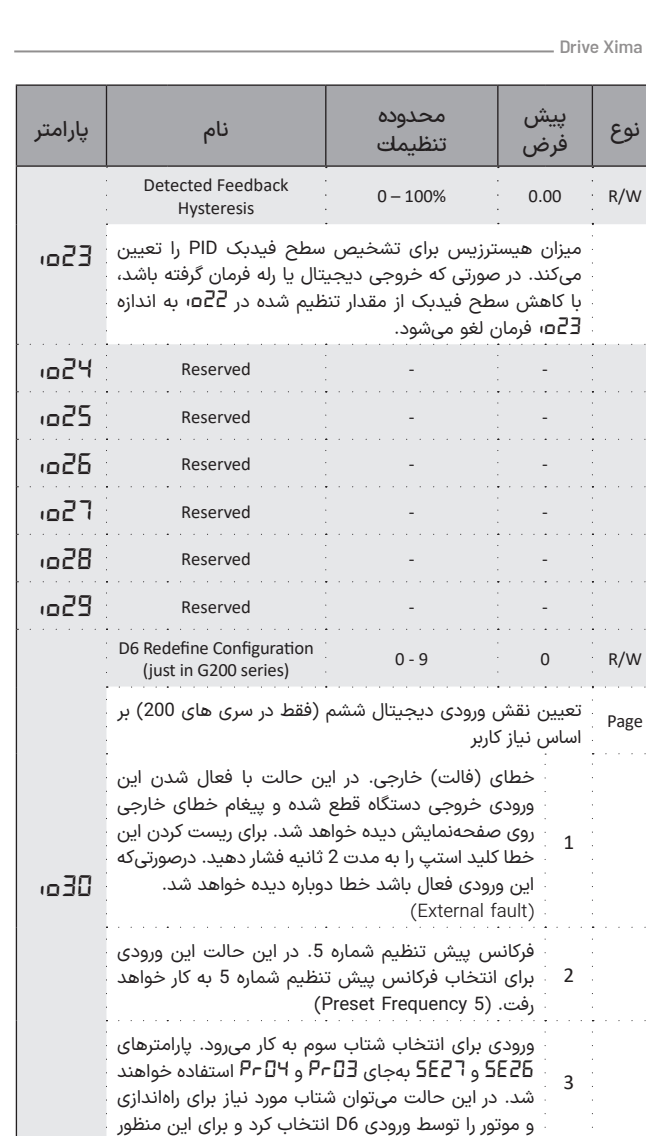

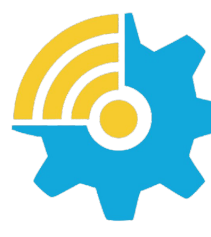

نوع

Kalasanati.com

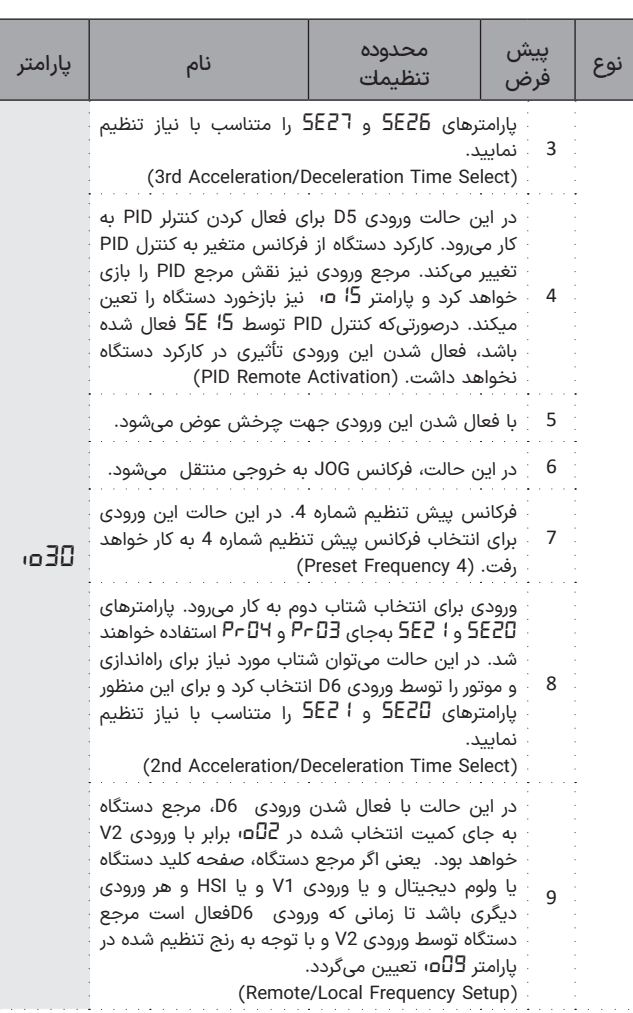

 $X_{M2}$ 

na G

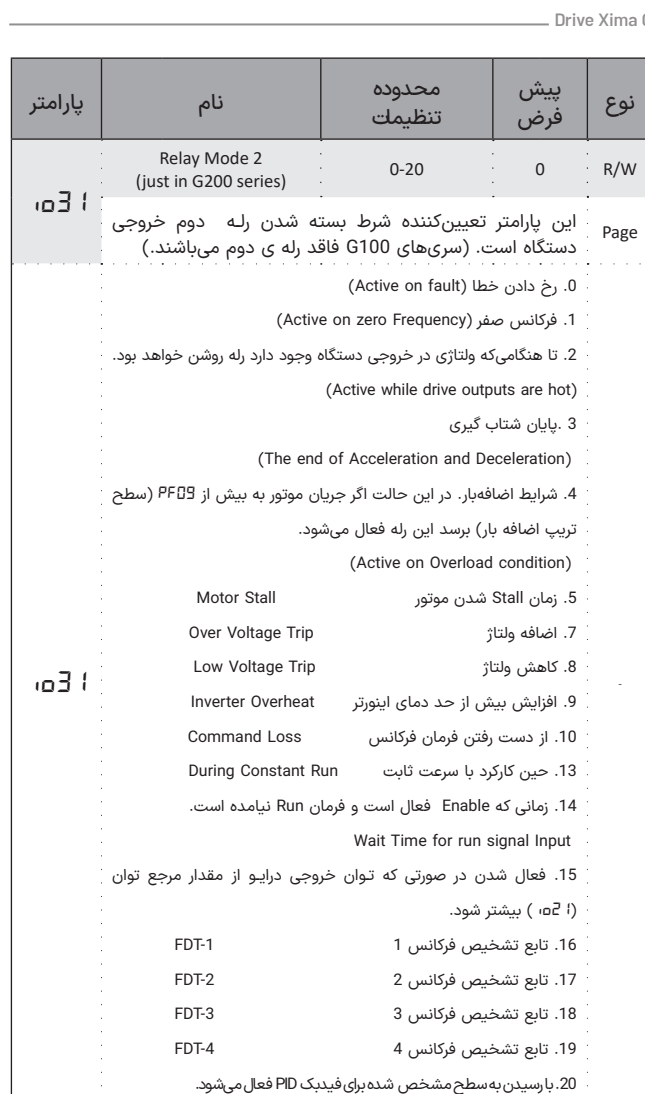

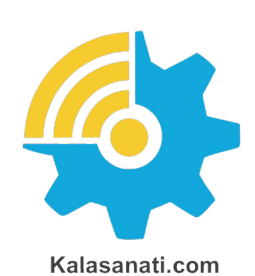

X<sub>ma</sub>

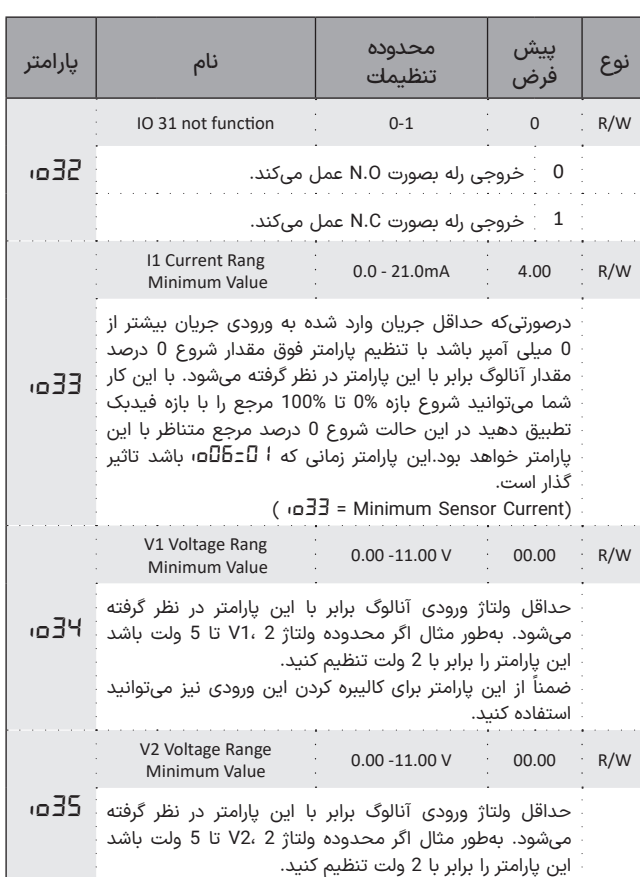

# **پارامترهای سیستمی** *SE4-* ◼

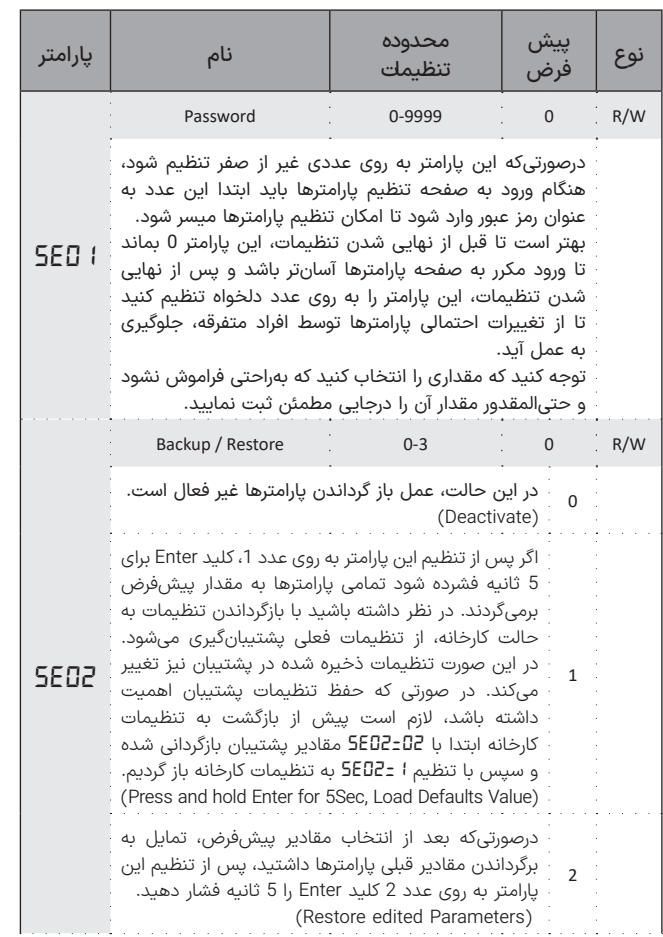

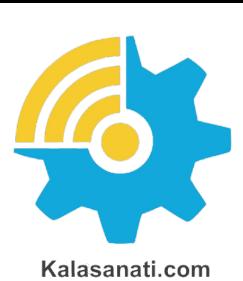

Xinna

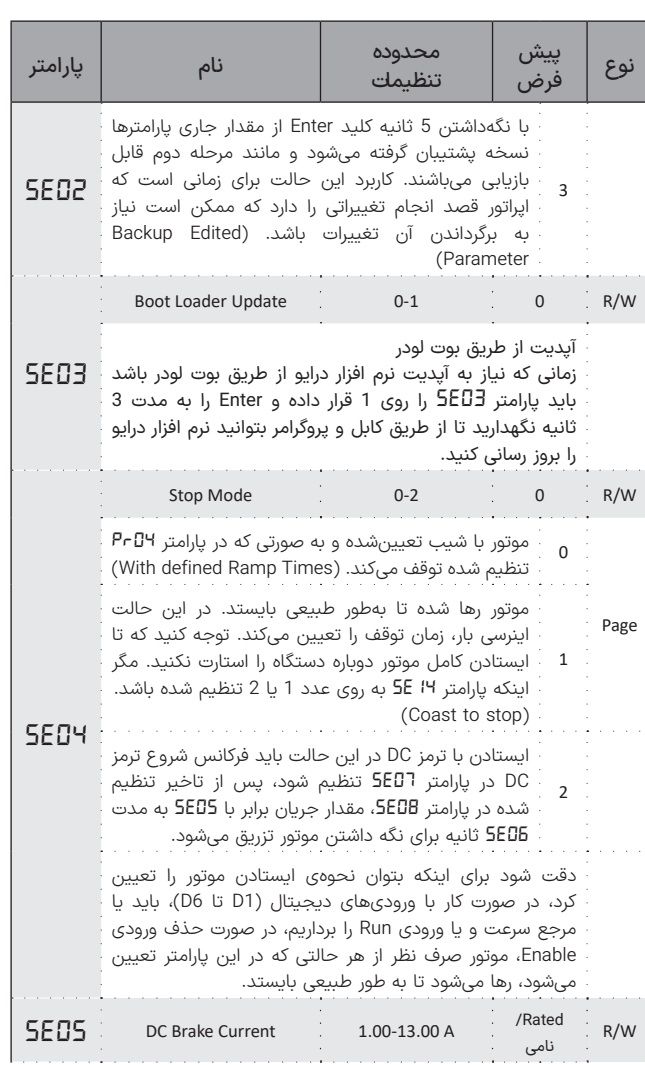

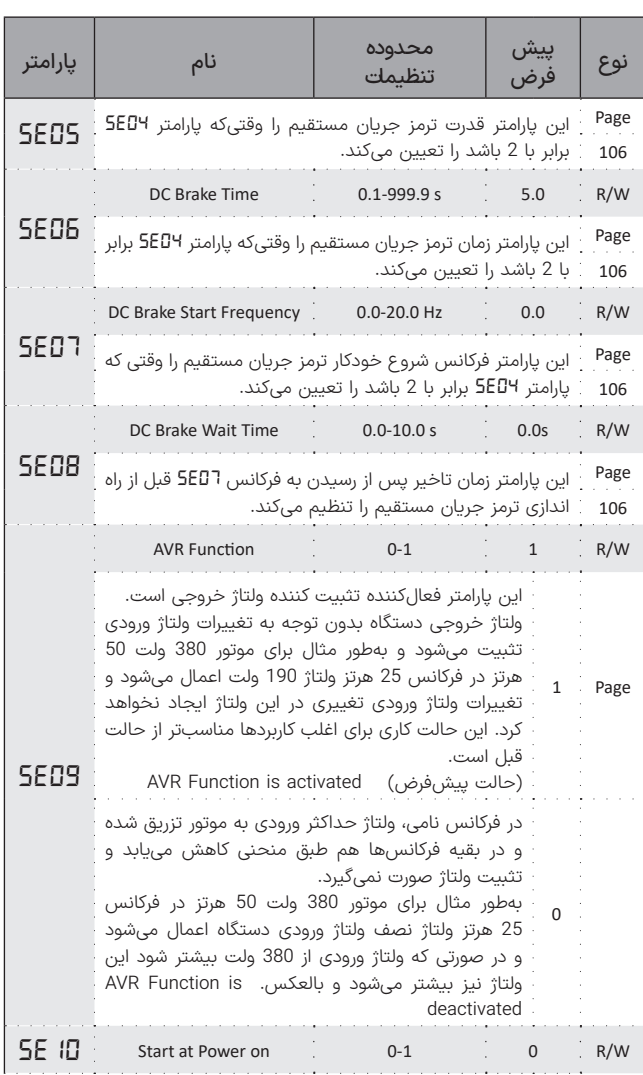

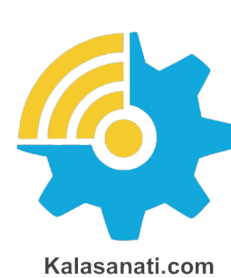

X<sub>MH</sub>

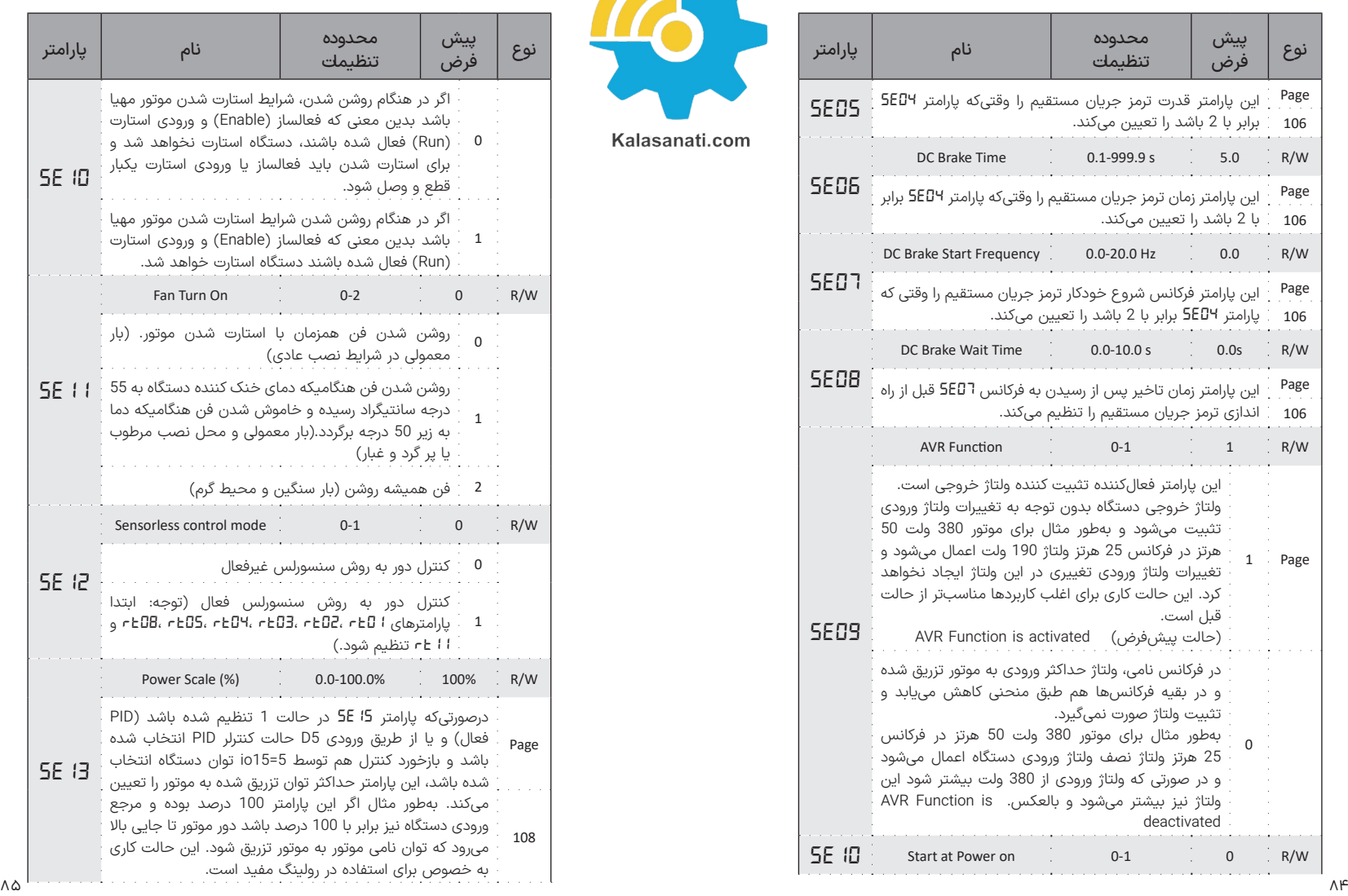

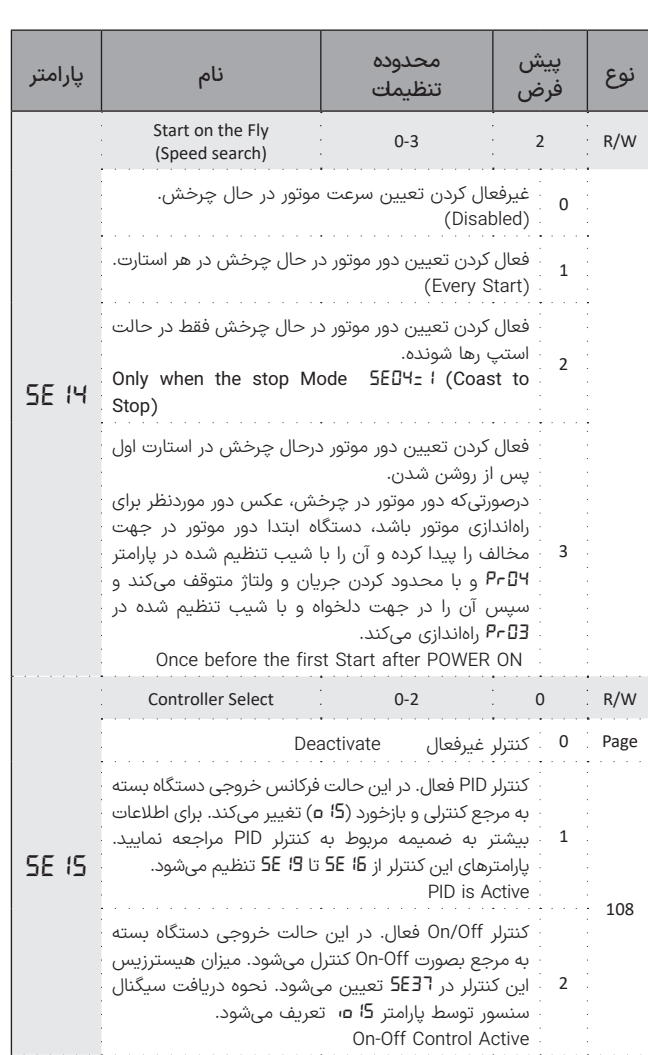

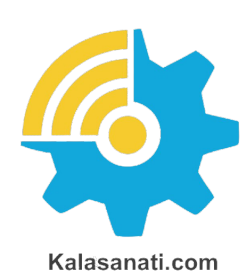

Xinta.

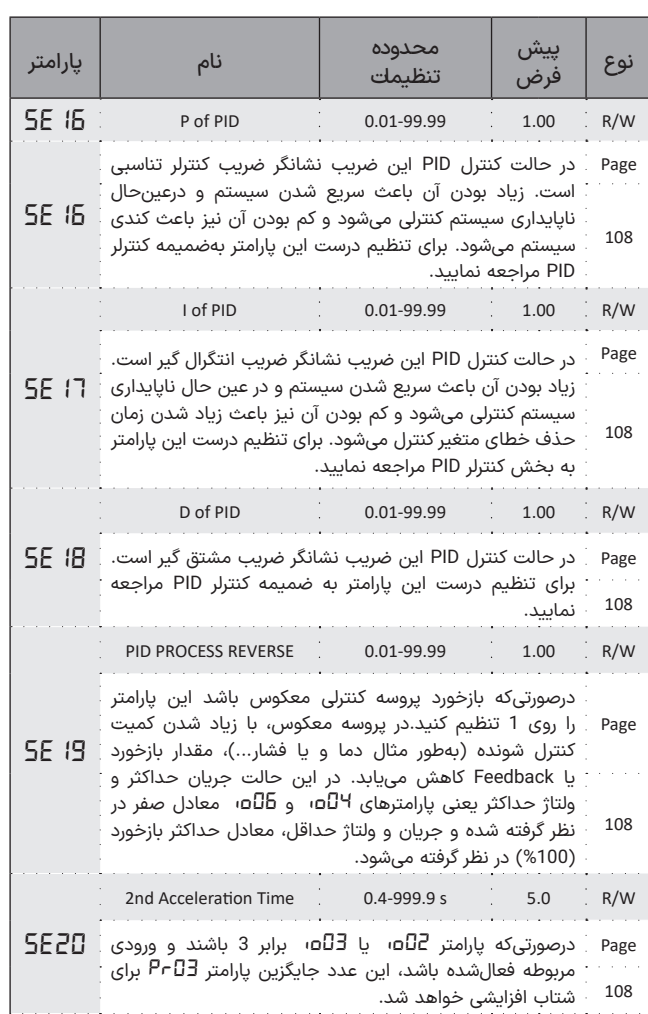

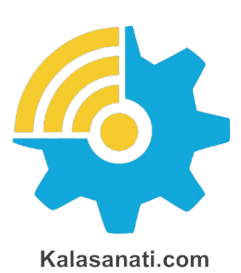

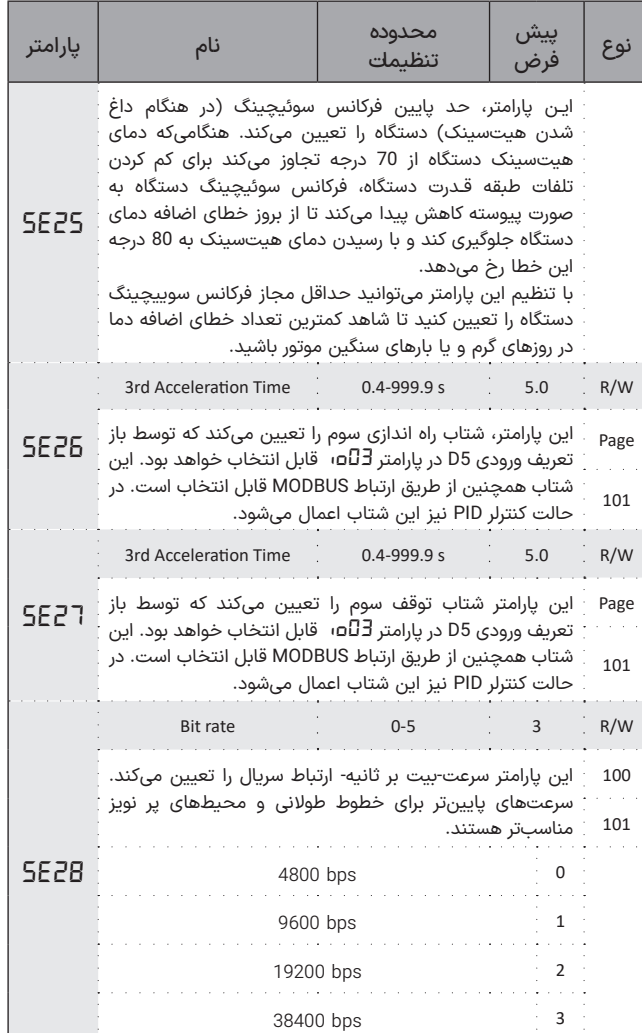

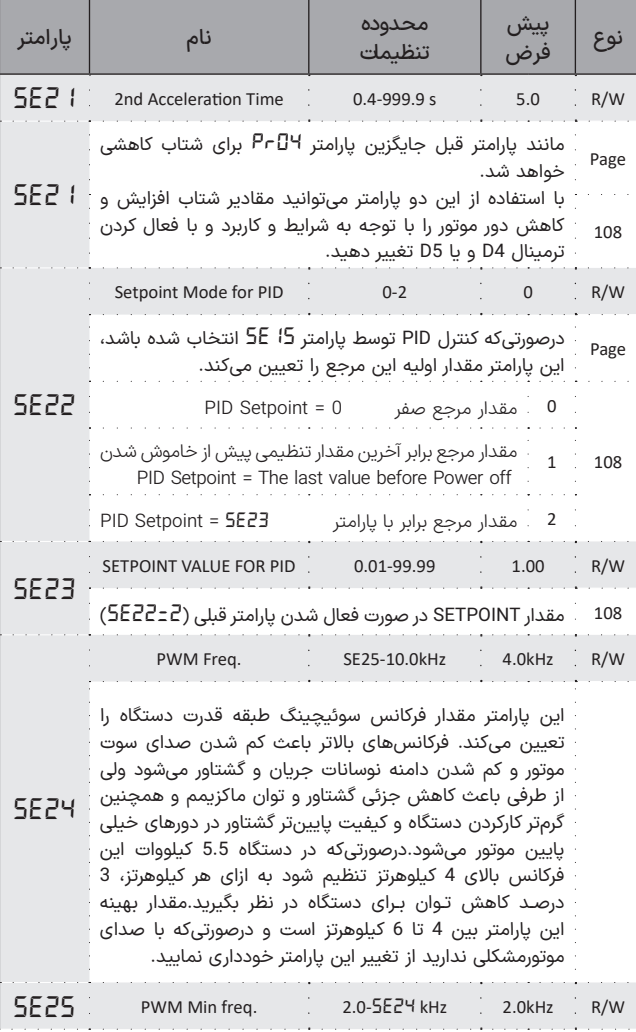

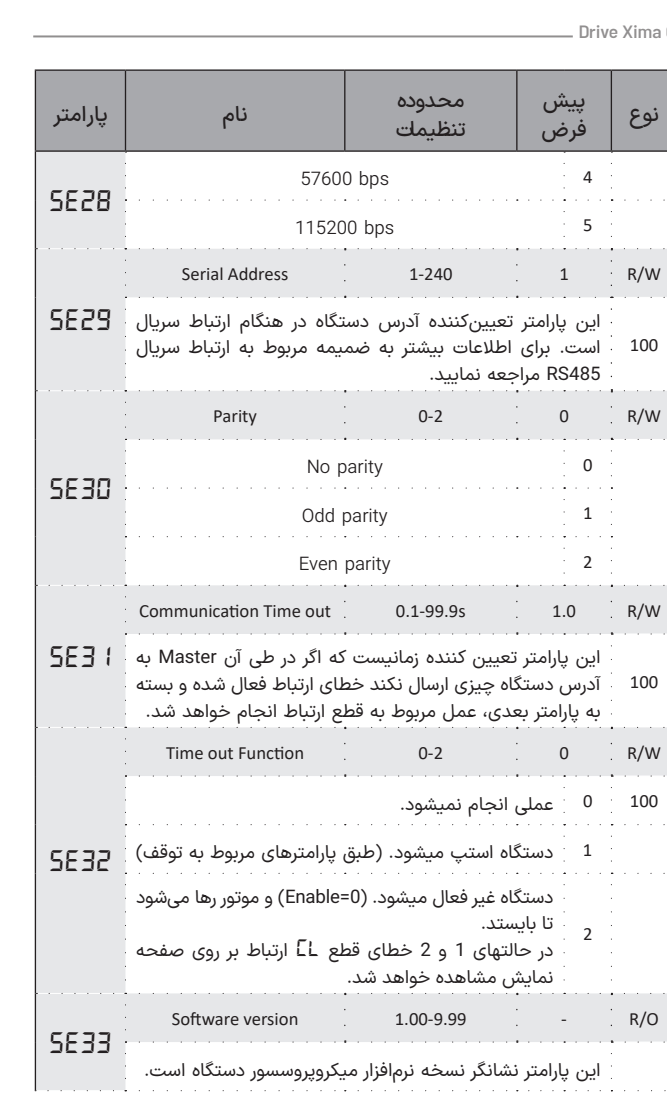

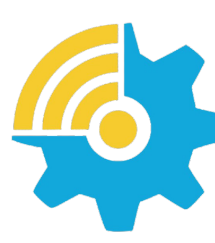

Kalasanati.com

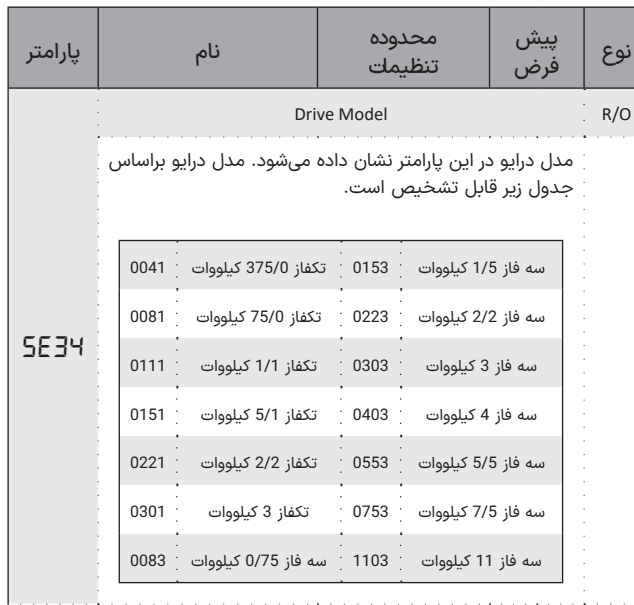

X

<u>Drive Xima Good (1999) - Andre Standard (1999) - Andre Xima Good (1999) - Andre Xima G</u>

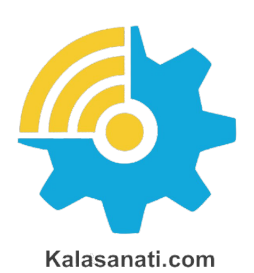

Xima

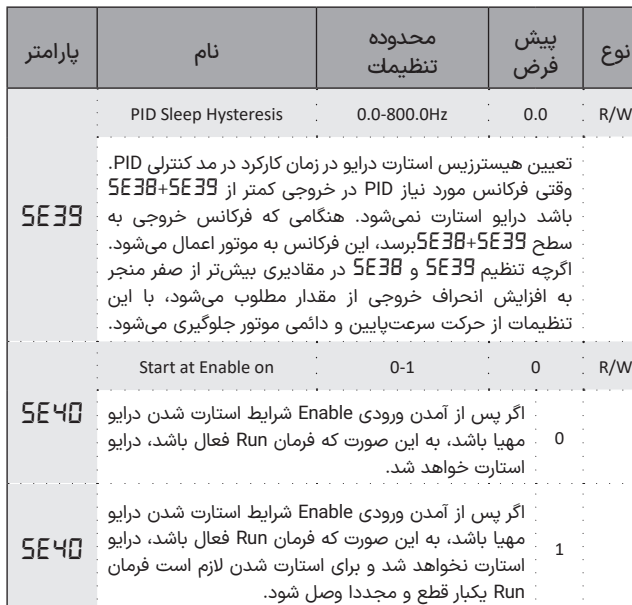

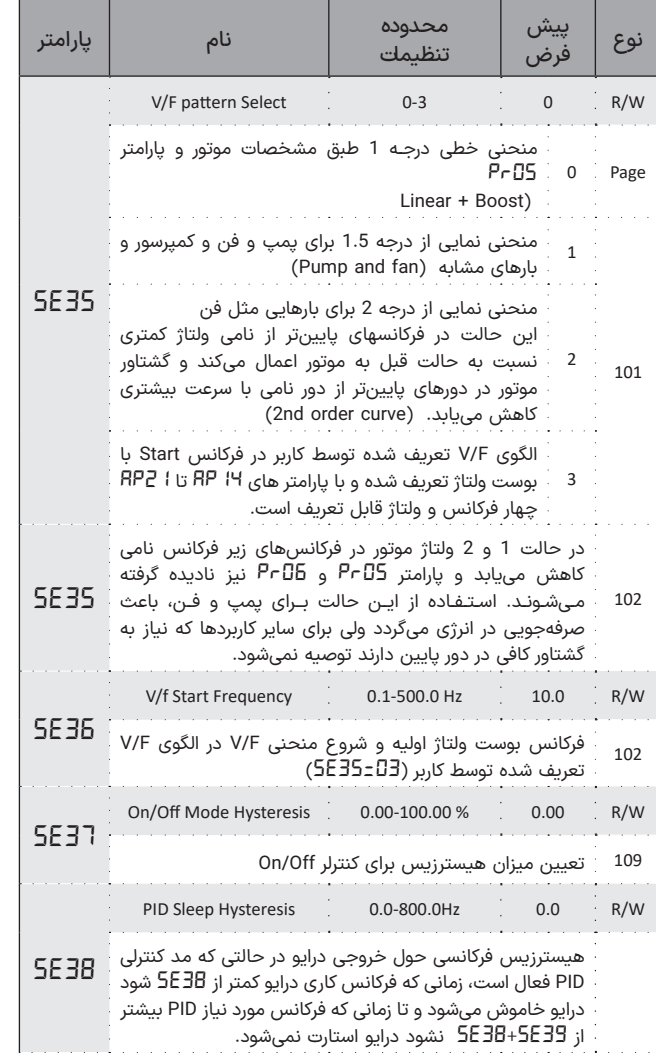

# **پارامترهای پیشرفته** *AP-S* ◼

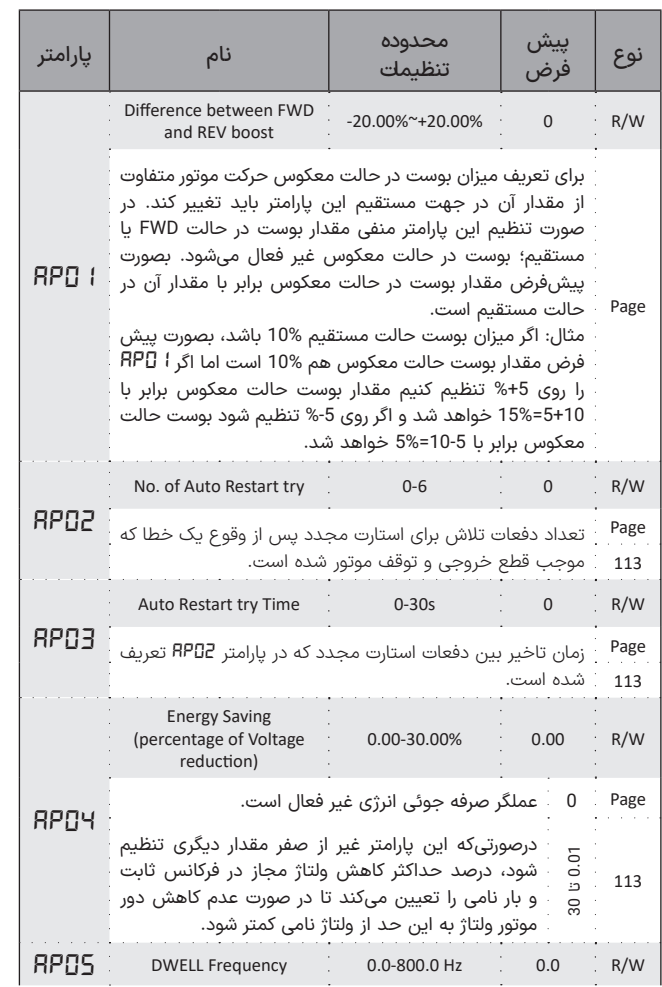

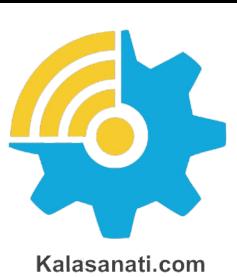

Xinna

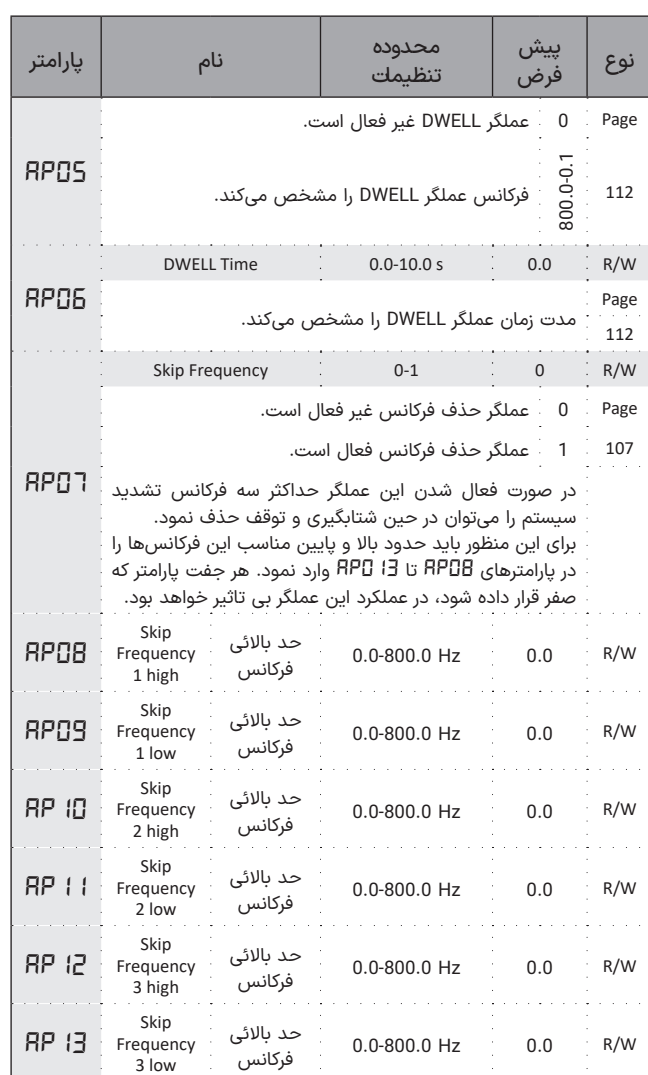

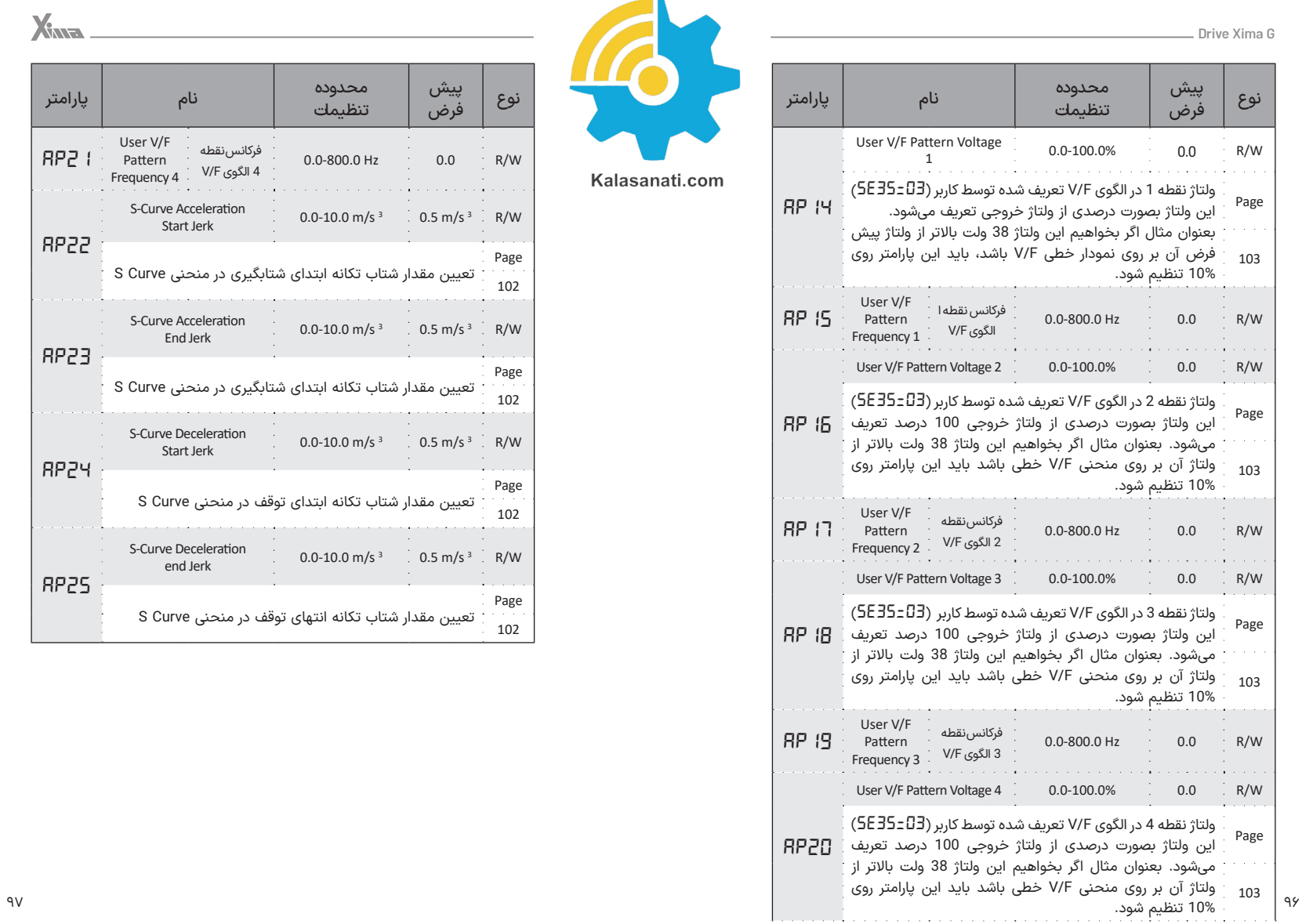

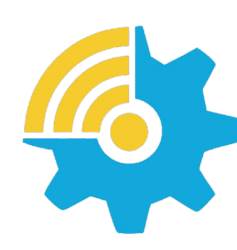

Kalasanati.com

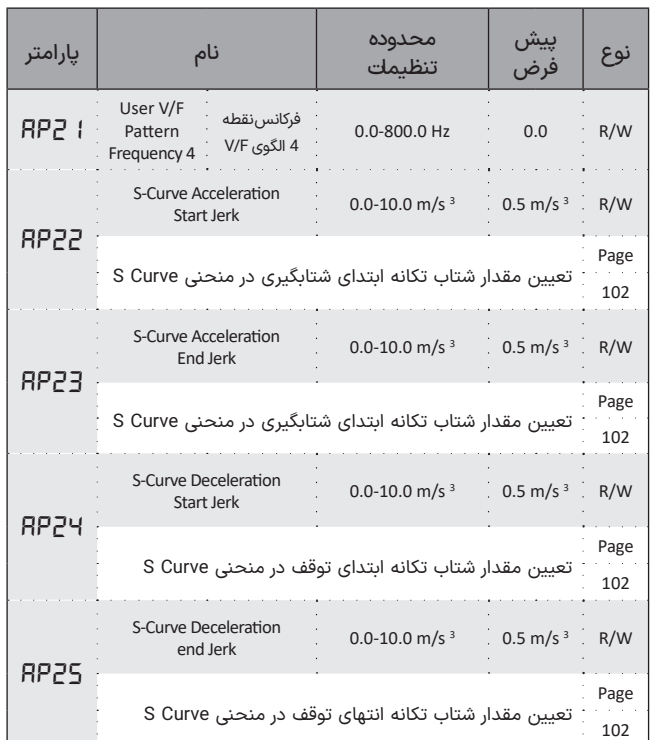

Xinna

# **پارامترهای حفاظتی** *pf6-* ◼

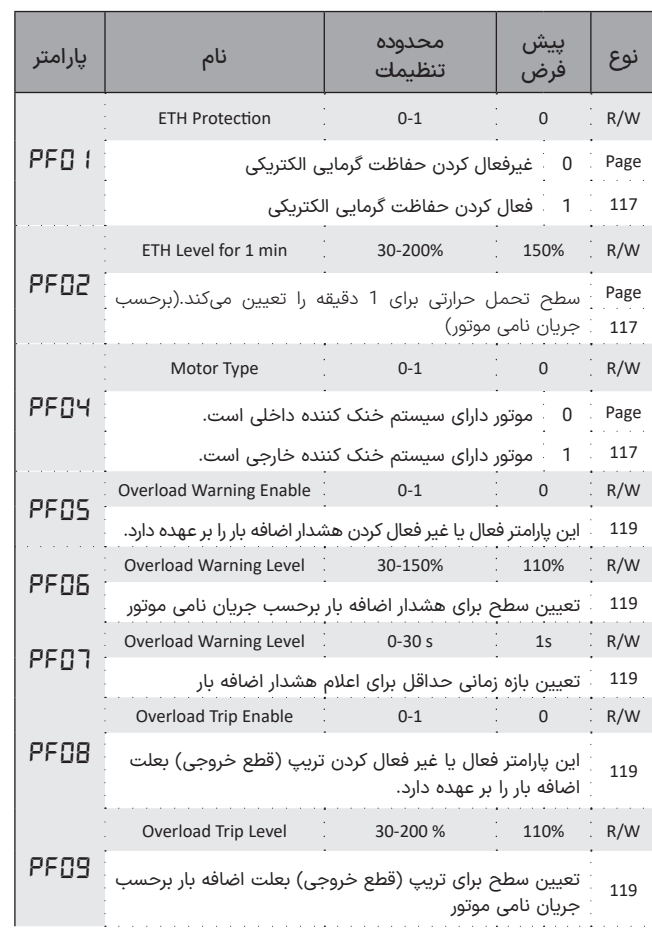

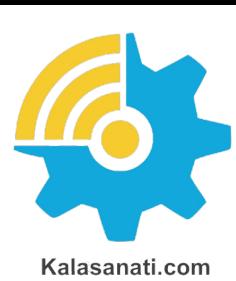

X<sub>Ma</sub>

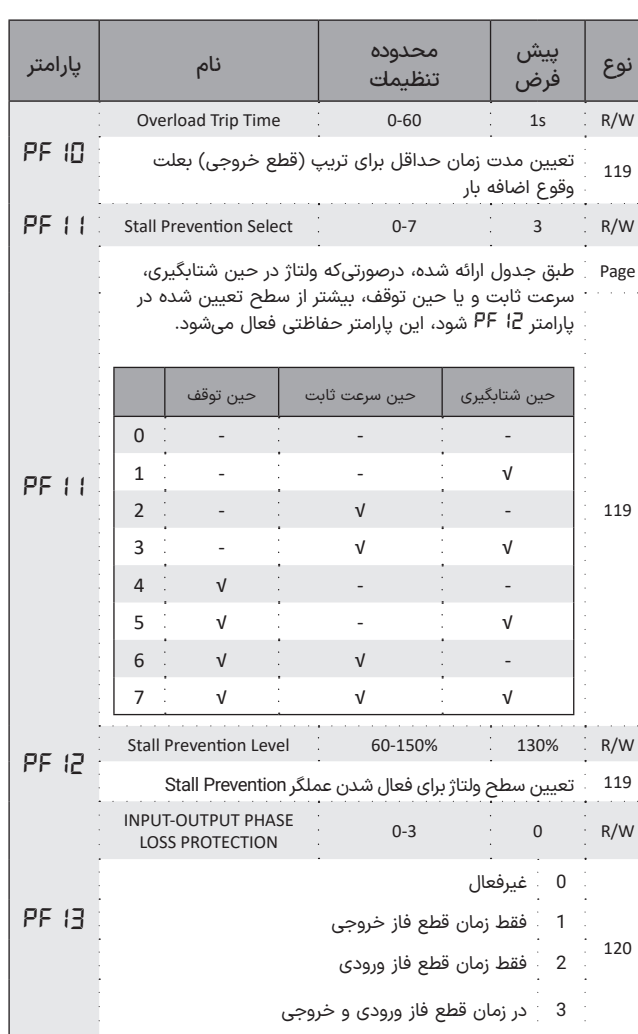

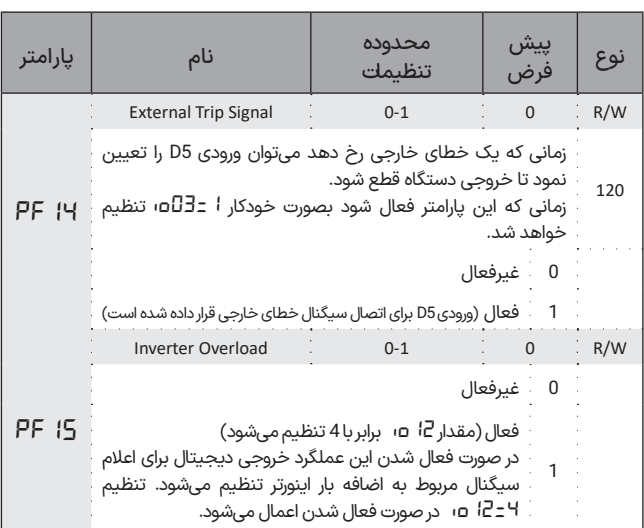

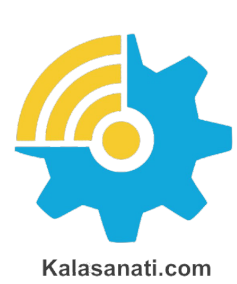

# ◼ **نمایش تاریخچهی خطا** *Hi7-*

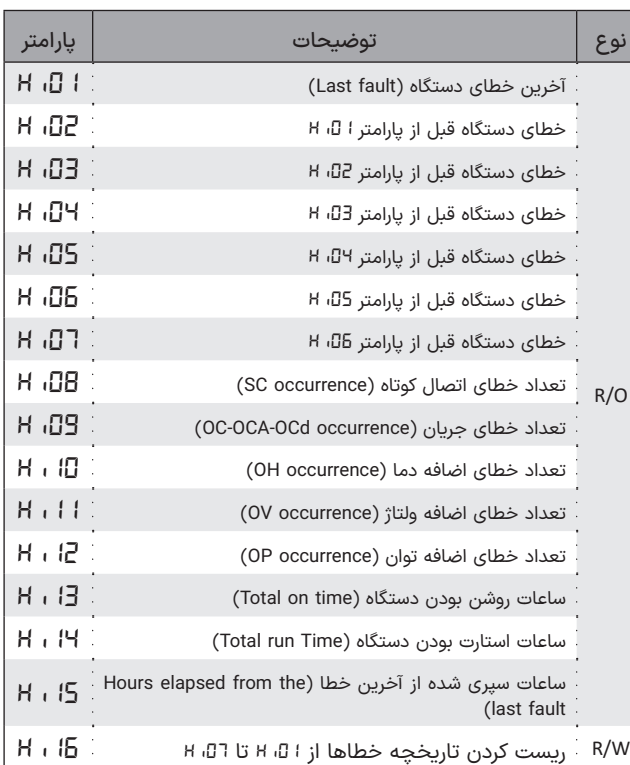

### ◼ **پارامترهای مانیتورینگ** *ob8-*

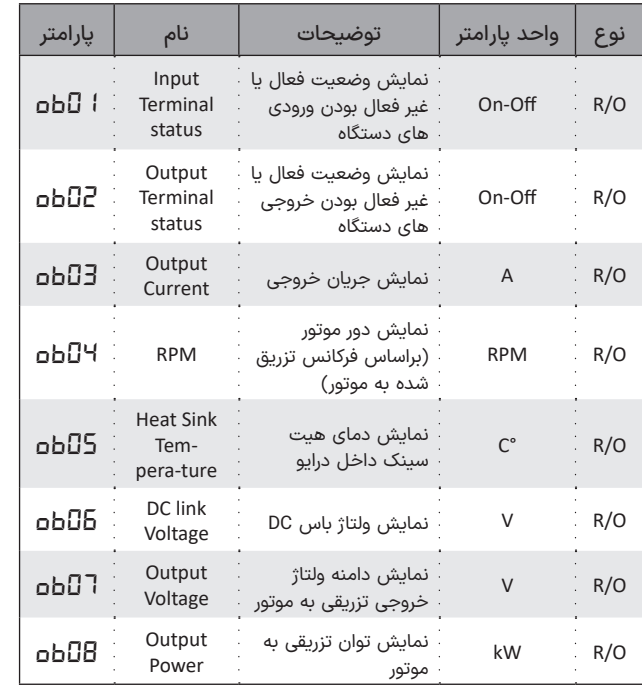

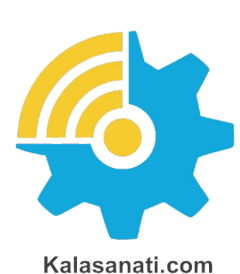

# ◼ **توابع و پارامترهای اصلی**

**ورودیهای دیجیتال )***01io***)**

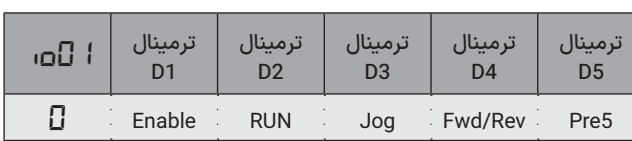

.0 حالت پیشفرض دستگاه. در این حالت ورودی 1D برای Enable کردن دستگاه به کار میرود. بدون فعال شدن این ورودی، دستگاه در هیچ شرایطی ً استارت نخواهد شد و عمال نقش ورودی حفاظتی را بازی میکند. ورودی 2D برای استارت کردن دستگاه به کار میرود. در صورت فعال بودن فرمان Enable با فعال شدن این ورودی، دستگاه استارت شده و با غیرفعال شدن آن استپ خواهد شد. پارامتر *04SE* و *03Pr* طریقه راه افتادن و ایستادن موتور را تعیین می,کند.

ورودی 3D تکضرب یا GOJ دستگاه است و با فعال شدن آن بدون نیاز به فعال شدن استارت، فرکانس خروجی دستگاه برابر با پارامتر *07Pr* خواهد بود. این ورودی دارای باالترین اولویت در بین تمامی ورودیهای آنالوگ و دیجیتال برای تنظیم فرکانس خروجی است.

ورودی 4D نقش ورودی جهت را بازی میکند و در صورت فعال شدن، جهت موتور معکوس خواهد شد و با غیرفعال شدن آن جهت موتور به جهت ابتدایی برمیگردد. توجه کنید که نقش این ورودی قابل باز تعریف در پارامتر *02io* است. ورودی 5D فرکانس پیش تنظیم شماره 5 که در پارامتر *15Pr* قابل تنظیم است را انتخاب خواهد کرد و در صورت استارت شدن موتور )توسط ورودی 2D )این فرکانس به موتور اعمال خواهد شد. توجه کنید که نقش این ورودی قابل باز تعریف در پارامتر *03io* است.

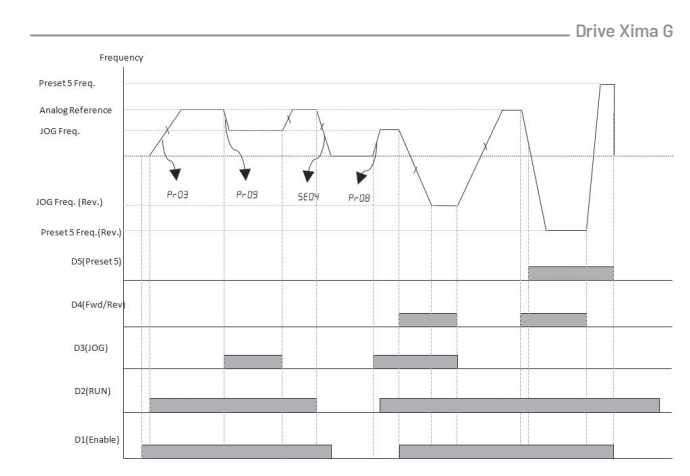

**شلک ۱۶**نحوهعملکرددستگاهباتغییراتورودیهایدیجیتالدرمد*00=01io*

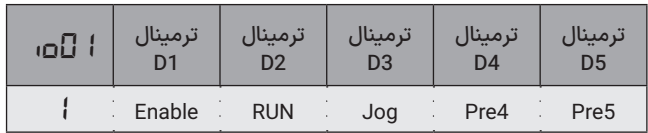

.1 ورودی 1D برای Enable کردن دستگاه به کار میرود. بدون فعال شدن ً این ورودی دستگاه استارت نخواهد شد و عمال نقش ورودی حفاظتی را بازی میکند.

ورودی 2D برای استارت کردن دستگاه به کار میرود. در صورت فعال شدن این ورودی دستگاه استارت شده و با غیرفعال شدن آن استپ خواهد شد. پارامتر *04E5* و *03Pr* طریقه راه افتادن و ایستادن موتور را تعیین میکنید.

ورودی 3D تکضرب یا JOG دستگاه است و با فعال شدن آن بدون نیاز به فعال شدن استارت، فرکانس خروجی دستگاه برابر با پارامتر *07Pr* خواهد بود. ورودی 4D فرکانس پیش تنظیم شماره 4 که در پارامتر *14Pr* قابل تنظیم است را انتخاب خواهد کرد و در صورت استارت شدن موتور )توسط ورودی 2D )این

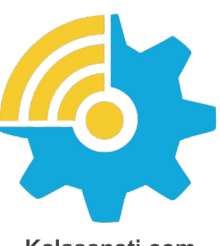

Kalasanati.com

فرکانس به موتور اعمال خواهد شد. توجه کنید که نقش این ورودی قابل باز تعریف در پارامتر *02io* است.

 ورودی 5D فرکانس پیش تنظیم شماره 5 که در پارامتر *15Pr* قابل تنظیم است را انتخاب خواهد کرد و در صورت استارت شدن موتور )توسط ورودی 2D ) این فرکانس به موتور اعمال خواهد شد.

توجه کنید که نقش این ورودی قابل باز تعریف در پارامتر *03io* است.

.2 ورودی 1D برای Enable کردن دستگاه به کار میرود. بدون فعال شدن ً این ورودی دستگاه استارت نخواهد شد و عمال نقش ورودی حفاظتی را بازی میکند.

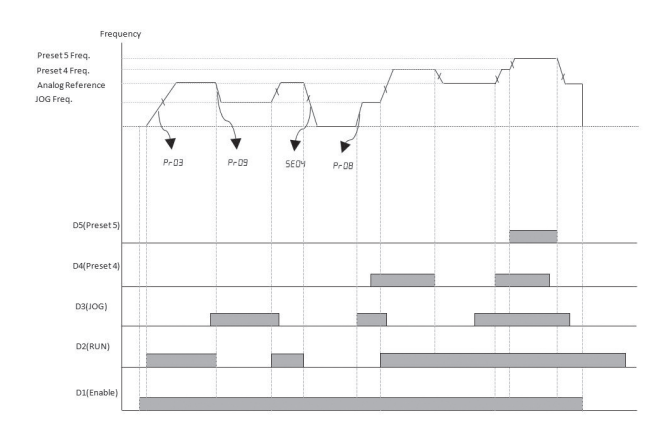

**شلک ۱۷**نحوهعملکرددستگاهباتغییراتورودیهایدیجیتالدرمد*01=01io*

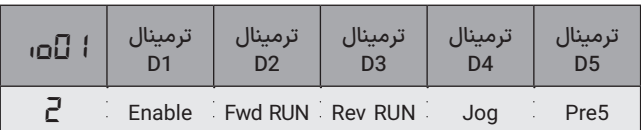

X

ورودی 2D برای استارت کردن راستگرد دستگاه به کار میرود. در صورت فعال شدن این ورودی دستگاه در جهت راستگرد استارت شده و با غیرفعال شدن آن استپ خواهد شد.

ورودی 3D برای استارت کردن چپگرد دستگاه به کار میرود. در صورت فعال شدن این ورودی دستگاه در جهت چپگرد استارت شده و با غیرفعال شدن آن استپ خواهد شد.

ورودی 4D تکضرب یا جاگ دستگاه است و با فعال شدن آن بدون نیاز به فعال شدن استارت، فرکانس خروجی دستگاه برابر با پارامتر *07Pr* خواهد بود. توجه کنید که نقش این ورودی قابل باز تعریف در پارامتر *02io*است.

 ورودی 5D فرکانس پیش تنظیم شماره 5 که در پارامتر *15Pr* قابل تنظیم است را انتخاب خواهد کرد و در صورت استارت شدن موتور توسط ورودی 2D این فرکانس به موتور اعمال خواهد شد.

توجه کنید که نقش این ورودی قابل باز تعریف در پارامتر *03io*است. .3 ورودی 1D برای Enable کردن دستگاه به کار میرود. بدون فعال شدن این ً ورودی دستگاه استارت نخواهد شد و عمال نقش ورودی حفاظتی را بازی میکند.

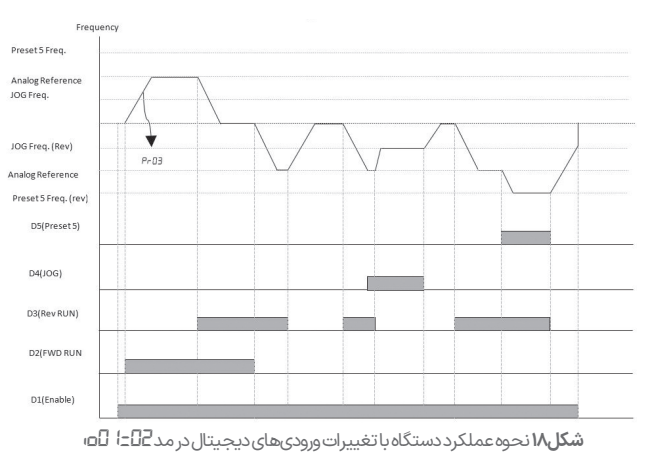

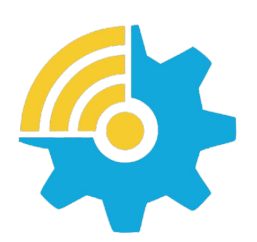

Kalasanati.com

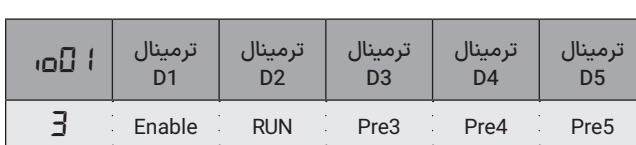

ورودی 2D برای استارت کردن دستگاه به کار میرود. در صورت فعال بودن فرمان Enable با فعال شدن این ورودی، دستگاه استارت شده و با غیرفعال شدن آن استپ خواهد شد. پارامتر *04E5* و *03Pr* طریقه راه افتادن و ایستادن موتور را تعیین میکند.

ورودیهای 3D, 4D, 5D برای انتخاب فرکانسهای پیش تنظیم شماره 3 تا 5 که در پارامتر *13Pr* تا *15Pr* قابل تنظیم است استفاده میشوند. در حالتی که چند فرکانس پیش تنظیم فعال شوند شماره ورودی بزرگتر غالب خواهد شد. .4 ورودی 1D برای Enable کردن دستگاه به کار میرود. بدون فعال شدن این ً ورودی دستگاه استارت نخواهد شد و عمال نقش ورودی حفاظتی را بازی میکند. ورودی 2D برای استارت کردن دستگاه به کار میرود. در صورت فعال شدن (لحظهای) این ورودی دستگاه استارت شده و استارت میماند.

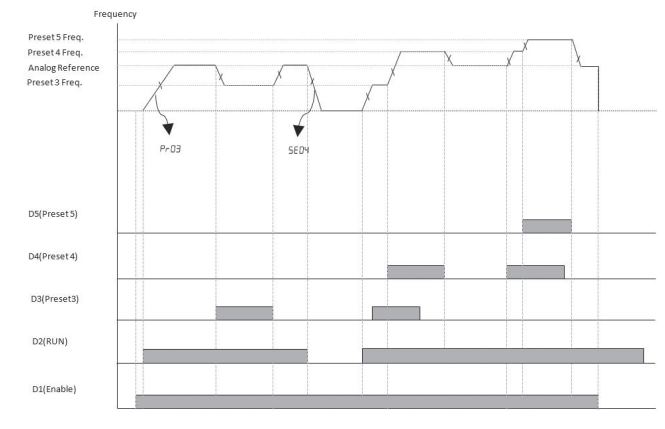

**شلک ۱۹**نحوهعملکرددستگاهباتغییراتورودیهایدیجیتالدرمد*03=01io*

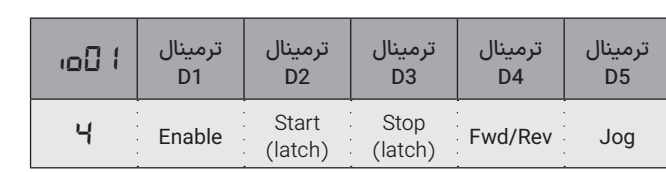

پارامتر *03Pr* طریقه راه افتادن موتور را تعیین میکند.

ورودی 3D برای استپ کردن دستگاه به کار مـیرود. در صورت فعال شدن )لحظهای( این ورودی دستگاه استپ شده و استپ میماند. پارامتر *04Pr* و *04SE* نوع توقف موتور را تعیین میکند.

ً در این حالت عمال بدون نیاز به مدار نگهدارنده میتوانید از دو شستی برای راه اندازی و توقف )START/STOP )موتور استفاده کنید.

ورودی 4D نقش ورودی جهت را بازی میکند و در صورت فعال شدن جهت موتور معکوس خواهد شد و با غیرفعال شدن جهت موتور به جهت استاندارد برمیگردد. توجه کنید که نقش این ورودی قابل باز تعریف در پارامتر *02io*است. ورودی 5D تکضرب یا جاگ دستگاه است و با فعال شدن آن بدون نیاز به فعال شدن استارت، فرکانس خروجی دستگاه برابر با پارامتر *07Pr* خواهد بود. توجه کنید که نقش این ورودی قابل باز تعریف در پارامتر *03io* است. .5 ورودی 1D برای استارت کردن دستگاه به کار میرود. در صورت فعال شدن این ورودی دستگاه استارت شده و با غیرفعال شدن آن استپ خواهد شد. پارامتر *04SE* و *03Pr* طریقه راه افتادن و ایستادن موتور را تعیین میکنید. ورودی 2D تکضرب یا جاگ دستگاه است و با فعال شدن آن بدون نیاز به فعال شدن استارت، فرکانس خروجی دستگاه برابر با پارامتر *07Pr* خواهد بود. ورودیهای 3D, 4D, 5D برای انتخاب فرکانسهای پیش تنظیم شماره 3 تا 5 که در پارامتر *13Pr* تا *15Pr* قابل تنظیم است استفاده میشوند. در حالتی که چند فرکانس پیش تنظیم فعال شوند شماره ورودی بزرگتر غالب خواهد شد. .6 ورودی 1D برای استارت کردن دستگاه به کار میرود. در صورت فعال شدن این ورودی دستگاه استارت شده و با غیرفعال شدن آن استپ خواهد شد.

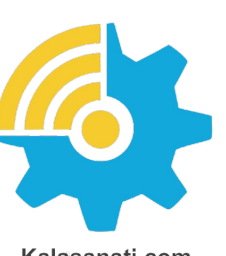

Kalasanati.com

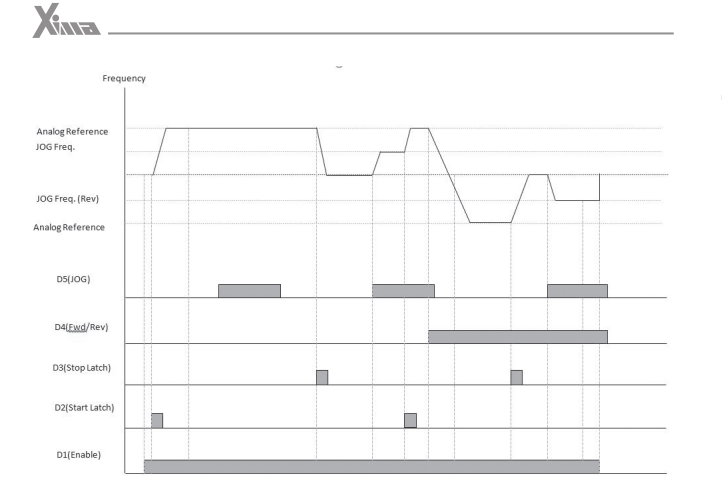

**شلک ۲۰**نحوهعملکرددستگاهباتغییراتورودیهایدیجیتالدرمد*04=01io*

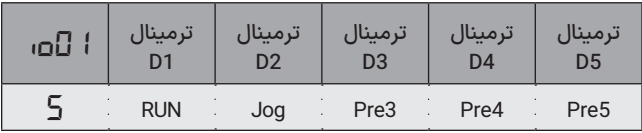

پارامتر *04SE* و *03Pr* طریقه راه افتادن و ایستادن موتور را تعیین میکند. ورودی 2D تکضرب یا جاگ دستگاه است و با فعال شدن آن بدون نیاز به فعال شدن استارت، فرکانس خروجی دستگاه برابر با پارامتر *07Pr* خواهد بود. ورودی 3D نقش ورودی جهت را بازی میکند و در صورت فعال شدن جهت موتور معکوس خواهد شد و با غیرفعال شدن جهت موتور به جهت استاندارد برمیگردد.

ورودی 4D فرکانس پیش تنظیم شماره 4 که در پارامتر *14Pr* قابل تنظیم است را انتخاب خواهد کرد و در صورت استارت شدن موتور توسط ورودی 1D این فرکانس به موتور اعمال خواهد شد. توجه کنید که نقش این ورودی قابل باز تعریف در پارامتر *02io* است.

برمیگردد.

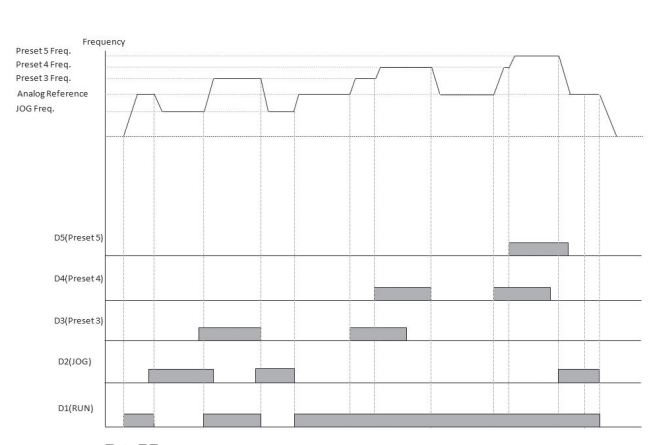

**شلک ۲۱**نحوهعملکرددستگاهباتغییراتورودیهایدیجیتالدرمد*05=01io*

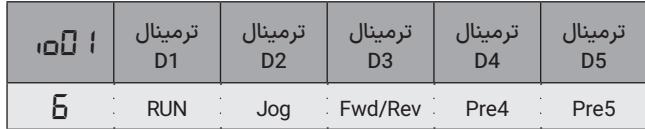

ورودی 5D فرکانس پیش تنظیم شماره 5 که در پارامتر *15Pr* قابل تنظیم است را انتخاب خواهد کرد و در صورت حرکت موتور این فرکانس به موتور اعمال خواهد شد.

توجه کنید که نقش این ورودی قابل باز تعریف در پارامتر *03io* است.

.7 ورودی 1D برای استارت کردن دستگاه به کار میرود. در صورت فعال شدن این ورودی دستگاه استارت شده و با غیرفعال شدن آن استپ خواهد شد. پارامتر *04SE* و *03Pr* طریقه راه افتادن و ایستادن موتور را تعیین میکند. ورودی 2D نقش ورودی جهت را بازی میکند و در صورت فعال شدن جهت موتور معکوس خواهد شد و با غیرفعال شدن جهت موتور به جهت اولیه

ورودیهای D3, D3 برای انتخاب فرکانسهای پیش تنظیم شماره 3 تا 5<br>۱۱۰ - ۱۱۰

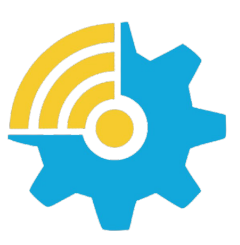

Kalasanati.com

که در پارامتر *13Pr* تا *15Pr* قابل تنظیم است استفاده میشوند. در حالتی که چند فرکانس پیش تنظیم فعال شوند شماره ورودی بزرگتر غالب خواهد شد. .8 ورودی 1D برای استارت کردن دستگاه به کار میرود. در صورت فعال شدن این ورودی دستگاه استارت شده و با غیرفعال شدن آن استپ خواهد شد. پارامتر *04E5* و *03Pr* طریقه راه افتادن و ایستادن موتور را تعیین میکند. ورودی 2D نقش تعیین جهت راستگرد دستگاه را همراه با نگهدارنده بازی میکند. در صورت فعال شدن (لحظهای) این ورودی جهت موتور راستگرد شده و حتی پس از غیرفعال شدن ورودی راستگرد میماند. ورودی 3D نقش تعیین جهت چپگرد دستگاه را همراه با نگهدارنده بازی میکند. در صورت فعال شدن (لحظهای) این ورودی جهت موتور چپگرد شده و حتی پس از غیرفعال شدن ورودی چپگرد میماند.

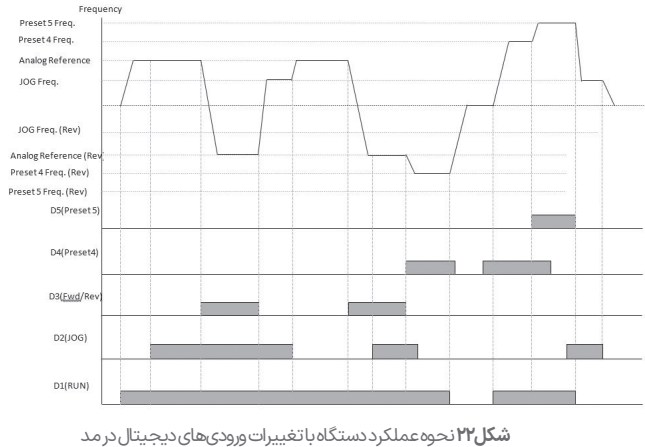

*io01=06*

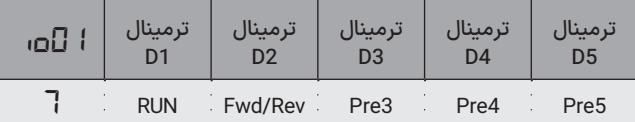

در این حالت میتوان از دو میکرو سوییچ بدون مدار نگهدارنده برای تغییر جهت موتور استفاده کرد که با فعال شدن یکی، حرکت موتور راستگرد و با فعال شدن دیگری، حرکت موتور چپگرد میشود. ورودی 4D تکضرب یا جاگ دستگاه است و با فعال شدن آن بدون نیاز به فعال شدن استارت، فرکانس خروجی دستگاه برابر با پارامتر *07Pr* خواهد بود. توجه کنید که نقش این ورودی قابل باز تعریف در پارامتر *02io* است.

ورودی 5D فرکانس پیش تنظیم شماره 5 که در پارامتر *15Pr* قابل تنظیم است را انتخاب خواهد کرد و در صورت استارت شدن موتور توسط ورودی 1D این فرکانس به موتور اعمال خواهد شد.

.9 ورودی 1D برای استارت کردن دستگاه به کار میرود. در صورت فعال شدن این ورودی دستگاه استارت شده و با غیرفعال شدن آن استپ خواهد شد. پارامتر *04E5* و *03Pr* طریقه راه افتادن و ایستادن موتور را تعیین میکند. ورودی 2D نقش تعیین جهت راستگرد دستگاه را همراه با نگهدارنده بازی می}کند.

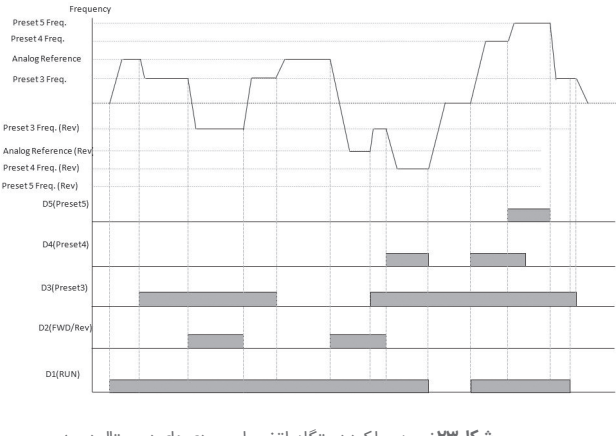

**شکل ۲۳**نحوه عملکرد دستگاه با تغییرات ورودی های دیجیتال در مد *io01=07*

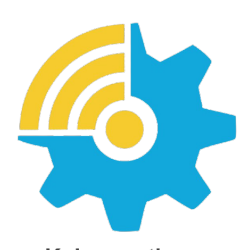

Kalasanati.com

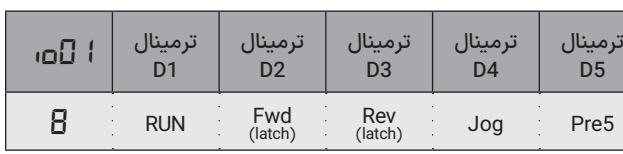

در صورت فعال شدن (لحظهای) این ورودی جهت موتور راستگرد شده و حتی پس از غیرفعال شدن ورودی راستگرد میماند. ورودی 3D نقش تعیین جهت چپگرد دستگاه را همراه با نگهدارنده بازی میکند. در صورت فعال شدن (لحظهای) این ورودی جهت موتور چپگرد شده و حتی پس از غیرفعال شدن ورودی چپگرد میماند. در این حالت میتوان از دو میکرو سوییچ بدون مدار نگهدارنده برای تغییر جهت موتور استفاده کرد که با فعال شدن یکی موتور راستگرد و با فعال شدن دیگری موتور چپگرد میشود. ورودی 4D فرکانس پیش تنظیم شماره 4 که در پارامتر *14Pr* قابل تنظیم است را انتخاب خواهد کرد و در صورت حرکت موتور، این فرکانس به موتور اعمال خواهد شد. توجه کنید که نقش این ورودی )4D )قابل باز تعریف در پارامتر *02io* است. ورودی 5D فرکانس پیش تنظیم شماره 5 که در پارامتر *15Pr* قابل تنظیم

است را انتخاب خواهد کرد و در صورت استارت شدن موتور توسط ورودی 1D این فرکانس به موتور اعمال خواهد شد. توجه کنید که نقش این ورودی قابل باز تعریف در پارامتر *03io* است.

.10 ورودی 1D برای استارت کردن راستگرد دستگاه به کار میرود. در صورت فعال شدن این ورودی دستگاه در جهت راستگرد استارت شده و با غیرفعال شدن آن استپ خواهد شد.

پارامتر *04E5* و *03Pr* طریقه راه افتادن و ایستادن موتور را تعیین میکند. ورودیهای 2D, 3D, 4D, 5D برای انتخاب فرکانسهای پیش تنظیم شماره 2 تا 5 که در پارامتر *12Pr* تا *15Pr* قابل تنظیم است، استفاده میشوند. در حالتی که چند فرکانس پیش تنظیم فعال شود شماره ورودی بزرگتر غالب خواهد شد.

X

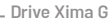

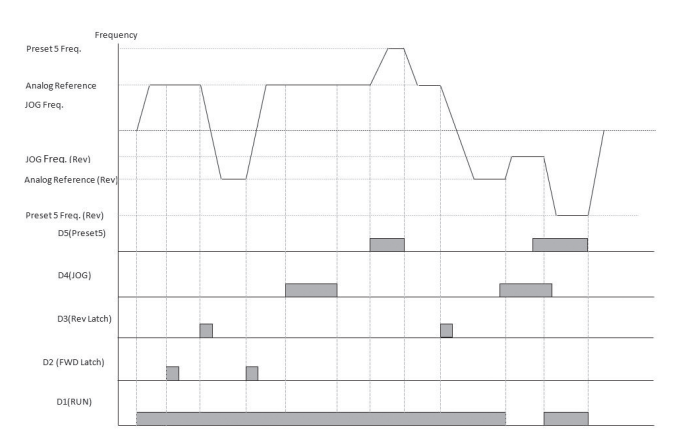

**شلک ۲۴**نحوهعملکرددستگاهباتغییراتورودیهایدیجیتالدرمد *io01=08*

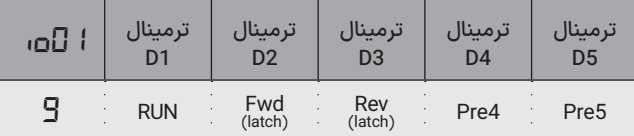

ورودی HSI اگر در تنظیمات مربوطه ) *0=04io* )بعنوان مرجع فرکانس تنظیم شود، میتواند فرکانس خروجی را به دلیل اولویت باالی این ورودی تغییر دهد و روی فرکانس پیش تنظیم شماره 1 که در پارامتر *11Pr* تنظیم میشود قرار دهد.

- در این حالت استارت و استپ از طریق کلیدهای مربوطه روی صفحهکلید انجام میشود و ورودی 1D بـرای ENABLE کـردن دستگاه به کار مـیرود. کلیدهای START/STOP برای RUN استفاده میشود.

ً بدون فعال شدن این ورودی دستگاه استارت نخواهد شد و عمال نقش ورودی حفاظتی را بازی میکند.

ورودیهای 3D, 4D, 5D برای انتخاب فرکانسهای پیش تنظیم شماره 2 تا 5

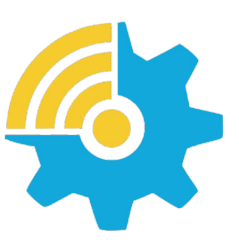

Kalasanati.com

که در پارامتر *12Pr* تا *15Pr* قابل تنظیم است استفاده میشوند. در حالتی که چند فرکانس پیش تنظیم فعال شوند شماره ورودی بزرگتر غالب خواهد شد. .12 در این حالت استارت و استپ از طریق کلیدهای مربوطه روی صفحهکلید انجام میشود و ورودی 1D برای ENABLE کردن دستگاه به کار میرود. بدون ً فعال شدن این ورودی دستگاه استارت نخواهد شد و عمال نقش ورودی حفاظتی را بازی میکند.

ورودی 2D نقش ورودی جهت را بازی میکند و در صورت فعال شدن جهت موتور معکوس خواهد شد و با غیرفعال شدن جهت موتور به جهت اولیه برمیگردد.

ورودیهای 2D, 3D, 4D, 5D برای انتخاب فرکانسهای پیش تنظیم شماره 3 تا 5 که در پارامتر *12Pr* تا *15Pr* قابل تنظیم است استفاده میشوند.

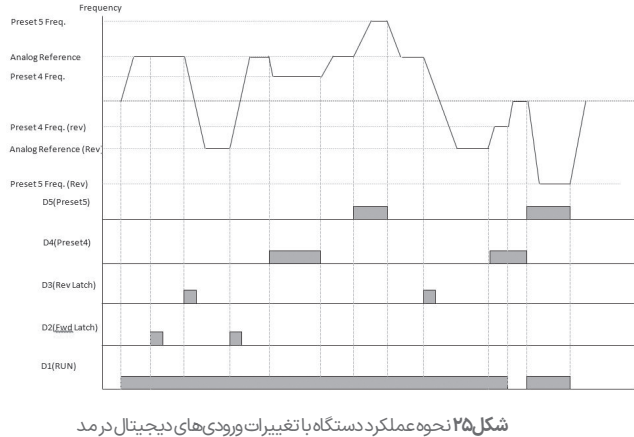

*io01=09*

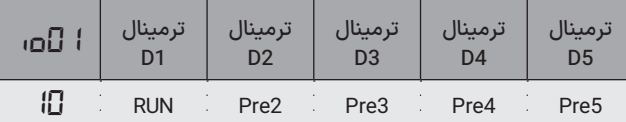

در حالتی که چند فرکانس پیش تنظیم فعال شوند شماره ورودی بزرگتر غالب خواهد شد.

.13 در این حالت استارت و استپ از طریق کلیدهای مربوطه روی صفحهکلید انجام میشود و ورودی 1D برای ENABLE کردن دستگاه به کار میرود.

ً بدون فعال شدن این ورودی دستگاه استارت نخواهد شد و عمال نقش ورودی حفاظتی را بازی میکند.

ورودی 2D نقش ورودی جهت را بازی میکند و در صورت فعال شدن جهت موتور معکوس خواهد شد و با غیرفعال شدن جهت موتور به جهت اولیه برمیگردد.

ورودی 3D تکضرب یا جاگ دستگاه است و با فعال شدن آن بدون نیاز به فعال شدن استارت، فرکانس خروجی دستگاه برابر با پارامتر *07Pr* خواهد بود. ورودیهای 4D, 5D برای انتخاب فرکانسهای پیش تنظیم شماره 4 و 5 که در پارامتر *14Pr* و *15Pr* قابل تنظیم است استفاده میشوند.

در حالتی که چند فرکانس پیش تنظیم فعال شوند شماره ورودی بزرگتر غالب خواهد شد. Frequency

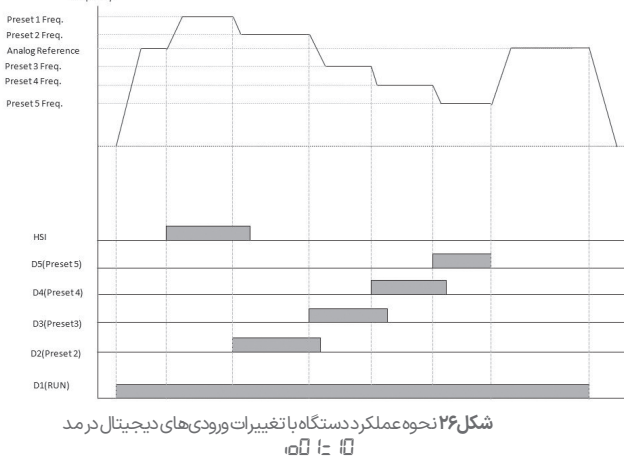

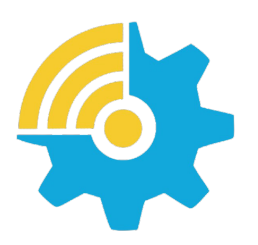

Kalasanati.com

.14 در این حالت استارت و استپ از طریق کلیدهای مربوطه روی صفحهکلید انجام میشود و ورودی 1D برای ENABLE کردن دستگاه به کار میرود. بدون ً فعال شدن این ورودی دستگاه استارت نخواهد شد و عمال نقش ورودی حفاظتی را بازی میکند.

در این حالت اگر کلید DIR/START (در هنگام استارت بودن دستگاه) به مدت 2 ثانیه فشار داده شود جهت موتور عوض خواهد شد ولی جهت موتور ذخیره نشده و هنگام خاموش و روشن شدن دستگاه جهت اولیه دستگاه با توجه به پارامتر *10rt* تعیین میشود.

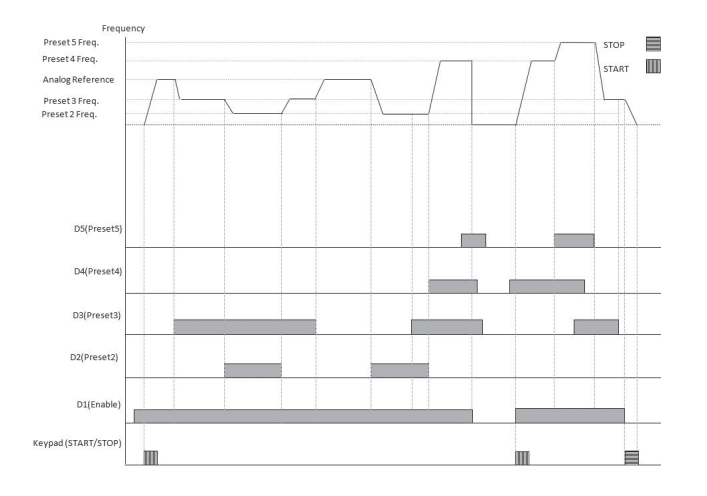

**شکل ۲۷**نحوه عملکرددستگاه باتغییرات ورودی های دیجیتال در مد *io01=11*

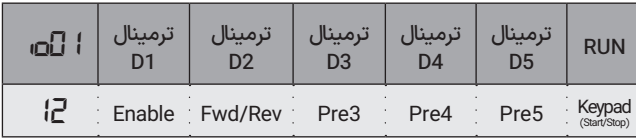

X

ورودی 2D تکضرب یا جاگ دستگاه است و با فعال شدن آن بدون نیاز به فعال شدن استارت، فرکانس خروجی دستگاه برابر با پارامتر *07Pr* خواهد بود. ورودیهای 3D, 4D, 5D برای انتخاب فرکانسهای پیش تنظیم شماره 3 تا 5 که در پارامتر *13Pr* تا *15Pr* قابل تنظیم است استفاده میشوند. در حالتی که چند فرکانس پیش تنظیم فعال شوند شماره ورودی بزرگتر غالب خواهد شد. .15 در این حالت استارت و استپ از طریق کلیدهای مربوطه روی صفحهکلید انجام میشود و ورودی 1D برای ENABLE کردن دستگاه به کار میرود. بدون ً فعال شدن این ورودی دستگاه استارت نخواهد شد و عمال نقش ورودی حفاظتی را بازی میکند.

ورودی 2D نقش تعیین جهت راستگرد دستگاه را همراه با نگهدارنده بازی میکند.

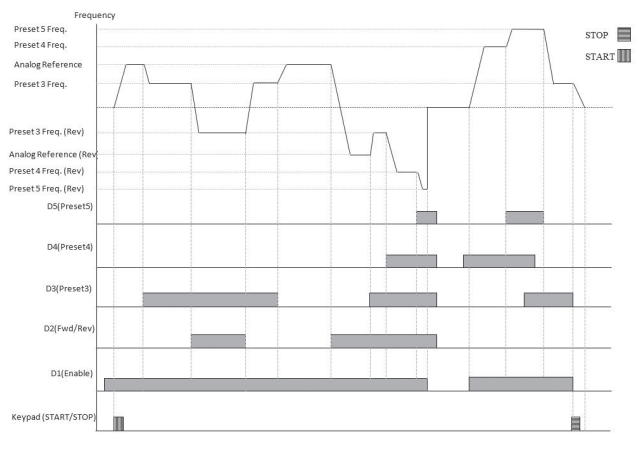

**شلک ۲۸**نحوهعملکرددستگاهباتغییراتورودیهایدیجیتالدرمد *io01=12*

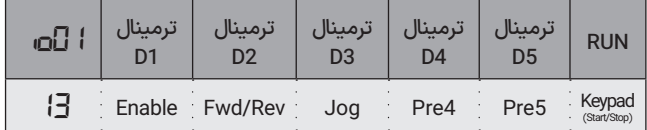

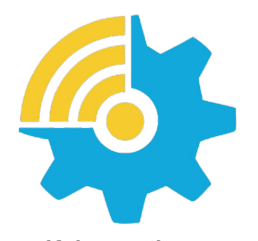

Kalasanati.com

در صورت فعال شدن (لحظهای) این ورودی جهت موتور راستگرد شده و حتی پس از غیرفعال شدن ورودی راستگرد میماند.

ورودی 3D نقش تعیین جهت چپگرد دستگاه را همراه با نگهدارنده بازی می)کند. در صورت فعال شدن این ورودی (لحظهای) جهت موتور چپگرد شده و حتی پس از غیرفعال شدن ورودی چپگرد میماند.

در این حالت میتوان از دو میکرو سوییچ بدون مدار نگهدارنده برای تغییر جهت موتور استفاده کرد که با فعال شدن یکی، حرکت موتور راستگرد، و با فعال شدن دیگری، حرکت موتور چپگرد میشود.

ورودیهای 4D, 5D برای انتخاب فرکانسهای پیش تنظیم شماره 4 و 5 که در پارامتر *14Pr* و *15Pr* قابل تنظیم است استفاده میشوند.

در حالتی که چند فرکانس پیش تنظیم فعال شود شماره ورودی بزرگتر غالب خواهد شد.

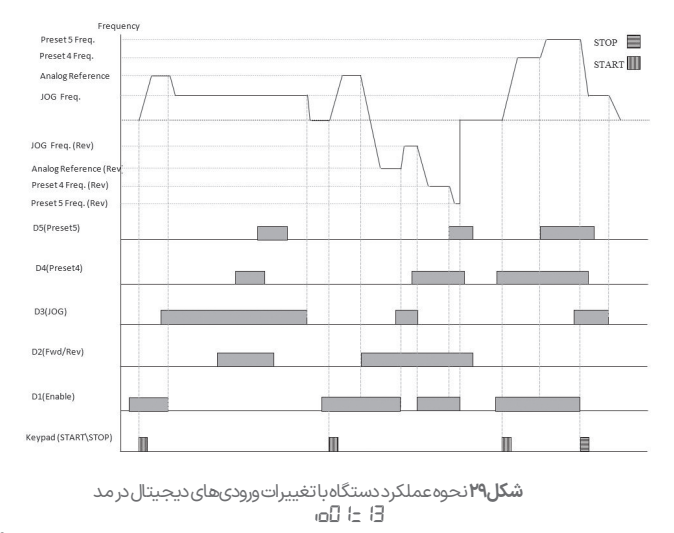

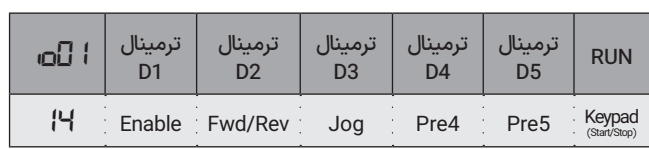

Kalasanati.com

.16 در این حالت، دستگاه توسط MODBUS کنترل میشود و فقط ترمینالهای 4D و 5D و HSI توسط بازتعریف قابل استفاده هستند. در این حالت این ورودیها بدون باز تعریف عملکردی نخواهند داشت. به پارامترهای *02io* تا *04io*مراجعه نمایید.

اطالعت بیشتر در مورد MODBUS را میتوانید در ضمیمه مربوطه مشاهده نمایید.

#### ◼ توجـــه

حالتهایی که دارای فعالساز یا ENABLE هستند برای استارت دستگاه، هم نیاز به فعال شدن این ورودی و هم نیاز به فعال شدن ورودی RUN دارند. در این حالت ورودی ENABLE میتواند مانند یک ورودی حفاظتی عمل کند. ً اگر چندین ورودی ENABLE تعریف شده باشد همگی باید فعال باشند تا ضمنا دستگاه قابلیت استارت شدن داشته باشد.

فرکانسهای پیش تنظیم فقط مرجع فرکانس را تعیین میکنند و دستگاه را استارت نمیکنند. درصورتیکه چند فرکانس پیش تنظیم با هم فعال شوند شماره بزرگتر غالب خواهد بود.

درصورتیکه ورودی فرکانس پیش تنظیمی فعال شود، این فرکانس به تمامی مرجعهای آنالوگ و همچنین صفحه کلید و ولوم دیجیتال و حالت کارکرد DIP، غالب خواهد بود.

حالتهایی که در آن ورودیهای چپگرد و راستگرد دارای نگهدارنده هستند )Latch )درصورتیکه پس از روشن شدن دستگاه هنوز فرمان جهتی فعال نشده باشد، جهت اولیه توسط پارامتر *10rt* تعیین میشود.

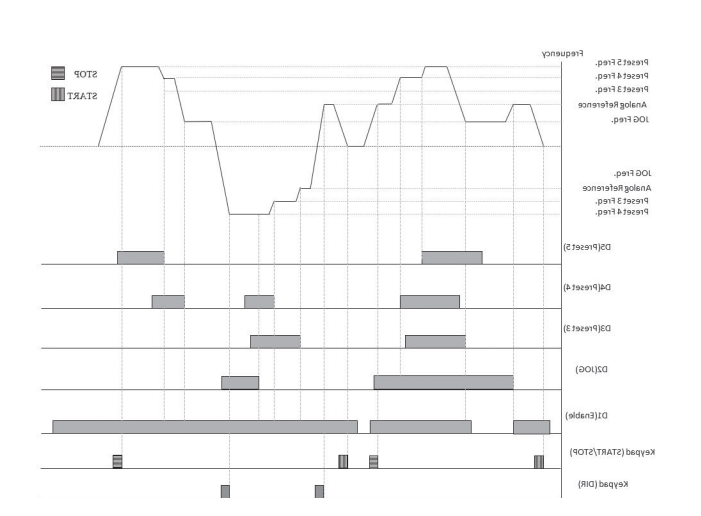

**شلک ۳۰**نحوهعملکرددستگاهباتغییراتورودیهایدیجیتالدرمد *io01=14*

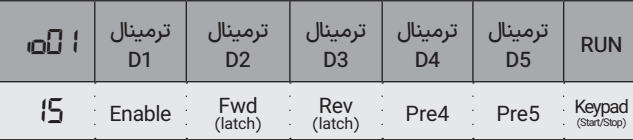

پنج حالت *01io* از 11 تا 15 مربوط به تنظیم از صفحه کلید دستگاه هستند که در این حالتها ورودی فعالساز (ENABLE) حتماً باید فعالشده باشد. تعیین مرجع فرکانس یا مرجع کنترلی دستگاه توسط پارامتر *05io*تعیین میشود و پارامتر *01io* فقط برای تعیین ورودیهای فرمان است.

X

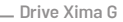

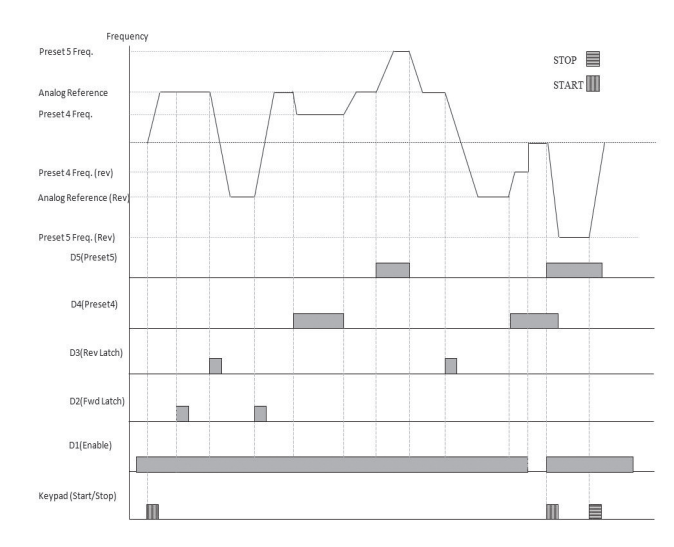

**شلک ۳۱**نحوهعملکرددستگاهباتغییراتورودیهایدیجیتالدرمد*15=01io*

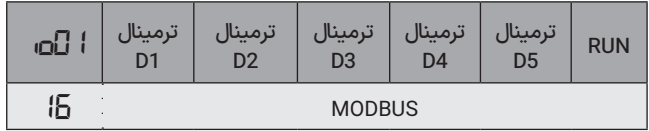

### **بازتعریف ورودی دیجیتال 4D(** *02io***)**

این پارامتر میتواند نقش ورودی دیجیتال 4D را طبق نیاز کاربر تغییر دهد. .0 بدون باز تعریف. در این حالت همان نقشی که توسط پارامتر *01io* برای آن در نظر گرفته بازی میکند.

.1 نقش JOG را بازی میکند. )اگر ورودی JOG در مد *01io* باشد با این ورودی or می,شود).

.2 4D برای انتخاب فرکانس پیش تنظیم شماره 4 به کار میرود.

(Preset Frequency 4)

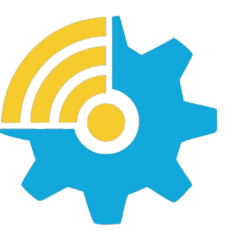

Kalasanati.com

.3 ورودی برای انتخاب شتاب دوم به کار میرود. پارامترهای *20E5* و *21E5* بهجای *03Pr* و *04Pr* استفاده خواهند شد. در این حالت میتوان شتاب مورد نیاز برای راهانـدازی موتور را توسط ورودی 4D انتخاب کرد. برای این منظور پارامترهای *20E5* و *21E5* را متناسب با نیاز تنظیم نمایید.  $(2<sup>nd</sup> Acceleration Select)$ 

.4 در این حالت با فعال شدن ورودی 4D، مرجع دستگاه بهجای کمیت انتخاب شده در **05**ق، برابر با ورودی V2 خواهد بود. (Local/Remote)

یعنی اگر مرجع دستگاه، صفحه کلید دستگاه، ولوم دیجیتال، ورودی 1V، HSI و یا هر ورودی دیگری باشد تا زمانی که ورودی 4D فعال است مرجع دستگاه توسط ورودی 2V و با توجه به رنج تنظیم شده در پارامتر *09io* تعیین میگردد. در حالتهای غیر 0 پارامتر *02io*، ورودی 4D نقش خود که توسط *01io* تعیین شده را بازی نمیکند.

مثال: فرض کنید مرجع فرکانس ورودی 1V است و *00=01io* قرار داده شده است. بر این اساس نقش ورودی 4D درصورتیکه در *02io* مقدار 0 برای آن تعریف شود Fwd/Rev است.

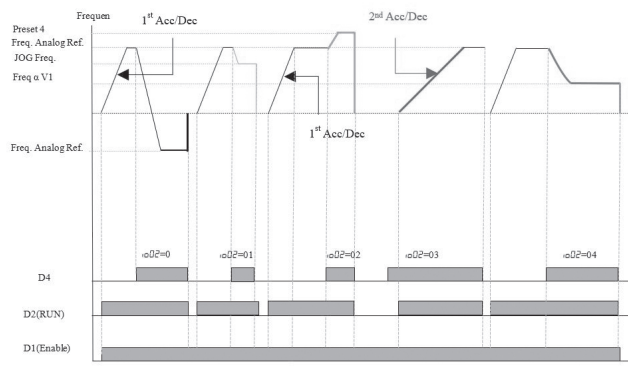

**شلک ۳۲**نحوهعملکرددستگاهباتغییراتورودی 4D

#### **بازتعریف ورودی دیجیتال 5D(** *03io***)**

.0 بدون باز تعریف. در این حالت همان نقشی که توسط پارامتر *01io* برای آن در نظر گرفته بازی می)کند. (No redefinition)

1. نقش خطای خارجی را بازی میکند. (External fault)

در این حالت با فعال شدن این ورودی، خروجی دستگاه قطع شده و پیغام خطای خارجی روی صفحهنمایش دیده خواهد شد. برای ریست کردن این خطا کلید استپ را به مدت 2 ثانیه فشار دهید. درصورتیکه این ورودی فعال باشد خطا دوباره دیده خواهد شد.

.2 5D برای انتخاب فرکانس پیشتنظیم شماره 5 به کار میرود.

(Preset Frequency 5)

.3 ورودی برای انتخاب شتاب سوم به کار میرود. پارامترهای *26E5* و *27E5* بهجای *03Pr* و *04Pr* استفاده خواهند شد. ) Select Acceleration rd3 )در این حالت میتوان شتاب مورد نیاز برای راهاندازی و موتور را توسط ورودی D5 انتخاب کرد و برای این منظور پارامترهای *26E5* و *27E5* را متناسب با نیاز تنظیم نمایید.

.4 در ایـن حالت ورودی 5D بـرای فعال کـردن کنترلر PID به کـار مـیرود. درصورتیکه کنترل PID توسط *15SE* فعال شده باشد، فعال شدن این ورودی تأثیری در کارکرد دستگاه نخواهد داشت.

در این حالت کارکرد دستگاه از فرکانس متغیر به کنترل PID تغییر میکند و مرجع ورودی نیز نقش مرجع PID را بازی خواهد کرد و پارامتر *15SE* نیز بازخورد دستگاه را تعین میکند.

در حالتهای غیر 0 این ورودی نقش خود که توسط *01io* تعیین شده را بازی نمی,کند.

مثال: فرض کنید مرجع فرکانس متناسب با ورودی 1V تعریف شده باشد و *04=01io* قرار داده شود. پس نقش ورودی 5D عملگر JOG خواهد بود. از طریق باز تعریف نقش این ورودی تغییر میکند.

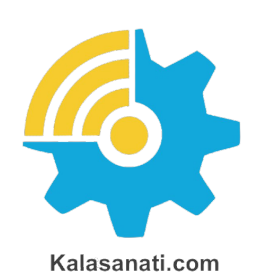

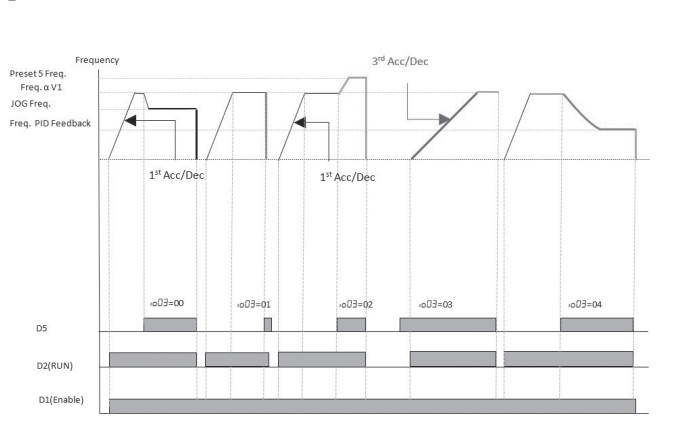

**شلک ۳۳** نحوهعملکرددستگاهباتغییراتورودی 5D

### **آشنایی با توابع پارامترهای** *12io* **و** *13io*

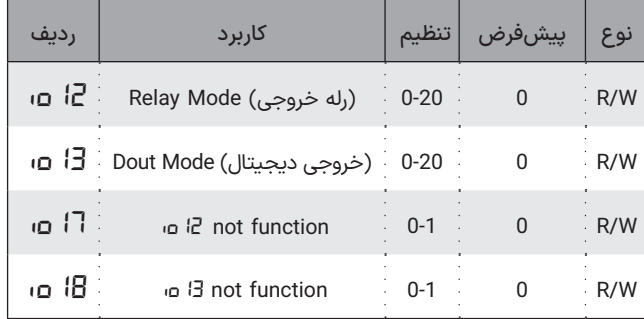

این دو خروجی در هنگام رخداد برخی از خطا و شرایط تعریف شده فعال میشوند، همچنین میتوان فرکانس خروجی دیجیتال را با دامنه جریان، فرکانس خروجی و یا ولتاژها داخلی و خارجی درایو متناسب نمود. دو پارامتر *17io* و *18io* وظیفه عکس نمودن خروجیهای *12io* و *13io* را

XINT

*13io* معکوس میشود.

Kalasanati.com

وقتی *12io* یا *13io* برابر با 13 انتخاب شوند، درصورتیکه *17io* و *18io* روی 0 تنظیم شده باشند در حین حرکت با سرعت ثابت مقدار این دو خروجی برابر فعال است و اگر *17io* و *18io* روی 1 تنظیم شده باشند مقدار خروجی در حین حرکت با سرعت ثابت صفر است.

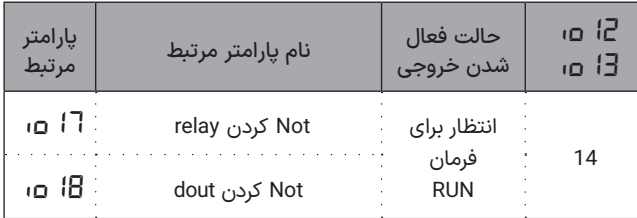

وقتی *12io* یا *13io* برابر با 14 انتخاب شوند، درصورتیکه *17io* و *18io* روی 0 تنظیم شده باشند در حین فعال بودن ENABLE و فعال نبودن فرمان RUN این دو خروجی فعال است و اگر *17io* و *18io* روی 1 تنظیم شده باشند مقدار خروجی معکوس حالت پیشین خواهد بود.

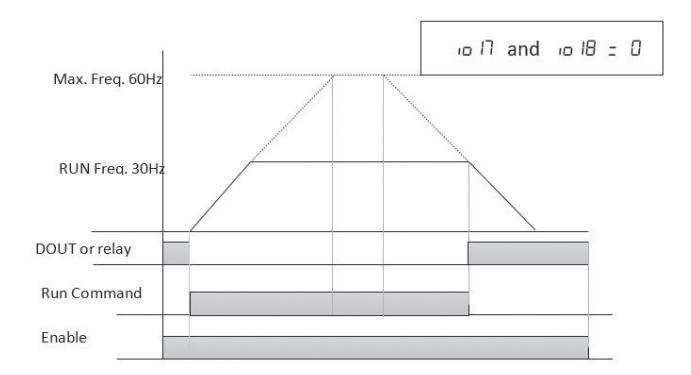

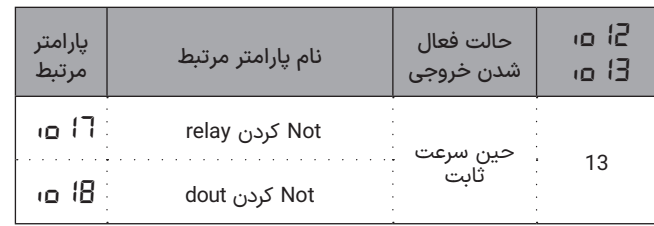

هرگاه *01=18io* عملکرد خروجی دیجیتال با رسیدن به شرایط تعریف شده در

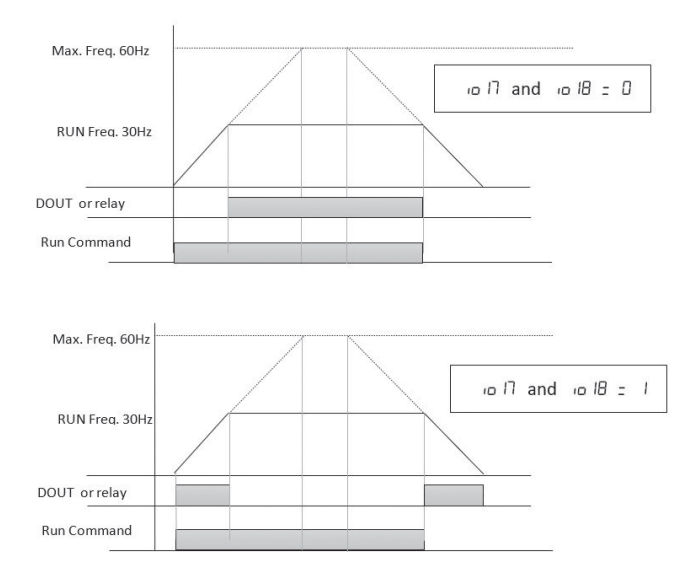

**شلک ۳۴** نحوه عملکرد تابع فعالسازی خروجی حین سرعت ثابت

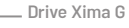

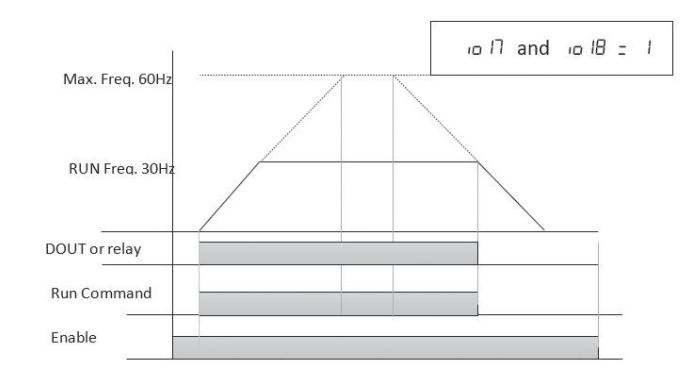

**شلک ۳۵**نحوهعملکردتابعفعالسازیخروجیدرحینانتظاربرایفرمانRUN

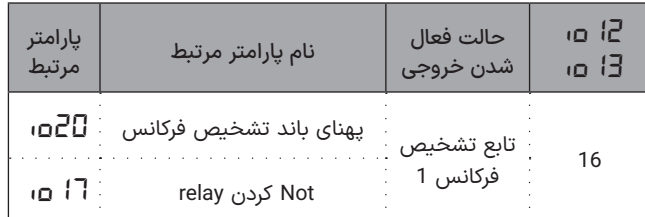

زمانی خروجی فعال است که شرط زیر بر قرار باشد:

اگر پارامتر *01=17io* قرار گیرد خروجی دیجیتال )یا رله( در عکس شرایط باال فعال است.

زمانی خروجی فعال است که شرط زیر بر قرار باشد:

(Setpoint Frequency – BW (*io20*)/2) =< Fout =< (Setpoint Frequency) اگر پارامتر 01 = *17io* قرار گیرد خروجی دیجیتال )یا رله( در عکس شرایط

باال فعال است.

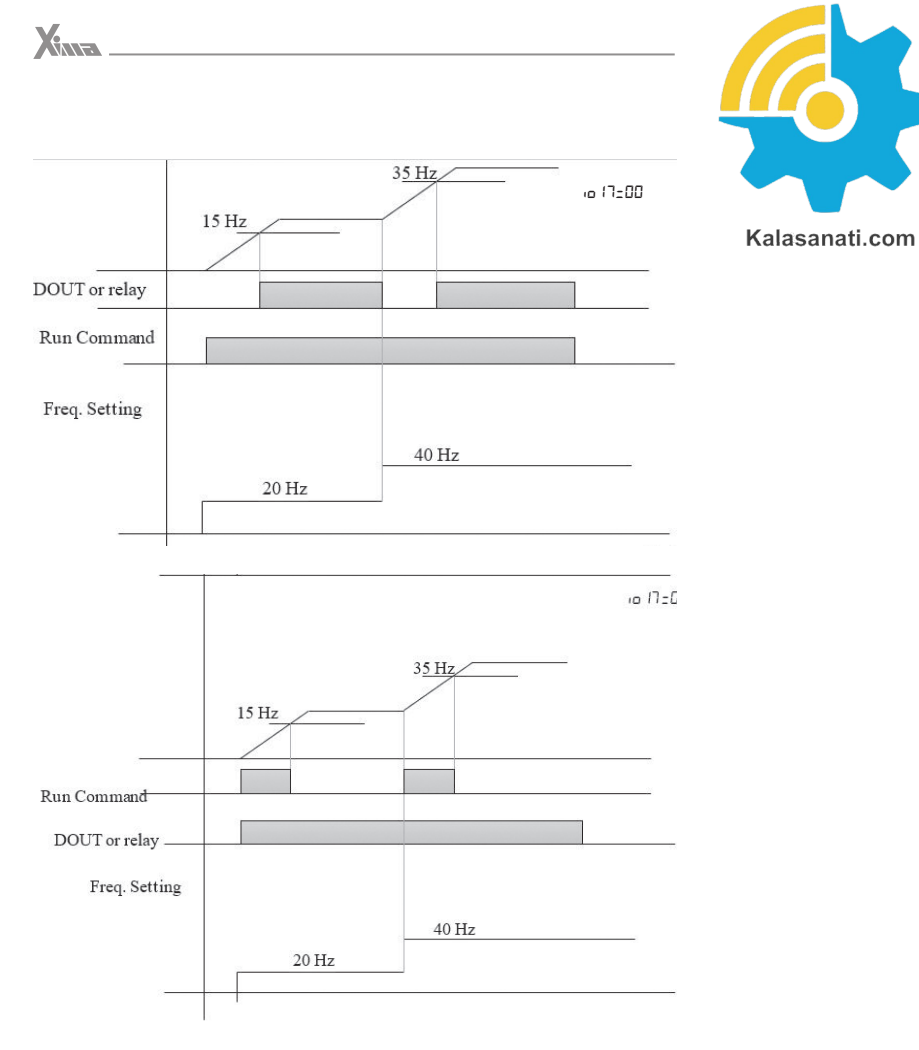

**شکل ۳۶ ن**حوه عملکرد تابع فعالسازی خروجی با تابع تشخیص فرکانس 1

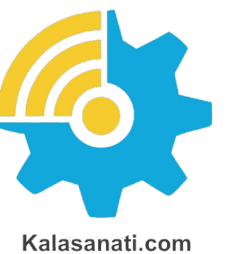

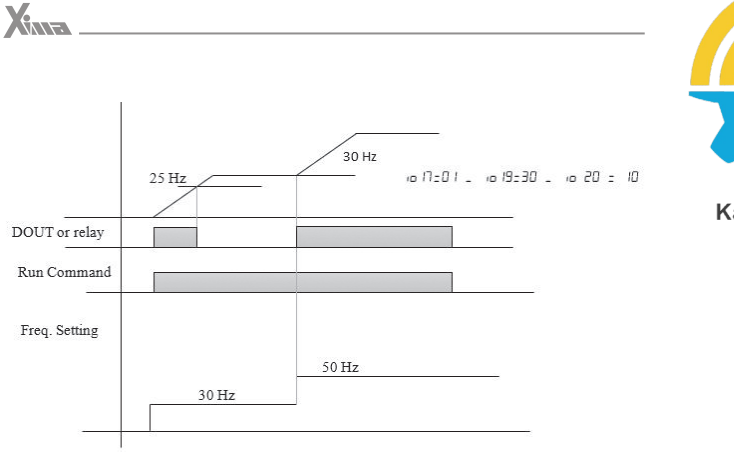

**شلک ۳۷** نحوه عملکرد تابع فعالسازی خروجی با تابع تشخیص فرکانس2

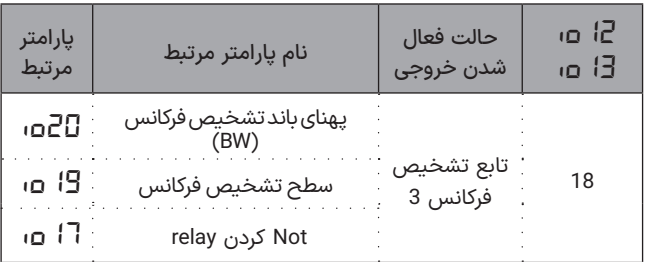

زمانی خروجی فعال است که شرط زیر بر قرار باشد، یعنی فرکانس خروجی در بازه متقارن اطراف سطح تشخیص فرکانس قرار گیرد:

|Fout – *io19*|=<BW/2

اگر پارامتر 10 = *17io* قرار گیرد خروجی دیجیتال )یا رله( در عکس شرایط باال فعال است.

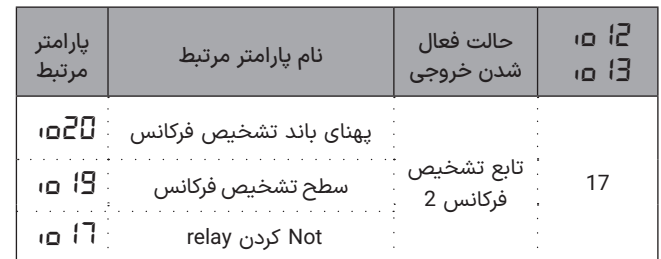

زمانی خروجی فعال است که شرط زیر بر قرار باشد، یعنی فرکانس خروجی در بازه متقارن اطراف سطح تشخیص فرکانس قرار گیرد:

(*io19* –BW/2) < Fout < *io19*

اگر پارامتر 01 = *17io* قرار گیرد خروجی دیجیتال )یا رله( در عکس شرایط بالا فعال است.

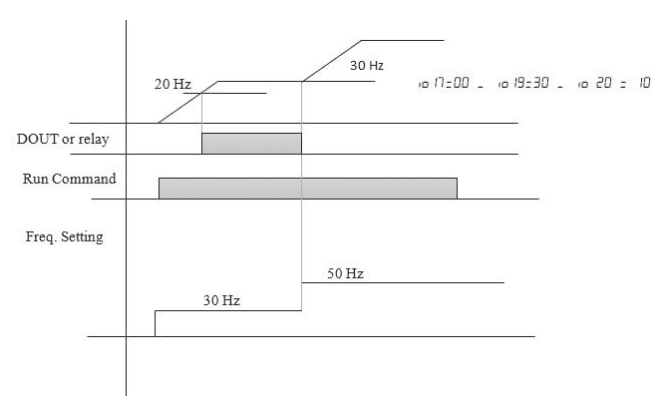

0 20 a 30 a 30 a 20 a 30

Drive Xima G

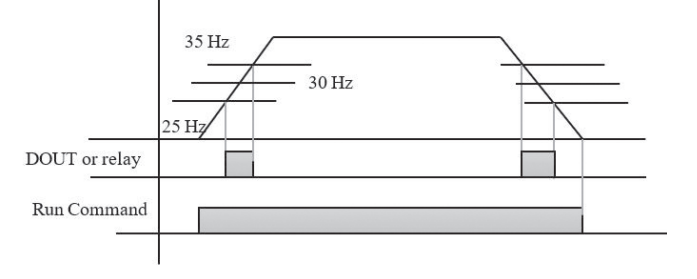

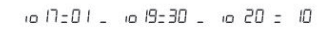

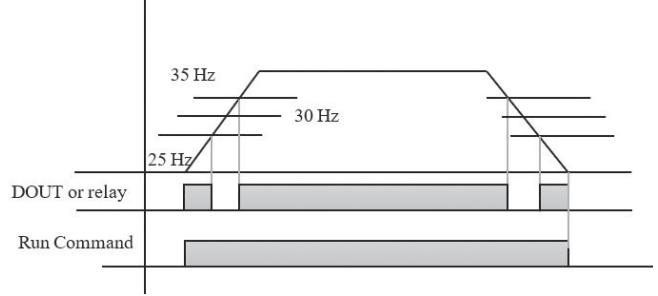

**شلک ۳۸** نحوه عملکرد تابع فعالسازی خروجی با تابع تشخیص فرکانس3

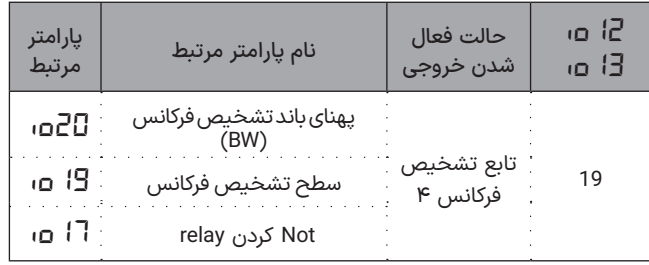

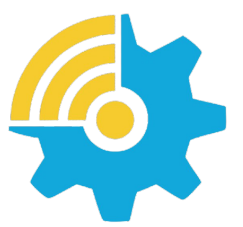

Kalasanati.com

زمانی خروجی فعال است که شرط زیر بر قرار باشد، یعنی فرکانس خروجی در بازه متقارن اطراف سطح تشخیص فرکانس قرار گیرد:

.۱ در حین شتابگیری

Fout < *io19* 

 $X_{\text{max}}$ 

2. درحین توقف

Fout < *io19* - BW/2

اگر پارامتر 01 = *17io* قرار گیرد خروجی دیجیتال )یا رله( در عکس شرایط باال فعال است.

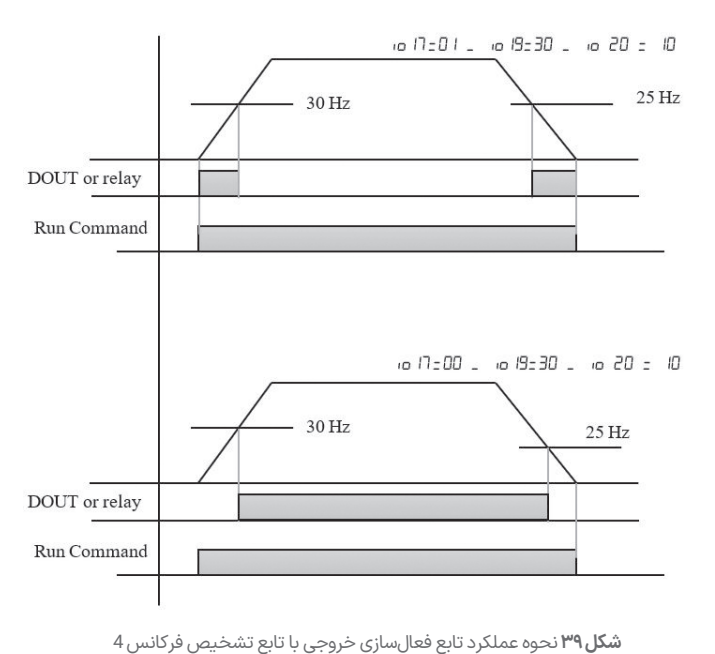

# ◼ **باز تعریف ورودی دیجیتال پرسرعت HSI**

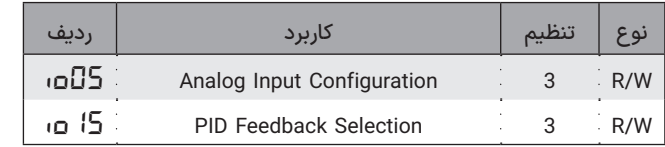

اگر ورودی HSI از طریق یکی از دو پارامتر *05io* یا *15io* بعنوان مرجع فرکانس یا فیدبک PID انتخاب شود هر نقشی که در *04io* برای آن تعریف شود، غیرفعال میشود.

درصورتیکه برای HSI نقشی بعنوان مرجع فرکانس یا فیدبک تعریف نشود میتوان از این ورودی با تنظیم *04io* در موارد زیر استفاده کرد.

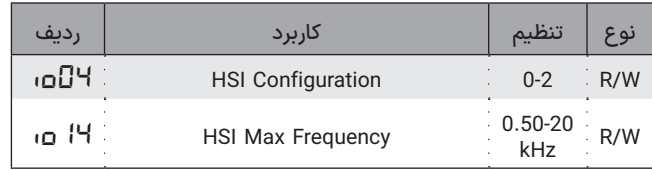

0. فرکانس پیش تنظیم شماره 1. (Frequency Preset 1)

در این حالت این ورودی برای انتخاب فرکانس پیش تنظیم شماره یک به کار خواهد رفت.

1. خطای خارجی (External Fault)

در این حالت با فعال شدن این ورودی، خروجی دستگاه قطع شده و پیغام خطای خارجی روی صفحهنمایش دیده خواهد شد. برای ریست کردن این خطا کلید استپ را به مدت 2 ثانیه فشار دهید. درصورتیکه این ورودی فعال باشد خطا دوباره دیده خواهد شد.

.2 نقش ورودی ENABLE. حتی اگر ENABLE توسط *01io* تعریف شده باشد

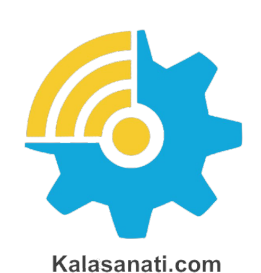

این ورودی نیز باید عالوه بر ENABLE مربوطه فعال شده باشد تا دستگاه شروع به کار کند در غیر این صورت کلمه *inhi* روی صفحهنمایش دیده خواهد شد تا وقتی که این ورودی و ورودی ENABLE اصلی هر دو فعال شوند.

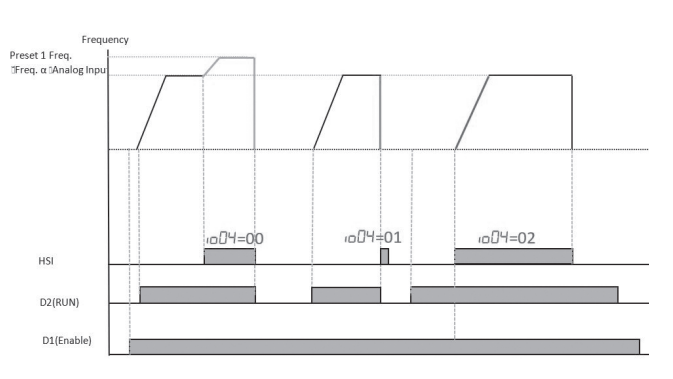

**شلک ۴۰**نحوه عملکرد دستگاه با تغییرات ورودی HSI

◼ **تعیین فرکانس مرجع**

### **تنظیم از طریق ورودی بین 0 تا 10 ولت**

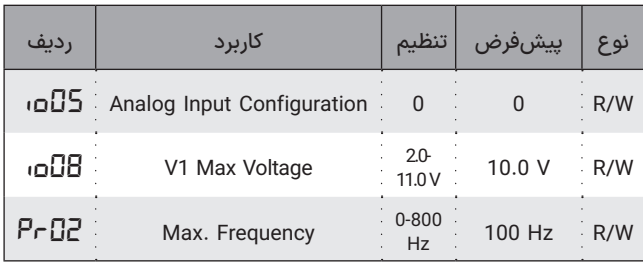

با تنظیم *0=02io* ورودی 1V برای ورودی ولتاژ استفاده میشود و از طریق پتانسیومتر میتوان میزان ولتاژ این ورودی را تنظیم نمود. تنظیم ورودی برابر با *08io* موجب ایجاد حداکثر فرکانس در خروجی میشود.

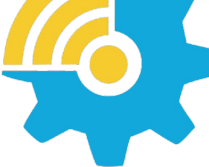

Kalasanati.com

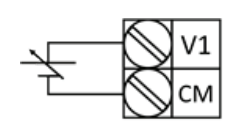

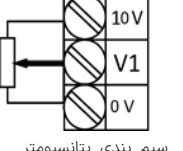

استفاده از منبع ولتاژ خارجی و متغیر سیم بندی پتانسیومتر

**شلک ۲۹***-***۷** سیم بندی ورودی ترمینال آنالوگ *1V* بعنوان مرجع فرکانسی

## **تنظیم از طریق میانگین دو ورودی 1V, 2V**

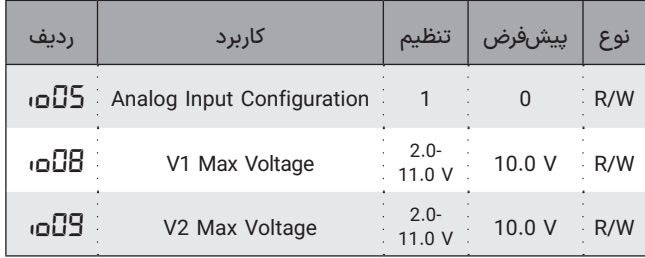

با تنظیم *1=05io*/2،( 2V1+V )بهعنوان تعیین کننده مرجع فرکانس یا کمیت کنترلی دستگاه انتخاب میشود. پارامتر *08io* و *09io* تعیین کننده مقدار حداکثر هر یک از این دو ورودی است و مرجع فرکانس از طریق میانگین این دو ورودی مشخص میشود.

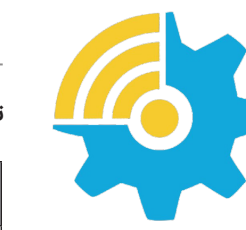

# **تنظیم با ورودی بین 0 تا 20 میلی آمپر**

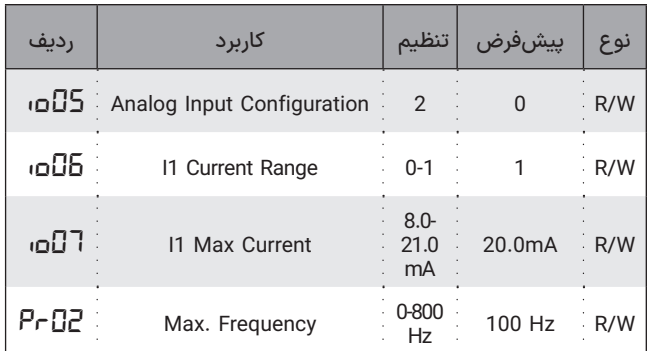

با تنظیم *2=05io*ورودی 1I برای ورودی جریان استفاده میشود. تنظیم ورودی برابر با مقدار *07io* موجب ایجاد حداکثر فرکانس در خروجی میشود که حالت پیش فرض آن mA20 است.

### **تنظیم از طریق ورودی پرسرعت HSI**

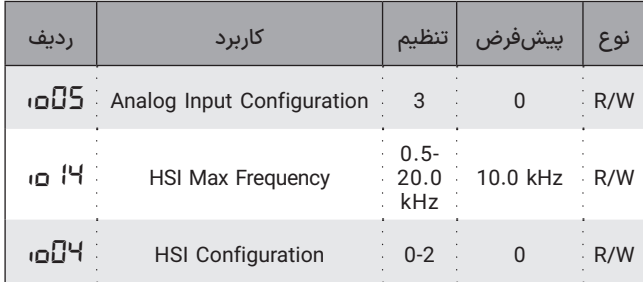

با تنظیم *03=05io*، ورودی HSI بهعنوان مرجع دستگاه در نظر گرفته میشود. در این حالت باید پارامتر *14io* را معادل فرکانس ماکزیمم در این ورودی تنظیم کنید، ماکزیمم فرکانس این پین معادل با ماکزیمم فرکانس خروجی )*02Pr* )و یا 100 درصد کمیت کنترلی در حالت کارکرد PID خواهد بود. توجه کنید که در این حالت ترمینال ISH، نقش تعریف شده در پارامتر *04io* را بازی نخواهد کرد.

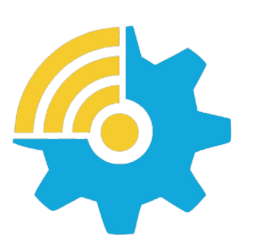

در حالت کنترلر PID یعنی زمانیکه01= *15SE* است، مقدار اولیه مرجع توسط *22SE* و *23SE* تعیین میشود.

Kalasanati.com

**تنظیم از طریق کلیدهای خارجی**

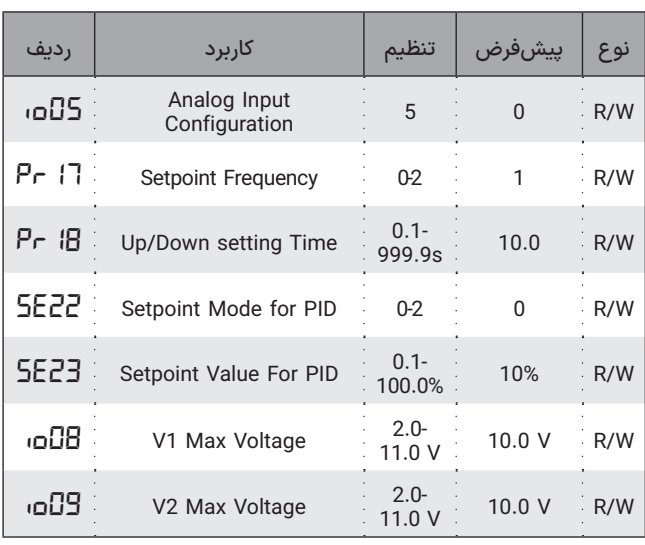

بدین منظور باید *5=05io* تنظیم شود تا بتوان از طریق دو کلید خارجی فرکانس مرجع را تنظیم نمود.

1V بعنوان UP و 2V بعنوان DOWN به کلیدهای خارجی متصل میشوند و دو ورودی آنالوگ تبدیل به ورودیهای دیجیتال برای افزایش و کاهش فرکانس و یا مرجع ورودی میشوند.

### **تنظیم از طریق کلیدهای درایو**

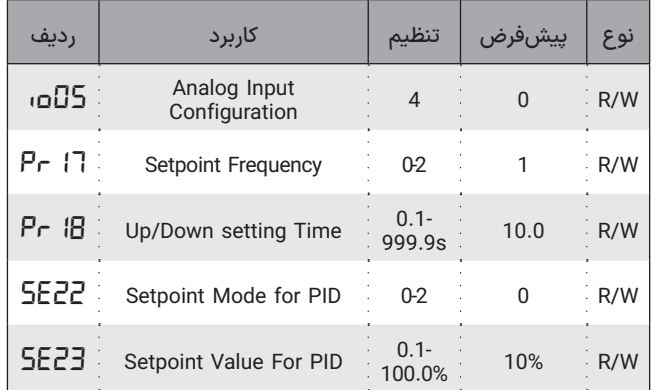

اگر 4=*08io* باشد، مرجع فرکانس یا کمیت کنترلی توسط کلیدهای ,+ - صفحه کلید تنظیم خواهد شد. بدین منظور باید پارامترهای جدول زیر بدرستی انتخاب شوند.

*17pr*: مقدار اولیه فرکانس پس از روشن شدن

*18pr*: سرعت باال و پایین شدن فرکانس

*02pr* و *01pr*: تعیین حدود فرکانس حداکثر و حداقل

در حالت کنترلر PID یعنی زمانیکه01= *15SE* است، مقدار اولیه مرجع توسط

139 138 *08io* و *08io* تعیین میشود.

X
### **تنظیم از طریق MODBUS**

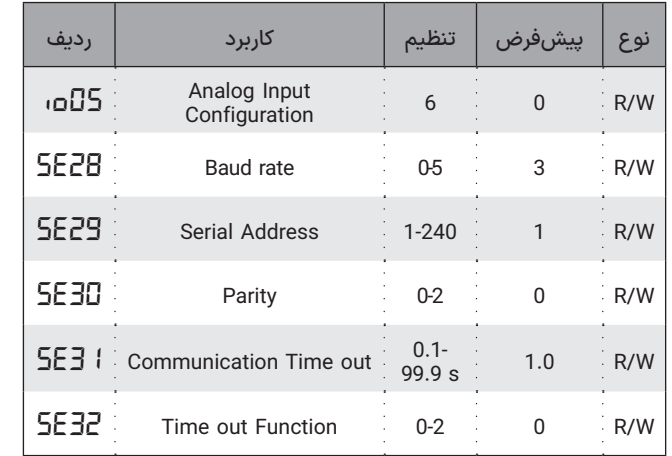

با تنظیم *06=05io*، فرکانس ورودی دستگاه از طریق پورت سریال MODBUS قابل تنظیم است. برای اطالعات بیشتر به ضمیمه مربوط به MODBUS مراجعه نمایید.

# **تنظیم از طریق فرکانس های پیش تنظیم**

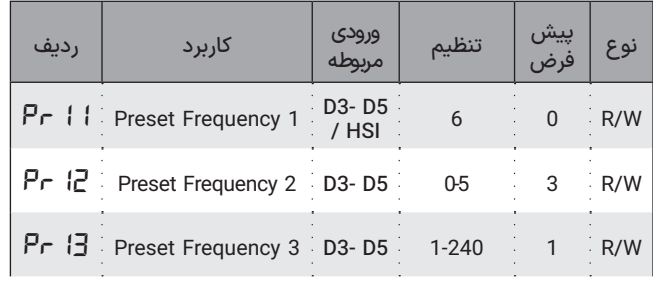

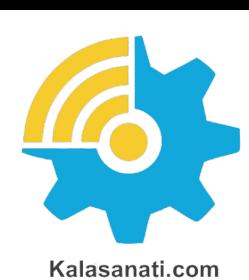

X

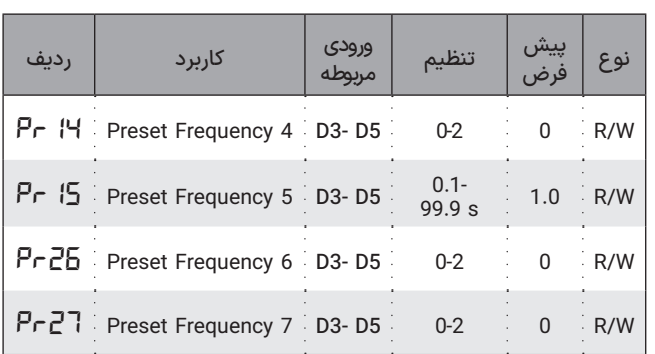

براساس آنکه کدام یک از مدهای تعریف شده در *01io* انتخاب شده باشد میتوان با فعال کردن ورودی مربوطه فرکانس پیش تنظیم مربوط به آن ورودی را به موتور اعمال نمود.

ورودی HSI از طریق *0=04io*( بازتعریف ورودی پرسرعت HSI )میتواند برابر با فرکانس پیش تنظیم شماره 1 قرار گیرد و در هر کدام از مدهای *01io* با فعال شدن HSI فرکانس پیش تنظیم 1 به خروجی اعمال میشود. ورودی دیجیتال D5 نسبت به 4D ، ورودی 4D نسبت به 3D ، ورودی 3D نسبت به 2D ، ورودی 2D نسبت به 1D ، ورودی 1D نسبت به HSI و تمامی ورودیهای دیجیتال نسبت به ورودیهای آنالوگ در اعمال به خروجی اولویت دارد.

# ◼ **تنظیمات شتابگیری و توقف**

# **الگوی شتابگیری و توقف**

سه دسته زمان برای شتابگیری و توقف قابل تنظیم است. بصورت پیش فرض زمان های شتابگیری و توقف اول استفاده میشوند، اما اگر *3=02io* انتخاب شود زمان های دوم شتابگیری و توقف و اگر *3=03io* زمان های سوم شتابگیری و توقف جایگزین زمان های اول میشوند.

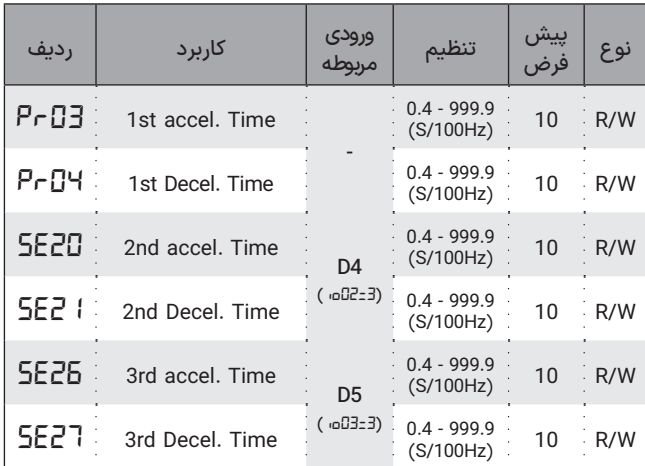

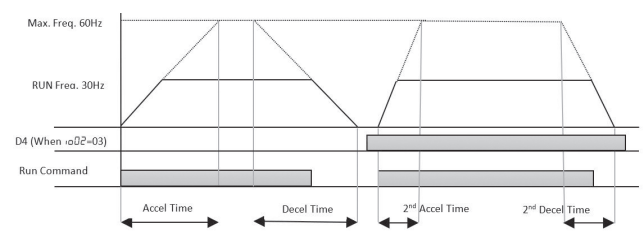

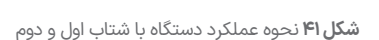

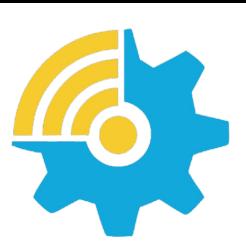

Kalasanati.com

دو الگوی خطی و منحنی S برای نحوه شتابگیری و توقف موتور وجود دارد. اگر *0=19pr* قرار داده شود الگوی خطی انتخاب میشود اما اگر *01=19pr* باشد، الگوی S-evruC استفاده میشود. در این صورت بجز زمان شتابگیری و توقف باید 4 زمان تکانه در ابتدا و انتهای شتابگیری و زمان تکانه در ابتدا و انتهای توقف نیز تنظیم شوند.

درصورتیکه زمان شتابگیری و توقف براساس شتاب دوم و سوم انتخاب شود به نسبت این زمان ها به شتاب اصلی، زمانهای تکانهها نیز تنظیم خواهد شد.

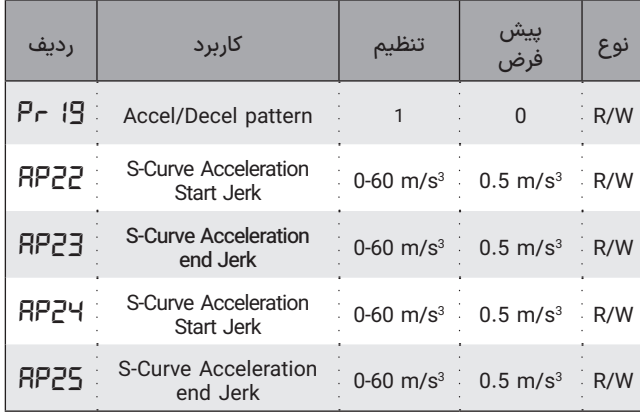

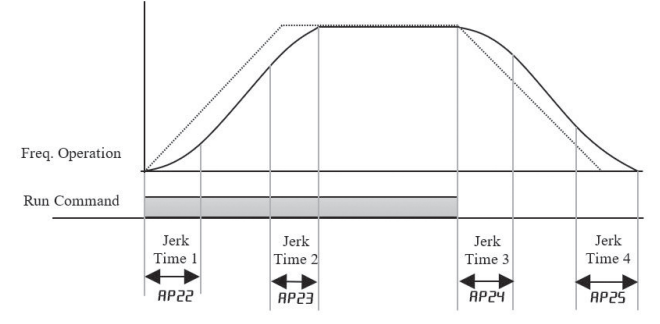

# **کنترل دور به روش F/V**

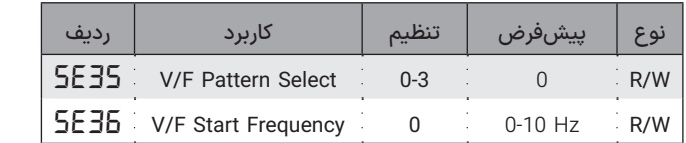

منحنی ولتاژ برحسب فرکانس میتواند به 4 صورت مختلف تعریف شود. در حالت اول ولتاژ و فرکانس بصورت خطی با هم افزایش مییابند. در این وضعیت میتوان در لحظه استارت (فرکانس صفر) بوست ولتاژ (گشتاور) اعمال نمود و در لحظه اتمام بوست دوبـاره بر اساس منحنی خطی ولتاژ افزایش مییابد.

در دو وضعیت منحنی درجه 1/5 و درجه 2 اعمال بوست ولتاز غیر ممکن است زیرا منحنی طبق شکل زیر منحنی خطی ولتاژ-فرکانس قرار دارد.

در حالتی که که منحنی توسط نقاطی که کاربر تعریف میکند مشخص میشود نیز بوست ولتاژ در فرکانس استارت اعمال خواهد شد.

در این روش 4 حالت برای رسیدن به فرکانس مرجع (مراجعه شود به صفحه ؟؟؟( وجود دارد.

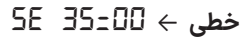

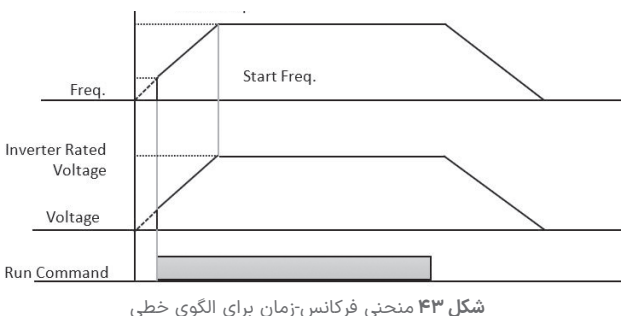

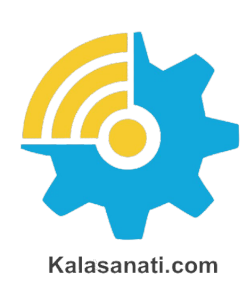

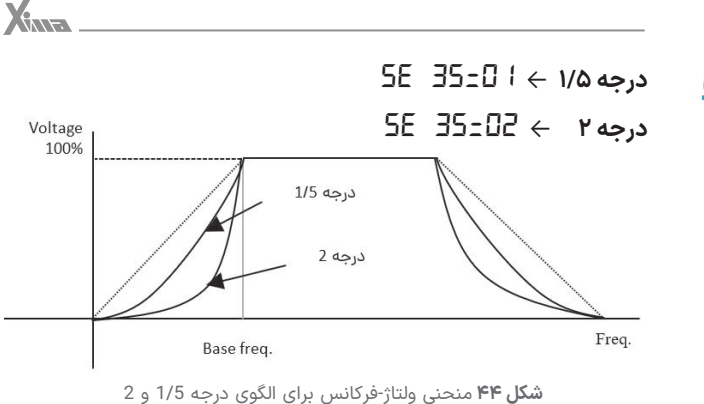

# **تعریف شده توسط کاربر** ← *03=35 SE*

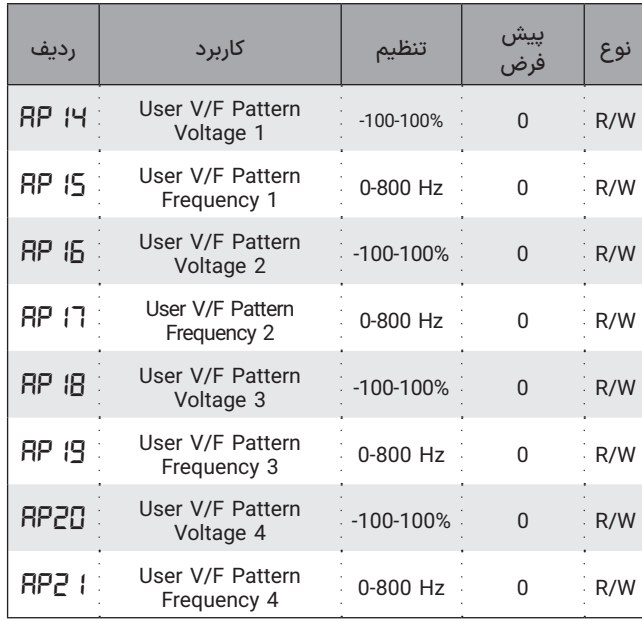

کاربر میتواند حداکثر 4 فرکانس تعریف نماید که در این فرکانسها ولتاژ نسبت به منحنی خطی به نسبت درصدی از ولتاژ نامی کمتر یا بیشتر هستند. • مثال اگر -10%*=AP* و Hz18 =*15AP* باشد، در فرکانس 18 هرتز ولتاژ خروجی 83 ولت کمتر از مقدار آن روی منحنی خطی خواهد بود. -10%x380V=-38V

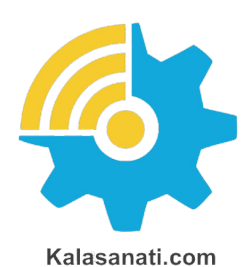

با تنظیم پارامتر *11rt* به روی عدد 2 و پارامتر *12SE* بر روی 1 و با فشردن دکمه ی استارت یا ارسال فرمان حرکت، برای چند ثانیه فرایند تخمین به طول میانجامد و لحظهای که کلمه *donE* و سپس *rEdy* در صفحه نمایش ظاهر شود سیستم تیون شده است.

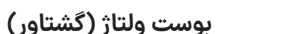

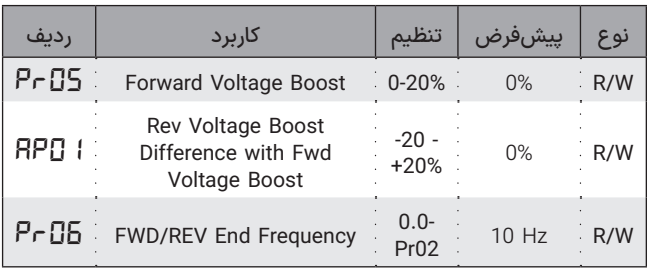

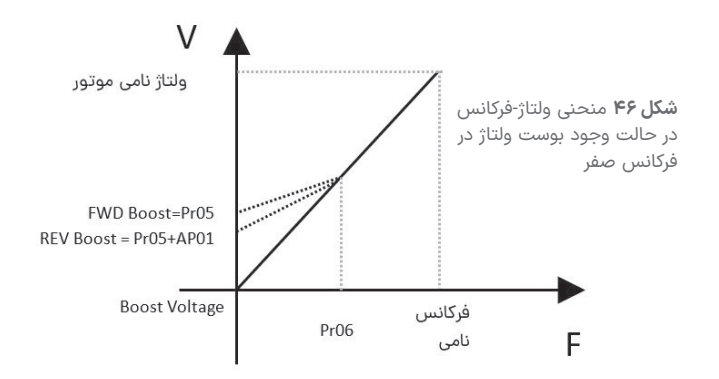

در این حالت باید پارامترهای جدول باال تکمیل شود.

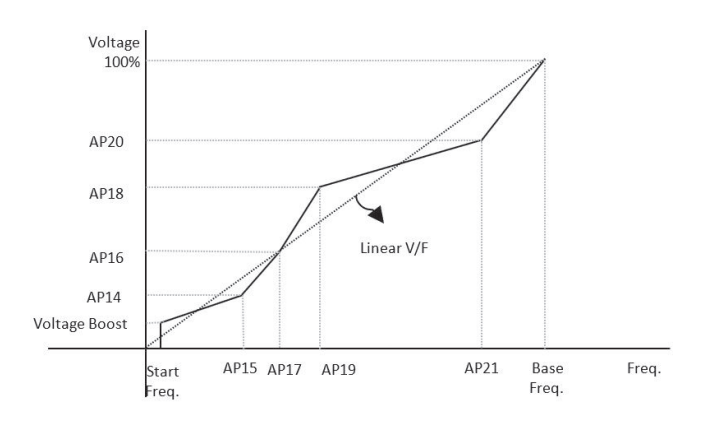

**شلک ۴۵** منحنی ولتاژ-فرکانس برای الگوی تعریف شده توسط کاربر

# **کنترل دور به روش سنسورلس )وکتور(**

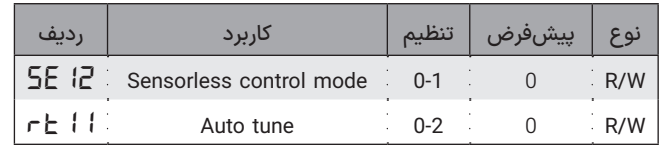

برای افزایش گشتاور در حین شتابگیری و توقف باید ولتاژ نسبت به منحنی خطی F/V باالتر انتخاب شود. بدین منظور زیما قابلیت این را دارد تا یک فرکانس نهائی )*06pr* )برای جلوگیری از اشباع موتور و افزایش تلفات فرکانس مورد نیاز را با ولتاژ باالتری تحویل موتور دهد تا موتور با قدرت بیشتری راه اندازی شود یا متوقف گردد. اگر *0=05pr* باشد بوست ولتاژ )گشتاور( بصورت خودکار براساس پارامترهای نامی اعمال میشود؛ اما اگر مقدار *05pr* بیشتر از 0 و حداکثر تا 02% انتخاب شود، بوست ولتاژ (گشتاور) بصورت منحنی زیر اعمال میشود.

اگر در مد F/V الگوی تعریف شده توسط کاربر باشد، مقدار بوست ولتاژ در واقع ولتاژ اولیه در فرکانس صفر خواهد بود.

با تنظیم این پارامتر بوست ولتاژ (گشتاور) در توقف نیز اعمال میشود.

*01AP* میزان بوست گشتاور در حالت منفی یا توقف را نسبت به بوست مثبت یا شتابگیری تغییر میدهد. در حالت پیش فرض بوست در هر دو جهت یکسان تعریف میشود و فرکانس نهائی در حالت منفی نیز برابر با فرکانس مثبت خواهد بود.

# ◼ **تعیین نحوه توقف**

3 روش توقف زیر در درایو زیما قابل تعریف است:

### **شتاب منفی تا ایستادن کامل**

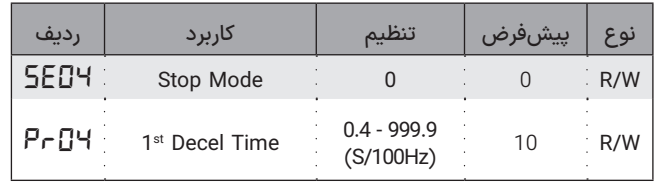

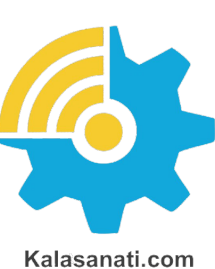

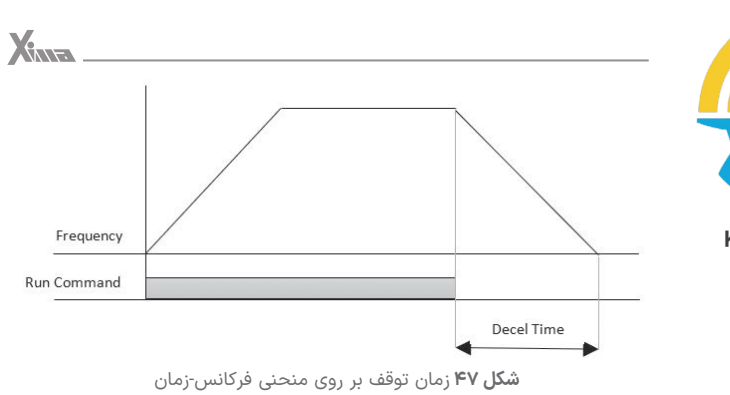

# **اعمال ترمز جریان مستقیم تا ایستادن کامل**

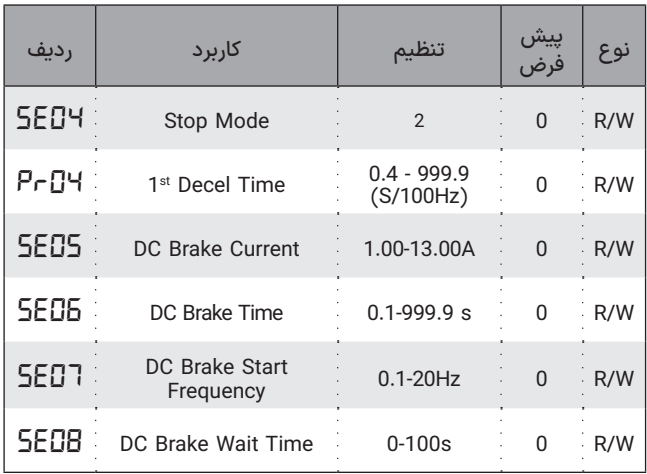

بعد از آمدن فرمان استپ دور موتور با شتاب توقف اول شروع به کاهش میکند، وقتی به فرکانس ترمز DC رسید بعد از یک تاخیر زمانی مشخص ترمز با دامنه جریان مشخص به مدت مشخصی اعمال میشود تا موتور کامال متوقف شود.

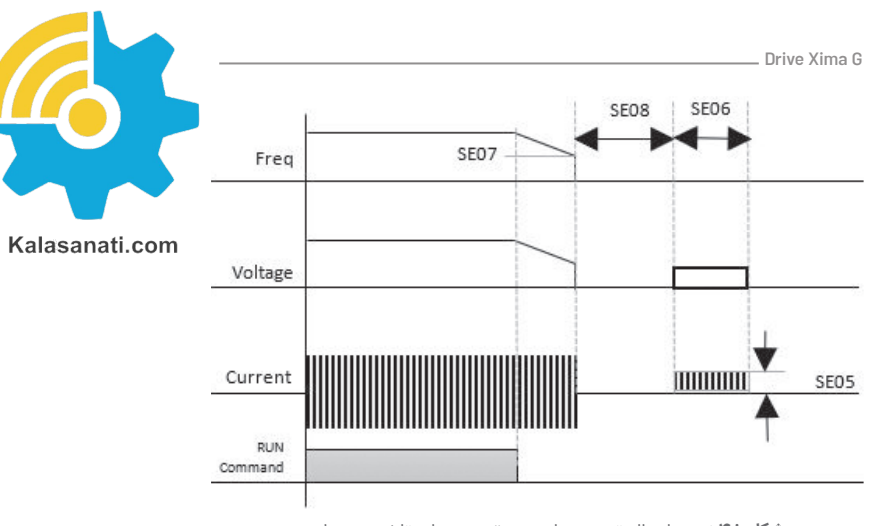

**شلک ۴۸** نحوه اعمال ترمز جریان مستقیم و زمان تاخیر مربوطه

### **رها شدن تا ایستادن کامل**

با تنظیم *01=4SE* در هنگام دریافت فرمان توقف، موتور رها شده تا بهطور طبیعی بایستد. در این حالت اینرسی بار، زمان توقف را تعیین میکند. توجه کنید که تا ایستادن کامل موتور دوباره دستگاه را استارت نکنید. مگر اینکه پارامتر *14SE* به روی عدد 1 یا 2 تنظیم شده باشد.

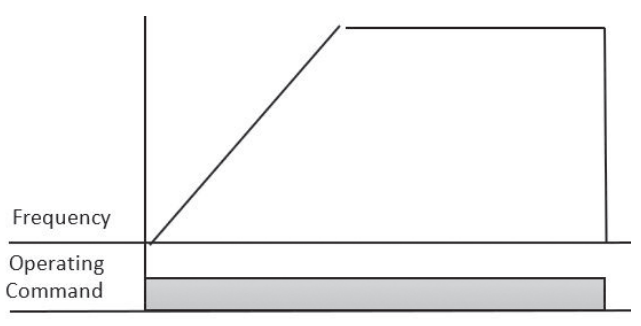

**شلک ۴۸** منحنی فرکانس زمان در صورت رها شدن و قطع Enable

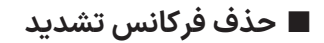

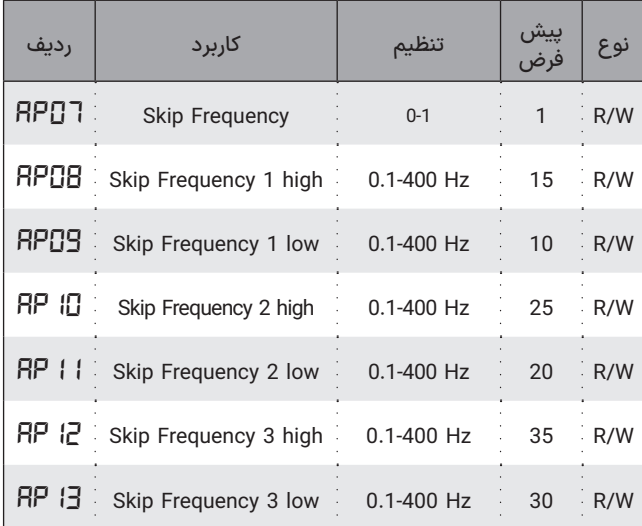

در این حالت حین شتابگیری یا توقف بر روی منحنی ولتاژ خروجی بر حسب ورودی آنالوگ یک، دو یا سه فرکانس تشدید سیستم کلی قابل حذف است. درصورتیکه حذف فرکانس فعال باشد، ولوم های دیجیتال )کلیدهای روی درایو یا خارجی) و ولوم های آنالوگ در بازههای حذف فرکانس بیتاثیر هستند و در انتهای بازه با یک جهش فرکانس را تغییر میدهد.

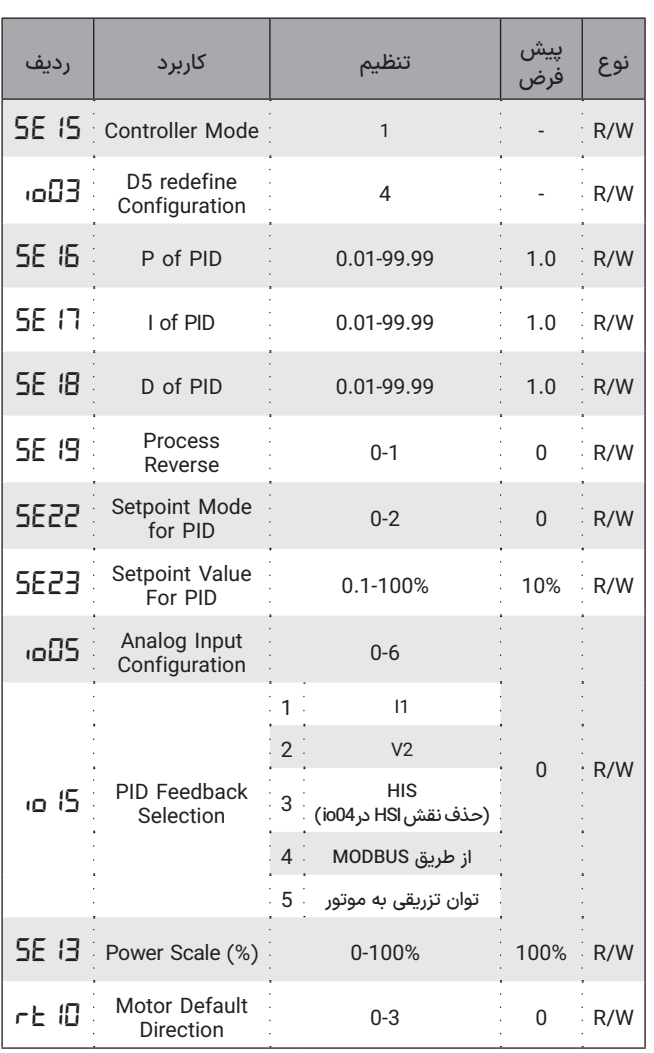

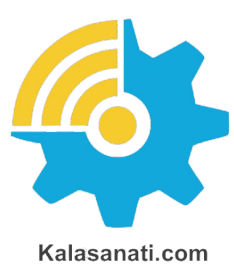

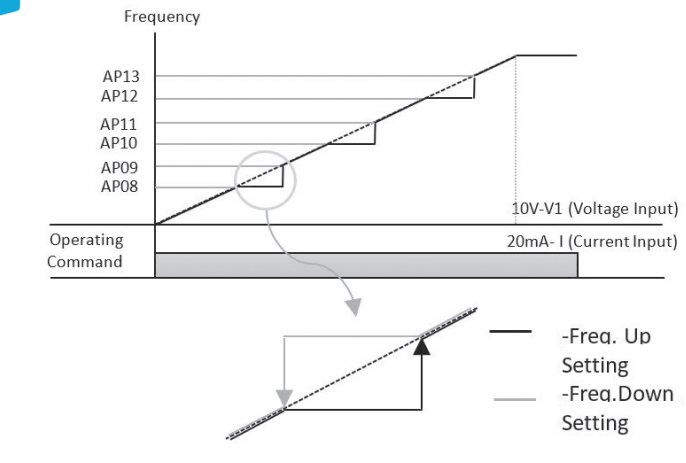

**شلک ۵۰** نحوه حذف فرکانستشدید در زمان تغییر مرجع با ورودی آنالوگ

# ◼ **توابع پیشرفته**

# **مد کنترل PID**

Drive Xima G

برای این کنترل پروسه با استفاده از درایو، باید یک مرجع PID و یک فیدبک برای درایو معرفی شود تا بر اساس آن سیستم را کنترل نماید. این دو پارامتر از طریق دو ورودی آنالوگ به درایو داده میشوند.

زمانی که *04SE* قرار داده شود یا ورودی *04SE* 5D تعریف شود، PID فعال میشود.

### ◼توجــه

به علت اولویت باالتر Preset ها اگر یکی از ورودیهای Preset فعال شود، درایو از مد PID خارج میشود تا زمانی که Preset فعال شده غیر فعال شود. سپس مرجع خروجی از ورودیهای آنالوگ گرفته میشود. در این صورت اگر ولوم دیجیتال )صفحه کلید دستگاه *04=05io* یا صفحه کلید خارجی *02=05io* ) یا ولوم آنالوگ انتخاب شود، مقدار اولیه از پارامترهای *22SE* و *23SE* مشخص میشود.

فیدبک دستگاه نیز توسط *15io* مشخص میشود.

همچنین ضرایب مورد نیاز PID نیز با پارامترهای *16SE* تا *18SE* تعریف میشوند.

اگر *05=15io*( توان تزریقی به موتور( انتخاب شود، مقدار حداکثر توان تزریقی به موتور نسبت به توان نامی )که در پارامتر *13SE* قابل تنظیم است( که از حاصلضرب جریان نامی و ولتاژ نامی و ضریب توان نامی به دست میآید به عنوان فیدبک قرار خواهد گرفت. در این حالتها عملگر چپگرد و راستگرد غیرفعال خواهد شد و جهت چرخش موتور توسط *10rt* تعیین میشود. همچنین اگر مرجع ورودی و فیدبک، یکی تعریف شوند دور موتور در یک فرکانس ثابت خواهد ماند.

#### **مد کنترل OFF-ON**

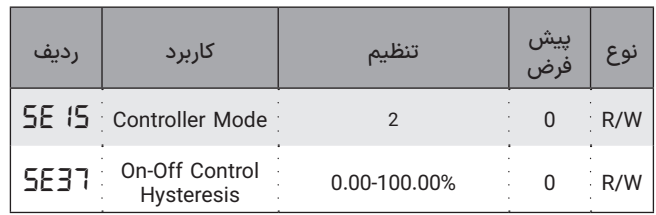

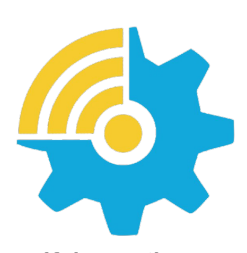

Kalasanati.com

در صورت تنظیم این مد کنترلی خروجی موتور با کنترلر Off-On تنظیم خواهد شد. هرگاه سرعت خروجی از مرجع بیشتر شود، سرعت کاهش مییابد و در صورتی که سرعت از مرجع کمتر شود دوباره افزایش مییابد. مقدار هیسترزیس توسط پارامتر *37E5* تنظیم میشود. برای مثال اگر مقدار مرجع توسط کاربر روی %60 تنظیم شود، و پارامتر *37E5* در مقدار %5 قرار داشته باشد، خروجی سیستم بین %55 و %65 حفظ خواهد شد. توجه شود سیگنال پسخورد با توجه به نوع سنسور توسط پارامترهای *15io* و *19SE* برای درایو تعریف شود.

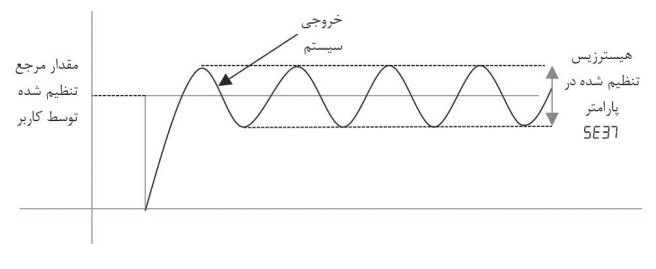

**شلک ۵۱** عملکرد کنترلر Off/On

**عملگر تک ضرب )JOG)**

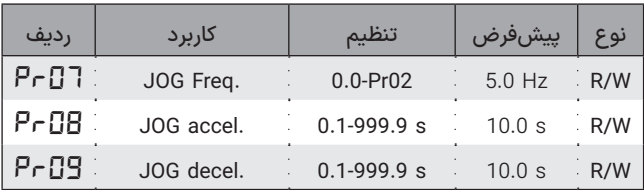

فرمان تکضرب فرمانی است که بدون نیاز به استارت شدن موتور، بهطور موقت باعث چرخش موتور با فرکانس تنظیمشده در این پارامتر میگردد. این عملگر دارای باالترین اولیت در بین تمامی مراجع فرکانس آنالوگ و دیجیتال است. این عملگر نیاز به فعال شدن فرمان RUN ندارد و اغلب برای حرکت دادن

 $X_{n}$ 

تکضرب و تست خط تولید به کار میرود.

همانطور که در جدول زیر نیز مشاهده میشود، درصورتیکه نیاز به ارسال فرمان برای فعال شدن عملگر JOG باشد میتوان از ورودیهای 5D4-D3-D2-D در یکی از مدهای 18-17-14-13-8-6-5-4-2-1-0 استفاده نمود که بر اساس نیاز به دیگر توابع عملکردی یکی از مدهای *01io* انتخاب میشود.

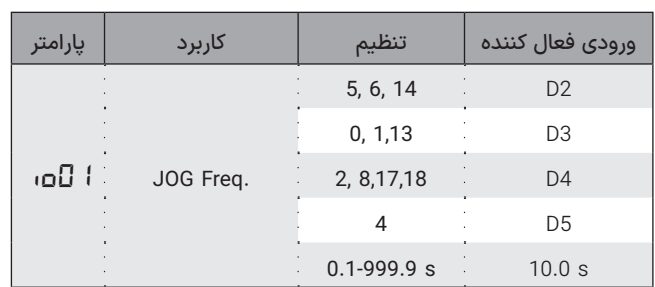

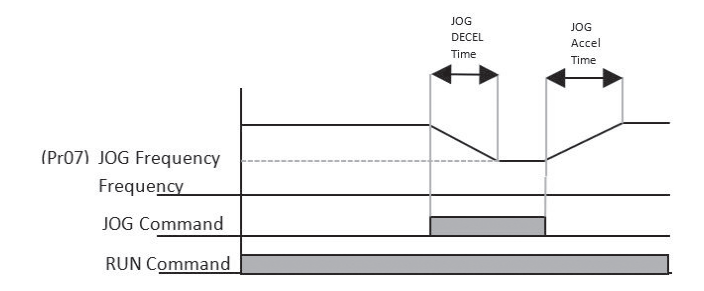

**شلک ۵۲** نحوه تاثیر عملگر JOG بر روی فرکانس خروجی

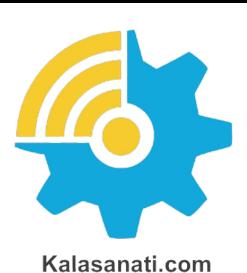

# **Up/Down Frequency عملگر**

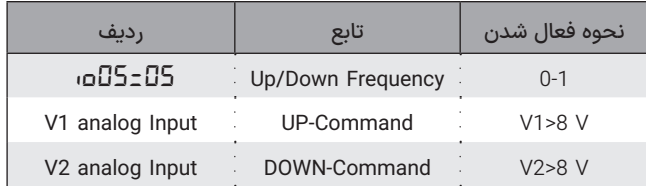

در درایو زیما قابلیتی برای افزایش یا کاهش فرکانس خروجی با استفاده از یک صفحه کلید خارجی وجود دارد.

برای این منظور باید باید یک مقدار اولیه *17Pr* تعریف شود، در اینصورت پس از فرمان RUN درایو به مقدار اولیه با زمان شتاب اول میل میکند. در صورت نیاز به افزایش یا کاهش فرکانس از دو ورودی آنالوگ 1V و 2V بصورت دیجیتال استفاده میشود.

اگر بیش از 8 ولت به ورودی های 1V یا 2V داده شود، فعال میشوند.

اصل عملکرد سه سیمه بر پایه ورودی های Latch استوار است، بدین منظور میتوان از یکی از مدهای 9،8 و 15 در *01io* ورودی های Latch در جهت مثبت و منفی و مد 20 17،4، و 21 ورودیهای Latch برای استارت و استپ را در اختیار میگذارد.

درواقع عملگر سه سیمه در 7 مد براحتی پوشش داده میشود و بستگی به کاربرد یکی از این 7 مد انتخاب میشود.

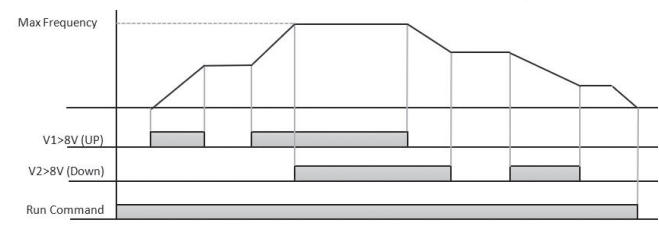

**شلک ۵۳** نحوه تاثیر عملگر Frequency DOWN/UP برروی فرکانسخروجی

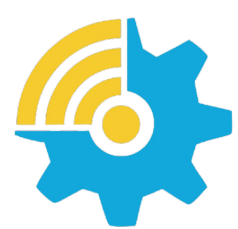

Kalasanati.com

**عملگر LLEWD**

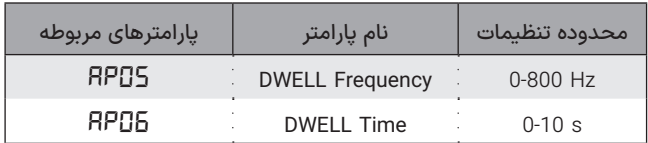

در این عملگر در هنگام شتابگیری زمانی که فرکانس موتور به فرکانس DWELL رسید برای مدت زمان مشخصی فرکانس ثابت میماند و بعد از اتمام این بازه شتابگیری ادامه مییابد. در صورت عدم نیاز به این عملگر باید فرکانس فرکانس DWELL روی صفر تنظیم شود.

بعضی مواقع برای جدا شدن ترمزهای مکانیکی نیاز است که مقداری گشتاور، برای مدتی کوتاه در خروجی ایجاد شود.

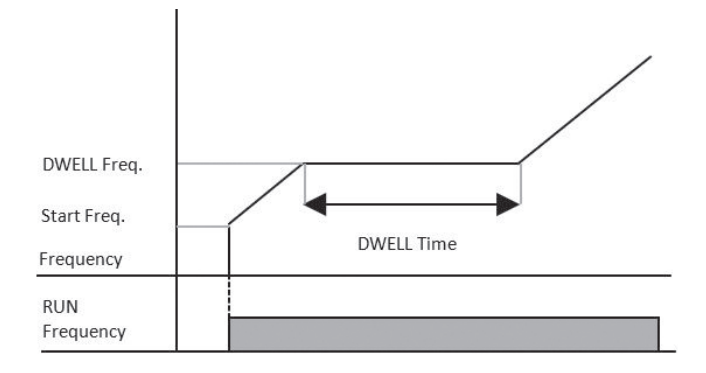

**شلک ۵۵** نحوه تاثیر عملگر DWELL بر روی فرکانس خروجی

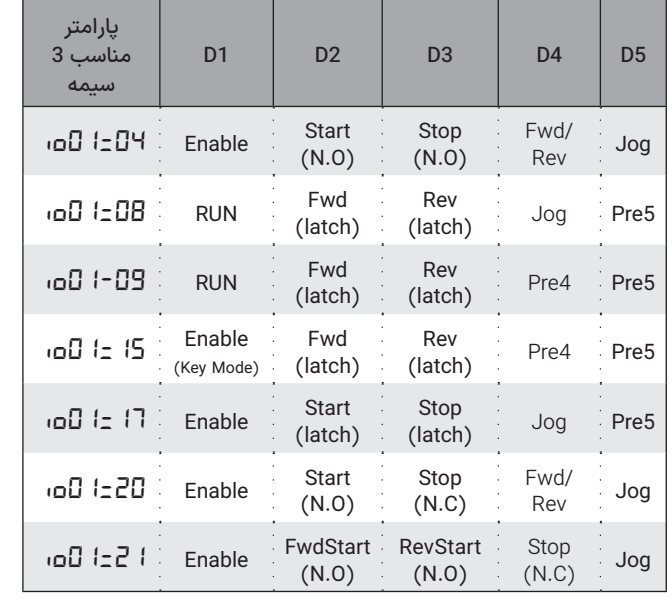

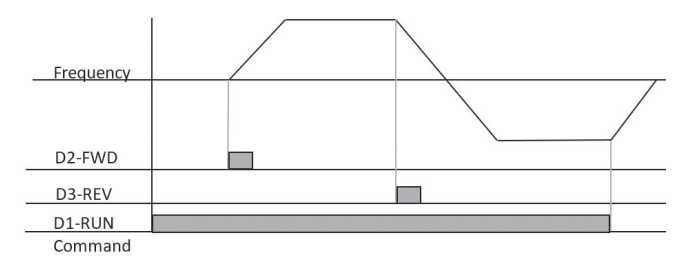

**شلک ۵۴** نحوه تاثیر بر روی فرکانس خروجی

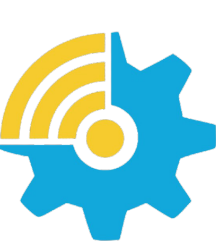

Kalasanati.com

# **عملگر پیدا کردن دور موتور در حال چرخش )Fly the on Start )عملگر ریستارت خودکار بعد از خطا (Try Restart Auto (**

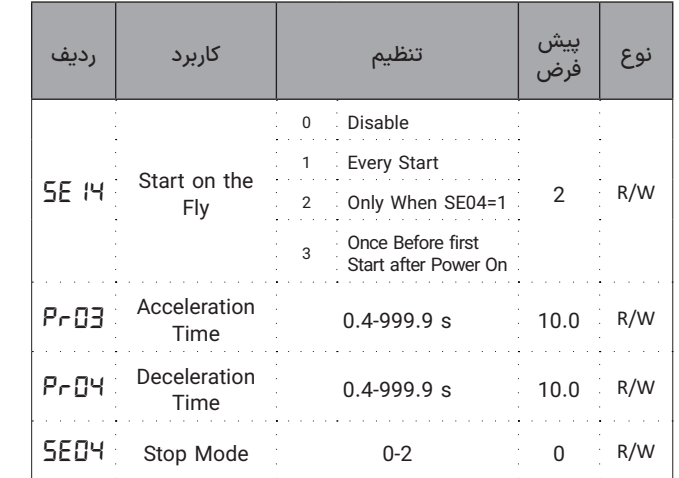

اگر موتور قبل از استارت به هر دلیلی در حال چرخش باشد )حالت استپ موتور از نوع رها شونده باشد و یا خروجی دستگاه در اثر یک خطا قطع شده باشد و یا موتور توسط پروسه خط تولید قبل از استارت شدن به گردش درآمده باشد این حالت پیش خواهد آمد.) باید سرعت موتور مشخص شود تا از بروز خطای اضافه جریان جلوگیری شود.

فعال بودن این عملگر طبق جدول زیر موجب پیدا شدن سرعت قبل از استارت و جلوگیری از بروز خطا میشود ولی پروسه استارت را تا پیدا کردن سرعت به تاخیر میاندازد.

اگر جهت چرخش با جهت پیش فرض مخالف باشد، موتور پس از پیدا کردن سرعت موتور را با شتاب توقف *04Pr* متوقف کرده و سپس با مالحظات *03SE* استارت میکند.

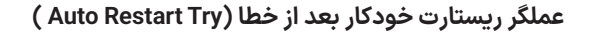

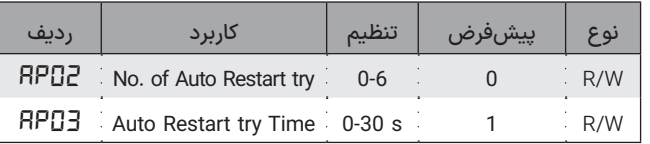

در صورت فعال بودن این عملگر هرگاه خطایی رخ دهد که درایو خروجی خود را قطع کند، پس از مدت زمان مشخصی درایو شروع دوباره استارت میشود، اگر در 30 ثانیه بعد از استارت اول خطای دیگری رخ ندهد، شمارندهی ریستارت خودکار ریست میشود؛ اما اگر دوباره خطا رخ دهد خروجی قطع و یک واحد از شمارنده کم میشود. این عمل تا زمانی که شمارنده تعداد ریستارت خودکار صفر شود ادامه مییابد و تا زمانی که بصورت دستی و خارجی آخرین خطا ریست نشود درایو دیگر خودکار استارت نمیشود.

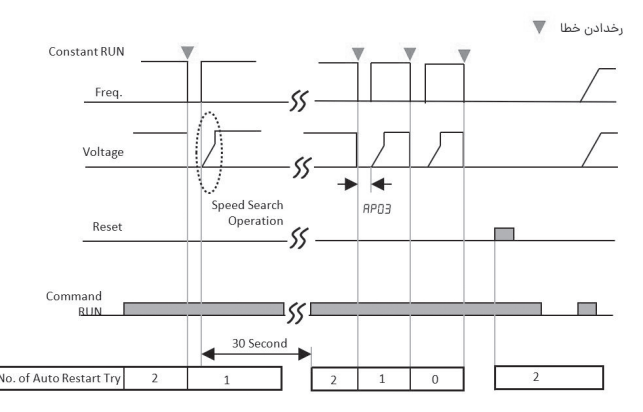

**شلک ۵۵** نحوه تاثیر عملگر Try Restart Auto

# **عملگر ریستارت خودکار بعد از خطا**

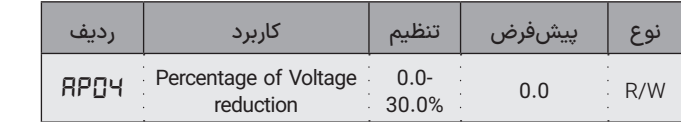

درصورتیکه این پارامتر صفر نباشد فعال میشود و حداکثر به میزانی که در پارامتر *04AP* تعیین شود از ولتاژ خروجی درایو در سرعت ثابت بدون تغییر در دور موتور کم میکند. این عملگر زمانی که موتور بدون بار است یا بار کمی روی آن است به صرفه جویی در انرژی کمک میکند.

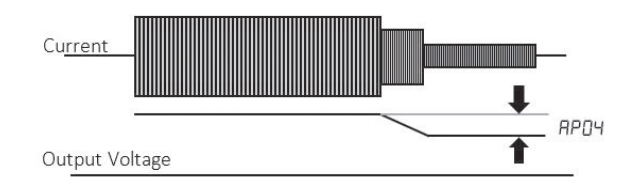

**شلک ۵۷** نحوه عملکرد عملگر صرفه جویی در انرژی

◼ **توابع مانیتورینگ**

# **تنظیم نمایشگر کار کرد عادی** *10io*

با تنظیم پارامتر *10io* میتوان پارامتر نشان داده شده در حالت کارکرد عادی را تنظیم نمود.

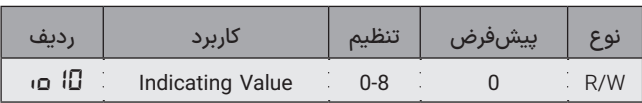

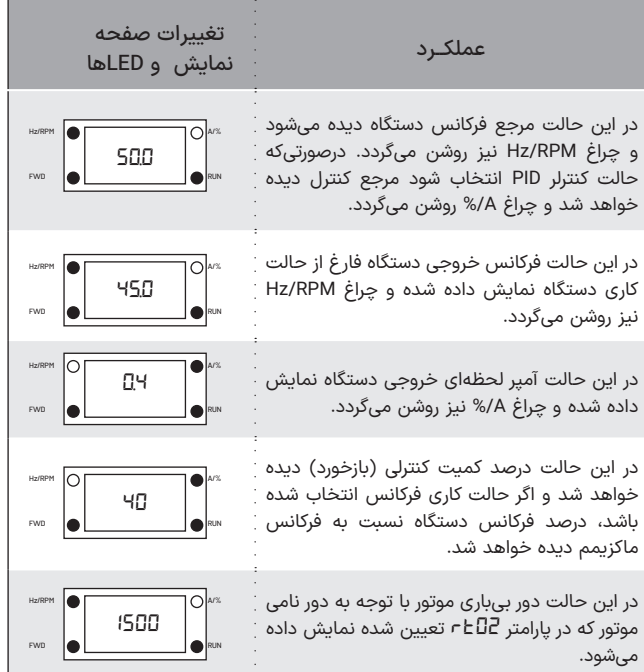

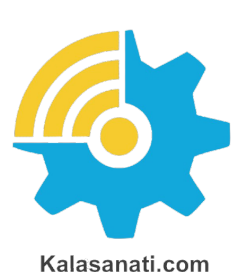

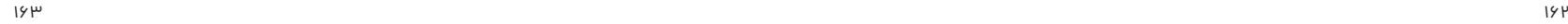

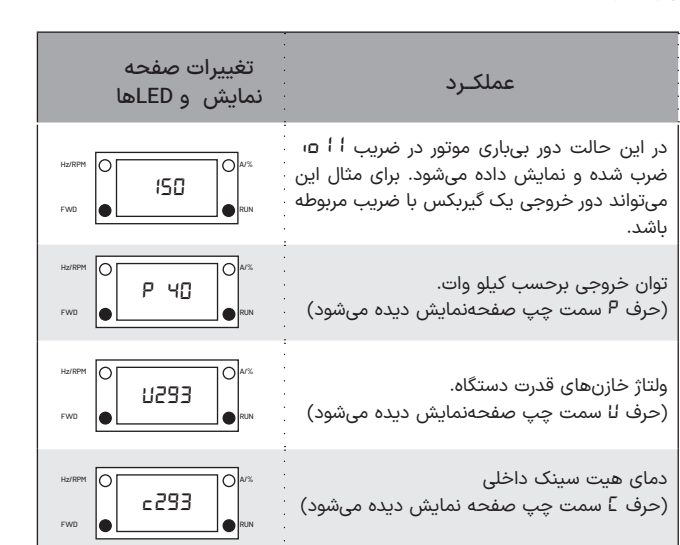

**جدول ۸** حالت های مختلف صفحه نمایش و LED ها

# ◼تـوجـــه

در همه حالتهای نمایش، وقتی مرجع فرکانس (مرجع کنترلی ) تغییر میکند برای چند ثانیه مرجع مورد نظر روی صفحهنمایش دیده شده و سپس دوباره کمیت انتخاب شده به روی صفحهنمایش دیده میشود. فشردن Back نیز باعث نمایش موقت مرجع تنظیمی میشود.

بهطور مثال اگر دستگاه در حالت فرکانس متغیر و در حال نمایش جریان خروجی است و کلید Back فشرده شود، مقدار فرکانس تنظیم شده مشاهده میگردد.

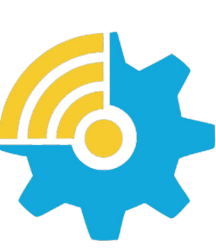

Kalasanati.com

# **پارامترهای منوی Monitoring** *ob*

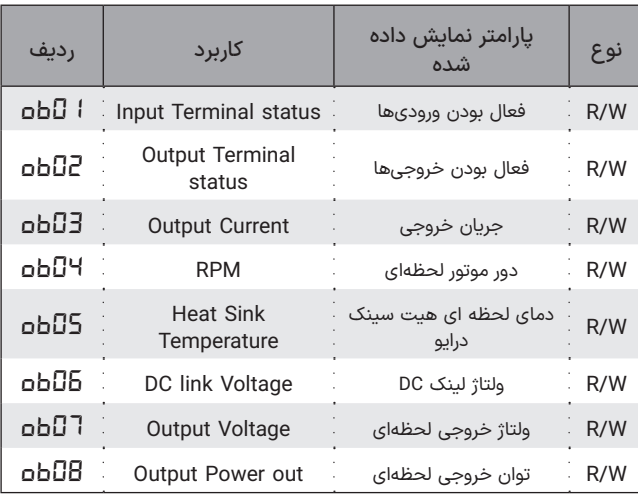

هرگاه دسترسی برای این فهرست فعال باشد، میتوان برخی از پارامترهای خروجی، تنظیمات و فعال بودن ورودی/خروجیهای درایو را بر روی صفحه نمایش مشاهده نمود.

نحوه نمایش فعال بودن ورودیها در پارامتر *10io* بروی صفحه نمایش بصورت نشان داده شده در شلک ۵۸ است.

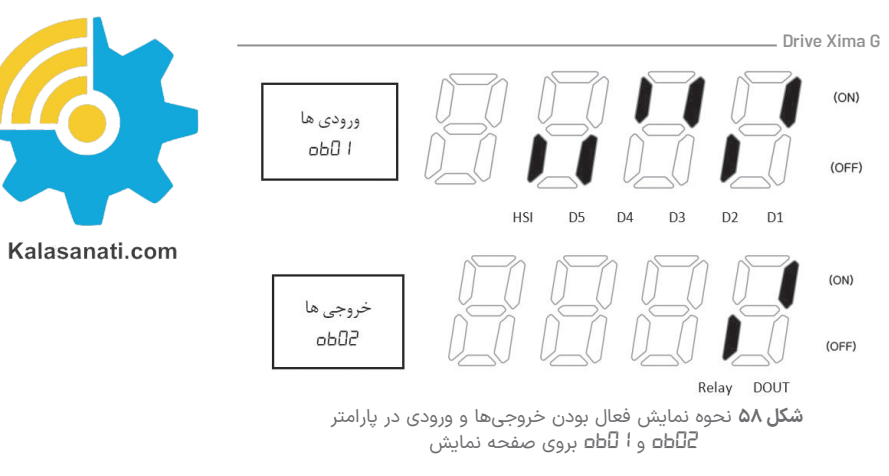

# ◼ **پارامترهای منوی خطاها )***Hi***)**

در این منو تاریخچه خطاها نمایش داده میشود همچنین آماری از تعداد خطاهای خاص رخ داده شده از ابتدا برای کاربر و واحد خدمات در دسترس است.

# ◼ **توابع حفاظتی**

### **سطح تحمل گرمائی cinortcelE lamrehT**

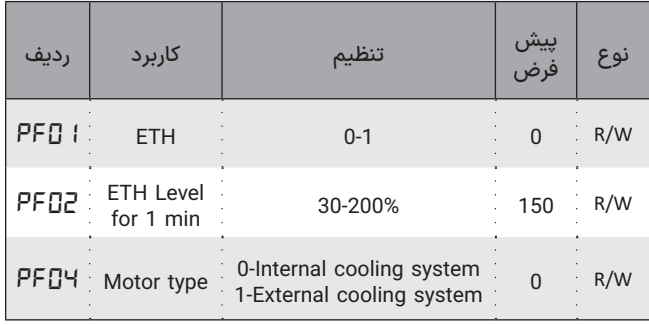

در این پارامترها باید سطح تحمل گرمائی برای ۱ دقیقه و به صورت دائم را تعیین نمود. معموال برای سطح تحمل دائم از جریان نامی موتور استفاده میشود. موتورهایی که از سیستم خنک کننده خارجی استفاده میکنند معموال سطح تحمل گرمائی پایین تری دارند. Current<sup>[%]</sup>

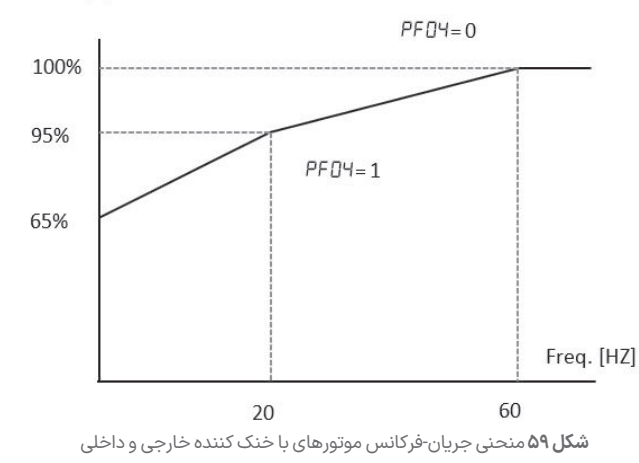

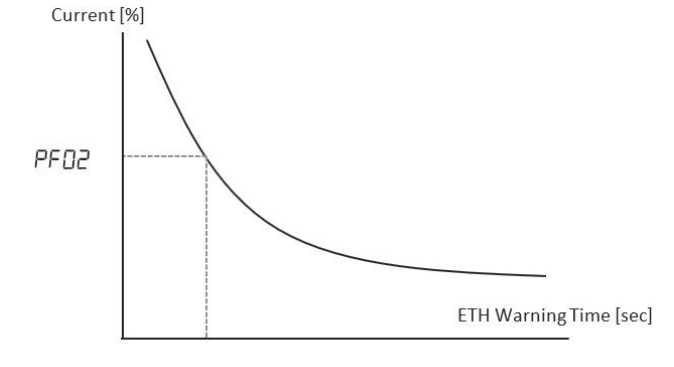

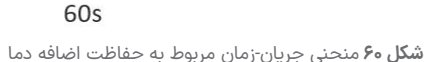

**Xinta** 

### **هشدار اضافه بار**

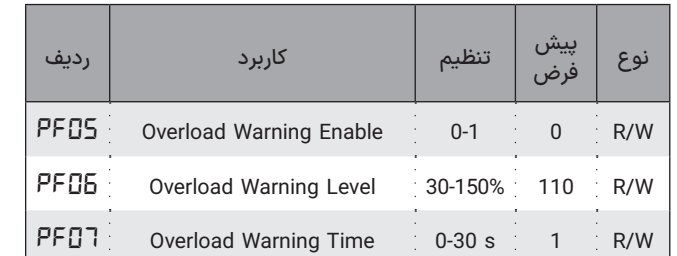

درصورتیکه پارامتر *01=05PF* قرار داده شود، هشدار اضافه بار فعال میشود و با تعریف *06PF* سطح فعال شدن این هشدار تعیین میشود و مدت زمان برقراری این شرط توسط *07PF* مشخص میشود.

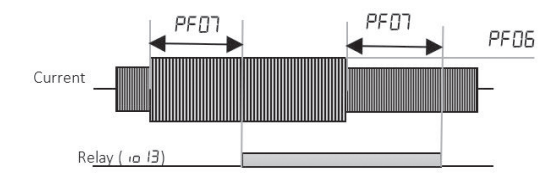

**شلک ۶۱** نمایش پارامترهای مرتبط با هشدار اضافه بار

### **تریپ اضافه بار**

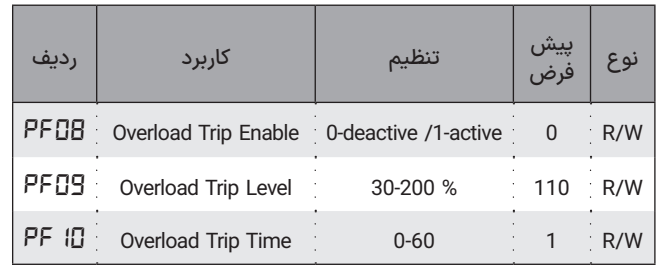

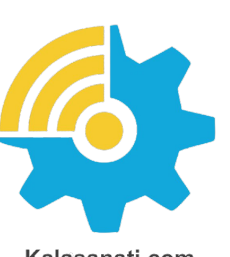

Kalasanati.com

**تریپ اضافه بار**

سطح جریان برای اعالم تریپ اضافه بار بر حسب جریان نامی توسط پارامتر *09PF* تعیین میشود و زمان حداقلی که باید از وقوع اضافه بار بگذرد تا تریپ اعمال شود توسط *06PF* تعیین میشود.

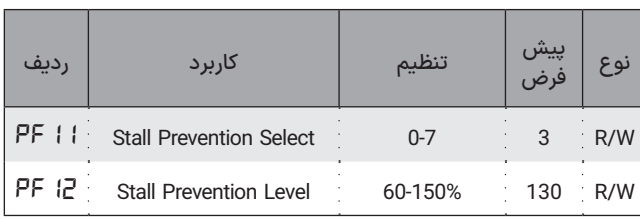

این عملگر برای جلوگیری از خطای اضافه جریان و ولتاژ تعریف میشود و در هنگام راه اندازی، سرعت ثابت و هنگام توقف عملکردهای متفاوتی روی خروجی موتور دارد. در حین راهاندازی، در صورتی که روتور زیر بار بماند، جریانکشی موتور زیاد میشود. در چنین شرایطی درایو تا زمانی که جریانکشی به حالت عادی نرود از افزایش فرکانس خروجی جلوگیری میکند. در هنگام عملکرد با سرعت ثابت، با افزایش جریانکشی موتور، اینورتر فرکانس اعمال شده را کاهش میدهد تا لغزش روتور کم شود و جریانکشی موتور به حالت عادی برسد. در حین توقف نیز، با افزایش ولتاژ لینک DC، اینورتر تا زمان عادی شدن ولتاژ لینک DC از کاهش فرکانس جلوگیری میکند. نحوه عملکرد این عملگر در شلک ۲۶ قابل مشاهده است. برای انتخاب نوع عملکرد باید پارامتر *11PF* از ۸ حالت ترکیب ممکن انتخاب شود. سطح جریان برحسب جریان نامی موتور برای فعال کردن این عملگر در *12PF* مشخص میشود.

طبق جدول ارائه شده درصورتیکه جریان در حین شتابگیری/سرعت ثابت و یا ولتاژ در حین توقف بیشتر از سطح تعیین شده در پارامتر *12PF* شود، این عملگر فعال میشود.

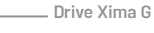

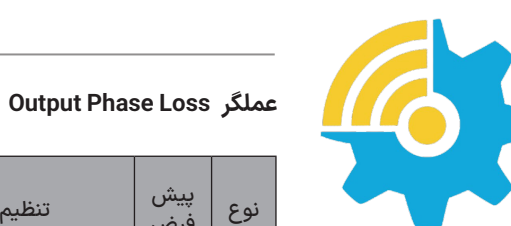

Kalasanati.com

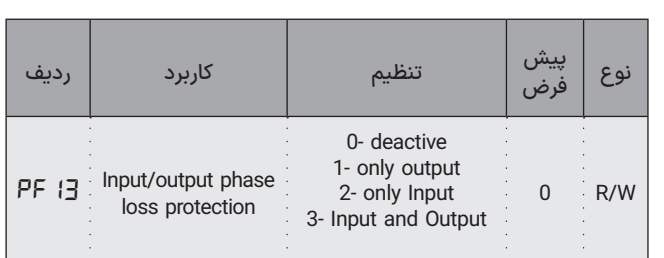

تعیین قطع خروجی در اثر قطع فاز در ورودی و خروجی توسط پارامتر *12PF* انجام میشود.

### **External Trip Signal عملگر**

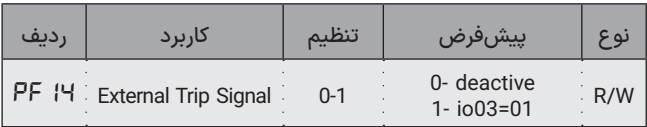

با تعریف *01=14PF* ورودی 5D میتواند سیگنال خطای خارجی را برای قطع خروجی درایو استفاده کند.

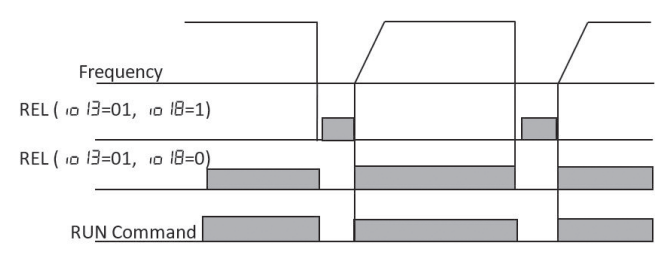

**شلک ۶۳** نحوه تغییر خروجی در زمان وقوع خطای خارجی

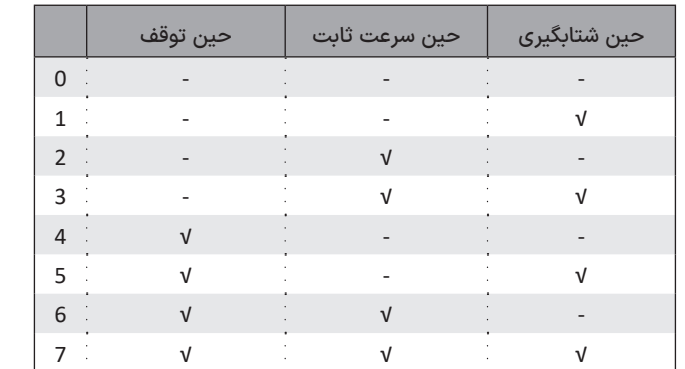

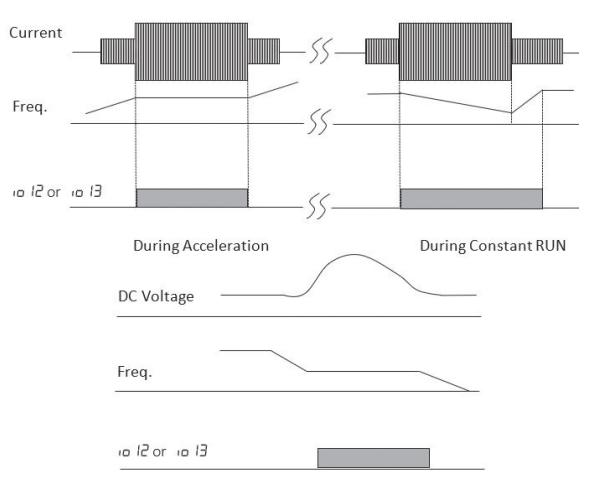

**During Deceleration** 

**شلک ۶۲** نحوه تغییر خروجی در زمان عملکرد عملگر Prevention Stall

### **Inverter Overload عملگر**

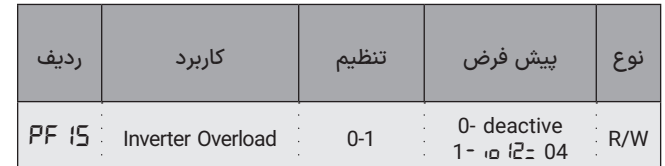

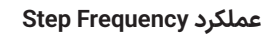

هــرگاه ورودی *7=05io* قــرار داده شــود، ورودی صفحــه کلیــد دســتگاه بعنــوان مرجـع فرکانـس انتخـاب میشـود تنهـا بـا ایـن تفـاوت کـه فرکانـس در ابتـدای راه انـدازی از طریـق *17Pr* مشـخص میشـود.

 در *io05=7*, *pR20=5*, *Pr01=10*, *Pr02=50*, *Pr17=0* اگــر مثــال بــرای نتیجــه در صورتــی کــه دســتگاه را اســتارت کنیــم )Enable و RUN فعــال( بــا فرکانـس 10 هرتـز شـروع بـه گـردش خواهـد کـرد و هربـار بـا زدن + یـا 5- هرتـز فرکانــس خروجــی زیــاد یــا کــم میشــود.

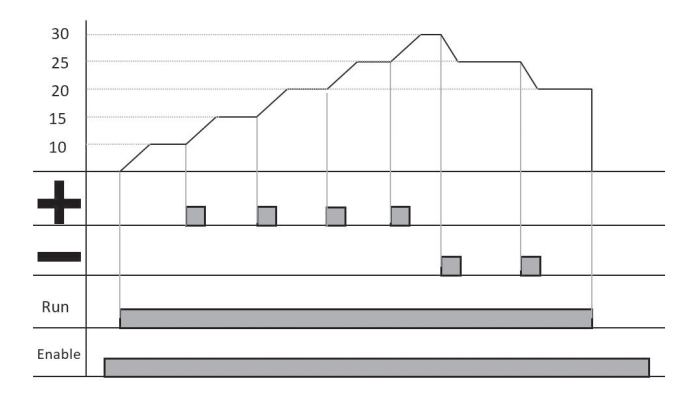

**شلک ۶۴** نحوه عملکرد تابع Frequency Step

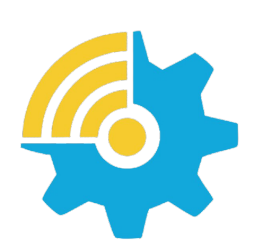

Kalasanati.com

◼ **اشکاالت احتمالی**

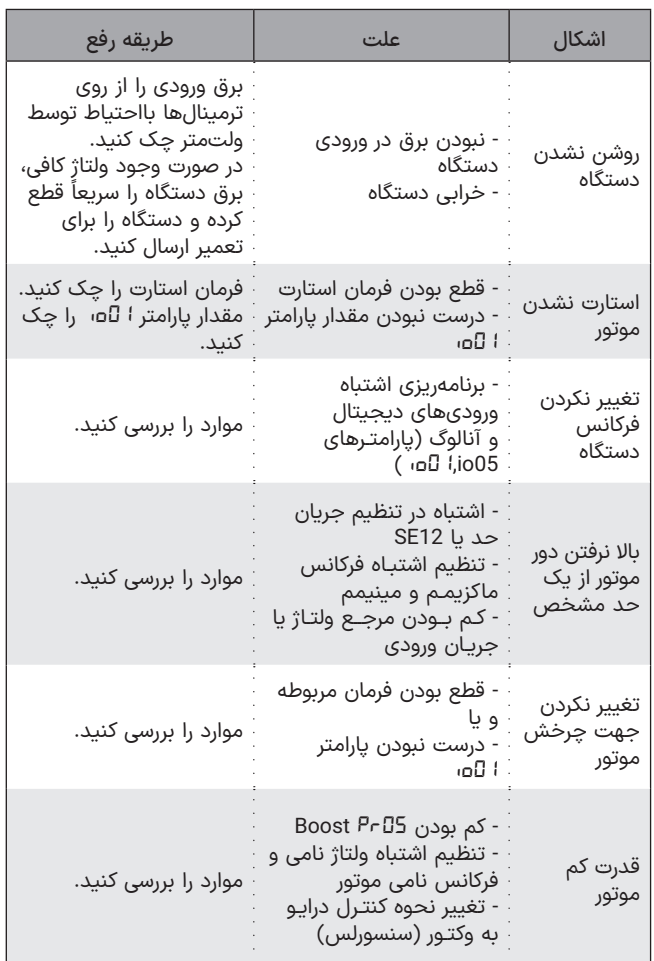

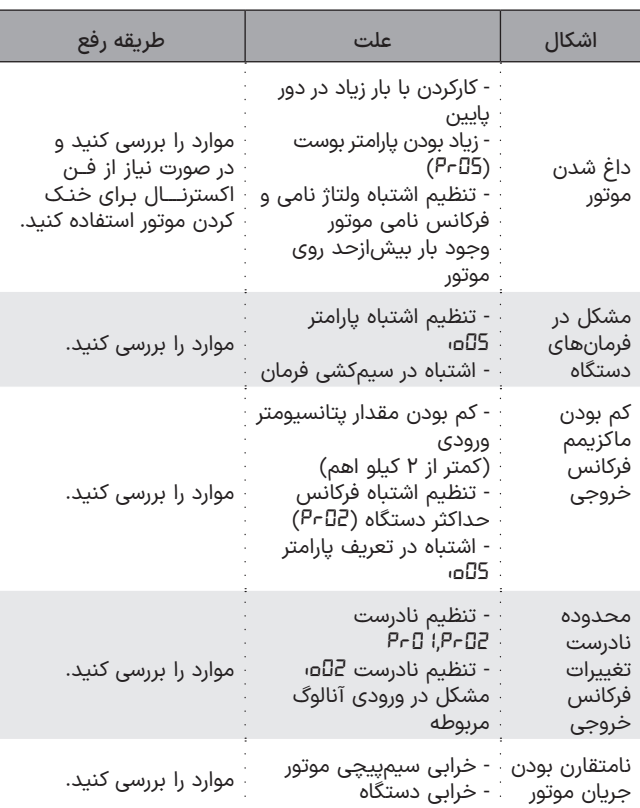

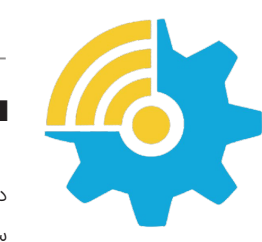

Kalasanati.com

# ◼ **خطاها**

درصورتیکـه خطایـی )Fault )بـرای دسـتگاه رخ دهـد بـرق خروجـی دسـتگاه بـه سـرعت قطـع شـده و پیغـام مربـوط بـه خطـای مربوطـه دیـده میشـود. برای ریست کردن وضعیت خطا 3 راه وجود دارد: .۱ فشردن کلید Reset که پس از 5 ثانیه خطا را ریست میکند. .۲ غیرفعال کردن فرمان Enable .۳ استپ کردن درایو. ) در حالتی که دستگاه در حین کار خطا داده باشد(

# ◼تـوجـــه

کــه خطــای کمبــود ولتــاژ و یــا دمــای رادیاتــور دســتگاه و اتصــال کوتــاه ممکــن اسـت تـا رفـع مشـل مربوطـه قابـل ریسـت کـردن نباشـند و در ایـن صـورت بایـد ابتـدا شـرایط بـه حالـت نرمـال برگـردد تـا خطـا ریسـت گـردد. درصورتیکـه خطایـی بهکـرات رخ میدهـد از ریسـت کـردن آن خـودداری نمـوده و بـرای رفـع مشـل بـا مشـاورین شـرکت تمـاس بگیریـد.

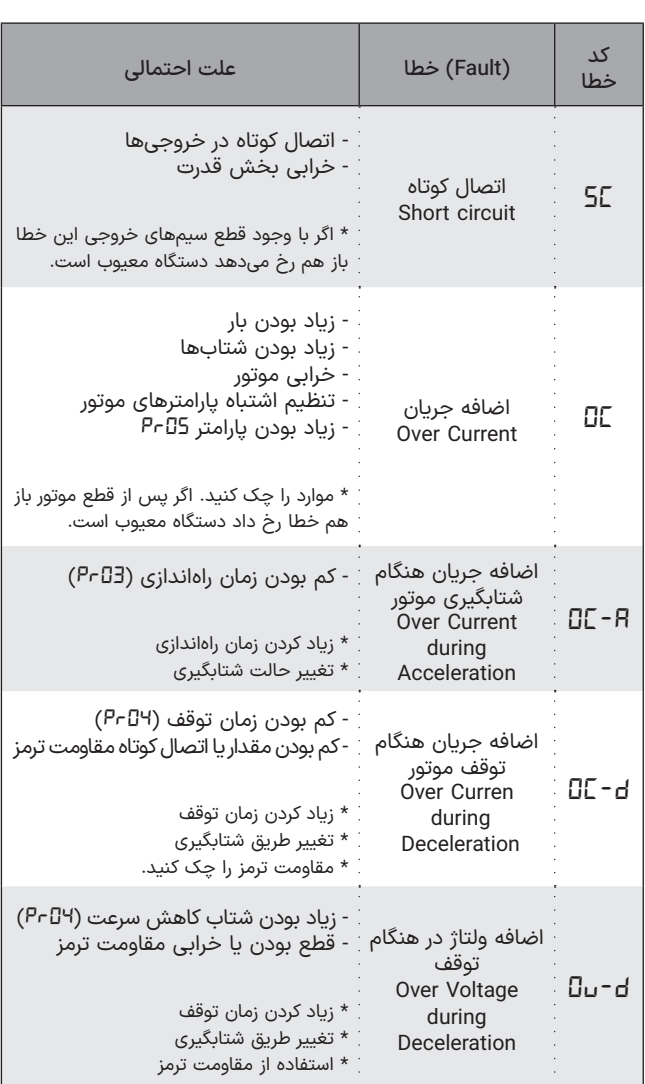

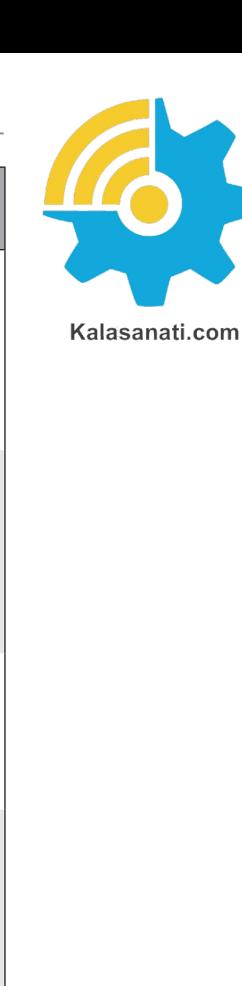

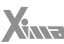

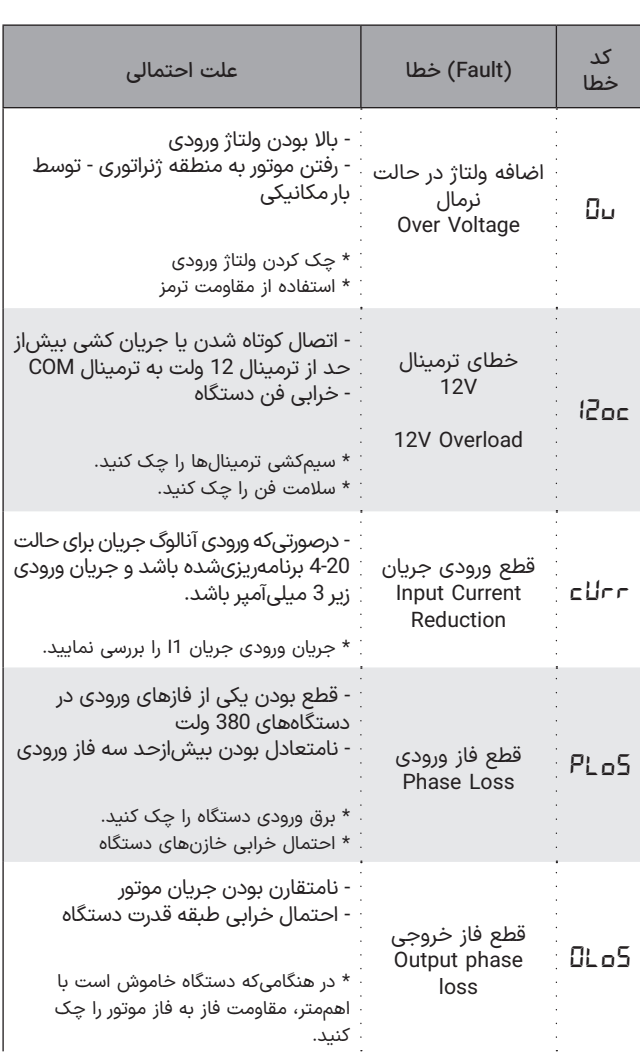

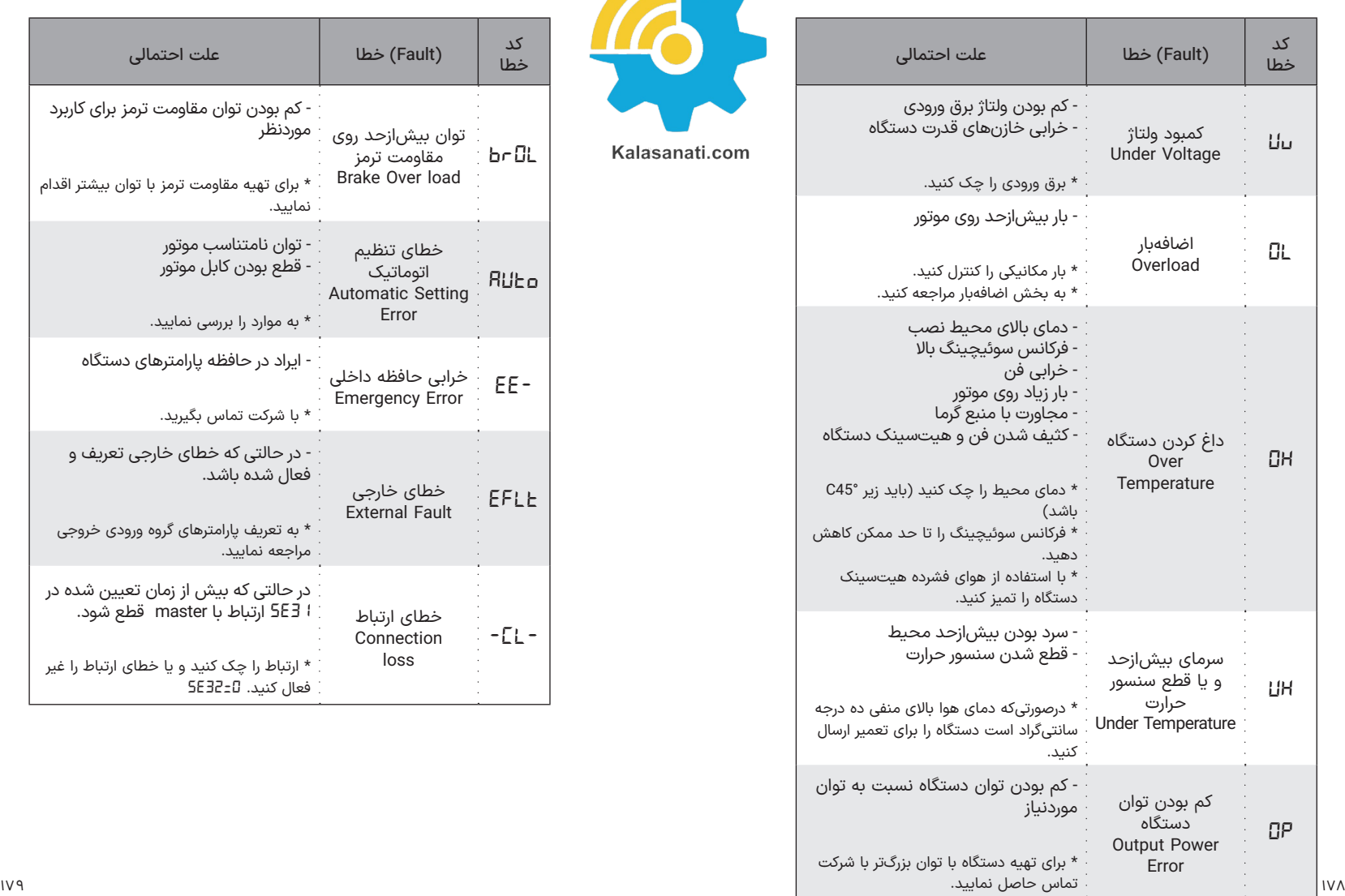

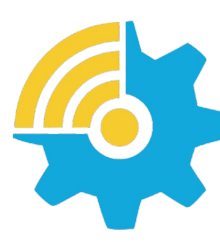

Kalasanati.com

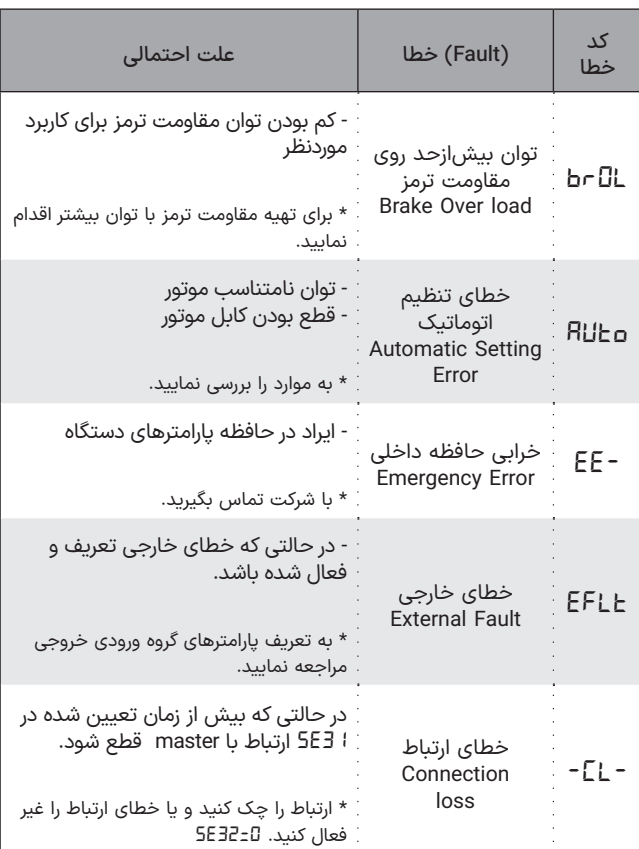

### ◼ **مانیتورینگ خطاها**

در هنـگام بـروز خطـا در درایـو تـا 3 خطـای همزمـان بـه صـورت چشـمک زن روی صفحـه درایـو نشـان داده میشـود و بـا اسـتفاده از دکمههـای -/+ میتـوان میـان آنهــا جابهجــا شــد. بــا زدن دکمــه Enter روی هــر خطــا وارد منــوی جدیــدی میشــویم کــه در ایــن منــو در ابتــدا مقــدار فرکانــس در لحظــه بــروز ایــن خطــا نشـان داده میشـود، بـا زدن دکمـه + مقـدار جریـان در لحظـه خطـا نشـان داده شـده و در انتهـا بـا زدن دکمـه + یکـی از سـه عبـارت *ACC* یـا *DEC* یـا *StD* نشـان داده میشــود کــه نشــان دهنــده لحظــه بــروز خطــا میباشــند )در زمــان شــتاب گیـری یـا توقـف یـا سـرعت ثابـت(. بـا نگـه داشـتن دکمـه Reset، خطاهـا ریسـت شـده و ایـن اطالعـات بـه تاریخچـه خطاهـا منتقـل میشـود )*Hi7-*). \* همچنیـن ایـن امـکان در پارامترهـای *-01Hi* تـا *-07Hi* هـم لحـاظ شـده و بـا زدن دکمـه enter روی آنهـا امـکان مشـاهده مقادیـر گفتـه شـده )فرکانـس، جریـان و ...) وجـود داشـته باشـد.

# ◼ **گارانتی و خدمات پس از فروش**

شــرکت زیمــا تمرکــز خاصــی بــر روی خدمــات پــس از فــروش داشــته و هــدف خــود را بــر روی ارائــه ارزانتریــن و ســریعترین خدمــات پــس از فــروش متمرکــز کــرده اســت.

طراحـی بسـیار هوشـمندانه و بهینـه و سـاخت تمامـی بردهـا توسـط شـرکت، در کنــار اســتفاده از قطعــات معتبــر و بــهروز، عــاوه بــر بــاال بــردن کیفیــت کارکــرد دســتگاه، باعــث کاهــش هزینــه تعمیــرات شــده و برخــاف برندهــای وارداتــی، هزینــه خرابیهــا بســیار پاییــن بــوده و همچنیــن ســرعت تعمیــرات و خدمــات هــم قابــل قیــاس بــا اکثــر برندهــای وارداتــی نمیباشــد.

دســتگاههای ایــن شــرکت همگــی - از زمــان خریــد - 24 مــاه گارانتــی شــرکت

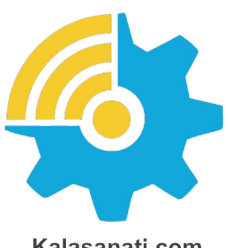

Kalasanati.com

زیمـا تمرکـز خاصـی بـر روی خدمـات پـس از فـروش داشـته و هـدف خـود را بـر روی ارائـه ارزانتریـن و سـریعترین خدمـات پـس از فـروش متمرکـز کـرده اسـت. طراحـی بسـیار هوشـمندانه و بهینـه و سـاخت تمامـی بردهـا توسـط شـرکت، در کنــار اســتفاده از قطعــات معتبــر و بــهروز، عــاوه بــر بــاال بــردن کیفیــت کارکــرد دســتگاه، باعــث کاهــش هزینــه تعمیــرات شــده و برخــاف برندهــای وارداتــی، هزینــه خرابیهــا بســیار پاییــن بــوده و همچنیــن ســرعت تعمیــرات و خدمــات هــم قابــل قیــاس بــا اکثــر برندهــای وارداتــی نمیباشــد.

دسـتگاههای ایـن شـرکت همگـی - از زمـان خریـد - 24 مـاه گارانتـی تعویـض و 120 مـاه خدمـات پـس از فـروش داشـته و در صـورت طوالنـی شـدن مـدت زمـان تعمیـر دسـتگاه بـه علـت تعطیلـی و امثالهـم، یـک دسـتگاه بهصـورت امانـی بـه شـما تقدیـم میگردنـد تـا کمتریـن وقفـه در رونـد کار شـما حاصـل شـود. )توجـه کنیـد کـه سـاعت کارکـرد دسـتگاه، درون حافظـه مربوطـه ذخیـره میشـود).

### **شرایط ابطال گارانتی**

- پارگی و مخدوش بودن برچسب گارانتی یا برچسب اطالعات دستگاه.
- در صـورت مفقـود شـدن فاکتـور خریـد ) برگـه گارانتـی( دسـتگاه، تاریـخ خـروج ان از شـرکت معیـار شـروع گارانتـی خواهـد بـود.
	- شکستگی و ضربه خوردگی شدید دستگاه.
- وارد شـدن بـرق بیـش از 270 ولـت در مـدل تکفـاز و 600 ولـت در مـدل سـه فــاز. (قابل $i$ تشـخیص توسـط خرابــی وریسـتورها و همچنیــن خوانــدن حافظــه دسـتگاه(

• وجود آلودگی و گرد وخاک زیاد در دستگاه. )نصب در محل نامناسب(

# ◼ **نگهداری و بازرسی**

بــرای نگــه داشــتن درایــو موتــور AC در شــرایط مطلــوب خــود و اطمینــان از مانـدگاری طوالنـی، بـه بازرسـی و نگهـداری دوره ای نیـاز اسـت. توصیـه میشـود کـه یـک تکنسـین واجـد شـرایط، بـه طـور دوره ای درایـو موتـور AC را چـک کنـد. مـوارد اصلـی بررسـی بـرای تشـخیص عـدم وجـود ناهنجـاری در طـول عملیـات عبارتنـد از:

- موتور آنگونه که انتظار میرود کار میکند؟
- محیط نصب تغییر محسوسی نکرده است؟
- سیستم خنک کننده به درستی عمل میکند؟
- لرزش یا صدای غیرمعمولی حین کارکرد مشاهده میشود؟
	- دمای موتور حین کارکرد باال نمی رود؟
- همیشه ولتاژ ورودی درایو را با یک ولتمتر اندازه بگیرید.

# ◼ **انتخابها**

در این قسمت به معرفی آپشنهای موجود برای اینورترهای XIMA میپردازیم. تمامی این آپشنها طراحی و ساخت خود شرکت بوده و با کمترین هزینه به مشتریان محترم ارائه میگردند.

### **صفحهکلید خارجی**

صفحــه کلیــد خارجــی دارای 8 دکمــه و یــک ولــوم میباشــد کــه از طریــق کابــل LAN بـه درایـو متصـل میشـود.

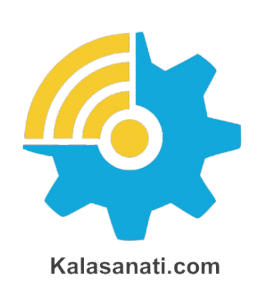

قابلیت های صفحهکلید خارجی:

- امکان ذخیره تنظیمات و استفاده مجدد برای درایوی دیگر
	- امکان کنترل از راه دور درایو با افزایش طول کابل
- امکان رویت، تغییر و کنترل پارامترها مانند صفحهکلید اصلی درایو

#### **کلید ها و صفحه نمایش:**

تمامــی دکمــه هــا و صفحــه نمایــش مشــابه صفحــه نمایــش و صفحــه کلیــد اصلــی درایــو هــای 200W میباشــد.

چرخــش ولــوم در جهــت ســاعتگرد مشــابه دکمــه + ، در جهــت پادســاعتگرد مشــابه دکمــه -و فشــردن ولــوم مشــابه دکمــه Enter عمــل میکنــد.

#### **نحوه ذخیره تنظیمات و استفاده مجدد:**

کیپــد خارجــی قابلیــت ذخیــره ســازی 8 پروفایــل تنظیــم متفــاوت را دارد. بــرای ذخیـره تنظیمـات از طریـق صفحهکلیـد خارجـی در منـوی پارامترهـای اصلـی وارد پارامتـر *dn-p* شـده و از بیـن پارامتـر *01dn* تـا *08dn* یکـی را انتخـاب کـرده و دکمــه Enter را فشــار دهیــد. در صــورت موفقیــت پــس از چنــد ثانیــه عبــارت *done* بـر روی صفحـه نمایـش ظاهـر میشـود.

بـرای اسـتفاده مجـدد از تنظیمـات ذخیـره شـده از طریـق صفحهکلیـد خارجـی در منـوی پارامترهـای اصلـی وارد پارامتـر *up-p* شـده و از بیـن پارامتـر *01up* تـا *08up* شـماره مربوطـه را انتخـاب کـرده و دکمـه Enter را فشـار دهیـد. پـس از چنـد ثانیـه *done* بـر روی صفحـه نمایـش ظاهـر میشـود.

#### ◼تـوجـــه

در هنــگام ذخیــره تنظیمــات و اســتفاده مجــدد مــدل هــر 2 درایــو بایــد کامــا یکسـان باشـد در غیـر ایـن صـورت هنـگام آپلـود تنظیمـات عبـارت *-nC-* بـر روی درایــو نمایــش داده میشــود.

### **سلف ورودی کاهش هارمونیک جریان**

در دسـتگاههای کنتـرل دور، بـرق ورودی یکسـو شـده و یـک خـازن نسـبتاً بـزرگ وظیفـه صـاف کـردن بـرق یکسـو شـده را بـه عهـده دارد. ایـن عمـل باعـث بـه وجـود آمـدن هارمونیکهـای قابلتوجهـی روی جریـان ورودی میشـود کـه خـود ایــن هارمونیکهــا باعــث بــاال رفتــن مقــدار مؤثــر جریــان ورودی تــا حــدود دو برابـر میشـود و ایـن امـر هـم نهایتـاً باعـث بـزرگ شـدن مقطـع کابـل ورودی و همچنیـن بـالا رفتـن دیمانـد بـرق و تلفـات کابـل و نتیجتـاً مصـرف بـرق میگردنـد. سـلف ورودی ، مقــدار مؤثــر جریــان ورودی (نــه تــوان ورودی) را 30 تــا 40 درصـد کاهـش داده و عـاوه بـر کـم کـردن تلفـات حرارتـی کابـل و دیمانـد بـرق، عمـر خازنهـای دسـتگاه را تـا حـدود چنـد برابـر افزایـش میدهـد و همچنیـن دســتگاه را نســبت بــه شــوکهای گــذرای بــرق ورودی، ایمنتــر مینمایــد.

# **نرمافزار کنترل و مانیتورینگ و برد رابط )اپلیکیشن زیماتاچ(**

بـه منظـور بـه روزرسـانی نـرم افـزاری یـا تغییـر پارامترهـای درایـو یـا مشـاهدهی خروجیهـای آن، میتوانیـد بـا کمـک مـاژول زیماتـاچ (ارتبـاط سـریال)، بـه درایـو متصـل شـوید.

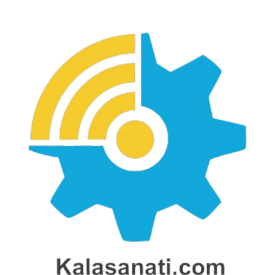

◼تـوجـــه حتماً از سلفهای متناسب با توان دستگاه استفاده کنید:

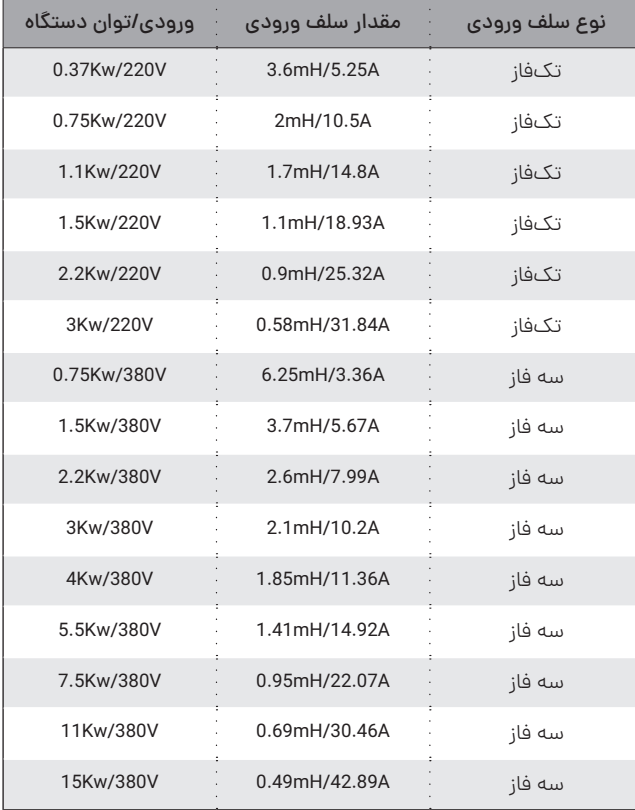

Xinta

### **فیلتر نویز ورودی**

دستگاه کنترل دور برق یکسو شده در ورودی را پس صاف شدن توسط خازن بوسیله 6 عدد سوئیچ الکترونیک )IGBT )توسط مدوالسیون VECTOR SPACE PWM به برق سه فاز تبدیل میکند و اگرچه فرکانس این تبدیل از حدود 1 تا 20 کیلوهرتز متغیر است ولی هارمونیکهای فرکانس باال به علت سرعت باالی این سوئیچها از برق ورودی کشیده میشود که اغلب بهصورت مؤلفه مشترک بوده و باعث ایجاد نویز و اختالل بر روی دستگاههای حساسی که برق مشترک با دستگاه دارند یا در نزدیکی دستگاه قرار دارند میشود. این نویزها تا حدودی توسط خازن دستگاه و سلف هارمونيك که در قسمت قبلی معرفی شد تضعیف میگردند ولی برای تضعیف مؤثر این نویزها باید از فیلتر مخصوص مؤلفه مشترک استفاده کرد که نوع تکفاز آن برای دستگاههای تکفاز و نوع سه فاز برای دستگاههای سه فاز قابل|ستفاده است.

# **فیلتر نویز خروجی**

خروجی دستگاه کنترل دور یک ولتاژ باالی سوییچ شونده با فرکانس چندین کیلوهرتز و سرعت سوییچ زنی زیر 100 نانوثانیه است و به همین خاطر هنگامیکه طول کابل خروجی دستگاه تا موتور زیاد شود، تشعشعات قابلتوجهی تولید خواهد شد که میتواند باعث اختالل در کار سنسورها و سایر ادوات الکترونیکی حساس و همچنین مسیرهای ارتباط آنالوگ و دیجیتال مجاور و حتی خود دستگاه شود.

فیلتر خروجی با کم کردن شیب تغییرات ولتاژ خروجی تا حدود 10 برابر، اثر این تشعشعات را کاهش میدهد و استفاده از آن در صورت دور بودن موتور از دستگاه، توصیه میشود.

توجه کنید که در صورت طوالنی بودن کابل موتور، از کابل شیلد دار استفاده نموده و شیلد کابل را همانطور که در ابتدای دفترچه توضیح داده شد، در سمت دستگاه زمین کنید.

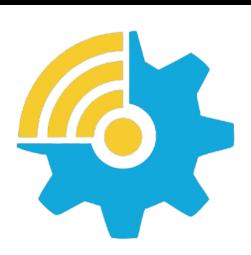

Kalasanati.com

# **پارامترهای سفارشی**

ً اگرچه در طراحی دستگاه XIMA، پارامترها طوری در نظر گرفته شده که تقریبا اکثر قریب بهاتفاق کاربردهای معمول را پوشش دهد ولی در راستای احترام به مشتری، قسمت طراحی شرکت زیما پارامترهای مورد سفارش مشتریان را که باعث راحتی کاربرد دستگاه برای استفادههای خاص میشود، درازای هزینه منطقی و گاها رایگان، به دستگاه اضافه خواهد کرد.

برای اطالعات بیشتر با شرکت تماس حاصل نمایید.

### **کنترلر DIP**

کنترلر PID متداولترین کنترلر خطی در صنعت است. این کنترلر شامل سه جزء متناسب و انتگرال گیر و مشتق گیر بوده و با تنظیم هر کدام میتوان پاسخ سیستم را به پاسخ قابل قبول نزدیکتر نمود. در شلک زیر شماتیک مربوط به این کنترل کننده را مشاهده میکنید.

)t( eخطای سیستم یا اختالف مرجع و خروجی سیستم است. )t( rمقدار مرجع موردنظر و (y ( t خروجی سیستم کنترلی بهطور مثال فشار و یا دما و یا سرعت است.

)t ( u در اینجا فرکانس و ولتاژ درایو است که به پروسه وارد شده و باعث تغییرات خروجی یعنی دما یا فشار و غیره میشود. )خروجی Actuator) کنترل کننده متناسب مضربی از خطا را به صورت آنی به خروجی کنترلر منتقل میکند به همین خاطر زیاد کردن آن میتواند باعث ناپایداری سیستم شود. کم شدن بیشازحد این پارامتر هم عکسالعمل سیستم را، در رسیدن خروجی سیستم به تعادل، کند خواهد کرد. در شلک زیر مثالی از اثر تغییر ضریب کنترل کننده متناسب برای یک سیستم را مشاهده مینمایید.

انتگرال گیر از خطای سیستم انتگرال گرفته و آن را به خروجی منتقل میکند و باعث میشود که هیچگونه خطای ماندگار در سیستم وجود نداشته باشد.

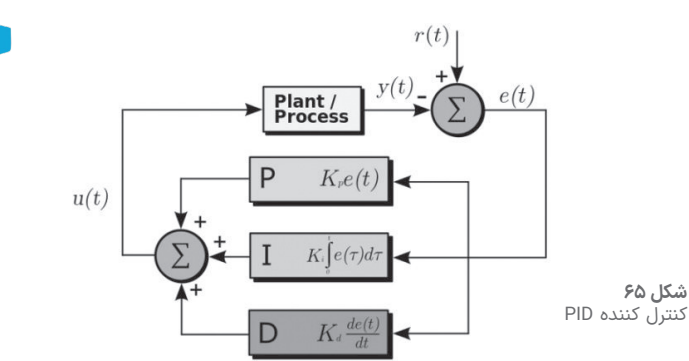

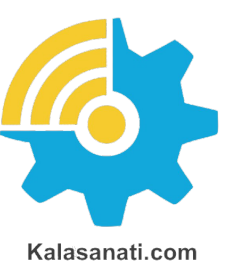

زیاد کردن آن باعث نوسانی شدن سیستم و کم شدن آن باعث دیرتر صفر شدن خطای سیستم میشود. در شلک اثرات تغییر این پارامتر را مشاهده مینمایید. مشتق گیر وظیفه کنترل تغییرات سریع در خروجی سیستم را دارد و زیاد کردن آن باعث کم شدن در مقدار باال زدن سیستم )Overshoot )میشود و از طرفی باعث دیرتر متعادل شدن خروجی سیستم نیز میگردد.

### **ارتباط سریال MODBUS RTU**

دستگاه XIMA دارای قابلیت ارتباط سریال 485RS تحت پروتلک استاندارد MODBUS است.

با استفاده از این روش میتوان تا 15 دستگاه XIMA را به هم متصل نمود

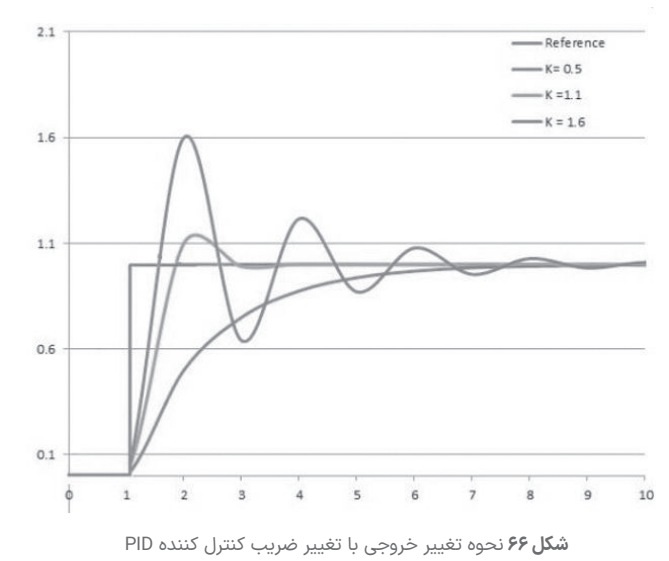

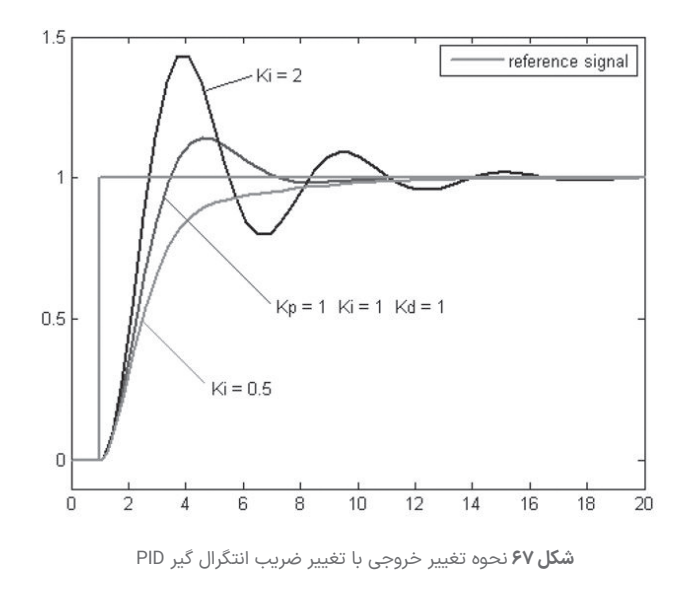

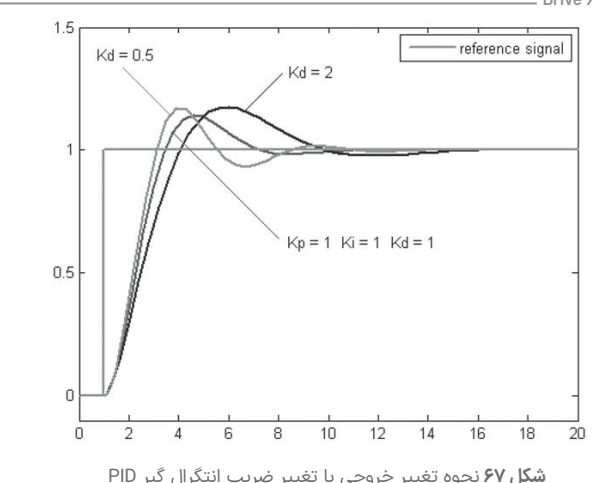

(Slave) و توسط کامپیوتر یا PLC یا هر دستگاه دیگر (Master) این دستگاهها را کنترل و مانیتور کرد. تمامی فرامین از جمله استارت/استپ و تغییر جهت و تغییر فرکانس که توسط ترمینالها و صفحهکلید قابل انجام است از این طریق قابلکنترل است. خواندن مقادیر مهم مثل فرکانس و جریان دستگاه و یا ولتاژ خروجی و دمای هیتسینک دستگاه و وضعیت استارت استپ و ترمز و شتابگیری در کنار قابلیت تنظیم پارامترهای دستگاه از جمله امکانات این بستر ارتباطی است.

سرعت این ارتباط بین 4800 تا 115200 بیت برثانیه توسط پارامتر *28SE* قابل تنظیم است و هر دستگاه یک آدرس مخصوص به خود دارد که به وسیله ان توسط Master شناسایی میشود و این آدرس توسط پارامتر *29SE* تنظیم میشود.

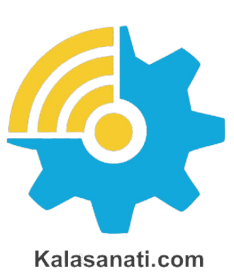

که وجود دو دستگاه روی یک بستر ارتباطی و آدرس یکسان باعث خطا در کارکرد MODBUS خواهد شد و شماره تمامی دستگاههای متصل به یک بستر ارتباطی باید متفاوت باشد. )عددی بین 1 تا 240(

درصورتیکه Master از آدرس 0 استفاده کند تمامی Slave ها فرمان مربوطه را

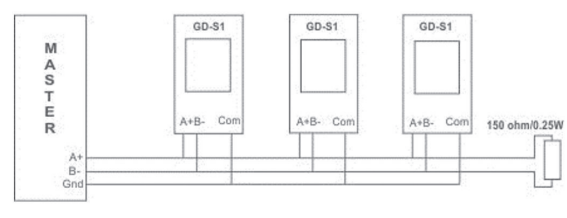

**شلک ۶۹ نحوه اتصال درایوها به Master از طریق MODBUS**

اجرا خواهند کرد ولی هیچگونه جوابی برای Master ارسال نخواهند کرد. برای متصل کردن Master به دستگاه و دستگاههای دیگر باید ترمینال ( S + S ) A و ( - S ) B از هر دستگاه دقیقاً به ترمینال متناظر دستگاه بعدی متصل شود: یک مقاومت 150 اهم موازی با ترمینال آخرین دستگاه قرار میگیرد تا انعکاس سیگنال روی کابل دیتا را به حداقل برساند. (برای فواصل بلند ضروری است) درصورتیکه فاصله دستگاهها از هم زیاد است، ترمینال COM تمامی دستگاهها نیز باید به هم وصل شده و به زمین دستگاه Master نیز متصل شوند. این عمل ولتاژ مولفه مشترک بین دستگاهها را بهطور قابل توجهی کاهش میدهد. ارتباط سریال در دستگاه XIMA دارای یک بیت استارت و هشت بیت دیتا و پریتی زوج یا فرد یا بدون پریتی و یک استاپ بیت در حالت پریتی زوج یا فرد و 2 استاپ بیت در حالت بدون پریتی است. بیت پریتی توسط *30SE* قابل انتخاب است. هر بسته اطالعات در MODBUS و در هنگام دستور نوشتن، به شکل استاندارد زیر خواهد بود: (از طرف Master)

کد خطاها به شکل زیر است:

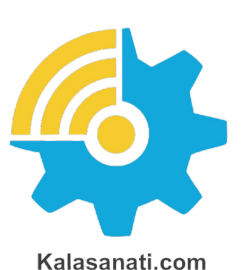

.1 عمل درخواست شده غیر معتبر یا ناشناس است. )تنها فرمان خواندن با کد 03HEX و عمل نوشتن با کد 06HEX معتبر هستند.)

.2 آدرس رجیستر درخواست شده برای نوشتن یا خواندن نامعتبر است. .3 مقدار ارسالشده برای آدرس مربوطه صحیح نیست و خارج از محدوده مجاز است.

.4 امکان اجرای فرمان وجود ندارد. برای مثال تالش برای نوشتن در آدرسی که محتوای آن قابل تغییر نیست.

# ◼ **لیست آدرس رجیسترها در دستگاه XIMA**

### **رجیسترهای قابل نوشتن )کد نوشتن = 06 HEX)**

# 1. رجیستر فرمان: Address=2000HEX

برای کنترل فرامین دستگاه از طریق MODBUS ابتدا باید *30SE* را به روی 16 تنظیم نمایید.

| $\frac{11}{12}$ | 10 | $\overline{9}$ | $\begin{array}{ c c } \hline \end{array}$ | $\begin{array}{ c c c }\n\hline\n\text{1} & \text{2} & \text{3} & \text{4} & \text{5} \\ \hline\n\text{2} & \text{4} & \text{5} & \text{6} & \text{7} & \text{8} \\ \hline\n\text{3} & \text{6} & \text{7} & \text{8} & \text{8} & \text{9} \\ \hline\n\text{4} & \text{8} & \text{9} & \text{9} & \text{10} & \text{10} \\ \hline\n\text{5} & \text{9} & \text{10} & \text{10} & \text{10} & \text{10} & \text{10}$ | $6 \mid$ | 5 <sub>1</sub> | $\vert$ 4 |                                                        | $\blacksquare$ |  |
|-----------------|----|----------------|-------------------------------------------|----------------------------------------------------------------------------------------------------|----------|----------------|-----------|--------------------------------------------------------|----------------|--|
|                 |    |                |                                           |                                                                                                    |          |                |           | $\begin{array}{c} \n\text{P} & \text{Q} \n\end{array}$ |                |  |

**جدول ۱۳** ترتیب رجیسترهای فرمان ) بیت شماره 0 LSB و بیت شماره 15 MSB است.(

بیت شماره 0 فرمان Enable دستگاه و بیت شماره 1 دستور استارت موتور و بیت شماره 2 جهت چرخش موتور و بیت شماره 3 فرمان تک ضرب است. بیتهای شماره 4 تا 6 به صورت باینری شماره فرکانس پیش تنظیم موردنظر را تعیین میکند که حداکثر آن عدد 5 معادل فرکانس پیش تنظیم پنجم است. برای مثال فرکانس پیش تنظیم شماره 4 معادل عدد 100=PPP است.

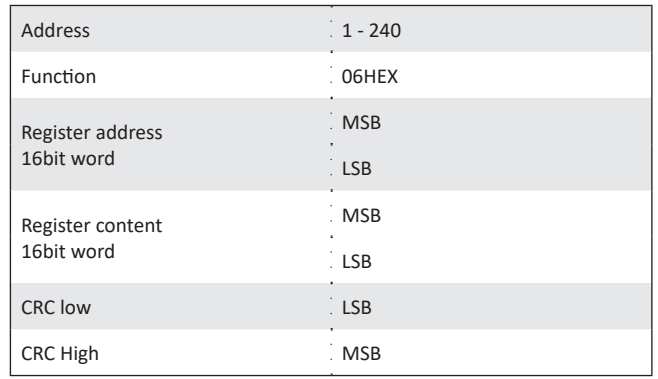

**شلک ۶۷** نحوه تغییر خروجی با تغییر ضریب انتگرال گیر PID

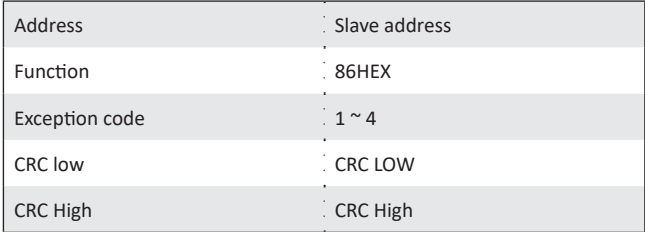

**جدول ۱۲** بسته های خطا

بیتهای شماره 7 و 8 به صورت باینری شماره شتاب انتخاب شده است که در صورت ارسال 00 شتاب اصلی دستگاه که توسط پارامتر *03Pr* و *04Pr* تعیین شدهاند انتخاب میگردند. عدد 01 معادل شتاب دوم و عدد 10 معادل شتاب سوم دستگاه بوده و عدد 11 نامعتبر است. بیت شماره 9 )Mode )حالت کاری دستگاه است که 0 معادل حالت کاری فرکانس و 1 حالت PID خواهد بود. بیت شماره 10 (local) در صورت فعال شدن مرجع دستگاه را از هر حالت انتخاب شده به ورودی ولتاژ دوم )2V )تغییر میدهد. )به قسمت پارامترهای ورودی/ خروجی مراجعه نمایید).

#### 2. رجیستر فرکانس خروجی Address=2001HEX

برای تنظیم فرکانس باید عدد فرکانس را بدون در نظر گرفتن رقم ممیز ارسال کنید. برای مثال عدد 50.0 هرتز را به صورت 500 ارسال نمایید. این رجیستر قابل خواندن نیز هست. توجه کنید که الزم اس ت *05io* را برای حالت -MOD BUS تنظیم کرده باشید. )*6=05io*)

#### 3. رجیستر مرجع کنترلی Address=2002HEX

برای تنظیم مرجع کنترل PID باید عدد مرجع را بدون در نظر گرفتن ممیز ارسال کنید. برای مثال عدد 90.0 درصد را به صورت 900 ارسال نمایید.

#### 4. رجیستر بازخورد خروجی Address=2003HEX

محدوده مجاز این رجیستر 0 تا 1000 معادل 0 تا 100.0 درصد است. برای مثال عدد 90.0 درصد را به صورت 900 ارسال نمایید. توجه کنید که باید *15io* را برای این حالت تنظیم نمایید. )*4=15io*)

#### Address=0GN HEX :پارامتر رجیستر .۵

8 بیت اول شماره پارامتر و 4 بیت بعدی شماره گروه را انتخاب میکند. در نظر داشته باشید مقدار هر رجیستر از عدد 0 شروع میشود. بنابر این

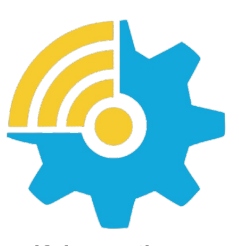

Kalasanati.com

با تنظیم رجیستر شماره پارامتر بر روی N، پارامتر +1Nام انتخاب میشود. همچنین با انتخاب رجیستر شماره گروه با G، در واقع به گروه +1Gام دسترسی پیدا خواهید کرد. برای مثال، پارامتر *11SE*( پارامتر 11 از گروه چهارم)*SE4-* )) با آدرس رجیستر A30x0( معادل باینری 1010 0000 0011 0000( آدرسدهی میشود. که در آن هشت بیت کم ارزش تر (با مقدار باینری 1010 0000) نشاندهنده مقدار دسیمال 10 (پارامتر شماره 11)، و هشت بیت پر ارزش تر (با مقدار باینری 0011 0000( نشاندهنده مقدار دسیمال 3 )گروه چهارم پارامترها )*SE4-* ))است. شماره رجیستر پارامترها در جداول دسترسی سریع به پارامترها در صفحه ???? قابل مشاهده است.

|   | 6       | $-5$                                   | $-3-$        | $\overline{2}$ |            |  |
|---|---------|----------------------------------------|--------------|----------------|------------|--|
| N |         |                                        |              |                |            |  |
|   | $15$ 14 | $\sqrt{13}$                            | $12 \mid 11$ |                | $9 \mid 8$ |  |
|   |         | $\begin{array}{ccc} & 0 & \end{array}$ | $0 \qquad G$ | G.             | G.         |  |

**جدول ۱۴** رجیسترهای پارامتر Address=0GN HEX

### ◼تـوجـــه

مقدار پارامتر را بدون در نظر گرفتن ممیز وارد نمایید. بهطور مثال پارامتر Boost یا *05Pr* داری دو ممیز است و مقدار آن بین 0.00 تا 20.00 متغیر است و در صورت تمایل برای تنظیم این پارامتر به روی عدد 3.50 باید عدد 350 را ارسال نمایید. این در مورد تمامی پارامترهای این دستگاه صادق است. درصورتیکه پارامتر ارسالشده در محدوده مجاز پارامتر مربوطه نباشد مقدار پارامتر تغییری نکرده و پیغام خطای مربوطه برای Master ارسال خواهد شد.

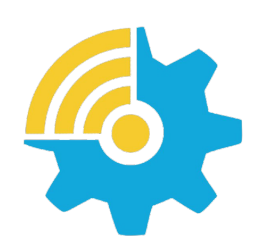

Kalasanati.com

# ◼تـوجـــه

در مثال بالا عدد اول یعنی 1، آدرس دستگاه موردنظر و عدد 03 کد فرمان خواندن و عدد 2100 آدرس اولین رجیستر خوانده شده و 0002 تعداد رجیسترهای 16 بیتی خوانده شده است.

در بسته برگشت مقادیر رجیسترهای 2100 و 2101 برای Master ارسال خواهد شد و البته عدد 0004 معادل 4 بایت بهجای عدد 0002 معادل دو کلمه 16 بیتی ارسال خواهد شد.

در صورت معتبر بودن فرمان خواندن، بسته زیر از طرف دستگاه برای Master ارسال میشود و در غیر این صورت بسته خطا (که قبلاً توضیح داده شد) به Master ارسال خواهد شد.

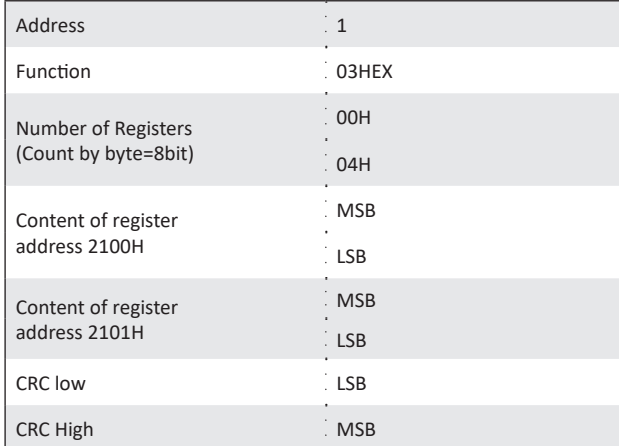

**جدول ۱۶** بسته ارسالی توسط دستگاه در صورت معتبر بودن فرمان خواندن

# **نکته مهم**

هرگاه آدرس 0 از طرف Master انتخاب شود به معنی آن است که فرمان مربوطه توسط تمام Slave ها اجرا خواهد شد ولی هیچکدام بسته برگشت را ارسال نخواهند کرد. برای مثال اگر میخواهید فرکانس خروجی همه درایوهای متصل به MODBUS را همزمان به روی Hz50.0 تنظیم کنید کافی

است آدرس دستگاه را 0 و کد فرمان را 06H و آدرس رجیستر را HEX2001 و مقدار رجیستر را 500 قرار دهید و دستور نوشتن را ارسال نمایید.

# فرمان خواندن به صورت زیر برای دستگاه فرستاده میشود:

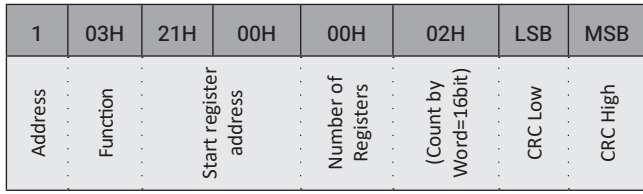

**جدول ۱۵** نحوه ارسال فرمان خواندن برای دستگاه

# **رجیسترهای )تنها( قابلخواندن )کد خواندن = 03 HEX)**

.۱ رجیستر وضعیت فرمان: HEX 2100=Address

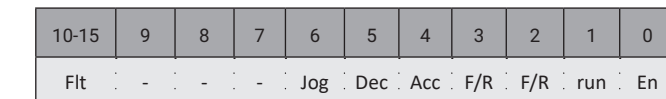

**جدول ۱۷** رجیستر وضعیت فرمان در صورتی که HEX 2100=Address

بیت 0 وضعیت Enable و بیت 1 وضعیت استارت را مشخص میکند. بیت 2 جهت انتخاب شده برای موتور و بیت 3 جهت فعلی موتور را نشان میدهد. در هنگام تغییر جهت این دو بیت متفاوت خواهند بود و بعد از اتمام تغییر جهت هر دو جهت فعلی را نشان خواهند داد. بیت 4 در صورت یک بودن وضعیت شتابگیری موتور را نشان میدهد و بیت 5 وضعیت توقف و اگر هر دو 0 باشند موتور به دور دلخواه رسیده است و یا درحال توقف است. بیت 6 وضعیت عملگر تکضرب را نشان میدهد و بیتهای 10 تا 15 کد خطای رخ داده را نشان میدهند که 0 نشانه عدم وجود خطا است. کد خطاها درجدول مربوط به خطاها در صفحات قبل مشخصشده.

### .۲ رجیستر فرکانس خروجی: HEX 2101=Address

در این حالت فرکانس خروجی به صورت بدون ممیز دیده میشود. بهطور مثال فرکانس 50.0 هرتز به صورت 500 خوانده میشود.

### 3. رجیستر جریان خروجی: Address=2102 HEX

در این حالت جریان RMS خروجی به صورت بدون ممیز دیده میشود. بهطور مثال جریان 5.0 آمپر به صورت 50 خوانده میشود.

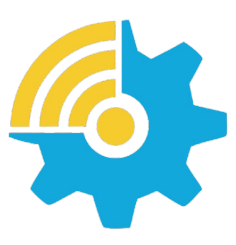

Kalasanati.com

### .۴ رجیستر ولتاژ خروجی: HEX 2103=Address

در این حالت ولتاژ RMS خروجی، بدون اعشار خوانده میشود. بهطور مثال 220 ولت به صورت 220 خوانده میشود.

#### .۵ رجیستر دمای هیتسینک: HEX 2104=Address

دمای هیتسینک بدون اعشار خوانده می ً شود مثال عدد 60 به معنی 60 درجه سانتیگراد است.

#### .۶ رجیستر توان خروجی: HEX 2105=Address

توان خروجی بدون اعشار خوانده می ً شود. مثال 4300 وات به صورت 4300 خوانده میشود.

### .۷ جیستر وضعیت ترمینالها: HEX 2106=Address

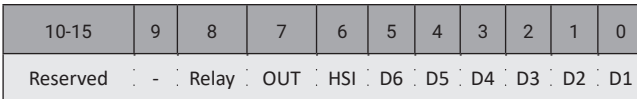

**جدول ۱۸** رجیستر وضعیت ترمینالها: Address=2106 HEX

1 بودن هر ورودی به معنی فعال بودن آن ورودی است و 0 بودن نشانه غیرفعال بودن.

#### .۸ رجیستر ورودی آنالوگ HEX 2107=Address 1:V

ورودی ولتاژ آنالوگ اول به صورت 0 تا 10000 متناسب با ولتاژ ورودی و پارامتر *08io* خوانده میشود. برای مثال اگر محدوده این ورودی 10 ولت تعریف شده بشود و ورودی 10 ولت باشد عدد 10000 خوانده میشود و اگر 5 ولت باشد عدد 5000 خوانده میشود.

#### .۹ رجیستر ورودی آنالوگ HEX 2108=Address 2:V

ورودی ولتاژ آنالوگ دوم به صورت 0 تا 10000 متناسب با ولتاژ ورودی و پارامتر *09io* خوانده میشود. برای مثال اگر رنج این ورودی 10 ولت تعریف شده باشد و ورودی 10 ولت باشد، عدد 10000 خوانده میشود و اگر 5 ولت باشد عدد 5000 خوانده میشود.

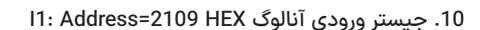

ورودی جریان آنالوگ دستگاه به صورت 0 تا 10000 متناسب با جریان ورودی و پارامتر *07io* خوانده میشود. به صور مثال اگر رنج این ورودی 20 میلیآمپر تعریف شده باشد و ورودی 10 میلیآمپر باشد عدد 5000 خوانده میشود. توجه کنید که پارامتر *06io* تأثیری روی مقدار این پارامتر نخواهد داشت.

#### 11. رجیستر دور موتور: Address=210B HEX

دور موتور لحظهای در این رجیستر قابل مشاهده است.

#### DC: Address=210C HEX باس ولتاژ رجیستر .۱۲

ولتاژ لحظهای لینک DC درایو در این رجیستر قابل مشاهده است.

#### 13. رجیستر پارامتر: Address=0GN HEX

8 بیت اول شماره پارامتر و 4 بیت بعدی شماره گروه را انتخاب میکند.

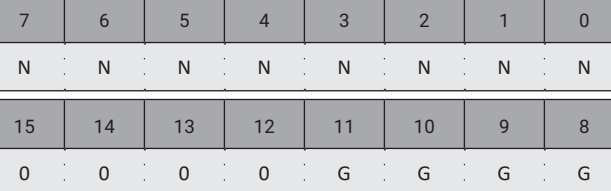

**جدول ۱۹** رجیسترهای پارامتر HEX GN0=Address

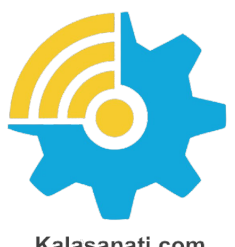

Kalasanati.com

برای مثال، پارامتر *11SE*( پارامتر 11 از گروه چهارم)*SE4-* ))با آدرس رجیستر A30x0( معادل باینری 1010 0000 0011 0000( آدرسدهی میشود. که در آن هشت بیت کم ارزشتر (با مقدار باینری 1010 0000) نشان،دهنده مقدار دسیمال 10 (پارامتر شماره 11) و هشت بیت پر ارزشتر (با مقدار باینری 0011 0000( نشاندهنده مقدار دسیمال 3 )گروه چهارم پارامترها )*SE4-* ))است. شماره رجیستر پارامترها در جداول دسترسی سریع به پارامترها در صفحه ??? قابل مشاهده است.

ً در این حالت مقدار پارامتر بدون ممیز خوانده خواهد شد مثال عدد 2.35 به صورت 235 خوانده میشود.

# ◼ **مثالهای کاربردی برای تنظیم پارامترها**

در این قسمت چند مثال برای کاربردهای مختلف به شما ارائه میگردند تا آشنایی بیشتری با قابلیتهای دستگاه و همچنین نحوه کارکرد پارامترها و ترمینالهای فرمان پیدا کنید.

### ◼تـوجـــه

که این مثالها در جهت تسهیل در تنظیم پارامترها برای کاربر جدید است و فقط جنبه آموزشی دارند.

مصرفکننده محترم باید با توجه به کاربردی که مدنظر دارد و الهام گرفتن از این مثالها، پارامترهای مربوطه را تنظیم کرده و سیمکشی موردنظر را انجام دهد.

# **جرثقیل سقفی**

استفاده از درایو فرکانس متغیر برای حرکت طولی و عرضی جرثقیل سقفی و دروازهای علاوه بر حذف کنتاکتورهای مربوط به تغییر جهت و نتیجتاً حذف هزینه تعویض دورهای آنها، باعث راهاندازی نرم و بدون ضربه و نتیجه باال رفتن کیفیت و ایمنی حرکت پل میشود.

در مدلهایی که پل دوبل دارند میتوان هر دو موتور را با در نظر گرفتن توان آنها به یک درایو متصل کرد و یا از دو درایو جداگانه (با مکانیزم خاص) استفاده کرد.

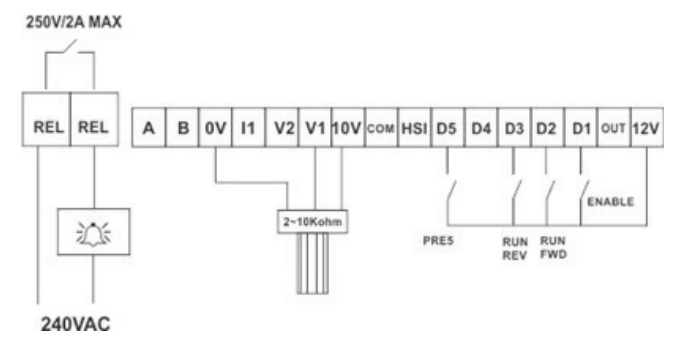

**شلک ۷۰** نحوه سیمبندی ترمینالهای فرمان در کاربرد جرثقیل سقفی

برای مثال اگر دستگاه دارای دو عدد موتور 3 اسب (2.2 کیلووات) که به یکدیگر کامال مشابه هستند باشد، از یک درایو 5.5 کیلووات برای راهاندازی هر دو موتور میتوان استفاده کرد. در این حالت جریان نامی موتور را برابر با جمع جریان دو موتور تنظیم کنید.

# ◼تـوجـــه

جهت چرخش موتورها حتماً مشابه باشد.

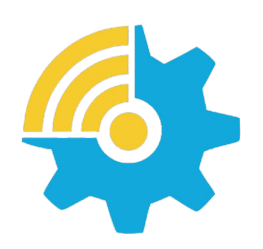

Kalasanati.com

در شکل زیر ترمینال بندی مربوط به این کاربرد را مشاهده مینمایید: با تنظیم *02=01io*حالت استارت چپگرد و استارت راستگرد به صورت جداگانه روی ورودیهای 2D و 3D فعال میشوند. ورودی Enable در این حالت ترمینال 1D خواهد بود و ورودی 5D نیز برای استفاده از فرکانس پیش تنظیم شماره 5 استفاده شده. همچنین ولوم برای تعیین فرکانس دستگاه به کار رفته است که برای این منظور *0=05io* باید تنظیم شود. )پیشفرض دستگاه( رله خروجی نیز برای اعالم خطا به کار رفته )*0=12io* )که در مواقع وقوع خطا، پرسنل از این وضعیت مطلع شوند.) از یک چراغ یا یک سیرن میتوان برای این منظور استفاده کرد)

# ◼تـوجـــه

برای فعال شدن موتورها هم ورودیEnable و هم یکی از ورودیهای استارت باید فعال شده باشند. با فعال شدن 5D فرکانس خروجی برابر با پارامتر *15Pr* یا فرکانس پیش تنظیم پنجم خواهد بود و با غیرفعال شدن آن، ولوم دور موتور با تعیین خواهد کرد. با استفاده از یک کلید روی ورودی 5D میتوان سرعت پیشتنظیم و یا سرعت ولوم را انتخاب نمود. توجه کنید که با تنظیم مناسب پارامترهای *02io* تا 04io میتوانید از ورودی HSI و 4D نیز برای دو انتخاب فرکانس پیش تنظیم 1 و 4 استفاده کنید.

شتاب افزایش و کاهش فرکانس )*04Pr 03*,*Pr* )به روی 6.0 ثانیه تنظیم میشوند.

در این حالت برای رسیدن فرکانس خروجی از 0 به 50 هرتز و بالعکس، 3 ثانیه زمان نیاز است.

# ◼تـوجـــه

پارامترهای مربوطه، زمان افزایش یا کاهش 100 هرتزی در فرکانس خروجی دستگاه را تعیین میکنند.

 $X_{n}$ 

# **گردباف و رولینگ**

دستگاههای گردباف نیاز به عملگر استارت و تکضرب و فرکانس پیش تنظیم و ورودی ولوم برای تعیین فرکانس کار خود دارند.

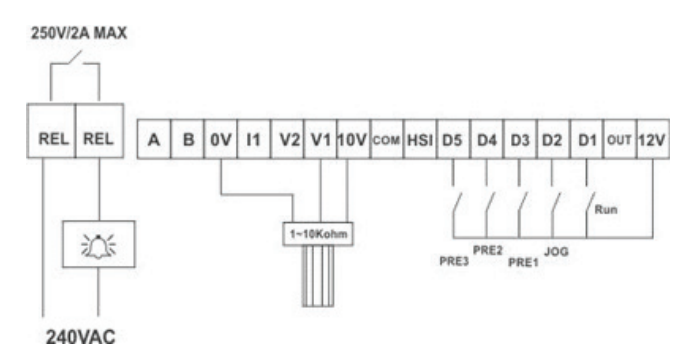

**شلک ۷۱** نحوه سیمبندی ترمینالهای فرمان در کاربرد گردباف

در این دستگاهها عملگر تغییر جهت باید غیرفعال باشد و چرخیدن برعکس موتور میتواند خسارت سنگینی به مکانیزم گردباف وارد کند.

با تنظیم *01io* به روی عدد ،5 ترمینالهای فرمان برای شلک فوق پروگرام میشوند.

برای اتصال ولوم به ورودی 1V، همان مقدار پیشفرض پارامتر *05io* یعنی 0 مناسب است.

رله خروجی هم برای اعالن خطا به کار میرود. )*0=12io*)

درصورتیکه ترمینال RUN فعال شده باشد و فرکانس پیش تنظیمی فعال نباشد، موتور با فرکانس تعیین شده با ولوم شروع به چرخش میکند و در صورت فعال شدن فرکانسهای پیش تنظیم، موتور با فرکانس مربوطه به چرخش درخواهد آمد.

در صورت فعال شدن همزمان چند فرکانس پیش تنظیم، شماره بزرگتر غالب خواهد بود.

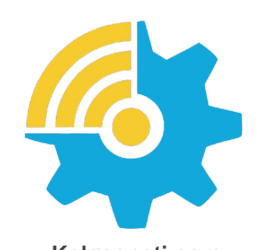

Kalasanati.com

شتاب افزایش و کاهش فرکانس )*04Pr 03*,*pR* ) به روی 10.0 ثانیه تنظیم میشوند.

در این حالت برای رسیدن فرکانس خروجی از 0 به 50 هرتز و بالعکس، 5 ثانیه زمان نیاز است. توجه کنید که پارامترهای مربوطه زمان افزایش یا کاهش 100 هرتز در فرکانس خروجی دستگاه را تعیین میکند.

# ◼تـوجـــه

قبل از راهاندازی سیستم از جهت چرخش موتور اطمینان حاصل کنید.

برای تنظیم درایو روی حالت گشتاور متغیر، نیاز است ابتدا حالت PID را توسط پارامتر )*1=15SE* )فعال کنید و فیدبک را در حالت توان خروجی قرار دهید )*5=15io*). در این حالت مرجع فرکانس آنالوگ به عنوان رفرنس PID عمل میکند و فیدبک آن توسط خود درایو (محاسبهی لحظهای جریان و ولتاژ) محاسبه میشود. با کم و زیاد کردن رفرنس آنالوگ انتخابی )برای مثال 1V )میتوان گشتاور خروجی (توان) را کنترل کرد. تغییر مقیاس توان خروجی نیز با پارامتر 1**3** EE انجام میشود.

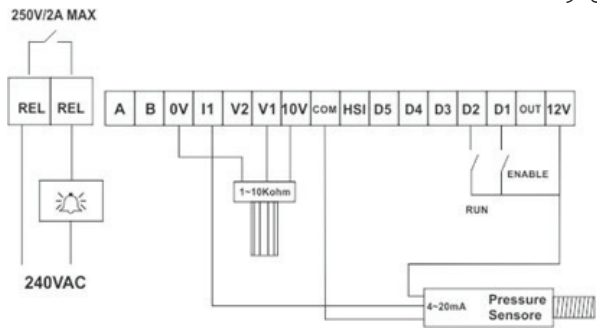

**شلک ۷۲** نحوه سیمبندی ترمینالهای فرمان در کاربرد کنترل کننده فشار

### **کنترل فشار**

در سیستم کنترل فشار نیاز به بازخورد )Feedback )فشار، مرجع ورودی متناسب با فشار و عملگر Enable و Run است.

همانطور که در شلک 72 مشاهده مینمایید سنسور فشار از 12 ولت دستگاه تغذیه میشود و خروجی سنسور به ورودی جریان دستگاه متصل میشود. با قرار دادن پارامتر *01io* به روی مقدار پیشفرض یا همان ،0 ورودی اول و دوم برای فرامین مربوطه فعال میشوند. )توجه کنید که مقادیر 0 تا 3 همگی برای این مثال قابل اعمال هستند(. با تنظیم *05io* به روی عدد ،0 ورودی 1V بهعنوان مرجع در نظر گرفته میشود.

با تنظیم *15io* به روی عدد ،1 ورودی جریان برای بازخورد انتخاب شده و با تنظیم *15SE* به روی عدد ،1 حالت کنترل PID فعال میگردد.

پارامترهای *06io* تا *08io* نیز باید با توجه به سنسور و مقادیر پروسه تنظیم شوند و ضرایب PID نیز باید با توجه به مشخصات پاسخ سیستم کنترلی بهینه )*SE16-SE18*(.شوند

### **دریل**

در این مثال از ولوم دیجیتال برای تنظیم دور استفاده خواهیم کرد. ورودی 1V برای افزایش فرکانس و ورودی 2V برای کاهش فرکانس به کار میرود. برای این منظور باید از دو شستی فشاری استفاده کنیم.

ورودی RUN برای استارت کردن دریل استفاده میشود و 4 فرکانس پیش تنظیم، برای انتخاب 4 حالت سرعت مختلف به کار میروند.

در صورت فعال شدن چند فرکانس پیش تنظیم، شماره بزرگتر )و نه فرکانس ً بیشتر( غالب خواهد بود. مثال اگر 1D و 3D با هم فعال شوند، فرکانس برابر با پیش تنظیم سوم خواهد بود. پارامتر *01io* باید به روی عدد 10 تنظیم شود تا ورودیهای 1 تا 5 شلک موردنظر را داشته باشند. پارامتر *05io* برای ولوم دیجیتال باید به روی عدد 5 تنظیم شود.

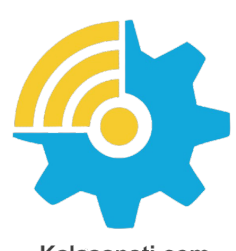

Kalasanati.com

پارامتر *15pr* روی همان مقدار پیشفرض یا 0 تنظیم میشود تا هنگام روشن شدن دستگاه فرکانس خروجی برابر 0 هرتز باشد. در این حالت اگر فرکانس پیش تنظیمی فعال نشده باشد، توسط دو شستی مربوطه میتوان فرکانس خروجی را افزایش و کاهش داد.

پارامترهای *03pr* و *04pr* به روی 10.0 ثانیه تنظیم میشوند. در این حالت برای تغییرات 100 هرتزی در فرکانس خروجی 10 ثانیه زمان نیاز است.

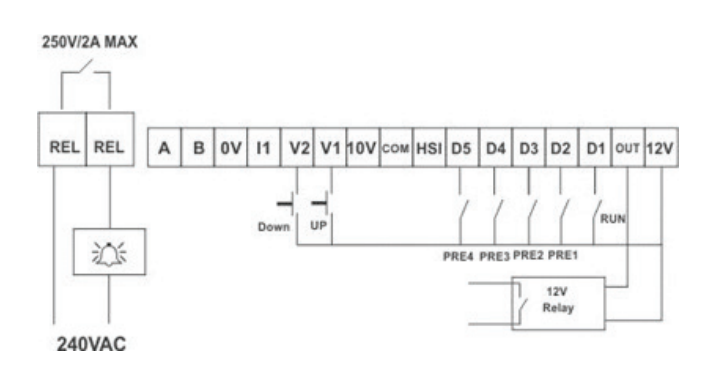

**شلک ۷۳** نحوه سیمبندی ترمینالهای فرمان در کاربرد دریل

خروجی دیجیتال OUT دستگاه با تنظیم پارامتر *1=13io* برای مشخص کردن فرکانس صفر به کار میرود. در این حالت هنگامیکه فرکانس خروجی دستگاه صفر باشد رله مشخص شده در شلک 73 روشن میگردد. میتوانید این خروجی و یا خروجی رله را برای کاربردهای مورد نظر تنظیم نمایید.

### **دستگاه ساب )سنگ(**

در این دستگاه نیاز به یک ولوم برای تنظیم سرعت و یک ورودی استارت و دو ورودی تغییر جهت دارای نگهدارنده است. برای این منظور پارامتر *05io*باید به

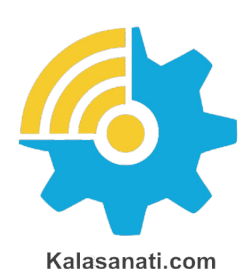

# ◼ **جداول دسترسی سریع به پارامترها**

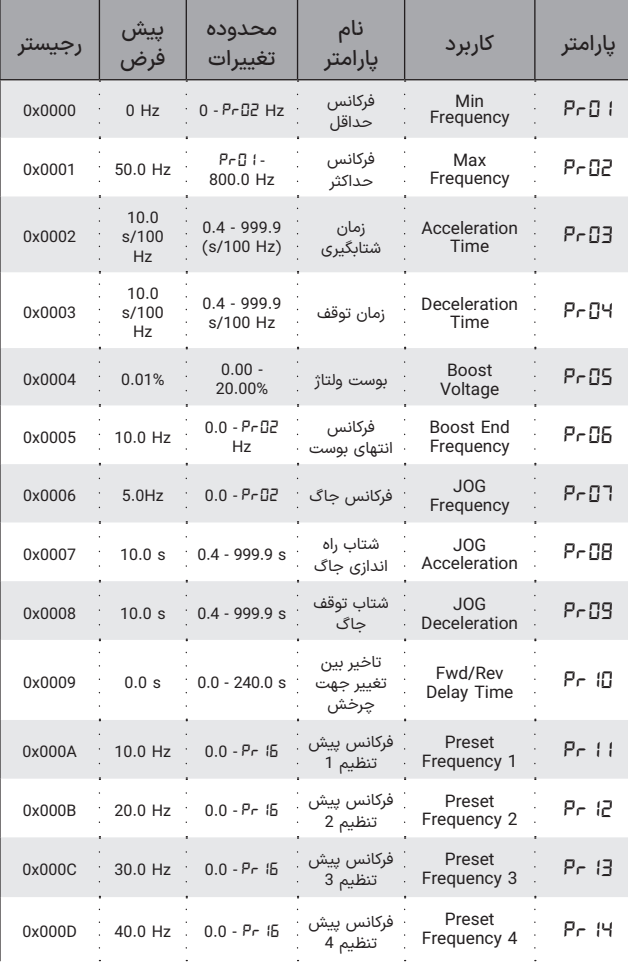

روی عدد 9 تنظیم شود و پارامتر *05io*روی همان پیشفرض یا عدد 0 تنظیم شده باشد. در این حالت ترمینالها به شکل زیر خواهند بود:

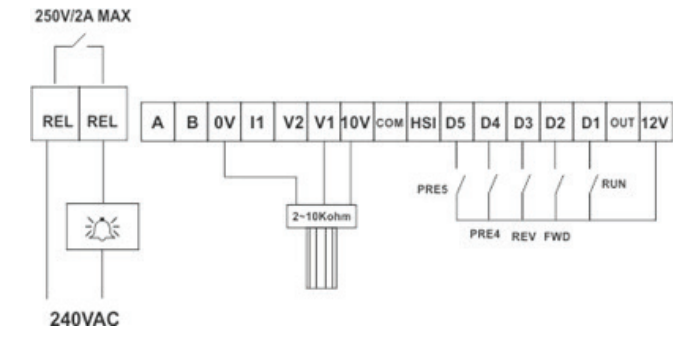

**شلک ۷۴** نحوه سیمبندی ترمینالهای فرمان در کاربرد دستگاه ساب

میکرو سوییچهای مربوط به تغییر جهت بدون رله نگهدارنده به ورودی 3D2,D متصل میشوند و ورودی اول نیز برای استارت کردن موتور به کار میرود. از ترمینالهای 4 و 5 نیز بهعنوان دو فرکانس پیش تنظیم میتوانید استفاده کنید. توجه کنید که حتماً جهت موتور با ترتیب میکرو سوییچها تطبیق داشته باشد و اگر تغییر جهت با فعال شدن میکرو سوئیچ مربوطه انجام نشد جای دو ورودی 2 و 3 را عوض کنید.

 $X_{MR}$ 

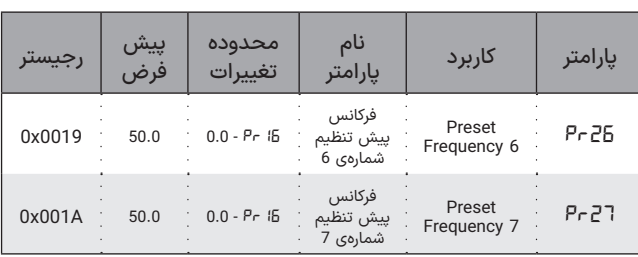

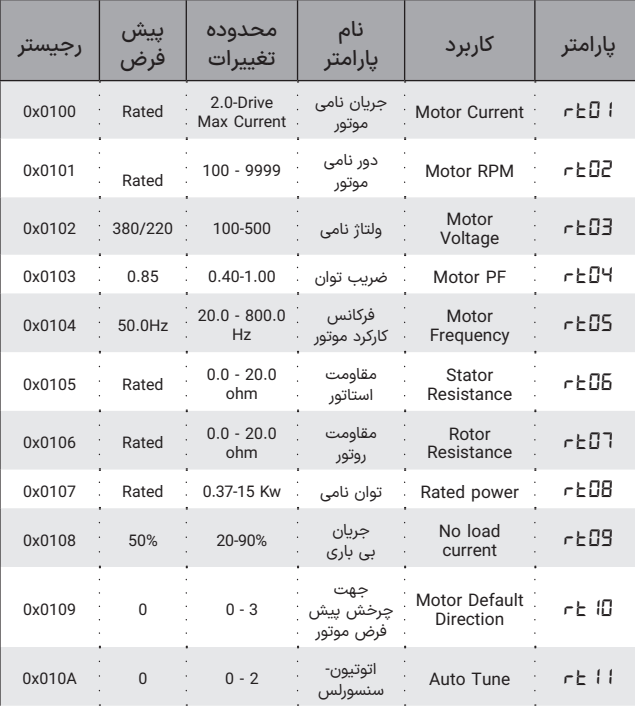

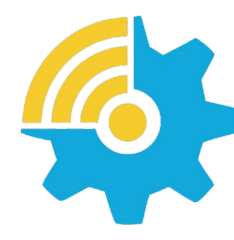

Kalasanati.com

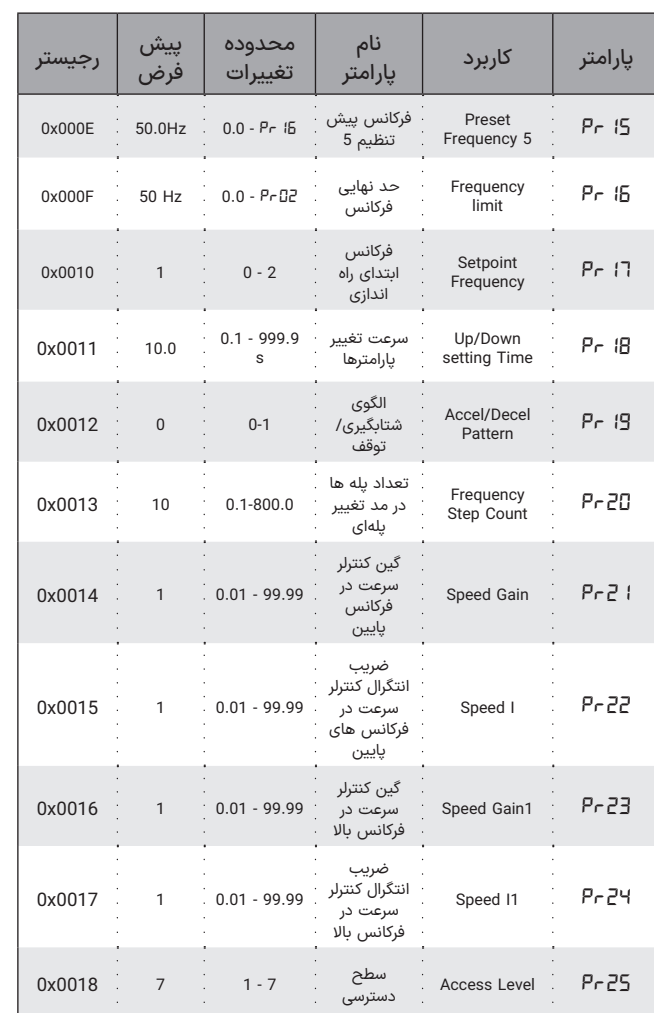
$X<sub>MR</sub>$ 

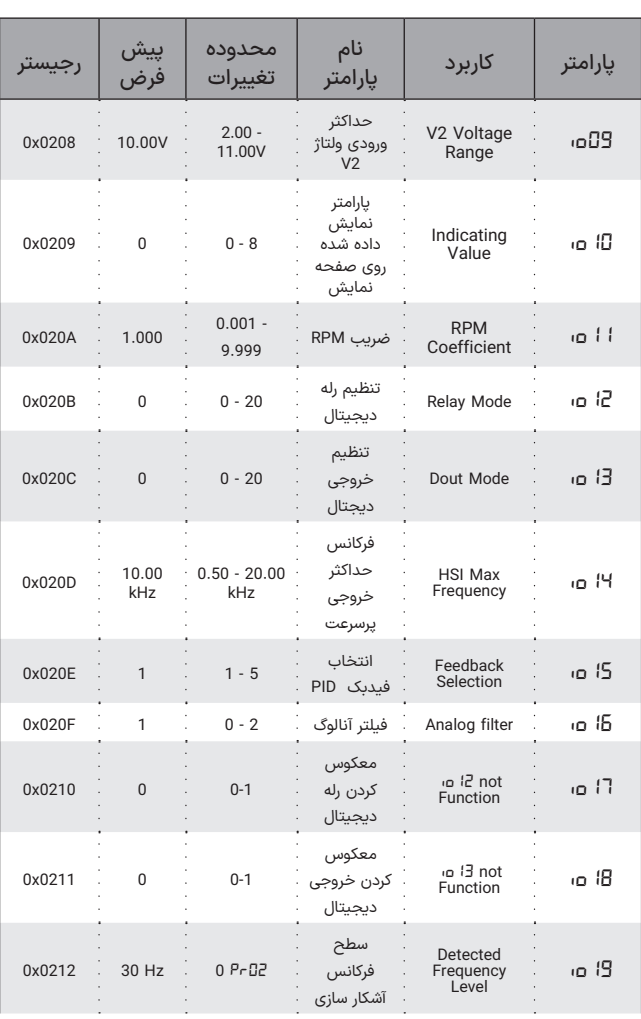

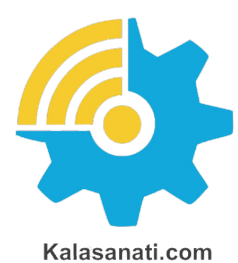

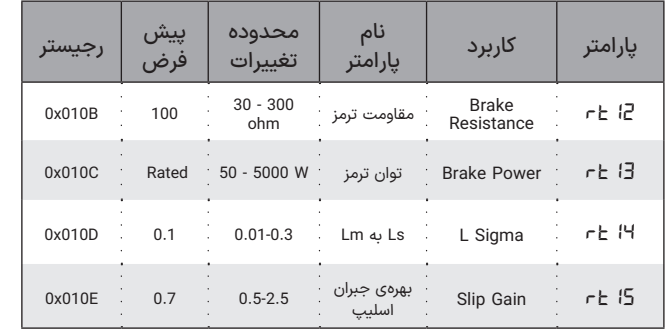

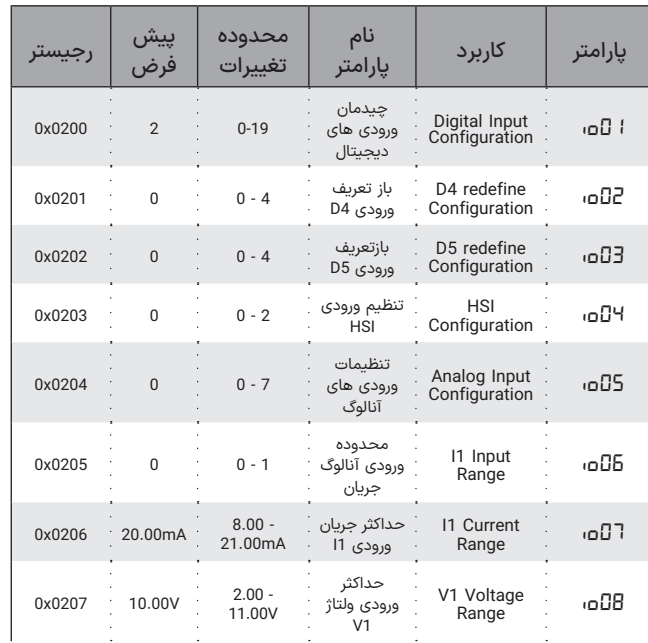

Drive Xima G

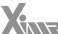

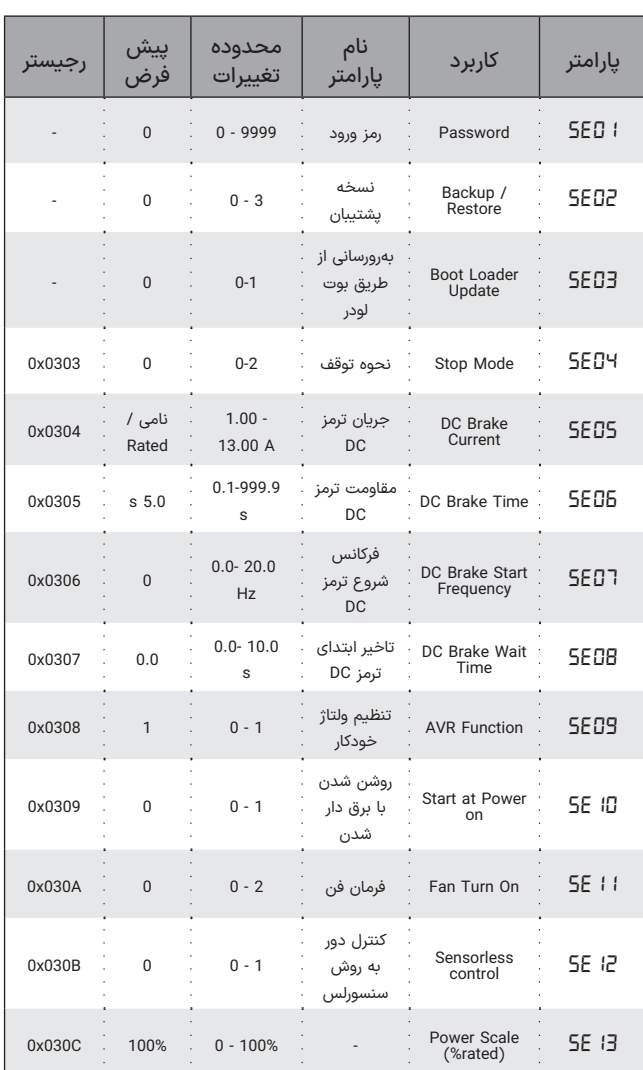

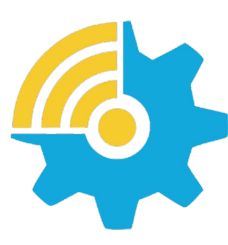

Kalasanati.com

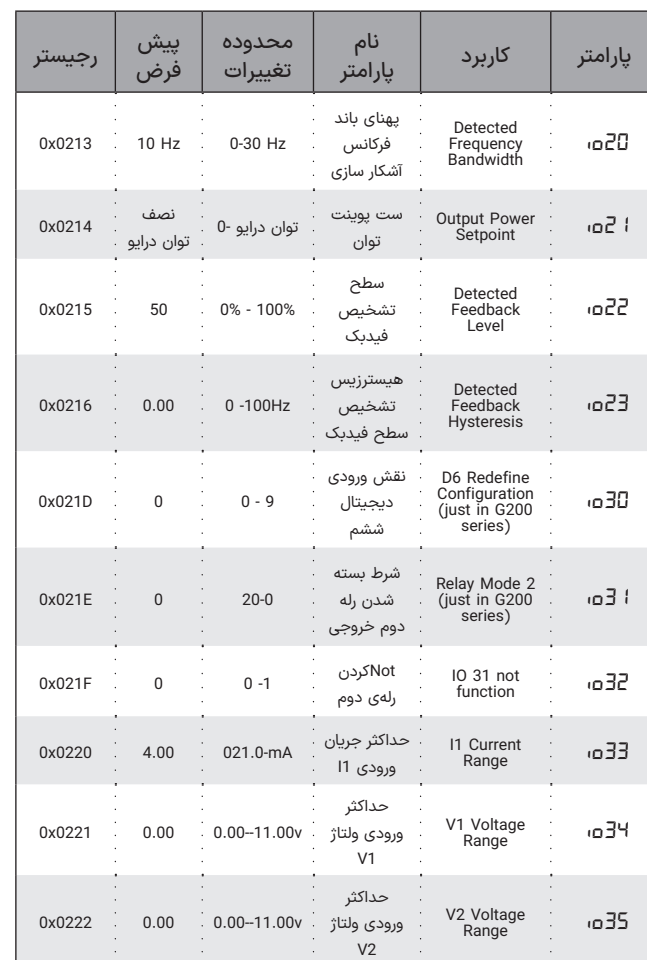

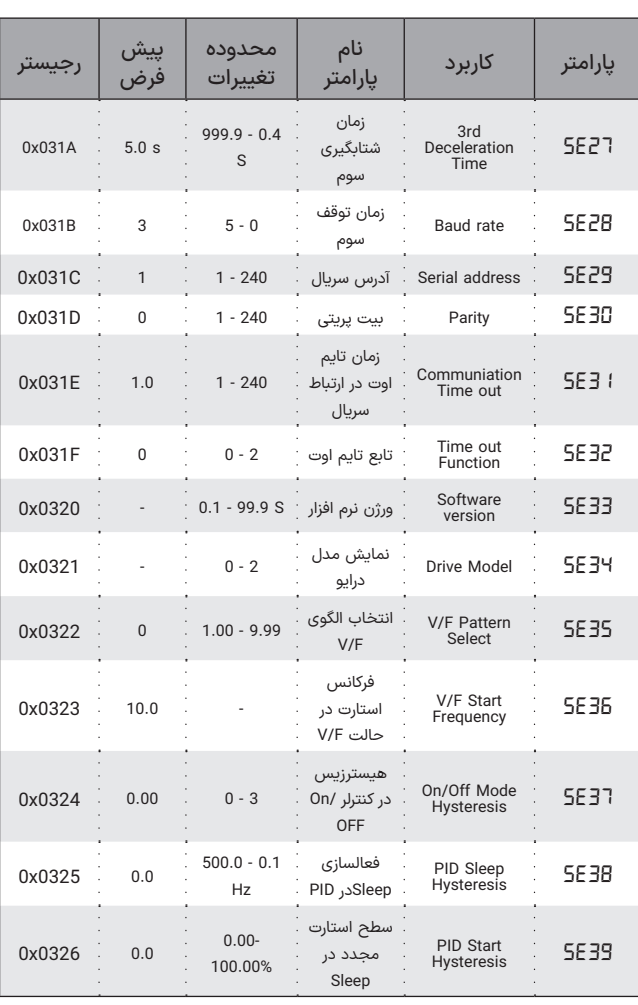

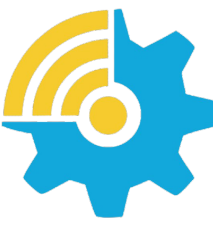

Kalasanati.com

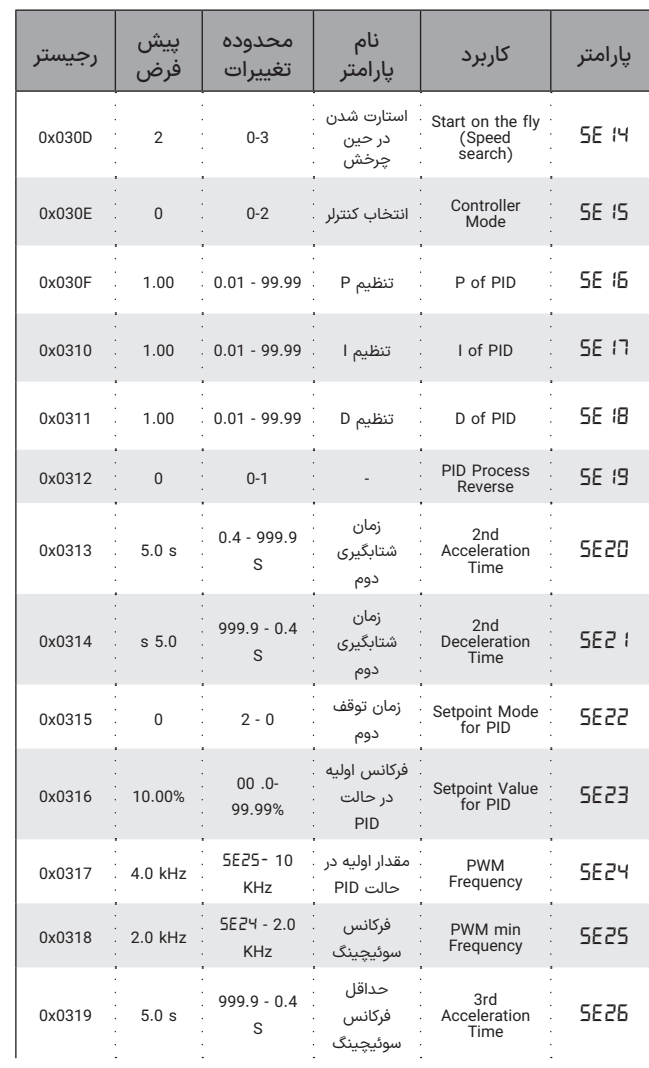

Xina

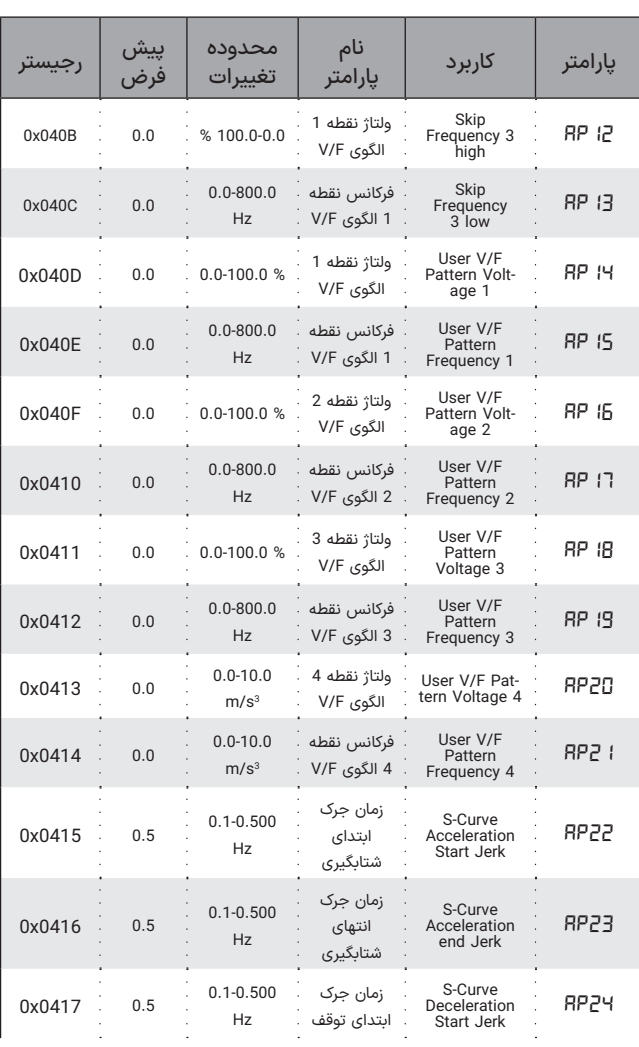

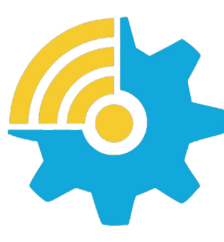

Kalasanati.com

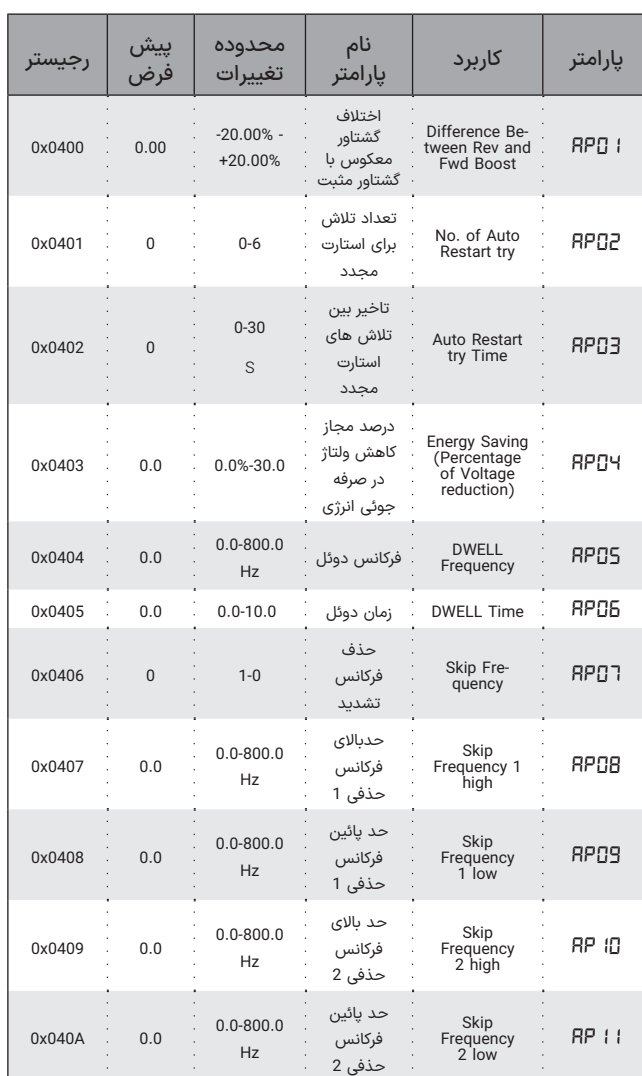

 $X_{\text{max}}$ 

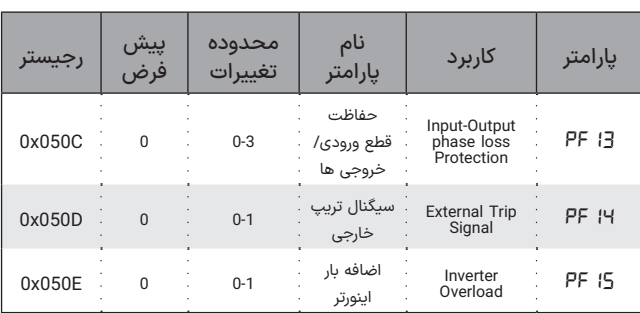

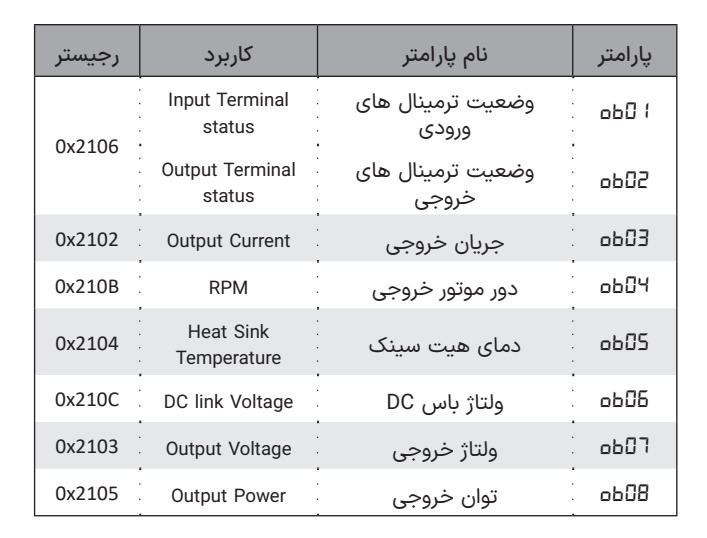

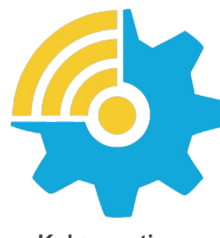

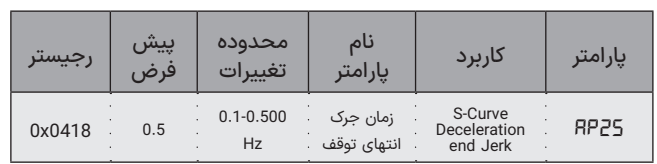

Kalasanati.com

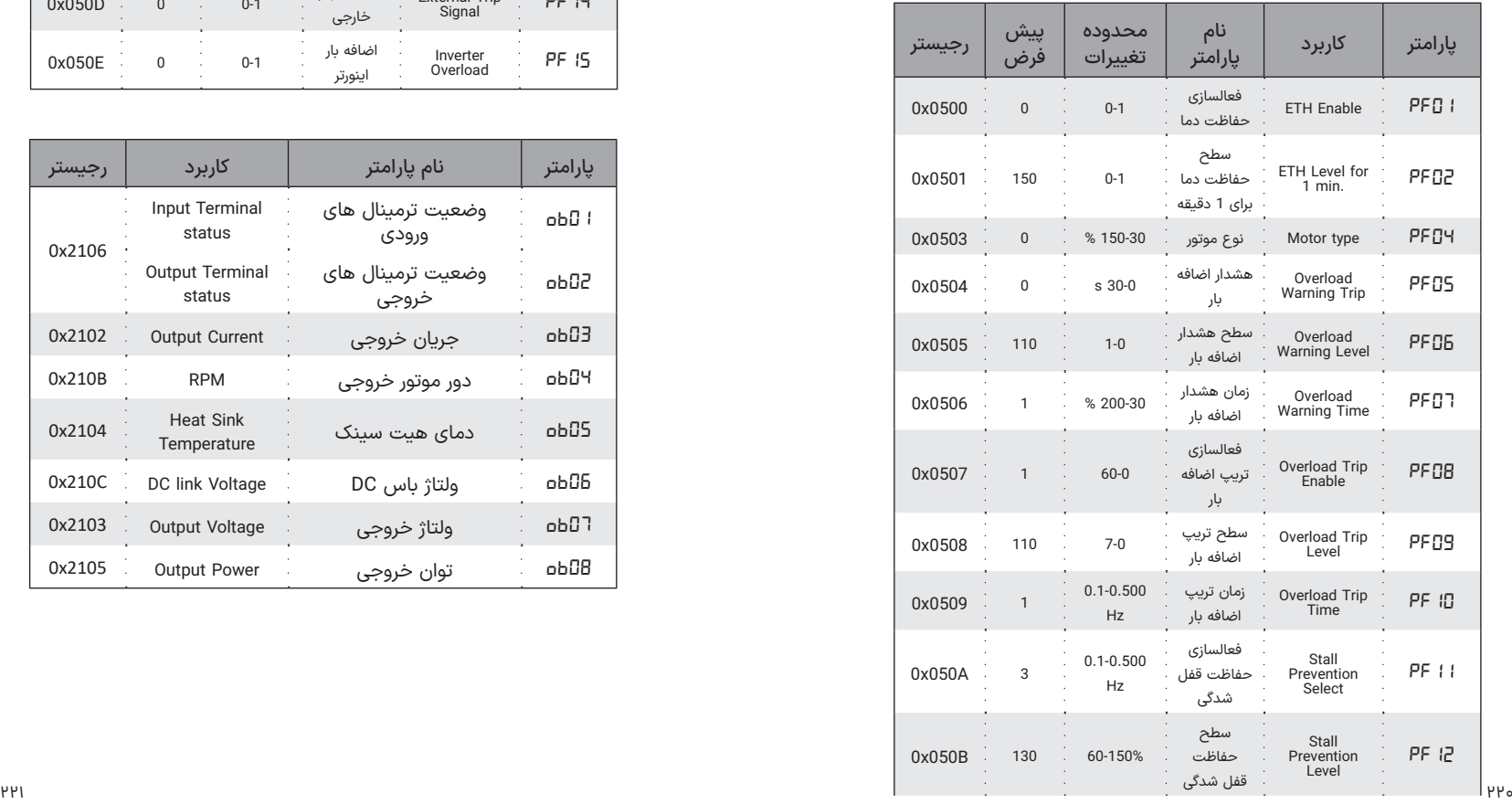

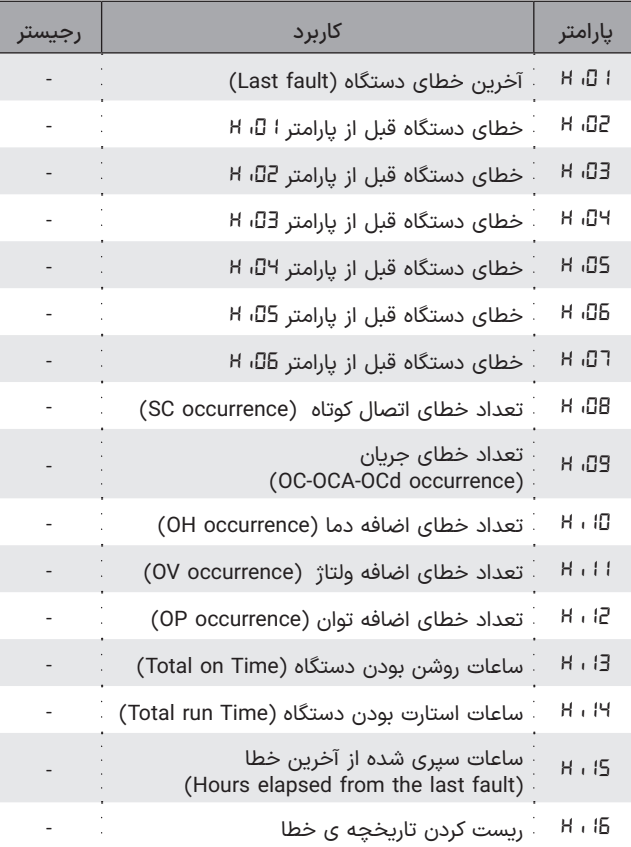

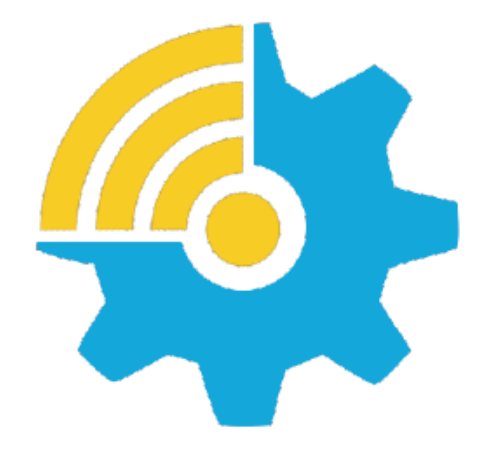

**Training, Selecting, Purchasing** 

kalasanati.com info@kalasanati.com Tel:  $02188544230$